## **POLITECNICO DI MILANO**

Scuola di Ingegneria Industriale e dell'Informazione

Dipartimento di Energia

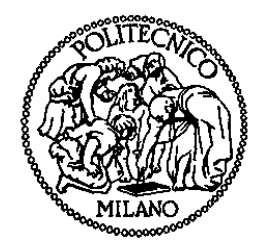

## IMPLEMENTAZIONE DI TECNICHE "REAL TIME – HARDWARE IN THE LOOP" APPLICATE AD UN IMPIANTO SOLARE TERMICO CON ACCUMULO STRATIFICATO

RELATORE: Ing. Federico PEDRANZINI

CO-RELATORE: Ing. Luigi Pietro Maria COLOMBO

AUTORI: Sara CAVINATO Matr. 787687

Paolo MARTELENGO Matr. 787673

Anno Accademico 2013 – 2014

## **Riassunto esteso**

### **Hardware in the Loop**

L'Hardware in the Loop è una tecnica di simulazione integrata utilizzata per testare componenti in una modalità economica e facilmente ripetibile. La caratteristica principale consiste nell'interfacciare un componente reale, soggetto a test, con un avatar ossia un sistema virtuale che replica l'ambiente nel quale il componente reale solitamente opera. In particolare per ambiente si intende il complesso delle variabili con le quali il componente reale interagisce.

Per effettuare tali simulazioni è quindi necessario lo sviluppo di un modello numerico che riproduca il funzionamento del sistema virtuale.

Questa tecnica è ampliamente utilizzata nel settore dell'automotive, nel settore aerospaziale e in generale in tutti quei settori in cui è utile testare centraline elettroniche ma, per questioni di sicurezza ed economiche, tale test non può essere svolto in opera.

Una caratteristica dell'Hardware in the Loop è l'esecuzione di simulazioni in Real Time, ovvero simulazioni per le quali il tempo di esecuzione del sistema virtuale corrisponde al tempo di evoluzione del sistema fisico.

Lo studio si propone di esporre i vantaggi di questa tecnica e valutarne un applicazione in campo termotecnico.

### **Introduzione al sistema di simulazione HiL e di validazione dei modelli esistenti.**

Il presente lavoro di tesi si colloca a valle di un progetto iniziato nel 2009 e gestito dal gruppo di Condizionamento, Refrigerazione, Ventilazione e Riscaldamento del Politecnico di Milano. Il progetto riguarda la realizzazione di un sistema Real Time di un impianto solare termico e in particolar modo riguarda la realizzazione di un modello che simuli un accumulo termico stratificato interfacciato con un collettore solare.

Per la validazione del modello e per eseguire le simulazioni Hardware in the Loop è necessario avvalersi di un impianto che consenta all'utente di studiare il componente soggetto a test in diverse condizioni operative. L'impianto presente nel Laboratorio G del Dipartimento di Energia consente di impostare il flusso di acqua e la temperatura in mandata al componente da testare, ovvero l'accumulo di acqua calda sanitaria.

La gestione dell'impianto viene eseguita tramite hardware National Intrumets (CompactRIO-9022) e controllata mediante il software LabVIEW. Vengono quindi sviluppate applicazioni in grado di effettuare l'acquisizione dei dati, la validazione del modello e l'esecuzione di una simulazione Real Time – Hardware in the Loop.

### **Caratterizzazione sperimentale dell'accumulo**

Al fine di analizzare le complesse dinamiche che avvengono all'interno degli accumuli termici per acqua calda sanitaria ci si avvale dell'apparato di acquisizione presente in Laboratorio. Si svolgono numerose prove in diverse condizioni di funzionamento:

- $\triangleright$  tre prove di carica condotte fino al raggiungimento del regime caratterizzate da una temperatura in ingresso alla serpentina costante (40 °C, 45 °C,50 °C) e una temperatura iniziale uniforme pari a 17 °C;
- $\triangleright$  tre prove di scarica condotte fino al raggiungimento del regime caratterizzate da un prelievo di acqua calda sanitaria costante (6 l/min, 9 l/min, 15 l/min) e da una temperatura iniziale uniforme pari a 45 °C;
- $\triangleright$  quattro prove condotte fino al raggiungimento del regime caratterizzate da una temperatura in ingresso alla serpentina e una portata di acqua calda sanitaria prelevata costanti (60 °C con 6 l/min, 30 °C con 6 l/min, 60 °C con 14 l/min, 30 °C con 14 l/min), partendo da una temperatura iniziale uniforme pari a 20 °C ;
- $\triangleright$  un ciclo combinato di carica e scarica che simuli un utenza reale.

I dati raccolti in questa fase del progetto sono fondamentali per la caratterizzazione sperimentale dell'accumulo finalizzata allo sviluppo del modello numerico dello stesso.

### **Modellazione di un accumulo termico stratificato**

L'accumulo è il componente più difficoltoso da modellizzare tra quelli presenti in un impianto solare termico. I fenomeni da considerarsi sono: la convezione naturale, la convezione forzata e la conduzione.

La complessità dei fattori da gestire nella modellazione è aggravata dal fenomeno della stratificazione che consente di avere all'interno dell'accumulo zone ad una diversa temperatura. La variazione di densità conseguente al gradiente di temperatura infatti causa l'innesco di moti convettivi naturali che conducono le masse più calde verso la sommità del serbatoio e quelle più fredde verso il basso. Viene quindi realizzato un modello semplificato che consente di simulare la dinamica termica in otto livelli diversi.

Il modello, denominato "Modello otto nodi", presenta una caratterizzazione modulare:

- $\triangleright$  fase di sola carica:
- $\triangleright$  fase di sola scarica:
- $\triangleright$  fase di carica e scarica simultanee:
- $\triangleright$  fase di sole dispersioni.

La porzione di codice messa in esecuzione dipende dalle condizioni di funzionamento dell'accumulo in ogni istante temporale.

Al modello è attribuita una caratterizzazione monodimensionale che deriva da un compromesso tra un basso onere computazionale e una sufficiente precisione nella valutazione delle dinamiche termiche; in letteratura sono disponibili studi multidimensionali in CFD sugli accumuli termici i quali però sono incompatibili con le applicazioni Real Time.

### **Validazione del modello otto nodi**

Grazie all'impianto di simulazione è possibile svolgere per ciascuna delle fasi in cui è suddiviso il modello le prove necessarie alla validazione in Real Time dello stesso.

Sono di particolare interesse gli errori che il modello commette nello stimare la temperatura della porzione più alta del serbatoio in quanto essa rappresenta la temperatura in mandata all'utenza.

Per quanto riguarda la fase di carica lo scostamento massimo si registra nella prova con temperatura di mandata in serpentina pari a 50 °C e vale 2,6 °C dopo 2000 secondi mentre a regime è dell'ordine del decimo di grado.

Per la fase di scarica, che si fonda su un codice tratto da valutazioni sperimentali, il dato misurato dalla sonda non è rappresentativo dell'intero volume a cui essa si riferisce ma solo del sottile strato in cui è posizionata la sonda stessa a causa della presenza del termoclino. Pertanto per valutare

l'errore compiuto dal modello nella fase di scarica si utilizza un parametro adimensionale reperito in letteratura: lo Stratification Number.

L'errore massimo commesso nella valutazione di tale parametro si verifica nella prova di prelievo di ACS pari 6 litri al minuto ed è pari al 30 % ma solo per un breve lasso di tempo rispetto alla durata complessiva della prova. Infatti l'errore medio dello Stratification Number è pari al 3,3%.

Nella fase di carica scarica l'errore massimo nel prevedere la temperatura di regime della porzione più alta del serbatoio si verifica in corrispondenza della prova con temperatura di mandata in serpentina pari a 60 °C e portata di ACS prelevata pari a 14 litri al minuto e vale 3,1 °C.

Infine la validazione della fase che effettua il calcolo delle sole dispersioni, in assenza di generazione e sottrazione di potenza, comporta dopo quattro ore un errore di 1,5 °C nella porzione più alta del serbatoio. La ragione di questo scostamento è imputabile alla difficoltà incontrata nel riprodurre le esatte condizioni di isolamento della sommità del serbatoio. Il serbatoio infatti è stato tagliato sulla sommità per consentire il posizionamento delle sonde di temperatura e dopo tale intervento si è provveduto a chiuderlo con un tappo opportunamente isolato. Tale intervento ha portato alla formazione di un sottile strato di aria tra il pelo libero e il tappo, attraverso il quale si verificano dei fenomeni di convezione naturali che il modello non considera e che causano un incremento delle dispersioni.

### **Esecuzione di una simulazione Real Time – Hardware in the Loop di un circuito solare**

L'impianto presente in laboratorio permette di considerare l'accumulo come componente reale del sistema e di simulare i collettori solari e le connessioni idrauliche. Per far questo è necessario implementare dei modelli analitici per le componenti virtuali.

Viene quindi sviluppata un'applicazione in ambiente LabVIEW in grado di gestire l'interfaccia tra le componenti simulate e quelle reali; in tal modo l'utente ha a disposizione uno strumento in grado di simulare un qualsiasi impianto solare termico e valutarne gli effetti sull'accumulo presente in laboratorio.

Durante la simulazione l'operatore può tenere sotto controllo i valori registrati dalle sonde, i segnali inviati agli attuatori e altri parametri di simulazione tramite un'interfaccia che aggiorna tali valori in Real Time.

La stessa applicazione consente di validare il "modello otto nodi"

dell'accumulo, precedentemente introdotto, anche con temperatura variabile in ingresso alla serpentina.

Confrontando i risultati calcolati dal modello con quelli registrati dalle sonde presenti nell'accumulo, si nota uno scostamento inferiore a 0.7 °C, valore ritenuto accettabile per l'applicazione in esame.

# **Summary**

### **Hardware in the Loop**

Hardware in the Loop is an integrated simulation technique typically used to test components in an economical and repeatable way.

The main characteristic of HiL consists in linking a real component, subject to testing, with an avatar meaning a virtual system which replicates the environment where the real component usually operates.

In particular, with the term environment is here meant the complex of variables that interact with the real component.

In order to make this kind of simulations is therefore necessary to develop a numeric model whose purpose is to replicate the functioning of the virtual system.

The Hardware in the Loop technique is widely used in the automotive and aerospace sectors, and more in general in all the industries where there is a need for testing electronic control units.

One of the most important Hardware in the Loop's features is the ability to perform Real Time simulations; meaning simulations for which execution time of the virtual system is equivalent to the evolution time of the physical system.

This study aims to show the advantages of this technique and to evaluate its application to the thermotechnics field.

### **An introduction to the HiL simulation system and to the validation of the existing models**

This master thesis is part of a project started in 2009 and coordinated by the Conditioning, Refrigeration, Ventilation and Heating team of the Politecnico di Milano.

The project regards the creation of a Real Time solar system and of a model which simulates a stratified thermal storage tank interfaced with a solar collector.

In order to validate the model and to run the Hardware in the Loop simulation it is necessary to use a system which allows the user to study the tested component under different operative conditions.

The system located in the Laboratory G of the Energy Department allows the operator to set the water flow and the inlet temperature to the tested component, (i.e. the water storage tank).

The plant is managed through the National Instruments hardware (CompactRIO-9022) and it's controlled using the LabVIEW software.

A number of applications where developed in order to gather the data, validate the model and run a Real Time Hardware in the Loop simulation

### **Experimental Analysis on the Stratified storage tank**

In order to analyse the complex inner dynamics which take place within the stratified storage tanks, the acquisition system located in the Laboratory G was used.

Considered that Stratified storage tanks have a complex inner dynamic, the acquisition system located in the Laboratory G was useful to gather the experimental data that were subsequently used to investigate the same inner dynamic.

In this phase several tests were carried out under different operating conditions:

- $\triangleright$  three charging tests characterized by a constant inner temperature to the coil, extended up to the achievement of the regime condition and started from a uniform temperature profile equal to 17 °C (40 °C, 45 °C, 50 °C);
- $\triangleright$  three discharging tests characterized by a constant flow rate of domestic hot water, extended up to the achievement of the regime condition and started from a uniform temperature profile equal to 45  $^{\circ}$ C (6 l/min, 9 l/min, 15 l/min);
- $\triangleright$  four tests characterized by a constant inner temperature to the coil and a constant flow rate of domestic hot water, extended up to the achievement of the regime condition and started from a uniform temperature profile equal to 20 °C (60 °C con 6 l/min, 30 °C con 6 l/min, 60 °C con 14 l/min,  $30^{\circ}$ C con 14 l/min);
- $\triangleright$  one test that simulate a real consumption.

This experimental analysis was focused on the development of the numeric model itself.

### **Modelling tools of the stratified storage tank**

The storage tank is the most complex component to be modelled among those included in a solar system, in fact a number different phenomena should be taken into account: natural convection, forced convection and conductivity. The level of complexity is increased by the stratification phenomena that allows the tank to get different zones at different temperature. The density variations resulting from the differences in temperature will cause the hotter water masses to rise up to the top and the cooler ones to fall down to the bottom of the storage tank; thus creating a middle layer transition zone (the thermocline) which separates the hot upper zone from the cold lower zone.

The simplified numerical model developed in this section is able to simulate the thermal dynamic in eight levels. The model, named "Modello otto nodi", has a modular structure:

- $\triangleright$  charging phase;
- $\triangleright$  discharging phase;
- $\triangleright$  simultaneous charging discharging phase;
- $\triangleright$  thermal losses phase.

The running code depends on the operation conditions evaluated in each time step. The level of complexity adopted for the model's tank is 1-D, this results in a compromise between the good performance of multidimensional models in accounting different factors affecting the tank performance, and the low computational effort required for 1-D models.

### **Validation of the Modello otto nodi**

Thanks to the simulation system it is possible to perform, for each phase, the tests which are needed for the Real time validation of the model. The error committed by the model in estimating the temperature in the higher part of the tank is the most serious one because it represents the water temperature of the DHW. During the charging process the maximum error occurs in the test characterized by the inner temperature to the coil equal to 50 ° C, and it is worth 2,6 °C after 2000 seconds, while at the regime condition the magnitude of the error committed is about 0,1°C. The code related to the discharging process is derived from an experimental analysis. Due to the thermocline, the values recorded by every probe cannot represent the whole volume which the probe is referred to, but just the thin layer surrounding the probe itself. Therefore, the error committed by the model during the discharging process is evaluated using a non dimensional number, named Stratification Number, which describes the tank's stratification. The maximum error in the estimation of the Stratification Number is recorded during the test characterized by water flow of 6 litre per minute, and it is equal to the 30% but only for a short period of time compared to the test's total duration. In fact, the average error is equal to the 3,3% . The error committed in evaluating the temperature at the top of the tank in the charging-discharging phase is equal to 3,1  $\degree$ C, and it occurs during the test characterized by the inner temperature to the coil equal to 50 °C and a water flow of 6 litre per minute.

Finally, the validation of the thermal losses phase underline an error of  $1.5^{\circ}$ C in the highest portion of the tank after four hours. The main cause of this deviation lies in the difficulties encountered in recreating the exact isolation conditions of the top of the tank. In fact the tank was cut on the top to allow the positioning of the temperature probes, and was further closes with a properly isolated cap. This intervention has led to the formation of a thin layer of air between the free surface and the cap. The air located in between develops phenomena of natural convection that the model does not consider and which cause an increase of thermal losses.

### **Running of a Real Time – Hardware in the Loop simulation in a solar thermal system**

The laboratory plant allows to consider the tank as the real component of the system and simulate, thanks to virtual models, the solar collectors and the hydraulic connections.

In order to do so, it was necessary to develop a LabVIEW tool able to manage the interface between the simulated components and the real ones; in this way the user was provided with a tool capable of simulating any solar thermal system and evaluate its effect on the tank.

During the simulation, the operator can control the values recorded by the probes, the signals sent to the actuators and other simulation parameters thanks to an interface that updates these values in Real Time.

The same application allows to validate the "modello otto nodi",

previously introduced, even with variable temperature at the inlet of the coil.

Comparing the results obtained through the application of the model with those recorded by the probes located in the tank, the error committed by the model is lower than  $0.7 \degree$  C, t

# **Indice**

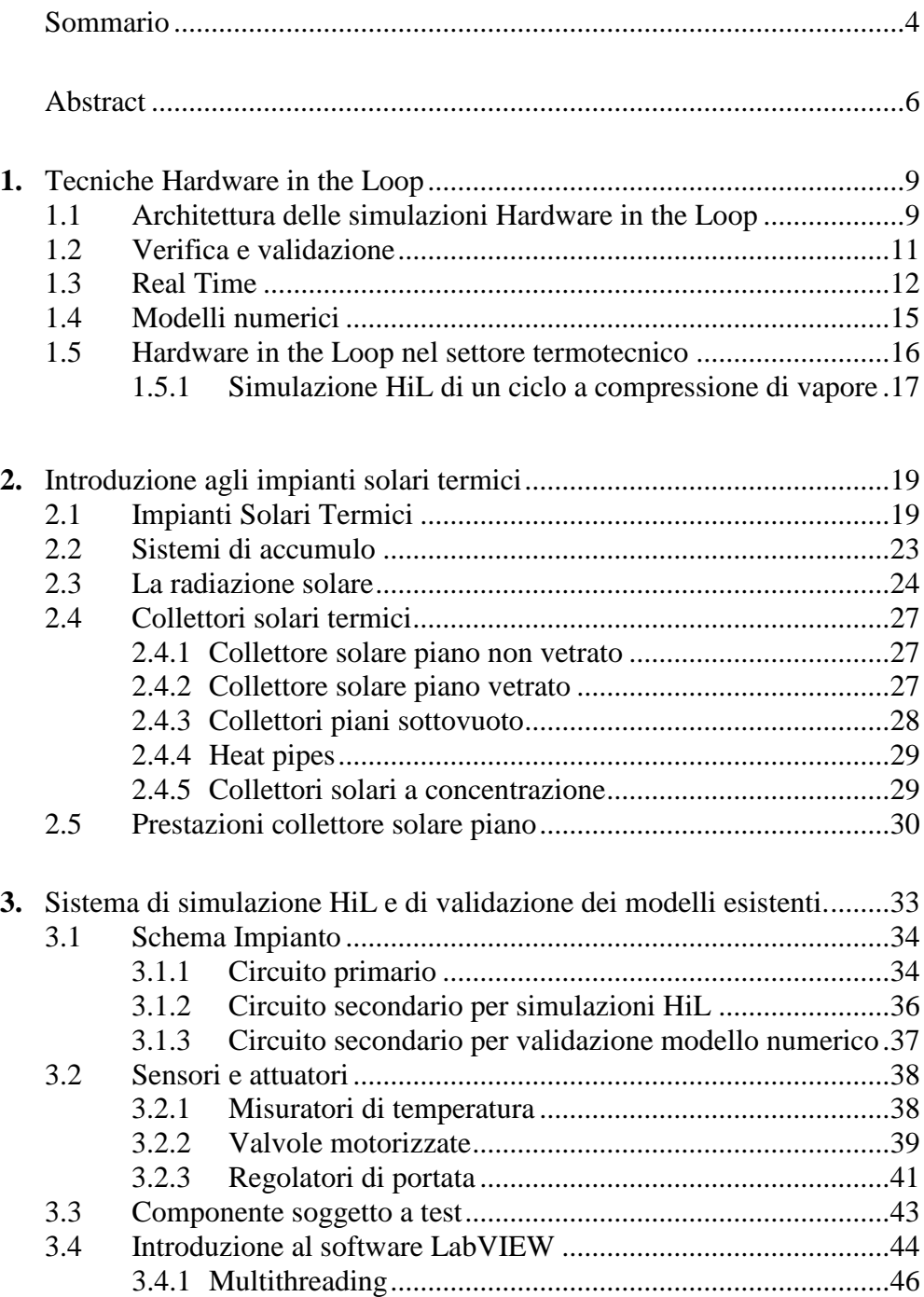

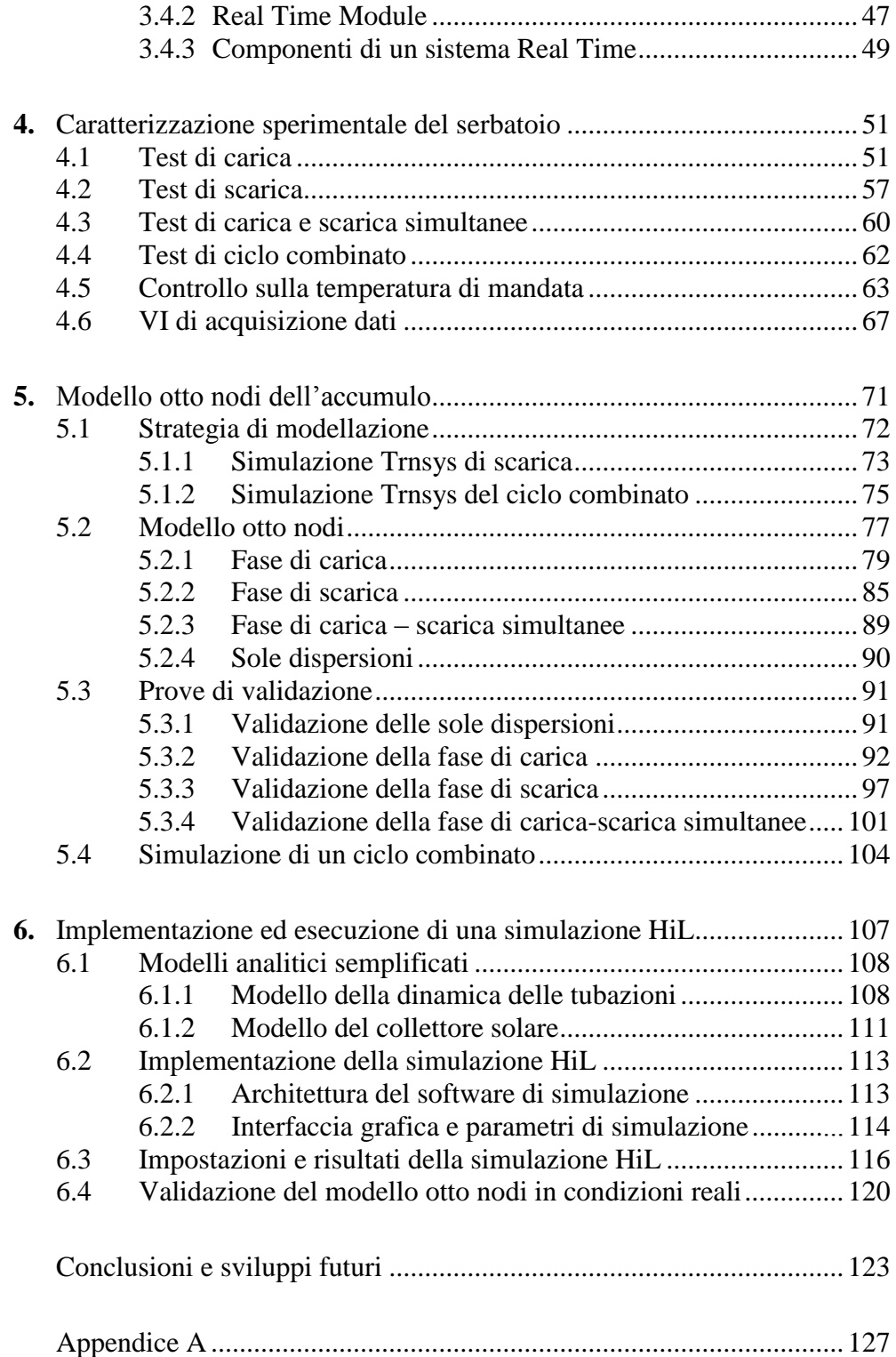

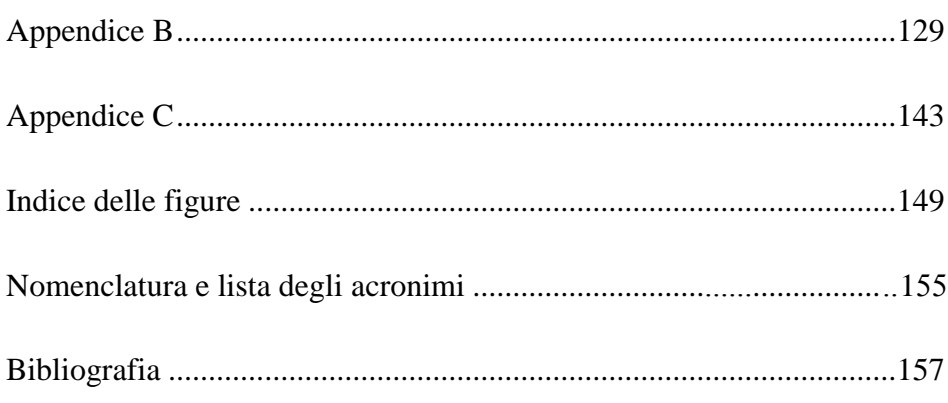

# **Sommario**

L'originalità dello studio svolto risiede nell'applicare la tecnica di simulazione Real Time – Hardware in the Loop, già diffusa nel settore automobilistico e aerospaziale, nel campo termotecnico. Durante la simulazione il componente da testare viene interfacciato con un sistema virtuale che riproduce l'ambiente in cui solitamente il componente opera. In particolare con il termine Real Time ci si riferisce alle applicazioni per le quali il tempo di esecuzione del sistema virtuale corrisponde al tempo di evoluzione del sistema fisico. I vantaggi derivanti dall'applicazione di simulazioni Hardware in the Loop sono molteplici: una perfetta ripetibilità dei test, una riduzione del "*time to market*" dei prodotti e un minor impegno economico nell'eseguire le prove. Per l'applicazione di tale tecnica ad un circuito solare è stato necessario: lo sviluppo dei modelli numerici utili per simulare il sistema virtuale e l'implementazione di un applicazione, in linguaggio LabVIEW, per il controllo dell'impianto che interfaccia il sistema virtuale con il componente reale.

Un altro aspetto originale dello studio è stato lo sviluppo e la validazione di un modello monodimensionale, denominato "modello otto nodi", che replica le dinamiche termiche all'interno di un accumulo stratificato per acqua calda sanitaria.

Parole chiave: Hardware in the Loop, Real Time, LabVIEW, modello otto nodi, impianto solare

# <span id="page-19-0"></span>**Abstract**

The distinctiveness of this study lies in the application of the Real Time – Hardware in the Loop technique, already being used in the automotive and aerospace sectors, to the thermotechnic field. During the simulation the tested component is connected with a virtual system which reproduces the real environment where the component typically operates.

The Real Time term typically refers to applications for which execution time of the virtual system is equivalent to the evolution time of the physical system.

The advantages deriving from the application of the Hardware in the Loop simulations are various: a perfect test repetitiveness, a reduction of the products' "*time to market*" and a lower cost of testing.

In order to apply this technique to a thermal solar circuit it was necessary to: develop the numerical models which are needed to simulate the virtual system and to implement an application, in LabVIEW language, for controlling the system that connects the virtual system with the real component.

Another distinctive trait of this study lies in the development and validation of a 1-D model for the stratified storage tank, named "modello otto nodi".

**Key words:**Hardware in the Loop, Real Time, LabVIEW, modello otto nodi, solar system

# **Capitolo 1**

# <span id="page-22-0"></span>**Tecniche Hardware In the Loop**

Al giorno d'oggi il continuo aumento della complessità dei sistemi hardware e software rende sempre più importante la fase di test e di verifica del prodotto; è tuttavia necessario ridurre al minimo i tempi e i costi dei test in modo da non gravare eccessivamente sul tempo di immissione del prodotto sul mercato e sul suo costo di produzione. Oltretutto è necessario avere una metodologia di test ripetibile e facilmente automatizzabile.

Fra le varie possibilità risulta di particolare interesse la simulazione Hardware in the Loop (HiL), una tecnica utilizzata per effettuare i test di elettronica integrata in una modalità economica e facilmente ripetibile. La simulazione HiL necessita lo sviluppo di un modello numerico che, opportunamente implementato su software, dovrà simulare in Real-Time tutta la porzione di sistema non soggetta a test, lasciando invece evolvere il componente da testare e realmente presente come hardware [1] [2].

### <span id="page-22-1"></span>**1.1 Architettura delle simulazioni Hardware in the Loop**

Durante una simulazione Hardware in the Loop il sistema virtuale e quello reale comunicano tra loro in maniera bidirezionale, in particolare l'Output del componente reale viene preso come Input dal sistema virtuale, che lo processa e genera un Output che è l'input del sistema virtuale. Uno schema logico del processo è riportato in Figura 1.1.

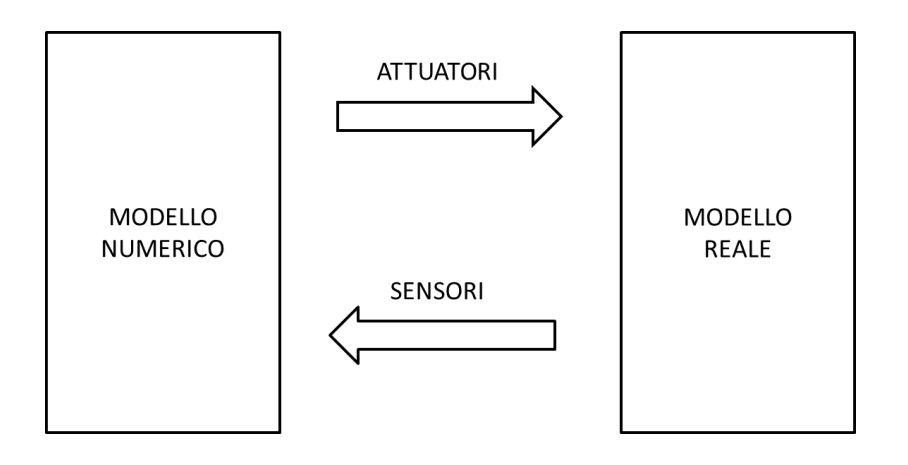

Figura 1. 1 – Schema logico del processo Hardware in the Loop

La simulazione HiL risponde a notevoli e variegate esigenze, tra le quali fornisce la possibilità di [1] [3]:

- testare, nelle prime fasi di sviluppo del prodotto, nuove logiche di controllo permettendo una riduzione del "*time to market*" attraverso lo sviluppo simultaneo del prodotto e del sistema di controllo dello stesso;
- $\geq$  simulare condizioni estreme difficilmente replicabili, variando semplicemente alcuni parametri di simulazione.
- simulare, attraverso apposite schede, guasti ai componenti che potrebbero svilupparsi nel funzionamento reale evitando così di compromettere la sicurezza dell'operatore;
- riprodurre in modo preciso e accurato gli esperimenti ogni qualvolta lo si desideri;
- inserire nell'anello di simulazione un componente reale di difficile modellazione;
- riutilizzare la stazione di test in altre campagne, visto il notevole impegno economico dovuto alla progettazione e realizzazione della stessa.

Per questi motivi il controllo HiL può essere impiegato in una vastissima gamma di sistemi dai più semplici, come il sistema di controllo della temperatura di un ambiente, ai più complessi come il sistema di controllo di un aeromobile.

I sistemi Hardware in the Loop sono composti da [4]:

- $\ge$  sensori: dispositivi di input per la parte virtuale del sistema (software);
- attuatori: dispositivi che eseguono un'azione su comando del software, è' molto importante valutare il tempo che l'attuatore impiega per garantire al sistema reale l'input voluto dal sistema virtuale infatti tempi di reazione eccessivamente lunghi potrebbero compromettere l'intero test;
- $\geq$  unità di elaborazione e controllo: essa oltre a simulare tramite modelli matematici il sistema virtuale, garantisce che il sistema evolva in Real Time, gestisce l'interfaccia con l'utente e il salvataggio dei dati;
- $\triangleright$  hardware: la porzione reale del sistema, realmente presente in loco;
- cablaggi elettrici ed elettronici e relative connessioni: l'impianto che interconnette tra loro l'unità di elaborazione e controllo con sensori e attuatori.

Le simulazioni HiL si possono dividere in due famiglie in base ai segnali che si scambiano la parte reale e virtuale del sistema: Control Hardware in the Loop e Power Hardware in the Loop [5].

Nei sistemi CHiL (Control Hardware in the Loop) parte reale e virtuale vengono alimentate solitamente da un sistema a bassa tensione e scambiano, attraverso un'opportuna interfaccia, dati in formato digitale o analogico. Tale configurazione è diffusa soprattutto in campo elettronico per valutare il funzionamento di schede elettroniche.

Nei sistemi PHiL (Power Hardware in the Loop) parte reale e virtuale scambiano tra loro flussi di potenza, questo introduce complicazioni per il design del banco di prova in quanto è necessario installare un generatore di potenza e/o un dissipatore di potenza in grado di soddisfare gli output del sistema virtuale.

## <span id="page-24-0"></span>**1.2 Verifica e validazione**

Prima di sfruttare la simulazione HiL, per ottenere risultati utili è necessario dimostrare che il sistema ibrido e l'ambiente di simulazione rappresentino adeguatamente la realtà.

I processi a cui viene sottoposto il sistema sono essenzialmente due: uno di verifica e l'altro di validazione [6].

La verifica è il processo tramite il quale si dimostra che la simulazione HiL contiene un'implementazione accurata dei modelli matematici del sistema simulato e del suo ambiente. Questa fase è sviluppata confrontando i risultati della simulazione HiL con i risultati dei calcoli analitici eseguiti indipendentemente dal sistema HiL.

La validazione o convalida consiste nell'accertarsi che il sistema HiL sia in grado di modellare il sistema integrato e l'ambiente reale con sufficiente accuratezza; un approccio standard per la validazione è quello di confrontare i dati ottenuti dalla simulazione HiL con quelli provenienti da prove di funzionamento del sistema [7].

La validazione, a differenza della verifica, necessita di dati derivanti dal funzionamento del componente da testare nel suo ambiente operativo, quindi non può essere eseguita prima che venga assemblato un prototipo completo del sistema in cui lavora il componente.

Successivamente si procede confrontando i risultati delle due prove, evidenziando possibili derive dai dati reali, apportando eventuali modifiche al sistema HiL e ripetendo il processo.

Scegliendo con attenzione gli scenari per il test del sistema nell'ambiente operativo è possibile convalidare il sistema HiL per le medesime condizioni operative e presupporre che la simulazione sia valida su interpolazioni di tali condizioni. E' tuttavia importante dimostrare che gli intervalli su cui viene eseguita l'interpolazione siano piccoli e non contengano singolarità.

Quando si lavora con una simulazione convalidata è necessario essere sempre attenti a mantenersi all'interno del range entro il quale la simulazione è stata validata, in caso contrario i risultati della simulazione devono essere presi con estrema cautela.

Le fasi di verifica e validazione del sistema HiL sono parti indispensabili nello sviluppo del banco di prova: se la simulazione non subisce un adeguato processo di verifica e validazione è rischioso prendere come attendibili i risultati ottenuti da essa, compromettendo l'utilità dell'intero processo di test.

Nella progettazione della stazione di prova è necessario quindi impiegare le giuste risorse nel processo di verifica e validazione.

## <span id="page-25-0"></span>**1.3 Real-Time**

Nei sistemi Real-Time l'accuratezza del risultato non dipende solo dalla bontà del risultato logico del calcolo, ma anche dal tempo impiegato per produrre tale risultato.

Questi sistemi sono caratterizzati da [8]:

- Release Time: tempo al quale il software riceve tutti i dati in ingresso e può procedere con l'esecuzione del modello matematico;
- Completion Time: tempo al quale il software rende disponibili i risultati del modello matematico;
- Response Time: tempo che intercorre tra il Release Time e il Completion Time;
- Deadline: tempo entro al quale è richiesto che il sistema esegua il modello matematico e ottenga i risultati.

I sistemi Real-Time si possono dividere in tre famiglie [9]:

 Hard Real-Time System: sono quei sistemi in cui non è tollerato alcun ritardo nell'esecuzione del codice, e la violazione della Deadline, anche per una solo volta, porta al fallimento totale della simulazione. In questa famiglia possiamo trovare pacemaker, centraline FADEC (Full

Authority Digital Engine Controller) per il controllo dei motori a getto degli aeromobili oppure sistemi DPS (Dynamic Positioning System ) che permettono di mantenere una determinata posizione alle piattaforme di perforazione offshore tramite eliche, timoni e propulsori;

- Firm Real-Time System: in questi sistemi la violazione della deadline non porta ad un fallimento del sistema ma semplicemente i risultati ricavati sono inutili se ottenuti oltre il limite di tempo voluto. Un esempio possono essere gli algoritmi usati nelle previsioni metereologiche: prevedere l'arrivo di una tempesta quando quest'ultima si è già manifestata è completamente inutile;
- Soft Real-Time System: in questi sistemi rimane comunque importante rispettare la deadline, tuttavia avere un tempo di calcolo troppo elevato rispetto a quello richiesto non porta al totale fallimento del sistema ma semplicemente i risultati saranno meno attendibili.

Per questo motivo, in ottica di post-processing, è bene memorizzare il numero di volte che il tempo di calcolo effettivo ha superato quello richiesto.

Dovendo rispettare tempistiche rigorose non ci si può avvalere di simulazioni CFD che avrebbero bisogno di un tempo di calcolo molto più lungo del singolo time step per raggiungere la convergenza.

In questi casi si preferisce procedere implementando il processo come nel diagramma di flusso riportato in Figura 1.2 .

In questo processo, caratterizzato dalle grandezze introdotte in precedenza, bisogna garantire che il tempo di esecuzione del diagramma di flusso sia inferiore al singolo time step.

Si parte con l'acquisizione da parte delle sonde delle grandezze che il modello numerico richiede in Input. Successivamente si passa all'elaborazione numerica del modello vero e proprio; questa fase solitamente è quella più onerosa in termini di tempo di calcolo e quella a cui bisogna prestare più attenzione se si vuol implementare una simulazione affidabile e che rappresenti il comportamento reale del componente.

A questo punto il modello numerico fornisce in Input agli attuatori i nuovi valori di setpoint che rappresentano le nuove condizioni in cui il componente reale si trova ad operare.

Nel passo successivo, se la simulazione non è giunta al termine, si esegue l'integrazione temporale delle variabili di stato riferendosi agli Output del modello numerico. Il sistema è così pronto per riacquisire i segnali dalle sonde e cominciare una nuova iterazione.

Per avere una simulazione affidabile è importante verificare che ogni passo del diagramma a blocchi non presenti criticità, per esempio i sensori e gli attuatori devono avere un tempo di reazione allo scalino compatibile con la simulazione che si vuole eseguire e inoltre il modello numerico deve essere opportunamente verificato e validato.

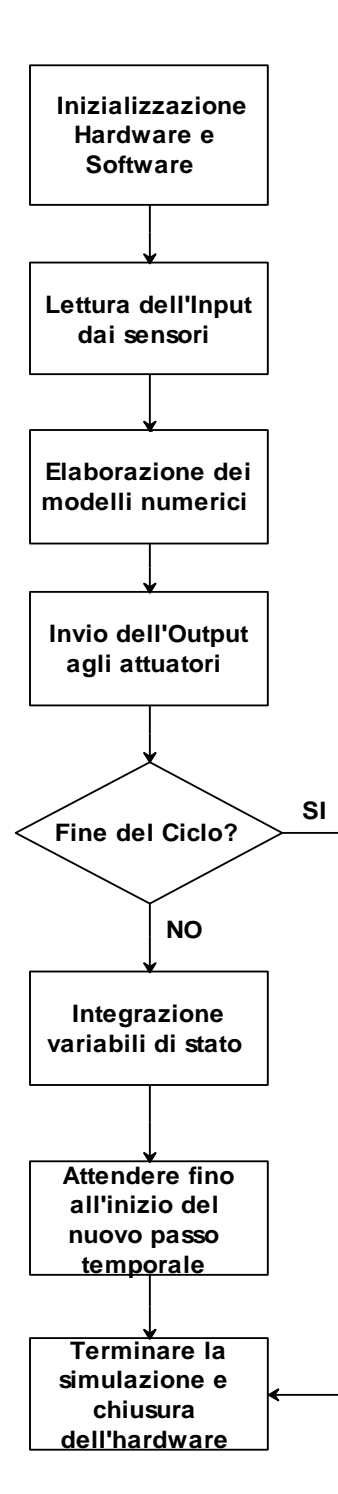

Figura 1. 2 – Schema di flusso del processo Hardware in the Loop

## <span id="page-28-0"></span>**1.4 Modelli numerici**

In una simulazione le interazioni del sistema simulato con l'ambiente reale sono solitamente modellate come un sistema continuo, definito da un insieme di equazioni differenziali non lineari.

Questo sistema viene organizzato come un insieme di equazioni differenziali del primo ordine, le quali vengono risolte numericamente in tempo reale durante la simulazione.

Viene effettuata una discretizzazione temporale sufficientemente piccola delle equazioni differenziali e si approssima la soluzione ad ogni passo temporale mediante un algoritmo di integrazione numerica.

In una simulazione non Real-Time è possibile scegliere tra una grande varietà di algoritmi che, variando il passo temporale,mantengono il grado di accuratezza predefinito dall'utente.

Questi metodi tuttavia sono inadatti per processi Real-Time dovendo rispettare in essi tempi di ciclo precisi.

Alcuni diffusi algoritmi di integrazione temporale come l'algoritmo al quarto ordine di Runge-Kutta richiedono ingressi per i calcoli derivanti da time step successivi e questo li rende inadatti per simulazioni HiL in Real-Time nelle quali non si conoscono input successivi al time step in esame [6].

Per applicazioni Real-Time esistono algoritmi che utilizzano time step prefissati e richiedono ingressi riferiti solo all'istante in esame o a quello precedente.

L'algoritmo più semplice che soddisfa questi criteri è l'integrazione di Eulero: esso permette di integrare uno stato  $x$  dal passo temporale corrente (indicato con il pedice *n*) ad un tempo di h secondi nel futuro ( pedice  $n + 1$ ).

$$
x_{+1} = x + h\dot{x} \tag{1.1}
$$

Questo algoritmo ha il vantaggio della semplicità ma ha scarse caratteristiche prestazionali in termini di errore nell'approssimazione della soluzione, essendo del primo ordine, infatti il suo errore di troncamento locale dopo un singolo passaggio è proporzionale ad  $h$ .

Un algoritmo che garantisce una migliore precisione rimanendo adatto per applicazioni Real-Time è l'algoritmo al secondo ordine di Adams-Bashforth: in questo caso si utilizza la derivata al tempo  $n$ , nonché la derivata all'istante precedente  $n-1$ .

$$
x_{+1} = x + h \left(\frac{3}{2} \dot{x} - \frac{1}{2} \dot{x}_{-1}\right) \tag{1.2}
$$

Questo è un metodo al secondo ordine con errore di troncamento locale proporzionale ad  $h^2$ , è uno dei metodi più usati nonostante presenti delle criticità in caso di discontinuità della funzione derivata. Nel primo step richiede

l'uso dell'algoritmo di Eulero per determinare x all'istante  $n - 1$ , che non è disponibile.

L'algoritmo di Adams-Bashforth è in grado di assicurare buona accuratezza, tuttavia potrebbe essere necessario ridurre il passo di integrazione  $h$  per ottenere risultati più accurati.

Nella simulazione HiL si è soliti interfacciare un sistema reale continuo con un modello di un sistema discreto, che porta alla difficile trattazione delle derivate discontinue. Per risolvere questo problema si può far riferimento ad algoritmi dal secondo al quarto ordine come il metodo di Runge Kutta opportunamente modificato per essere compatibile con applicazioni Real-Time.

## <span id="page-29-0"></span>**1.5 Hardware in the Loop nel settore termotecnico**

Le simulazioni Hardware in the Loop sono particolarmente adatte ad impieghi in cui:

- é necessario ripetere medesimi test in ben determinate condizioni;
- il costo dei test nell'ambiente operativo sarebbe eccessivamente alto;
- è utile testare dei componenti prima che sia realizzato il prototipo finale su cui verrà installato il componente.

Per questi motivi le simulazioni HiL si sono tradizionalmente sviluppate in campi come quello automobilistico, aeronautico ed elettronico.

Il campo termotecnico non sembra avere queste rigorose esigenze e inoltre presenta delle criticità:

- la modellazione del transitorio termico dei componenti virtuali è molto complessa e porta a dei risultati non sempre attendibili;
- per la quasi totalità delle volte è necessario dotarsi di un produttore/dissipatore di potenza termica e questo, oltre a portare una maggiore complicanza impiantistica, richiede un maggiore impegno economico nella costruzione dell'impianto di test;
- l'aspetto maggiormente critico è riuscire a fornire al sistema reale un Input il più possibile vicino all'Output del sistema virtuale. Questo obiettivo è facilmente raggiungibile quando i due sistemi si scambiano dati e segnali digitali, diventa più complesso quando il sistema virtuale genera segnali digitali mentre l'Input del sistema reale è un concreto flusso di potenza. Tale criticità è dovuta ai lunghi tempi di reazione degli attuatori, se considerati in ottica Real-Time, che sono quindi incapaci di rispondere immediatamente ad un gradino nel setpoint. In fase di postprocessing bisogna tener conto di questo deficit intrinseco degli attuatori e considerare i risultati al netto di questo errore.

Per questi motivi nel campo termotecnico le simulazioni Hardware in the Loop non mai state largamente impiegate.

Negli ultimi anni la maggior sensibilizzazione verso i problemi ambientali ha portato diverse nazioni ad imporre leggi e normative sempre più restrittive per quanto riguarda i consumi energetici e le emissioni di inquinanti. Queste imposizioni sono alla base di un processo che ha portato molti fondi nel settore della ricerca in campo termotecnico e dell'edilizia permettendo lo sviluppo di nuove tecnologie; si pensi al settore della produzione del calore ( es. caldaie a condensazione, pompe di calore) al settore delle energie rinnovabili ( es. collettori solari termici, sistemi geotermici) e al settore dell'edilizia ( es. nuove tipologie di isolanti).

Questi settori lavorano parallelamente e hanno come obiettivo quello di garantire il più grande rendimento termico globale di un edificio. La grande varietà di prodotti e le loro tecnologie radicalmente diverse rendono tuttavia difficile stabilire quali componenti abbinare per ottenere il miglior rendimento al più basso costo possibile [10].

Un esempio può essere quello di valutare quale componente accoppiare, tra una pompa di calore e un collettore solare termico, ad un impianto dotato di caldaia a condensazione e accumulo per acqua calda sanitaria.

In questi casi il test più realistico che si potrebbe fare sarebbe quello di mettere in opera i componenti in un impianto esistente e lasciare evolvere il sistema per un anno solare valutandone i comportamenti al variare di vari parametri come temperatura ambientale, irraggiamento o velocità del vento. Questa tipologia di test tuttavia rende lo sviluppo di nuove tecnologie molto lento e assolutamente poco concorrenziale.

In quest'ottica le simulazioni HiL possono tornare utili anche in campo termotecnico, tornando all'esempio si potrebbero simulare le componenti standard ( caldaia e accumulo) e valutare il sistema, prima connettendo una pompa di calore e poi un campo di collettori solari.

Queste simulazioni inoltre non hanno dinamiche rapide e si prestano bene all'uso di time step lunghi, ciò permette di impiegare macchine con modeste potenze di calcolo e attenua il problema della lenta reazione delle valvole.

### <span id="page-30-0"></span>**1.5.1 Simulazione HiL di un ciclo a compressione di vapore**

La tecnica di simulazione Hardware in the Loop è usata per esempio quando si vuole studiare il comportamento di una macchina a compressione di vapore accoppiata ad un container refrigerato, senza aver a disposizione il container [11].

Questa tecnica permette di replicare in laboratorio tutte le condizioni operative a cui è sottoposto il sistema nella realtà, si possono quindi simulare diverse dimensioni del container, diverse condizioni climatiche, oltre che simulare i periodi in cui rimangono aperte le porte durante la fase di carico/scarico.

Il sistema simulato è composto da due parti, la macchina a compressione di vapore realmente presente e una componente che simula le condizioni operative (vedi Figura 1.3).

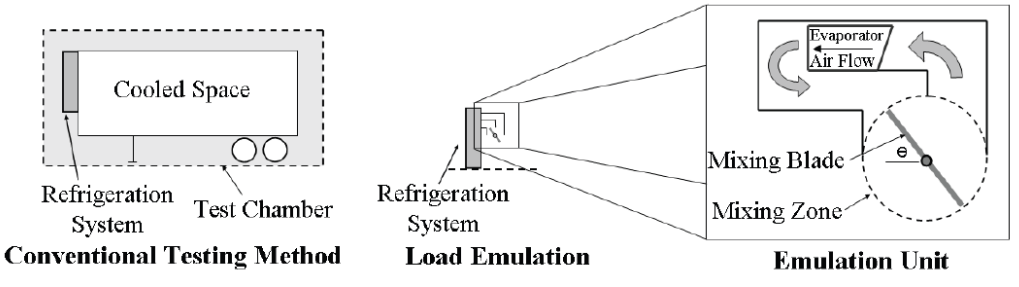

Figura 1. 3 – Confronto del sistema reale con il sistema utilizzato per la simulazione HiL

Prima di procedere alla simulazione è necessario implementare un modello numerico che in seguito viene verificato e validato per poter considerare attendibili i risultati della simulazione.

L'unita di emulazione è connessa all'evaporatore della macchina a compressione di vapore, la temperatura dell'aria è gestita da una serranda che miscela opportunamente l'aria in uscita dall'evaporatore con l'aria ambiente, seguendo il setpoint calcolato dal modello numerico.

Questa tecnica permette di avere un ambiente di test flessibile per simulare sistemi di refrigerazione. Inoltre introduce un'alternativa al test sul campo permettendo di risparmiare sia sul costo della simulazione sia sullo spazio richiesto in laboratorio.

Un altro vantaggio sta nel fatto che il modello numerico può essere aggiornato facilmente introducendo nuovi parametri e grandezze di disturbo senza dover modificare l'unità di emulazione.

# **Capitolo 2**

# <span id="page-32-0"></span>**Introduzione agli impianti solari termici**

Il presente lavoro di tesi si colloca a valle di un progetto iniziato nel 2009 e gestito dal gruppo di Condizionamento, Refrigerazione, Ventilazione e Riscaldamento del Politecnico di Milano. Il progetto riguarda la realizzazione di un sistema Real Time di un impianto solare, ovvero un sistema che simuli tutte le componenti coinvolte nell'impianto stesso. Il progetto ha avuto inizio con lo sviluppo di un modello per un accumulo termico, e con la successiva realizzazione di un impianto di test il cui scopo è quello di validare i modelli numerici di tutte le componenti dell'impianto solare termico e quindi anche quello dell'accumulo. La grande difficoltà incontrata dai primi sviluppatori era legata soprattutto all'assenza di dati sperimentali che guidassero la strategia modellistica. Ad oggi le prove sperimentali svolte sull'accumulo dell'impianto hanno evidenziato alcune criticità nel codice esistente. Pertanto in questa lavoro di tesi ci si propone di creare un nuovo modello supportati anche dalle evidenze emerse dalle prove sperimentali.

Nella prima parte del presente Capitolo si procede alla descrizione degli impianti solari termici e in particolare degli accumuli stratificati mentre nella seconda parte si riportano alcune note introduttive sull'ingegneria solare.

## <span id="page-32-1"></span>**2.1 Impianti Solari Termici**

Un sistema solare termico è composto dai seguenti elementi:

- $\triangleright$  collettori solari e relative tubazioni:
- $\triangleright$  accumulo di calore, eventualmente stratificato;
- $\triangleright$  sensori e sistemi di controllo;
- $\triangleright$  scambiatori di calore interni o esterni:

 $\triangleright$  sistema di backup.

Gli elementi basilari che sono stati sopra elencati possono essere installati in diverse configurazioni [12].

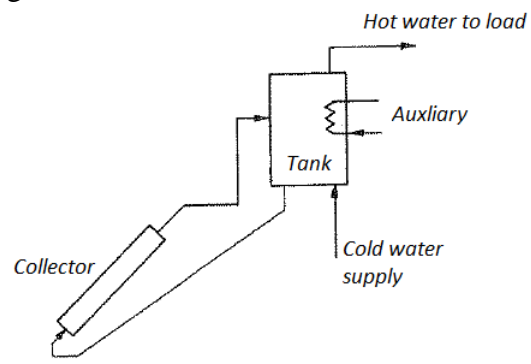

Figura 2. 1 – Sistema a circolazione naturale

<span id="page-33-0"></span>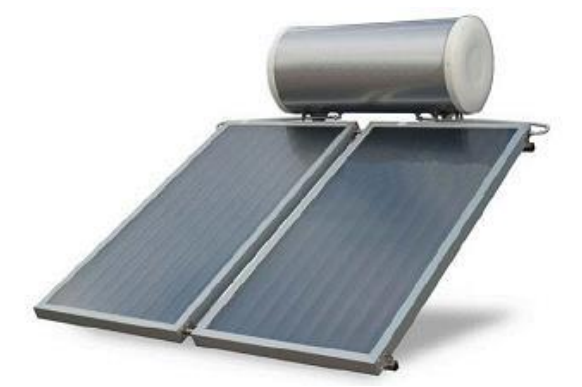

Figura 2. 2– Collettore piano vetrato a circolazione naturale

In [Figura 2. 1](#page-33-0) è riportato un sistema a circolazione naturale la cui tecnologia è tra le più semplici attualmente in commercio. In questi impianti si sfrutta la riduzione della densità dell'acqua all'aumentare della temperatura come forza motrice per la circolazione del fluido. L'accumulo è posizionato ad una quota maggiore rispetto al collettore così la differenza nella densità tra l'acqua calda presente nel collettore e quella fredda dell'accumulo crea, attraverso i tubi di collegamento, il flusso del fluido. Se la radiazione solare aumenta, la temperatura in uscita dal collettore sale e con essa sale anche la differenza di densità tra l'acqua nel collettore e quella nel serbatoio. Conseguentemente aumentano la portata circolante nel sistema e la quantità di calore rilasciata al sistema di accumulo. Per questo particolare funzionamento si può dire che un sistema di questo tipo è autoregolante. Il maggior limite del sistema a circolazione naturale è la necessità di integrare il serbatoio, insieme con i collettori, alle strutture dell'edificio. Questo comporta un peso maggiore a carico dei tetti e un importante effetto estetico.

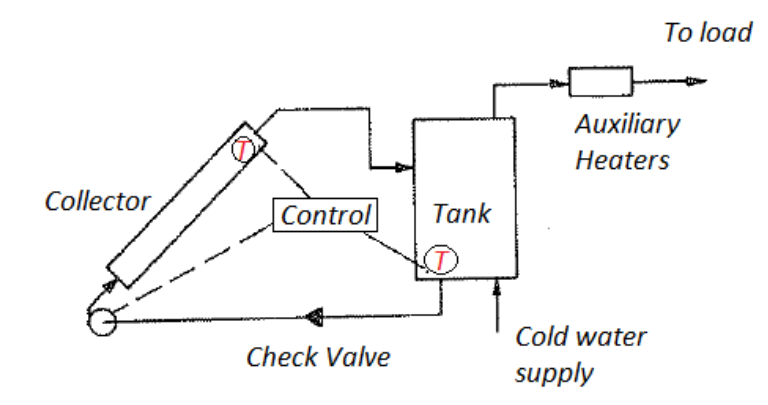

Figura 2.3 – Sistema a circolazione forzata

<span id="page-34-0"></span>In [Figura 2.3](#page-34-0) è rappresentato un sistema a circolazione forzata. La pompa del circuito solare è generalmente controllata da un termostato differenziale che la accende quando la temperatura all'uscita del collettore è più alta rispetto a quella rilevata sul fondo del serbatoio di un margine opportunamente scelto per la stabilità del sistema. In questo schema è presente anche una valvola di non ritorno per evitare, durante le ore notturne, la circolazione inversa del fluido che raffredderebbe il serbatoio.

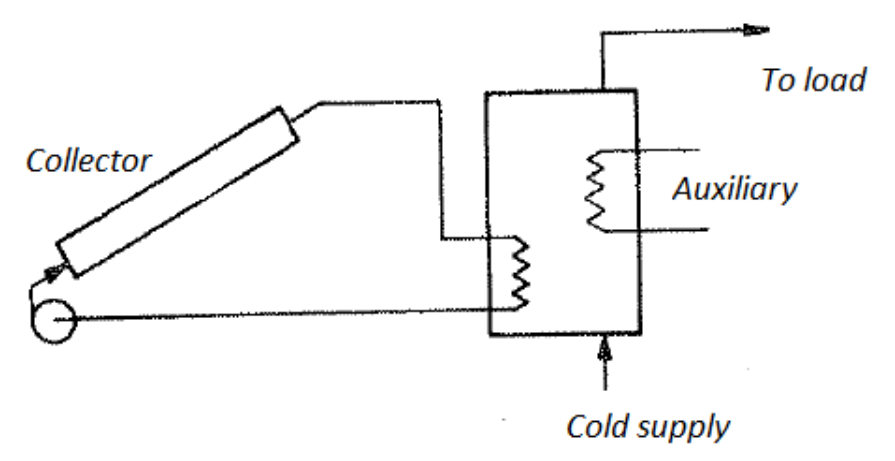

<span id="page-34-1"></span>Figura 2. 4 – Sistema a circolazione forzata con liquido antigelo

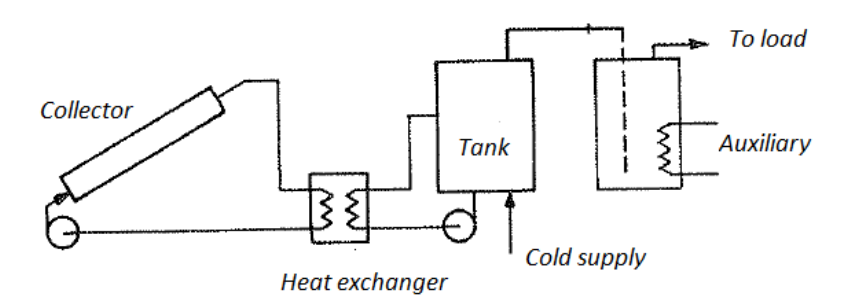

Figura 2. 5 – Sistema a circolazione forzata con due accumuli

<span id="page-35-0"></span>In [Figura 2. 4](#page-34-1) e in [Figura 2. 5](#page-35-0) si riportano due soluzioni impiantistiche tipiche dei climi nei quali è necessario proteggere i collettori e le tubazioni dal pericolo del gelo. In entrambi i circuiti infatti il fluido termovettore è una miscela antigelo che cede calore al serbatoio mediante uno scambiatore interno o esterno all'accumulo stesso. Il sistema che fornisce l'energia ausiliaria può a sua volta essere dotato di una capacità di accumulo propria. In quest'ultimo caso il sistema è dotato di due accumuli come in [Figura 2. 5.](#page-35-0)

La scelta di installare un sistema ausiliario merita di essere approfondita. Il grado di affidabilità desiderato per un impianto solare termico deriva dal buon dimensionamento delle sue stesse componenti. Tuttavia esistono poche aree geografiche nelle quali tutto il carico richiesto dall'utenza può essere soddisfatto dal sistema solare. Ne deriva che nella maggior parte dei climi è necessario installare un sistema ausiliario per aumentare l'affidabilità del sistema e rimediare a eventuali errori o eccessive approssimazioni avvenute in fase di dimensionamento dell'impianto. Il sistema di back up può essere installato in tre diverse configurazioni a seconda di come viene fornita l'energia ausiliaria.

- L'energia viene fornita direttamente all'accumulo: il funzionamento di questo ausiliario integrato è controllato da un termostato che funziona in modo tale da mantenere la temperatura nella parte alta dell'accumulo ad un valore di set stabilito.
- L'energia viene fornita da una caldaia posta in serie all'accumulo: tali sistemi ausiliari intervengono solo nel caso di richiesta di ACS e qualora la temperatura sia inferiore a quella di set.
- L'energia viene fornita da una caldaia in parallelo: se la temperatura dell'acqua sulla sommità del serbatoio non è sufficientemente alta viene accesa la caldaia ad una temperatura di mandata maggiore rispetto a quella richiesta dall'utenza così la miscelazione tra le due acque produrrà la temperatura desiderata.
# **2.2 Sistemi di accumulo**

L'energia solare è una risorsa non programmabile. Per questo motivo negli impianti solari termici si prevede l'installazione di un accumulo che consenta di disaccoppiare la produzione di energia dal suo effettivo utilizzo [13]. Gli accumuli hanno infatti il compito di immagazzinare il calore prodotto dai pannelli e di cederlo quando richiesto. Si predilige l'utilizzo di accumuli solari termici operanti con significativi gradi di stratificazione tra la sommità calda e la base fredda.

Il fenomeno della stratificazione termica è fondamentale per le performance dell'impianto solare. Come verrà dettagliatamente spiegato in seguito, esiste una forte relazione tra la temperatura del fluido in ingresso ai collettori e il loro rendimento, in particolare la possibilità di accedere ad acqua a bassa temperatura sul fondo del serbatoio consente al collettore di lavorare con temperature minori e quindi di ottenere rendimenti maggiori. Inoltre nella parte alta si preleva acqua ad una temperatura maggiore rispetto a quella media dell'intero serbatoio. Il grado di stratificazione dipende anche dalla forma del serbatoio stesso e dalla posizione degli ingressi e delle uscite, nonché dalle portate in gioco. È buona norma ricorrere anche ad una buona coibentazione delle giunzioni tra il serbatoio e le tubazioni per mantenere la stratificazione; con gli isolanti attualmente in commercio è possibile ridurre a pochi gradi le dispersioni di un'intera notte.

Gli accumuli termici ad acqua si possono dividere in due categorie in base alla modalità con la quale vengono caricati. Gli accumuli caricati attraverso uno scambiatore consentono di impiegare un liquido antigelo e di mantenere la stratificazione semplicemente entrando con la serpentina dall'alto.

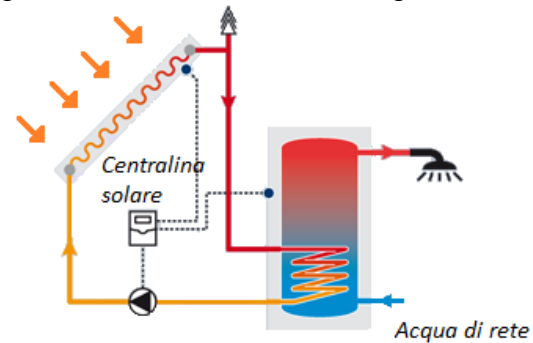

Figura 2. 6 – Modalità di collegamento di un accumulo solare con scambiatore interno

La seconda tipologia di accumulo prevede l'immissione diretta del fluido termovettore, pertanto in questi impianti non è possibile utilizzare antigelo. Per contro però l'eliminazione dello scambiatore intermedio consente di accedere a temperature più elevate.

Per garantire le migliori prestazioni possibili all'impianto solare ci si affida ad una regolazione che valuta l'accensione e lo spegnimento della pompa solare in relazione alla differenza di temperatura tra la parte più fredda dal serbatoio ( in basso) e la parte più calda dei collettori.

Il campo di funzionamento risulta quindi compreso tra due bande, rispettivamente chiamate Banda Morta Superiore e Banda Morta Inferiore. Le differenze di temperatura che individuano le due bande identificano la logica di regolazione. Solitamente il ΔT di accensione è variabile tra 8-10 °C, il ΔT di spegnimento compreso tra 3-5 °C: tali valori vengono impostati in base al tempo e alla frequenza con la quale si intende far lavorare l'impianto solare.

#### **2.3 La radiazione solare**

Al fine di ottimizzare la regolazione e il controllo di un impianto solare a collettori è necessario conoscere i fenomeni che sono alla base dello scambio radiativo. La radiazione solare è una particolare onda elettromagnetica emessa dalla superficie del Sole, la cui temperatura di circa 5777 K viene controllata dalle reazioni nucleari che avvengono al suo interno. Si definisce Costante Solare l'energia emessa dal Sole per unità di tempo e per unità di area disposta perpendicolarmente alla congiungente Terra-Sole; dimensionalmente la Costatante Solare è una potenza per unità di superficie che vale 1373 W/m<sup>2</sup> e viene valutata alla distanza media tra Terra-Sole al di fuori dell'atmosfera. La distribuzione spettrale della radiazione solare copre il range di lunghezze d'onda tra 0,2μm e 2μm. Quella riportata in [Figura 2. 7](#page-37-0) è la radiazione che riceveremmo in assenza di atmosfera.

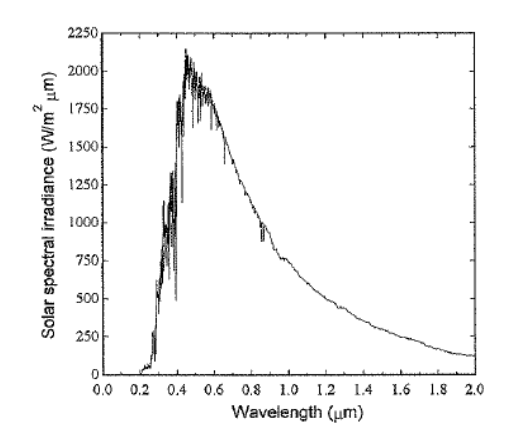

<span id="page-37-0"></span>Figura 2. 7 – Distribuzione spettrale della radiazione solare extraterrestre

La radiazione che effettivamente interessa il suolo terrestre è tuttavia diversa dalla precedente a causa dei fenomeni di scattering ( diffusione ottica) e assorbimento. La diffusione ottica è dovuta all'interazione della radiazione con le molecole di aria, di acqua e con la polvere. Il grado di diffusione della radiazione dipende dal numero di molecole attraversate e dalla loro dimensione relativamente alla lunghezza d'onda della radiazione stessa. Il fenomeno dell'assorbimento della radiazione nello spettro solare è dovuto principalmente alla presenza dell'ozono, delle molecole di acqua e di anidride carbonica. L'ozono è responsabile dell'assorbimento delle lunghezze d'onda nella banda dell'ultravioletto, mentre l'H<sub>2</sub>O e la CO<sub>2</sub> assorbono principalmente nella banda dell'infrarosso. Come si può notare dalla [Figura](#page-38-0) 2.8, l'insieme di questi fenomeni, che avvengono in atmosfera, modifica lo spettro della radiazione solare. L'entità della variazione dipende anche dalla massa d'aria che la radiazione deve attraversare. La massa d'aria rappresenta il rapporto tra la massa dell'atmosfera attraverso la quale il fascio della radiazione solare fluisce e la massa che attraverserebbe se il Sole fosse allo zenit. Ovvero la massa d'aria è una misura indiretta della distanza che compie la radiazione solare prima di raggiungere la Terra. Pertanto, come si può notare dalla Figura 2.8, maggiore è il cammino che percorre la radiazione solare in atmosfera, maggiori sono i fenomeni di deviazione e assorbimento che subisce lo spettro.

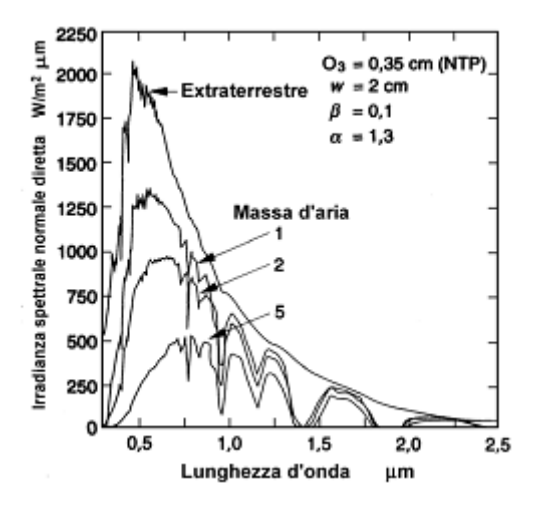

Figura 2. 8 – Spettro della radiazione solare al variare della massa d'aria attraversata

<span id="page-38-0"></span>La radiazione solare incidente su una generica superficie captante è data dalla somma di due contributi: quello della radiazione diffusa e quello della radiazione diretta. Ciascuno dei due termini dipende dall'angolo di incidenza, dall'ora del giorno, dall'orientamento e dall'altezza del Sole. Nello specifico gli angoli che vengono utilizzati per caratterizzare la radiazione che interessa una superficie comunque inclinata sono:

- Angolo zenitale **θ<sup>z</sup>**
- Angolo di incidenza della radiazione solare diretta
- Angolo di altezza solare **α**
- Angolo azimutale solare **γ<sup>s</sup>**

Questi angoli sono fondamentali per il calcolo della radiazione incidente sulla superficie e possono a loro volta essere determinati nota la collocazione geografica del luogo, il periodo dell'anno e l'inclinazione della superficie rispetto al piano orizzontale. In particolare queste informazioni sono desumibili dagli angoli notevoli:

- Inclinazione della superficie **β**
- Declinazione terrestre **δ**
- Anglo orario **ω**
- Angolo azimutale della superficie **γ**
- Latitudine **φ**

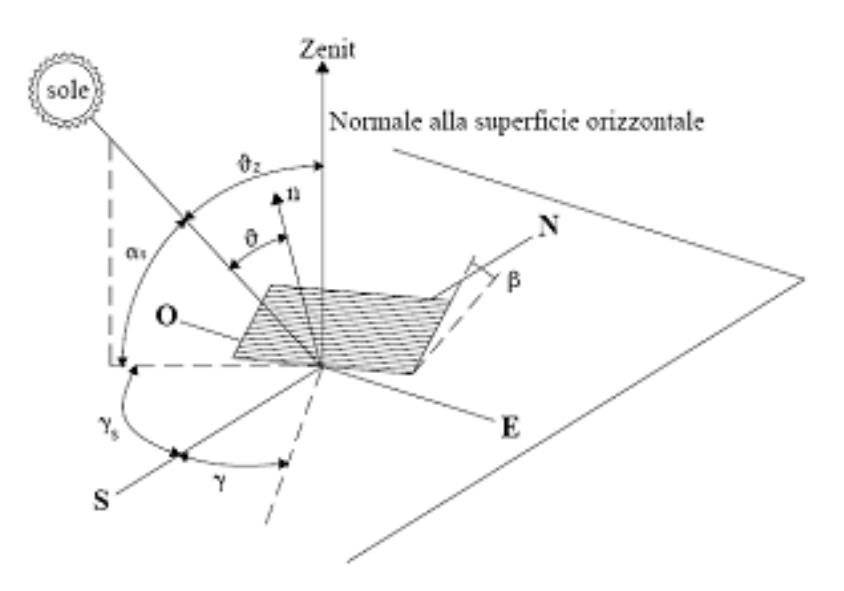

Figura 2. 9 – Angoli notevoli

La radiazione totale incidente su una generica superficie captante può essere scissa in due termini:

$$
\begin{array}{rcl}\n(\gamma,\beta) & = & (\gamma,\beta) \\
d & = & d, \text{sky} + & d, \text{g}\n\end{array} \tag{2.1}
$$

di cui:

$$
{}_{d,sky}^{(\gamma,\beta)} = {}_{d,sky}F_{s,sky}
$$
 (2.2)

$$
\begin{array}{rcl}\n(\gamma,\beta) &=& d,g \, F_{s,g}\n\end{array} \tag{2.3}
$$

Per cui la forma completa diventa:

$$
T^{(\gamma,\beta)} = b_{,n} \cos\theta + d_{,sky} F_{s,sky} + d_{,g} F_{s,g}
$$
 (2.4)

## **2.4 Collettori solari termici**

I collettori solari termici sono particolari scambiatori di calore che trasformano l'energia solare radiante in energia termica utile. Seguirà una sequenza delle tipologie di pannelli solari più diffuse.

#### **2.4.1 Collettore solare piano non vetrato**

I collettori piani sono costituiti esclusivamente da una superficie assorbente in materiale plastico (PVC, neoprene, polipropilene, ecc.), sono privi di isolamento e di copertura vetrata. Questa tipologia di pannelli offre prestazioni accettabili in presenza di un buon irraggiamento e di una temperatura esterna almeno pari a 20°C, ovvero nella stagione estiva, tuttavia lo scarso isolamento limita il rendimento massimo raggiungibile a valori molto bassi.

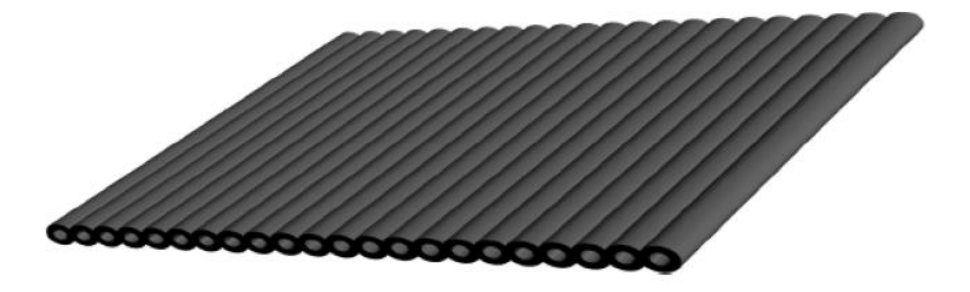

Figura 2. 10 – Collettore solare piano non vetrato

#### **2.4.2 Collettore solare piano vetrato**

Tra le varie tipologie presenti sul mercato, il collettore piano vetrato è il più utilizzato nella realizzazione di impianti solari termici ad uso civile. È costituito nella parte anteriore da una superficie assorbente alla quale sono saldati, solitamente tramite tecnologia laser o ultrasuoni, i tubi trasportanti il fluido

termovettore, a loro volta protetti da un isolamento verso l'esterno. Il pacchetto dell'assorbitore è riparato da una o più coperture vetrate utili a ridurre i fenomeni convettivi che si generano nella parte superiore dello stesso. Un assorbitore "ideale" dovrebbe essere in grado di assorbire completamente la radiazione solare incidente senza riemetterla verso l'ambiente esterno. Ovviamente un assorbitore di questo tipo non esiste in natura, pertanto è in uso effettuare trattamenti selettivi alle superfici captanti sfruttando la natura selettiva dei materiali che compongono l'assorbitore. Il trattamento consiste nel deposito di uno strato di materiale in grado di assorbire gran parte della radiazione solare ma di riemetterne solo una piccola parte. Al fine di ridurre le dispersioni della piastra assorbente verso l'esterno è in uso installare una doppia copertura; questo accorgimento tuttavia può essere controproducente infatti la copertura costituisce un'ulteriore barriera al flusso radiante solare e quindi contribuisce ad aumentare le perdite ottiche.

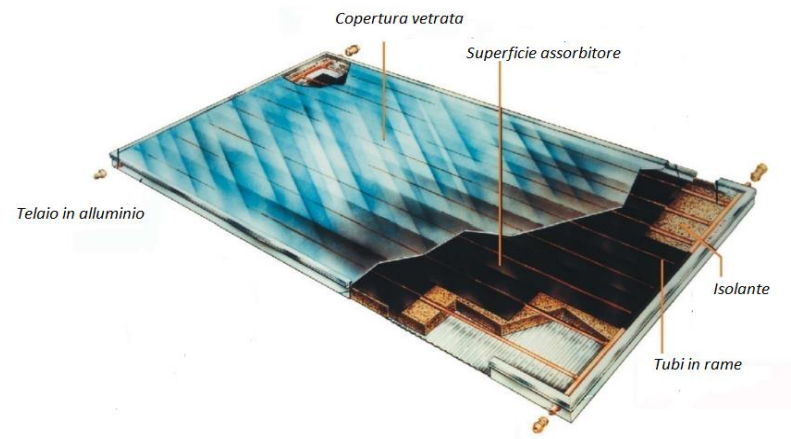

Figura 2. 11 – Collettore solare piano vetrato

## **2.4.3 Collettori piani sottovuoto**

I collettori sottovuoto vengono utilizzati quando si ha necessità di raggiungere temperature elevate e mantenere alto il rendimento del collettore. I collettori di questa tipologia sono costituiti da tubi in vetro nei quali scorre il fluido termovettore e nei quali è stato preventivamente effettuato il vuoto. Il vantaggio della tecnologia sottovuoto è l'inibizione dei moti convettivi che si generano nell'aria tra la copertura e l'assorbitore dei tradizionali pannelli piani vetrati. La fonte di perdita termica dei collettori sottovuoto è principalmente lo scambio radiativo con l'ambiente esterno.

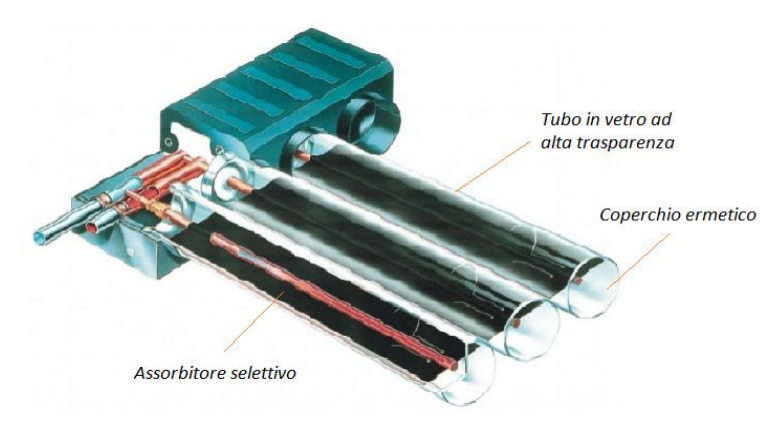

Figura 2. 12 – Collettore solare sottovuoto

#### **2.4.4 Heat pipes**

Sono particolari collettori sottovuoto la cui caratteristica è quella di trasferire calore da un estremo caldo all'altro freddo del condotto per mezzo del cambiamento di fase del fluido che contengono. La radiazione solare incidente causa l'evaporazione del fluido che risale attraverso un opportuno canale, qui cede potenza al fluido termovettore. Cedendo potenza il fluido si raffredda e condensa quindi ridiscende nella parte bassa.

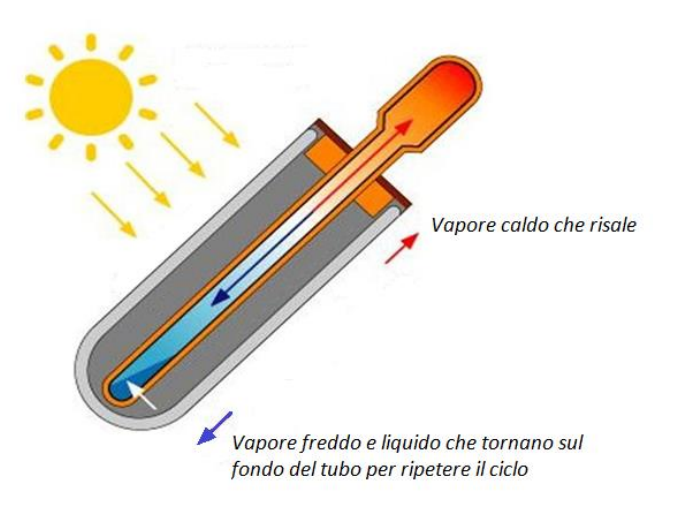

Figura 2. 13 – Heat pipes

#### **2.4.5 Collettori solari a concentrazione**

I collettori solari a concentrazione consentono di raggiungere temperature molto superiori alle altre tecnologie. Tali temperature possono essere raggiunte grazie

alla concentrazione della radiazione solare, effettuata da riflettori parabolici, su un'area assorbente relativamente piccola. Questa tecnologia si presta bene alla produzione di vapore a bassa pressione da inviare in turbina.

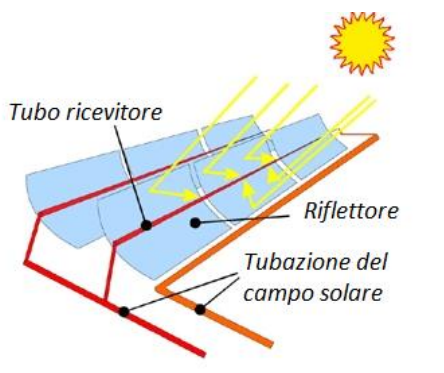

Figura 2. 14 – Collettori solari a concentrazione

#### **2.5 Prestazioni collettore solare piano**

In questo lavoro non ci si vuole addentrare rigorosamente nella teoria alla base della formulazione del rendimento del collettore. Seguirà pertanto una trattazione semplificata finalizzata ad esprimere le prestazioni del collettore in funzione di grandezze facilmente misurabili [12].

Le prestazioni del collettore solare piano dipendono da due fenomeni simultanei: l'assorbimento di energia radiante e le dispersioni termiche verso l'esterno. Le dispersioni in esame considerano i fenomeni di scambio convettivo e radiativo che avvengono tra la copertura e l'ambiente esterno e tra la piastra assorbente e la copertura, si considera infine lo scambio conduttivo che avviene attraverso il materiale isolate che circonda i tubi della serpentina sottostante l'assorbitore.

Il bilancio di energia complessivo sul collettore risulta:

$$
Q_u = A_c \cdot [S - U_{loss} \cdot (T_p - T_{air})]
$$
 (2.4)

La difficoltà nel valutare il calore utile prodotto basandosi sulla precedente scrittura risiede nel termine  $T_p$  che rappresenta la temperatura media superficiale dell'assorbitore. Tale temperatura è infatti funzione della geometria del collettore, delle condizioni del fluido termovettore in ingresso e della radiazione solare incidente. Si procede riformulando il bilancio di energia in modo tale che l'apporto di calore utile sia una funzione della temperatura del fluido in ingresso e di un parametro che può essere valutato analiticamente oppure ricavato sperimentalmente: il fattore di rimozione del calore.

Il fattore di rimozione del calore è indipendente dalla geometria del collettore e indica quanta energia viene effettivamente assorbita rispetto a quella che il collettore idealmente assorbirebbe se fosse ad una temperatura costante pari alla temperatura in ingresso del fluido termovettore.

$$
Q_u = A_c \cdot F_r \cdot [S - U_{loss} \cdot (T_{f,in} - T_{air})]
$$
 (2.6)

L'equazione appena scritta è estremamente utile in quanto si può applicare a tutti i collettori solari piani e la temperatura del fluido termovettore in ingresso è un parametro facilmente misurabile.

In generale il rendimento di un collettore solare si può definire come il rapporto tra la potenza termica ceduta al fluido termovettore e l'irradianza incidente sulla superficie dell'assorbitore:

$$
\eta = \frac{Q_u}{A_c \cdot G_{tot}}\tag{2.7}
$$

Che diventa:

$$
\eta = \frac{A_c \cdot F_r \cdot [S - U_{loss} \cdot (T_{f,in} - T_{air})]}{A_c \cdot G_{tot}}
$$
(2.8)

$$
\eta = \frac{F_r \cdot S}{G_{tot}} - F_r \cdot U_{loss} \cdot \frac{T_{f,in} - T_{air}}{G_{tot}}
$$
(2.9)

$$
\eta = F_r \cdot (\tau \alpha)_{beam} \cdot K(\theta) - F_r \cdot U_{loss} \cdot \frac{T_{f,in} - T_{air}}{G_{tot}} \tag{2.10}
$$

si analizzano i termini dell'equazione 2.10. Il primo termine a sinistra dell'uguale rappresenta il contributo della sorgente  $S$  espresso come una funzione delle proprietà ottiche del collettore e del fattore d'angolo:

$$
S = (\tau \alpha)_{beam} \cdot K(\theta) \tag{2.11}
$$

ossia si considera la radiazione solare diretta e diffusa trasmessa dal vetro e assorbita dalla superficie assorbente al netto delle perdite per riflessione della copertura  $(1 - \tau)$  e per mancato assorbimento dell'assorbitore  $(1 - \alpha)$ . Il fattore d'angolo  $K(\theta)$  dipende dall'angolo di incidenza della radiazione solare diretta. Il secondo termine a sinistra dell'uguale racchiude la dipendenza dalla temperatura ridotta:

$$
T_R = \frac{T_{f,in} - T_{air}}{G_{tot}} \tag{2.12}
$$

a causa di quest'ultimo termine il rendimento ha una dipendenza apparentemente lineare dalla temperatura ridotta. In realtà il coefficiente di dispersione  $U_{loss}$  varia con la temperatura del fluido, pertanto l'andamento del rendimento al variare della temperatura ridotta non è lineare. In particolare, un aumento della temperatura contribuisce ad incrementare il coefficiente  $U_{loss}$  e quindi le dispersioni verso l'esterno. Anche il fattore di rimozione del calore varia debolmente con la temperatura del fluido termovettore e quindi contribuisce alla non linearità del rendimento con la temperatura ridotta.

Alla luce delle precedenti considerazioni è possibile confrontare le tipologie di collettori introdotte dal punto di vista del rendimento.

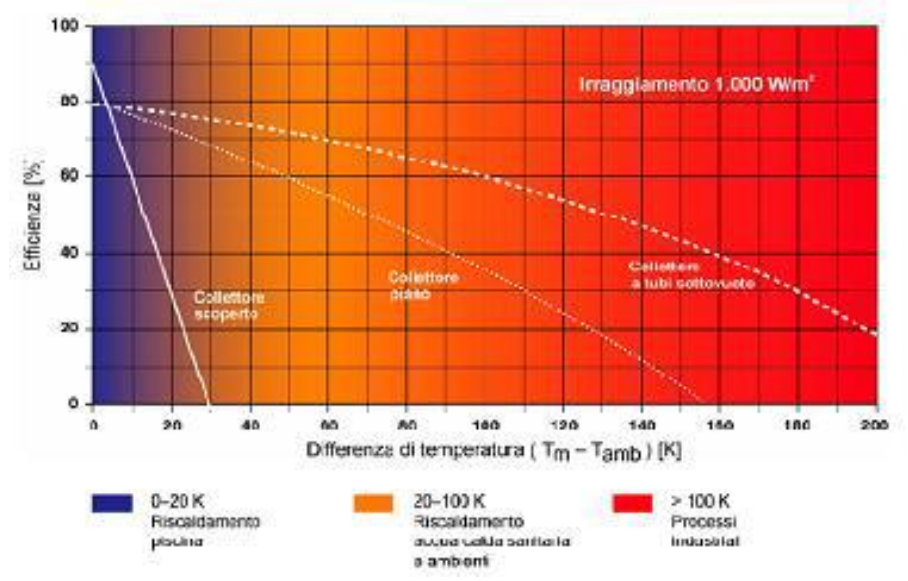

Figura 2. 15 – Andamento delle curve di rendimento dei collettori solari termici

# **Capitolo 3**

# **Sistema di simulazione HiL e di validazione dei modelli esistenti.**

La buona progettazione dell'impianto su cui verranno eseguite simulazioni Hardware in the Loop, è un passo essenziale per ottenere risultati apprezzabili. L'impianto deve avere caratteristiche tali da poter essere sfruttato per diverse simulazioni, deve essere quindi flessibile, in modo da non dover essere riprogettato ogni qual volta il componente da testare abbia specifiche diverse [14].

Nel caso in esame, si vuole simulare un componente idronico che scambi potenza termica e di conseguenza le grandezze di maggior interesse sono la temperatura e la portata. Un impianto ben progettato permette all'operatore di scegliere tra un vasto range di portate e di temperature in modo da poter testare svariati componenti in diverse condizioni operative. Il vincolo più stringente riguarda le temperature, che dovranno essere garantire da un circuito primario di generazione/dissipazione messo in comunicazione col circuito di simulazione. Le portate invece sono facilmente gestibili, sia con l'istallazione di pompe dotate di inverter sia con la predisposizione di tratti di bypass nel circuito.

L'impianto standard presente nel laboratorio di qualsiasi azienda che svolga simulazioni hardware in the loop deve garantire, oltre alla simulazione vera e propria, anche un apparato per validare il modello del componente simulato.

Per fare un esempio possiamo immaginare un produttore di pompe di calore che vuole testare come le sue macchine si interfacciano in un sistema composto da caldaia a condensazione e accumulo per acqua calda sanitaria. Per far questo il primo passo richiede l'elaborazione, la verifica e la validazione dei modelli numerici dei componenti che si vogliono simulare, in questo caso caldaia a condensazione e accumulo. La validazione richiede la connessione del componente reale all'impianto e il confronto dei dati del modello numerico con quelli misurati nel componente realmente presente.

Dopo aver eseguito questi passaggi è possibile passare alla simulazione Hardware in the Loop connettendo il componente che si vuole testare (pompa di calore) all'impianto e simulando gli altri componenti. Ciò fatto si verifica come le varie parti del sistema interagiscono tra loro e si ottengono dati utili nel processo di sviluppo del prodotto.

Una caratteristica fondamentale delle simulazioni Hardware in the loop è la presenza di un circuito integrato, nel quale la parte hardware e la parte software si scambiano segnali in bassa tensione. La scelta del linguaggio di programmazione della parte software dipende dalle caratteristiche dell'applicazione che si vuole creare e, se svolta oculatamente, può portare notevoli vantaggi sia in fase di implementazione del codice sia in fase di debug. Di seguito verrà svolta un'accurata analisi dell'impianto preso in considerazione e un'introduzione al linguaggio di programmazione utilizzato.

# **3.1 Schema Impianto**

Nel laboratorio G del Dipartimento di Energia del Politecnico di Milano è presente un circuito idronico che rende possibile eseguire simulazioni Hardware in the Loop per testare componenti di sistemi HVAC come pompe di calore, collettori solari o accumuli di ACS. Oltre alla simulazione vera e propria l'impianto è stato concepito anche per validare i modelli dei componenti simulati, comparando il loro funzionamento con quello del componente realmente connesso al circuito.

L'impianto si può essenzialmente dividere in tre parti: circuito primario che fornisce potenza termica e frigorifera, circuito secondario per la simulazione Hardware in the Loop e circuito secondario per la validazione dei modelli numerici [15].

## **3.1.1 Circuito primario**

Una porzione fondamentale delle simulazioni PHiL (Power Hardware in the Loop) è rappresentata dal generatore/dissipatore di potenza, i laboratori del Dipartimento di Energia del Politecnico di Milano sono serviti da una rete ad anello chiuso, collegata a caldaia e chiller, per il prelievo di acqua calda e refrigerata.

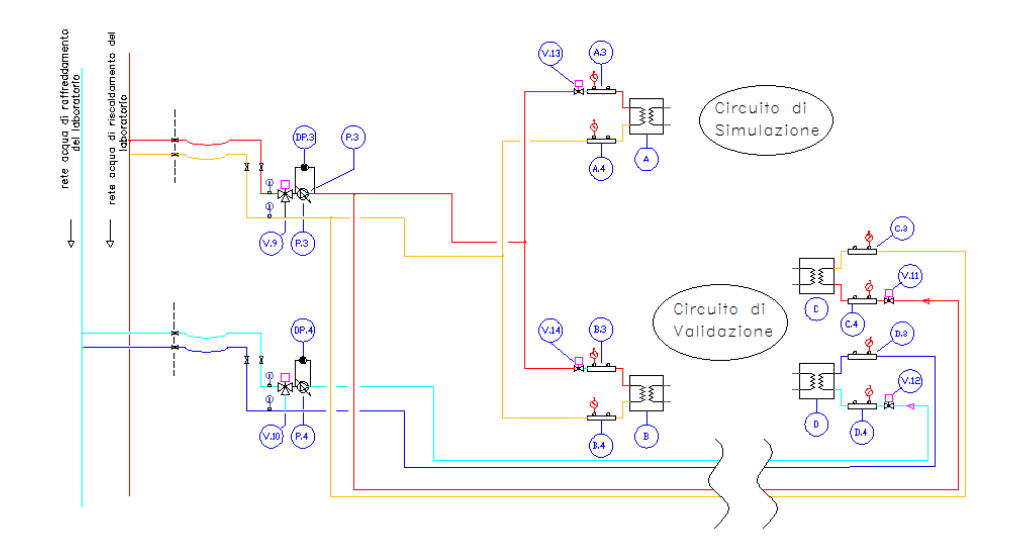

Figura 3. 1 - Circuito primario di generazione

Come mostrato in Figura 3.1 il laboratorio è dotato di un circuito primario che spilla acqua in temperatura dall'anello chiuso e la reimmette immediatamente più a valle fornendo o estraendo potenza termica ai due circuiti secondari. Per rendere maggiormente intuitivo il disegno ad ogni temperatura è stato assegnato un colore e si possono vedere in ordine decrescente, linee rosse (acqua calda), linee gialle, linee azzurre e linee blu (acqua fredda).

Il circuito primario si interfaccia con il circuito di simulazione tramite uno scambiatore a piastre (A) e con il circuito di validazione con tre scambiatori a piastre (B, C, D); ogni interfaccia , lato primario, è dotata di una valvola a sfera motorizzata (V11, V12, V13, V14) e di pozzetti di misura sia a monte che a valle dello scambiatore (A4, A4, B3, B4, C3, C4, D3, D4). Le valvole a tre vie motorizzate (V9 ,V10) e le pompe ( P3, P4) servono per disaccoppiare idronicamente la rete ad anello del dipartimento dal circuito collegato con scambiatori a piastre, in modo da poter impostare la portata desiderata e quindi garantire i coefficienti di scambio voluti. La Figura 3.1 mostra gli scambiatori A e B flussati con acqua calda e l'impianto così configurato è adatto per simulare componenti che assorbono calore come accumuli o chiller.

Tramite un sistema di valvole, non riportato in figura, è possibile servire gli scambiatori A e B con acqua refrigerata, rendendo i circuiti di simulazione e di validazione adatti per componenti che generano calore, come pompe di calore o collettori solari.

Le linee tratteggiate rappresentano le valvole a sfera utili per disconnettere la rete ad anello di adduzione ed estrazione calore dal circuito presente nel laboratorio.

#### **3.1.2 Circuito secondario per simulazioni HiL**

Nella Figura 3.2 è rappresentata la porzione di impianto connessa al componente realmente presente in laboratorio

Lo scambiatore di calore A rappresenta l'unica interfaccia del circuito, e quindi del componente reale, in grado di comunicare con le porzioni simulate del sistema. Esso dovrà quindi garantire tutta la potenza termica richiesta dal componente connesso al circuito di simulazione Hil.

Per registrare ogni dinamica termica del sistema sono stati installati quattro pozzetti porta sonde, in particolare due a monte e a valle dello scambiatore e due a monte e a valle del componente reale connesso all'impianto. I tronchetti di misura sono dotati di termometro con fondo scala 120 °C e di un manometro con fondo scala 8 bar.

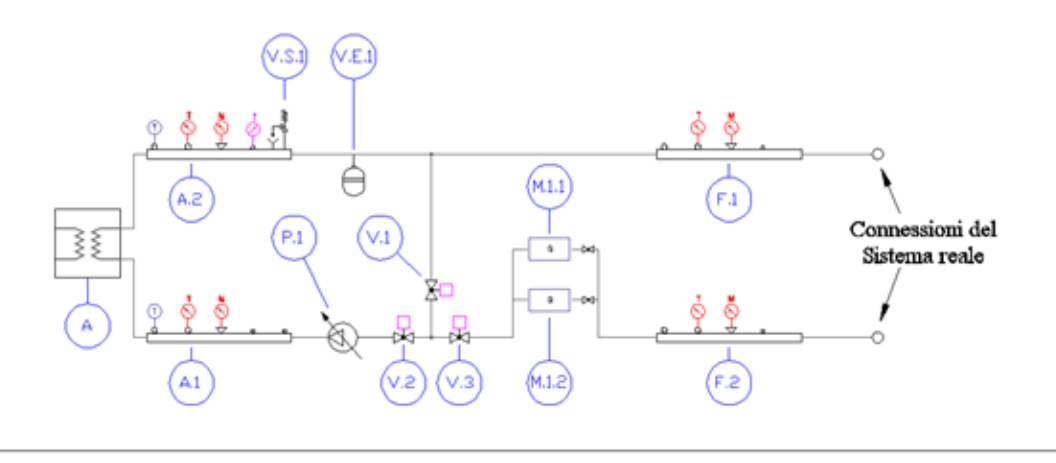

Figura 3. 2 - Circuito secondario per simulazioni Hil

In fase di progettazione per permettere una gestione della portata il più ampia possibile sono state installate: un pompa di circolazione (P1), due sonde di portata in parallelo (M1.1, M1.2) e tre valvole a sfera motorizzate (V1, V2, V3). Le sonde di misura sono state poste in parallelo per garantire un range di lettura più ampio. La pompa è dotata di inverter e permette di selezionare la prevalenza voluta. Tuttavia non è possibile impostare un portata inferiore a quella minima garantita dalla pompa, per far questo è previsto un tratto di by-pass sul quale è installata la valvola V1 che permette il ricircolo e diminuisce la portata flussata dal componente reale. Le valvole V1 e V3 operano ad azione inversa (la progressiva apertura di una corrisponde ad una chiusura dell'altra e viceversa) permettendo la separazione idronica dei due circuiti. Per garantire un altro grado di libertà, la pompa e le sonde di portata sono accoppiate al circuito tramite flange con medesimo interasse, è possibile interscambiare i due componenti riducendo la portata flussata nello scambiatore A; in questo caso la valvola V3 rimane aperta, mentre le valvole V1 e V2 operano ad azione inversa.

Per questioni di sicurezza e per evitare sovrapressioni, sono stati installati una valvola di sicurezza (VS1) e un vaso di espansione (VE1)

#### **3.1.3 Circuito secondario per validazione modello numerico**

In Figura 3.3 è riportato il circuito secondario utile per la validazione dei modelli numerici. Si può notare sin da subito la somiglianza con il circuito descritto precedentemente.

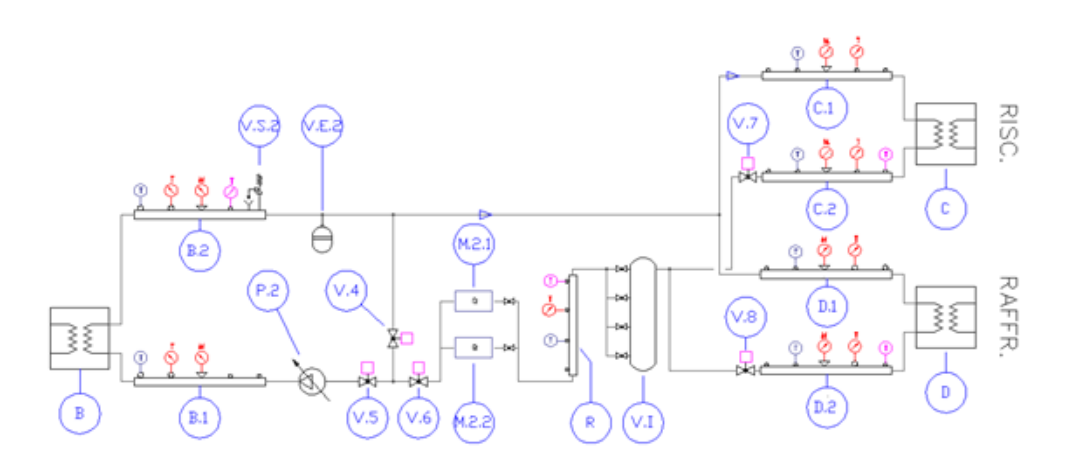

Figura 3. 3 - Circuito secondario di validazione

Per evitate ripetizioni, in questo paragrafo ci concentriamo solo sulla porzione di circuito presente in Figura 3.4, che ha il compito di tramutare il segnale virtuale proveniente dal modello numerico in flusso di portata ad una ben determinata temperatura.

Il controllo di temperatura si effettua azionando le valvole a sfera motorizzate V7 e V8 che operando ad azione inversa (la progressiva apertura di una corrisponde ad una chiusura dell'altra e viceversa) regolano il flusso di acqua attraverso lo scambiatore caldo (C) o lo scambiatore freddo (D).

Per evitare instabilità dovute al miscelamento di flussi d'acqua a temperature molto diverse è stato aggiunto un piccolo vaso inerziale (VI) che tuttavia genera un modesto ritardo nella risposta a gradino del sistema.

Come si apprezza dalla Figura 3.4 anche in questa porzione di impianto sono presenti numerosi tronchetti di misura per cogliere ogni dinamica termica del sistema.

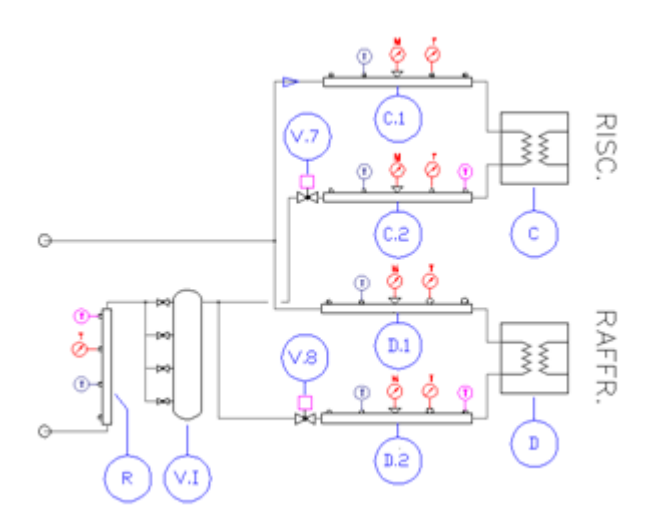

Figura 3. 4 - Porzione del circuito secondario di validazione

## **3.2 Sensori e attuatori**

Come già anticipato, l'obiettivo è quello di eseguire delle simulazioni Hardware in the Loop e per far questo è necessario mettere in contatto la parte hardware con la parte software del sistema.

La parte hardware comprende sensori e attuatori i quali inviano e ricevono segnali da apposite schede di acquisizione messe a disposizione da National Instruments, le quali si interfacciano con l'utente tramite software LabVIEW sempre di proprietà di National Intruments.

L'interfaccia utente deve essere il più *user friendly* possibile per consentire un settaggio facile delle simulazioni ed una chiara lettura delle dinamiche del sistema.

Segue un descrizione dettagliata di sensori e attuatori.

#### **3.2.1 Misuratori di temperatura**

I sensori di temperatura installati sull'impianto sono termoresistenze Pt100 1/10 DIN, esse sfruttano la variazione lineare delle resistività del metallo al variare della temperatura per determinare quest'ultima [16]. L'equazione che lega le due grandezze è la seguente:

$$
\omega(T) = \omega_0 [1 + \alpha (T - T_o)] \tag{3.1}
$$

dove  $T$  è la temperatura che si vuole misurare,  $\omega(T)$  è la resistività del metallo alla temperatura  $T$ ,  $\omega_0$  è la resistività del materiale alla temperatura di riferimento  $T_0$  mentre  $\alpha$  è un coefficiente che dipende dal materiale.

Sapendo che la resistenza  $R_{el}$  dipende dalla resistività  $\omega$ , dalla lunghezza L e dalla sezione A del mezzo nel quale fluisce corrente, come esplicitato nella formula:

$$
R_{el} = \frac{\omega L}{A} \tag{3.2}
$$

è possibile ricavare la temperatura del fluido che investe la sonda semplicemente misurando la resistenza di quest'ultima.

In Figura 3.5 sono illustrati i pozzetti nei quali son inserite le termoresistenze Pt100, l'attacco filettato presente nei tronchetti di misura ne garantisce il facile accoppiamento mentre il rivestimento in teflon non permette il trafilamento di liquido.

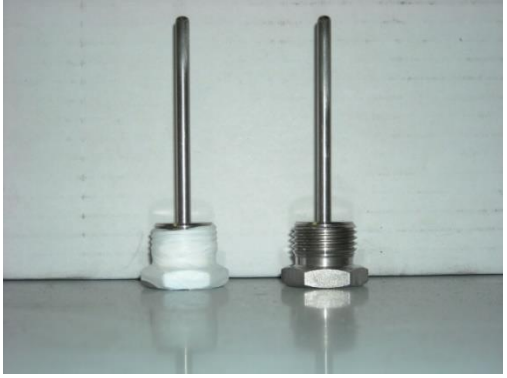

Figura 3. 5 - Pozzetti nei quali sono inserite le termoresistenze

#### **3.2.2 Valvole motorizzate**

Per gestire la potenza termica ceduta o asportata dagli scambiatori a piastre, il circuito è stato dotato di valvole a sfera motorizzate, facilmente controllabili tramite l'interfaccia utente di LabVIEW.

In particolare sull'impianto sono presenti componenti della ditta BELIMO, la quale possiede un ampia gamma di sistemi di regolazione motorizzati; la tipologia dei servocomandi installati è detta modulante cioè attuatori che sono comandati da segnali di tipo analogico.

Ogni valvola è dotata di quattro fili in uscita, il cui schema è riportato in Figura 3.6, in particolare il filo 1 e 2 alimentano il motore elettrico, il filo 3 gestisce gli input analogici 0-10 V alla valvola, mentre il filo 5 restituisce all'interfaccia utente un feed-back sulla posizione della valvola tramite un segnale analogico  $2-10 V$ .

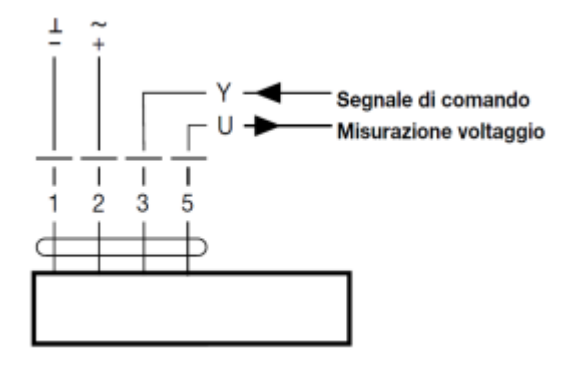

Figura 3. 6 - Connessioni elettriche delle valvole motorizzate Belimo

Il servomotore elettrico è accoppiato alla valvola a sfera tramite una vite e la posizione di montaggio rispetto alla stessa può essere scelta con scatto di 90°. Un sunto degli indicatori e dei controlli presenti sul corpo del servomotore è presente in Figura 3.7.

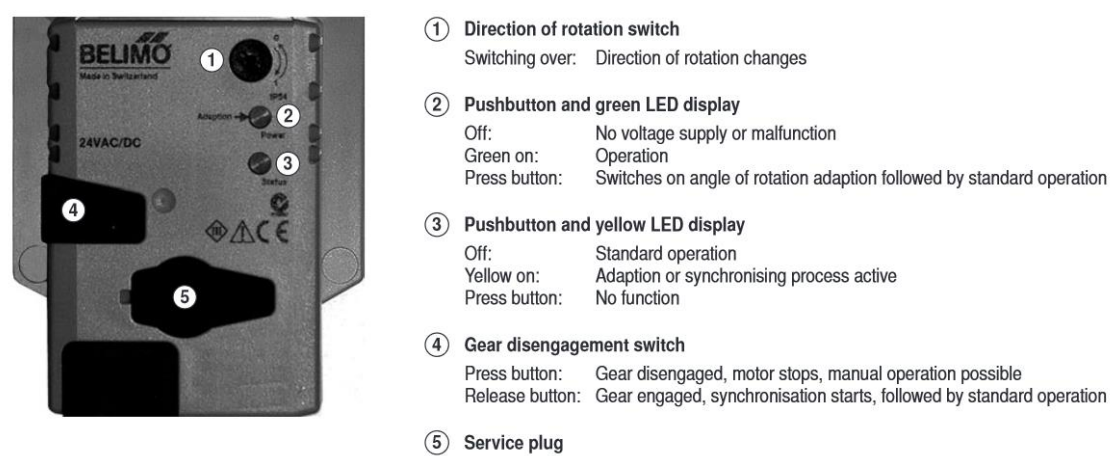

For connecting parameterising and service tools

Figura 3. 7 - Indicatori e controlli presenti sul servocomando Belimo

In particolare sull'impianto sono stati installati tre modelli di valvole (LRQ24A-SR, LR24A-MF, SR24A-MF) che si differenziano principalmente per la coppia motrice in gioco e per il tempo necessario per raggiungere il setpoint. Più precisamente per le valvole V.7 e V.8, che gestiscono il flusso d'acqua passante per lo scambiatore caldo o freddo del circuito di validazione, si è deciso di installare servomotori con tempi di reazione corti (9 s) e bassa coppia motrice (4 Nm); invece per le valvole V.9 e V.10 presenti sul circuito primario si è preferito installare valvole con coppia motrice di 20 Nm per far fronte alla coppia resistente della miscelatrice da due pollici, accontentandosi di una velocità di risposta al setpoint modesta (90 secondi).

I rimanenti servomotori presenti sull'impianto hanno caratteristiche intermedie, con una coppia motrice di 5 Nm e un tempo di reazione di 35 secondi.

La maggior parte delle valvole installate nel circuito regolano il flusso di acqua in ingresso ad uno scambiatore ed un'importante caratteristica consiste nel garantire una relazione lineare tra l'angolo di apertura e la potenza termica ceduta allo scambiatore. Questo è possibile, come riportato in Figura 3.8, ricorrendo all'utilizzo di valvole dette equipercentuali nelle quali la portata di fluido non varia linearmente con l'apertura della valvola stessa, ma ha un andamento simmetrico rispetto alla bisettrice della curva caratteristica dello scambiatore.

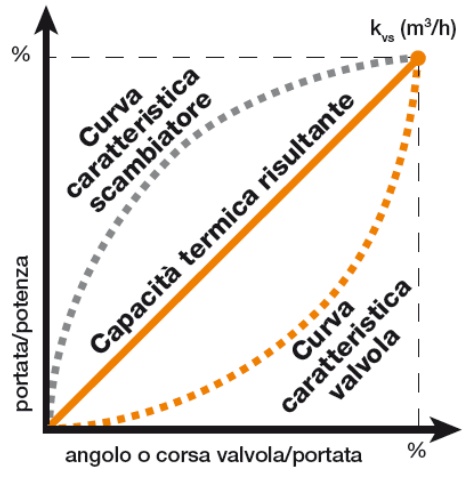

Figura 3. 8 - Valvole equipercentuali

#### **3.2.3 Regolatori di portata**

Il controllo della portata in ognuno dei due circuiti secondari è garantita, oltre che dalle pompe di circolazione, anche da due regolatori di portata installati in parallelo, questa configurazione permette all'utente di poter scegliere tra un range maggiore di possibili portate, rendendo il circuito più duttile.

Il sistema di controllo ,come riportato in Figura 3.9, è composto da una valvola a sfera dotata di servomotore, già descritta nel paragrafo precedente, e da un misuratore elettronico di portata.

La regolazione della portata si effettua con il funzionamento simultaneo dei due componenti: uno determina elettronicamente la velocità del fluido e quindi la portata, mentre l'altro agisce sulla valvola a sfera fino ad ottenere la portata desiderata.

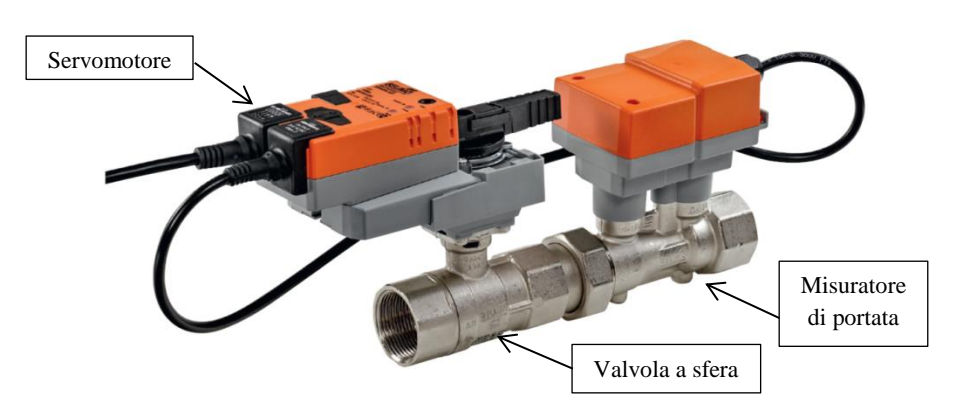

Figura 3. 9 - Regolatore di portata Belimo

Il regolatore di portata si interfaccia con il software di controllo tramite un'uscita a 4 fili del tutto simile a quella delle valvole motorizzate sopra descritte, in Figura 3.7 è presente uno schema dei contatti elettrici.

In fase di dimensionamento delle componenti si è deciso di utilizzare le valvole EP015R+MP e ER032R+MP che consentono di misurare rispettivamente portate fino a 21 l/min e 108 l/min. La ditta costruttrice garantisce una precisione nella misurazione del  $\pm 6\%$  in un range che va dal 25% al 100% della portata massima, per rendere affidabile la misura della velocità del fluido bisogna garantire un tratto di tubo rettilineo, a monte della sonda, lungo almeno cinque volte il diametro nominale.

Come mostrato in Figura 3.10 le due valvole sono installate in parallelo e ciò permette di misurare portate che vanno da 0,21 l/min a 108 l/min. Questo ampio range rende l'impianto adatto a simulare la gran parte delle applicazioni in campo termotecnico.

Per evitare l'accumulo di gas nella parte alta del circuito e per garantire la regolarità del flusso idronico è stato previsto uno sfiato manuale.

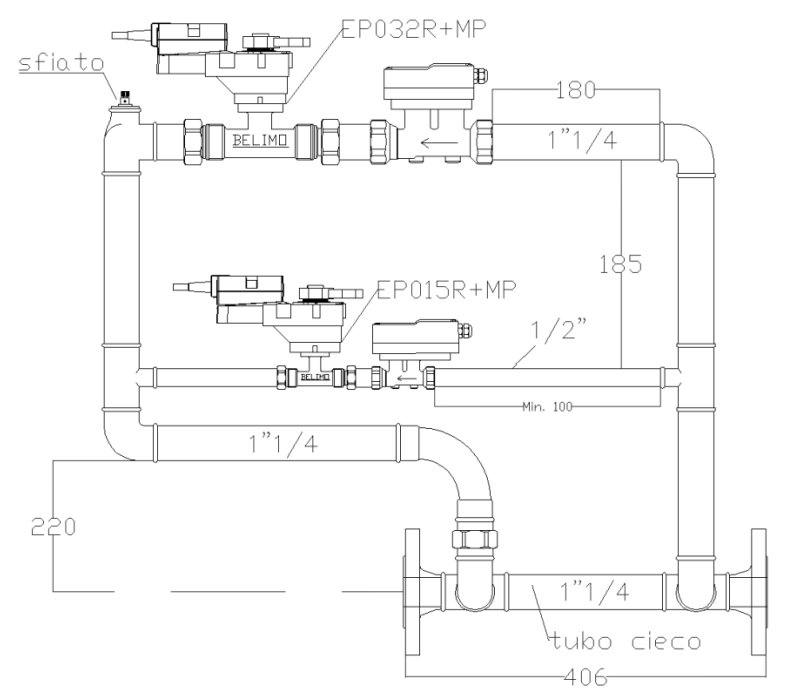

Figura 3. 10 - Schema collegamento in parallelo

# **3.3 Componente soggetto a test**

Attualmente, al circuito per simulazioni Hardware in the Loop descritto al paragrafo 3.2.2, è connesso un accumulo da 500 litri normalmente utilizzato per la produzione di acqua calda sanitaria. Al suo interno è presente una serpentina spiroidale in rame lunga 34 metri dentro la quale scorre il fluido proveniente dal circuito di simulazione.

L'accumulo è appositamente studiato per permettere varie campagne di test, è dotato di coperchio per consentire la sostituzione della serpentina e al suo interno contiene due aste porta sonde ognuna delle quali funge da sostegno per dieci termoresistenze equidistanziate. Un'asta è installata nella parte esterna della serpentina mentre l'altra al centro della spira e ognuna permette di registrare le dinamiche termiche all'interno dell'accumulo, caratteristica molto utile in fase di modellazione e validazione.

La serpentina è dotata di due sonde di temperatura, in ingresso e in uscita dalla stessa, che consentono di ricavare la potenza ceduta al fluido presente nell'accumulo.

Nella parte bassa del componente in esame è presente l'ingresso per l'acqua di falda la cui portata è controllata da un regolatore del tutto simile a quello descritto nel paragrafo 3.2.3. La richiesta di ACS è quindi simulata dall'azione del regolatore di portata, che permette l'ingresso di acqua di falda dalla parte bassa e genera un flusso di acqua calda in uscita dalla parte alta dell'accumulo.

# **3.4 Introduzione al software LabVIEW**

Nel corso degli anni sono stati sviluppati un gran numero di linguaggi specializzati nella programmazione di ambienti virtuali, con lo scopo di poter eseguire simulazioni di sistemi dinamici. Gli ambienti di programmazione per l'HiL si possono suddividere in due macro categorie, in base alla tipologia di linguaggio utilizzata: ambienti a linguaggio grafico e ambienti a linguaggio testuale tradizionali. I linguaggi testuali come Fortran e C possono portare ad ottimi risultati anche nell'ambito dell'HiL; tuttavia richiedono grandi sforzi di programmazione affinché il codice sia efficiente e corretto per tutti gli elementi tipici dei software realizzati appositamente per la programmazione HiL. A fronte di queste difficoltà si è scelto, per il progetto di tesi, di utilizzare una programmazione grafica. Nello specifico, il software utilizzato è LabVIEW della National Instruments. LabVIEW (abbreviazione di Laboratory Virtual Instrumentation Engineering Workbench) è un'ambiente di sviluppo integrato che sfrutta una programmazione grafica denominata "G Language" (Graphic Language). A differenza dei linguaggi di programmazione testuali, come C++ e Visual Basic, LabVIEW utilizza delle icone anziché delle righe di testo per creare delle applicazioni. Nella programmazione testuale, le istruzioni determinano l'ordine di esecuzione del programma, LabVIEW invece utilizza una programmazione grafica a flusso di dati. In una programmazione di questo tipo il flusso dei dati attraverso i nodi sul diagramma a blocchi determina l'ordine di esecuzione. Programmazione grafica ed esecuzione a flusso di dati sono le due maggiori caratteristiche che differenziano LabVIEW dalla maggior parte degli altri linguaggi di programmazione [17] [18].

LabVIEW conserva molte similitudini con gli ambienti di programmazione tradizionali:

- $\triangleright$  presenta tutti i tipi di dati e gli operatori predefiniti di uso comune;
- permette di generare nuovi tipi di dati combinando tra loro i tipi di dati elementari;
- permette di controllare l'esecuzione dei programmi ricorrendo a strutture di controllo di flusso, come ad esempio cicli e costrutti per l'esecuzione condizionale dei codici;
- mette a disposizione del programmatore una serie di librerie di funzioni che possono essere richiamate ed utilizzate all'interno dei

programmi; le librerie comprendono funzioni di uso comune e funzioni specializzate per l'acquisizione e l'elaborazione dei segnali.

I programmi realizzati con LabVIEW sono detti Virtual Instrument (VI) dove il termine "strumenti" è dovuto al fatto che durante l'esecuzione i programmi sviluppati presentano agli utilizzatori una interfaccia analoga a quella di uno strumento di misura, mentre il termine "virtuali" è dovuto al fatto che l'interazione avviene con un programma in esecuzione e non con un dispositivo fisico dedicato.

Il blocco di elaborazione è la rappresentazione di una serie di operazioni che vengono eseguite sui dati in ingresso a seconda della funzione del blocco stesso. Ad esempio un blocco di elaborazione può essere una semplice operazione matematica o un intero programma a sé stante, poiché, come nei linguaggi di programmazione tradizionali, un programma può richiamare una sub-routine ovvero un sub-VI.

Le icone dei blocchi di elaborazione sono collegate tra loro da "cavi" virtuali che trasportano le informazioni, la forma e il colore dei cavi è differente a seconda del tipo di dato trasportato.

Tra le funzioni specializzate presenti nella libreria di LabVIEW, merita particolare attenzione la funzione text based MATLAB *script node* che consente di editare un codice la cui sintassi è pressoché equivalente a quella utilizzata da MATLAB nella struttura di un programma LabVIEW. Il MATLAB *script node*  verrà ampliamente utilizzato nel progetto per il controllo del circuito in esame. Infatti i modelli utilizzati nella simulazione presentano una sequenza di istruzioni da svolgere in serie, tale serialità avrebbe portato a sviluppare un codice poco compatto in LabVIEW, ecco quindi che si è optato per il linguaggio *text based* di MATLAB. Nonostante questa particolare scelta si sottolinea che, a differenza degli elaborati scritti secondo un codice testuale, tipici dei linguaggi di programmazione tradizionali, la programmazione grafica di LabVIEW semplifica enormemente l'apprendimento e la scrittura dei programmi da parte dell' utente; inoltre, come si è già detto, nei programmi grafici è il flusso dei dati a determinare l'ordine di esecuzione dei vari blocchi e non una sequenza di istruzioni.

Ogni VI è composto da tre parti fondamentali:

- un Block Diagram,
- $\triangleright$  un Front Panel.
- un Connector Pane.

Il Front Panel prende il nome dal fatto che può essere strutturato in modo tale da ricordare il pannello frontale di uno strumento dotato di display: indicatori, manopole e tasti. Il Front Panel rappresenta l'interfaccia tra il programma e l'utilizzatore. Nel pannello frontale trovano posto tutti i controllori e gli indicatori dello strumento virtuale, dove per controllore si intende una variabile di ingresso che può essere modificata agendo sul pannello frontale e per indicatore si intende una variabile di uscita il cui valore può essere modificato dal programma e non dall'utente.

Il Bock Diagram è il corpo centrale di un VI in quanto contiene il codice grafico, sotto forma di diagramma a blocchi, che gestisce gli oggetti presenti nel pannello di controllo. Nella realizzazione del codice si possono utilizzare, oltre ai capisaldi della programmazione classica, come i cicli *while*, *for* e la struttura *case*, gli elementi messi a disposizione dalle librerie di LabVIEW come le strutture temporizzate (*Timed Structures*), che permettono di stabilire una priorità tra le varie parti del programma, o alcune funzioni già implementate, le cosiddette *Buit-in functions*, per l'acquisizione, l'analisi e l'esposizione di dati. Infine il Connector Pane è un simbolo grafico che rappresenta il VI stesso e che permette di trasformare il programma in un oggetto e poterlo in seguito utilizzare come sub VI. Infatti per poter utilizzare un VI come sub VI è necessario individuare quelli che sono gli input, ovvero i controllori, e gli output, ovvero gli indicatori del VI in esame.

#### **3.4.1 Multithreading**

Il *multithreading* è una delle principali peculiarità di LabVIEW e capire il suo funzionamento è un prerequisito per capire i livelli di priorità. Il *multithreading* applica i concetti del *multitasking* ad una singola applicazione semplicemente suddividendo quest'ultima in diverse applicazioni che vengono eseguite in diversi *threads*, dove per *thread* si intende un flusso di esecuzione completamente indipendente [19]. Le applicazioni *multithreading* massimizzano l'efficienza del processore, infatti quest'ultimo non rimane fermo in attesa se vi sono dei processi pronti ad essere eseguiti. Per concludere si vogliono approfondire i vantaggi prodotti dall'impiego del *multithreading*. In primo luogo, come è stato anticipato, consente di suddividere il codice in parti indipendenti le quali possono effettivamente essere eseguite nello stesso tempo. In secondo luogo questa peculiarità consente di godere appieno dei vantaggi offerti dai sistemi multi processore; ad esempio i processori QuadCore possono andare fino a una velocità doppia rispetto ai DualCore poiché LabVIEW fa eseguire i processi sui quattro Core a disposizione senza che l'utente intervenga. Infine il multithreading è utile per suddividere le parti deterministiche da quelle non deterministiche di un programma. Questa suddivisione è molto importante soprattutto per i sistemi Real Time; infatti qualora un processo non deterministico fornisca un input in ritardo ad un processo deterministico, mette quest'ultimo nella possibilità di non rispettare una scadenza. Al fine di prevenire ritardi nell'esecuzione, si attribuisce ai codici deterministici un livello di priorità molto alto, così che si trovino nella condizione di terminare nel tempo desiderato.

# **3.4.2 Real-Time Module**

Il software LabVIEW è costituito da tre diversi moduli: LabVIEW for Windows, LabVIEW Real Time Module e LabVIEW FPGA Module, i quali si differenziano tra loro per il supporto hardware a cui è destinata l'applicazione da realizzare (PC, Controller Real Time, Scheda FPGA) e hanno caratteristiche differenti soprattutto per quanto riguarda le tempistiche con cui vengono eseguite le varie applicazioni. Il modulo di interesse per le simulazione HiL è il modulo Real Time per il quale non è importante soltanto la correttezza dei risultati ma anche i tempi nei quali tali risultati vengono prodotti. In un sistema Real Time infatti, i tempi di simulazione non devono essere veloci, bensì devono essere sincronizzati con quelli del sistema reale.

Il modulo Real Time combina le caratteristiche grafiche della programmazione LabVIEW con la potenza dei sistemi operativi Real Time, consentendo la costruzione di applicazioni deterministiche. Con un generico sistema operativo non si ha la certezza che la risposta del sistema si verifichi in un istante prestabilito, al contrario il risultato può essere prodotto prima o dopo il tempo previsto. Ad esempio l'applicazione in esame può relazionarsi con altre componenti che non sono in Real Time e che quindi compromettono la sua corretta esecuzione temporale. Affinché un sistema sia considerato Real Time deve essere composto, in tutte le sue parti, da componenti Real Time. In tutti gli altri casi il controllo sulla priorità dei processi è svolto dalla CPU, non è pertanto possibile stabilire in maniera deterministica il tempo di esecuzione di una data applicazione. Si introducono di seguito le definizioni principali inerenti alle applicazioni Real Time.

- *Tempo di ciclo*: tempo necessario all'esecuzione di un ciclo. La maggior parte delle applicazioni Real Time sono cicliche, ad esempio le applicazioni di controllo. In questi casi il tempo che intercorre tra l'inizio di due cicli successivi è definito tempo di ciclo.
- *Jitter*: rappresenta la differenza tra il tempo di ciclo effettivo e quello desiderato. Infatti anche con sistemi operativi Real Time il tempo di ciclo può variare tra un ciclo e l'altro. Il massimo scostamento ammissibile dal tempo di ciclo desiderato è definito come il massimo jitter. Generalmente i sistemi Real Time hanno un jitter minore rispetto a quello degli altri sistemi operativi.

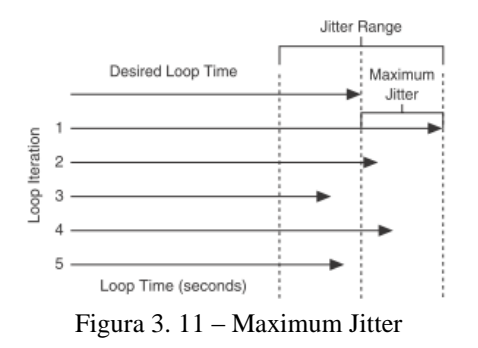

- *Determinismo*: indica qual è l'affidabilità del sistema nel rispondere a eventi esterni o nell'eseguire operazioni entro il tempo limite. In un sistema caratterizzato da un elevato determinismo si garantisce che le operazioni e i calcoli siano effettuati entro il tempo desiderato. Questa caratteristica è molto importante soprattutto per le applicazioni di controllo che misurano gli input, quindi effettuano i calcoli con gli input rilevati e forniscono i risultati ottenuti come output.
- *Latenza*: è il tempo necessario a rispondere ad un evento, ovvero il tempo che intercorre tra ingresso e uscita dal sistema. I sistemi deterministici possono avere in ogni caso un'elevata latenza, infatti i sistemi danno una risposta Real Time.
- *Priorità*: è una caratteristica del VI utile a stabilire in quale ordine vadano eseguiti i VI all'interno di un ciclo. Uno dei maggiori vantaggi di LabVIEW è la possibilità di stabilire una scala gerarchica e una priorità dei VI, consentendo di costruire strutture anche complicate senza mai perdere di vista il quadro d'insieme.
- *Codice a ciclo critico*: è un codice che necessita di essere eseguito in una specifica sequenza affinché possa produrre i risultati voluti. Questi codici non possono subire ritardi nell'esecuzione, pertanto hanno una priorità molto elevata.

Non è possibile garantire che le applicazioni LabVIEW funzionanti su sistemi operativi Windows siano in Real Time. Infatti Windows non è un sistema operativo Real Time, pertanto il tempo necessario a compiere un'operazione può dipendere da molti fattori, inclusi programmi che funzionano in background, come l'antivirus o lo screen saver. Quindi anche qualora si disabilitassero i programmi in background e si prendessero altre precauzioni per innalzare il determinismo del sistema, comunque non si avrebbe la certezza di avere un comportamento Real Time del sistema.

Grazie al Real Time Module le applicazioni vengono eseguite su un sistema operativo Real Time (RTOS, acronimo di Real Time Operating System) con il quale le applicazioni più critiche hanno sempre la priorità sull'utilizzo del processore.

# **3.4.3 Componenti di un sistema Real Time**

Un sistema Real Time si compone di una parte software e una hardware. La parte software include LabVIEW, il Real Time Engine e i progetti LabVIEW con i VIs appositamente creati. La parte hardware del sistema include un Host Computer e un RT target. Seguirà una breve panoramica delle componenti sopra citate.

## **Host Computer**

L'Host Computer è il calcolatore sul quale sono installati LabVIEW e il Real Time Module e sul quale vengono sviluppati i VIs per il sistema Real Time. I VIs così sviluppati vengono poi scaricati e mandati in esecuzione sui RT targets. L'Host Computer può a sua volta eseguire dei VIs che comunicano con quelli caricati sui RT target per fornire un interfaccia grafica agli utilizzatori.

## **LabVIEW**

Grazie a questo software si sviluppano i VIs sull'Host Computer. L'installazione, sempre sull'Host-PC del Real Time Module consente di ampliare le potenzialità del programma per creare, migliorare e caricare VIs deterministiche.

## **RT Engine**

Questo componente software è la porzione di LabVIEW che viene eseguita sul RT target, ovvero che esegue i VIs che sono stati caricati sul RT target. Il RT Engine fornisce le prestazioni deterministiche al sistema per le seguenti ragioni:

- garantire che il sistema di esecuzione LabVIEW e altri servizi siano fedeli alle operazioni Real Time, per assicurare questo il RT Engine viene eseguito da un sistema operativo Real Time (RTOS);
- consentire ai RT target di eseguire solo i VIs e i driver necessari alle applicazioni Real Time impedendo quindi ad altre applicazioni si interferire con l'esecuzione dei VIs, a tal fine il RT Engine funziona sulla serie hardware RT;
- impedire di utilizzare la memoria virtuale poiché quest'ultima potrebbe dar luogo a eventi non prevedibili.

## **RT Target**

Un RT Traget fa riferimento a una serie hardware RT che manda in esecuzione il RT Engine e i VIs creati utilizzando LabVIEW. Un componente della serie RT collegato alla rete è come una piattaforma hardware connessa in rete con un processore incorporato e un sistema operativo Real Time (RTOS) che esegue il RT Engine e i VIs. Al fine di comunicare con i VIs e controllarli grazie ai dispositivi della serie RT tramite una connessione Ethernet è possibile utilizzare un Host Computer.

# **Capitolo 4**

# **Caratterizzazione sperimentale del serbatoio**

Lo scopo del presente capitolo è quello di produrre una documentazione sperimentale utile allo sviluppo del modello dell'accumulo di cui al Capitolo 2. A causa della complessità dei fenomeni coinvolti nella trattazione si prevede infatti di sviluppare una modellazione non priva di elementi sperimentali.

Nella prima parte del Capitolo, si procede all'acquisizione dei dati sperimentali in ciascuna delle condizioni operative nelle quali il serbatoio è in grado di funzionare:

- $\triangleright$  carica riscaldamento:
- $\triangleright$  scarica prelievo ACS;
- $\triangleright$  carica e scarica contemporanee;
- $\triangleright$  ciclo combinato di carica e scarica.

Nella seconda parte invece si riporta il programma di controllo appositamente creato per l'acquisizione e il salvataggio dei dati necessari.

# **4.1 Test di carica**

Sono stati svolti alcuni test di carica, ciascuno ad una diversa temperatura di ingresso dell'acqua in serpentina, e si è deciso di salvare i dati acquisisti ogni 40s. La frequenza scelta per il salvataggio, sebbene sia alta, consente di raccogliere dati significativi: infatti le dinamiche di carica sono lente. Si riportano nel seguito gli andamenti di temperatura registrati dalle sonde posizionate su due aste parallele: con la sigla AC1. saranno indicate le sonde montate in corrispondenza dell'asta centrale, mentre con AC2. quelle montate sull'asta laterale.

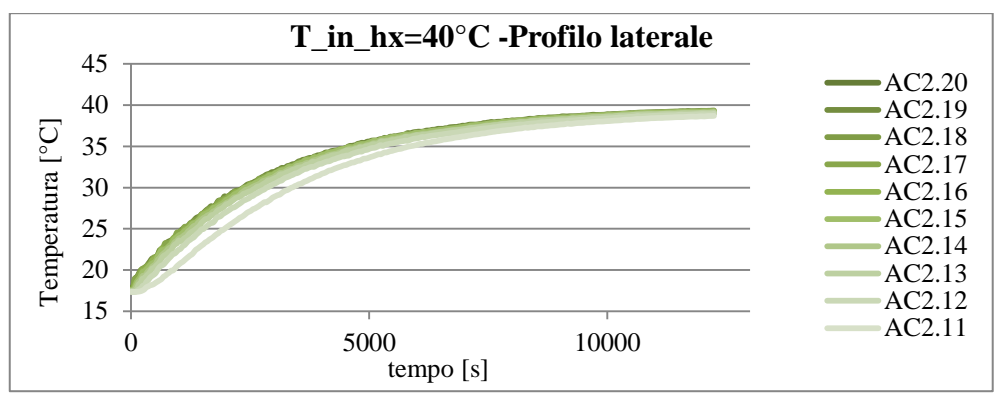

Figura 4.1 - Profili di temperatura laterale acquisisti nel test di carica con temperatura di mandata in serpentina pari a 40 °C.

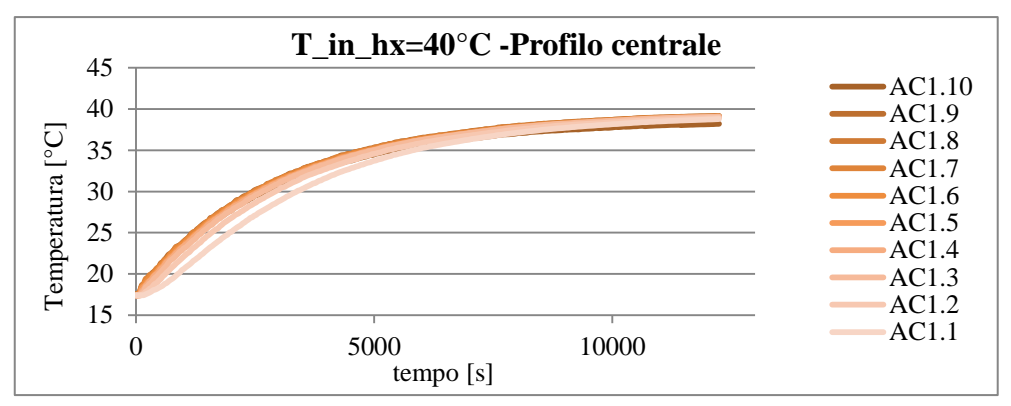

Figura 4.2– Profili di temperatura centrale acquisisti nel test di carica con temperatura di mandata in serpentina pari a 40 °C.

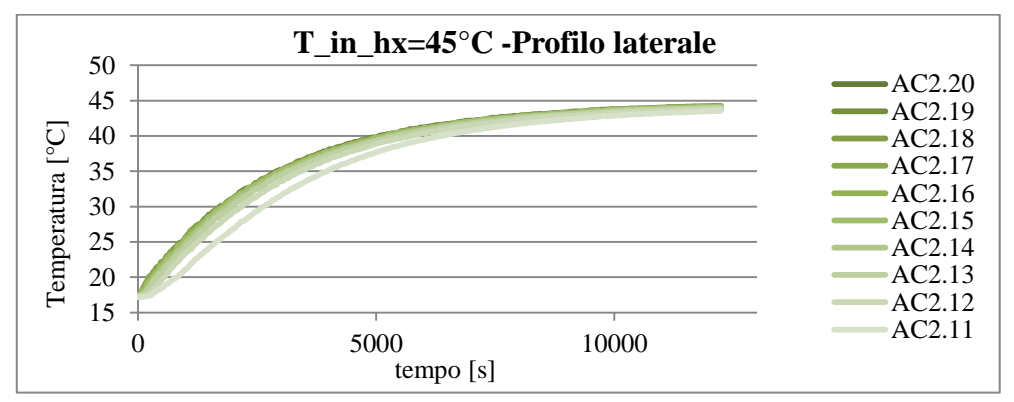

Figura 4.3– Profili di temperatura laterale acquisisti nel test di carica con temperatura di mandata in serpentina pari a 45 °C.

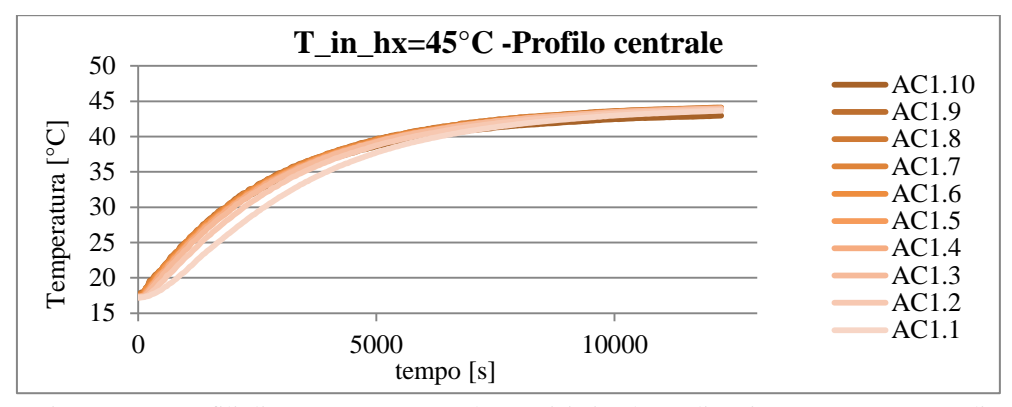

Figura 4.4 – Profili di temperatura centrale acquisisti nel test di carica con temperatura di mandata in serpentina pari a 45°C.

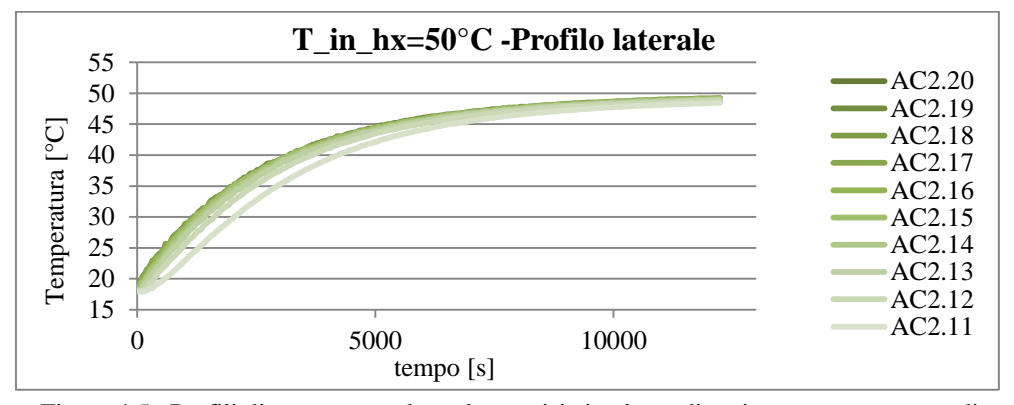

Figura 4.5– Profili di temperatura laterale acquisisti nel test di carica con temperatura di mandata in serpentina pari a 50 °C.

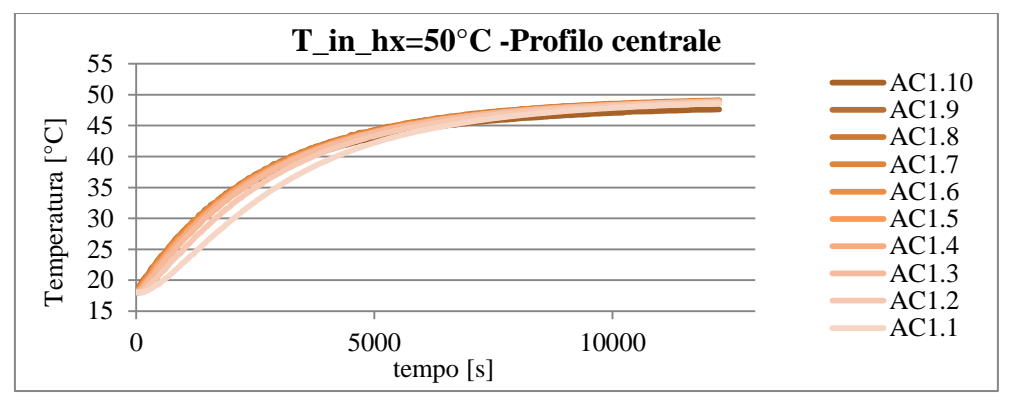

Figura 4. 6 – Profili di temperatura centrale acquisisti nel test di carica con temperatura di mandata in serpentina pari a 50°C.

Si è deciso inizialmente di valutare se il gradiente di temperatura orizzontale registrato fosse apprezzabile; si calcola quindi la differenza tra le sonde AC1. e AC2. per ognuno dei dieci livelli considerati. A titolo esemplificativo si riportano di seguito i risultati ottenuti per il livello cinque del serbatoio.

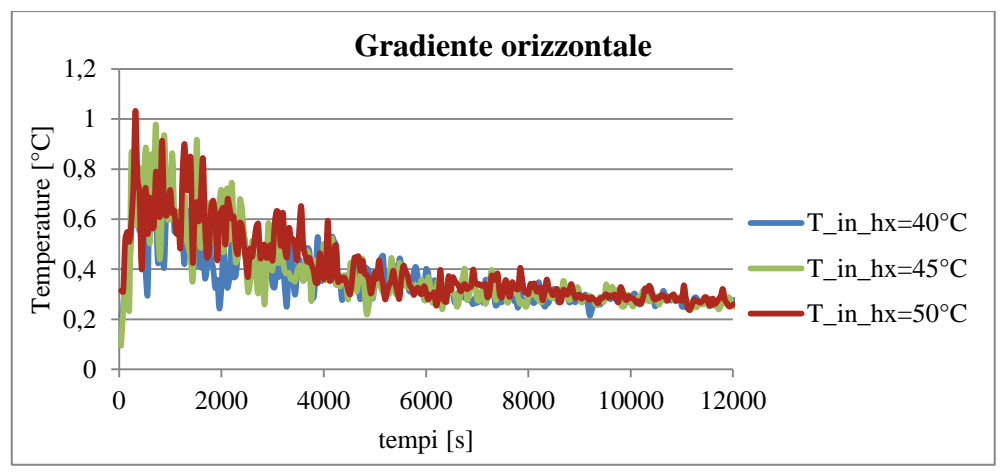

Figura 4.7 – Andamento nel tempo del gradiente di temperatura orizzontale all'altezza delle sonde AC1.5 e AC2.15

Da questa analisi emerge che i gradienti orizzontali di temperatura sono prossimi allo zero per la maggior parte della durata di ciascuna prova di carica, e comunque mai maggiori di 1°C. Il valore che si è misurato sperimentalmente è dunque estremamente basso e trascurabile ai fini dello sviluppo del modello del serbatoio; pertanto nelle considerazioni successive di questo paragrafo ci si riferirà indifferentemente al profilo di temperatura centrale o laterale.

Da un analisi qualitativa dei grafici riportati in Figura 4.1, 4.2, 4.3, 4.4, 4.5 e 4.6 si nota che la stratificazione del serbatoio si riduce man mano che si procede con il transitorio di riscaldamento; per evidenziare questo comportamento si valuta il gradiente di temperatura verticale che interessa le sonde centrali dell'accumulo (Figura 4.8). Il suddetto gradiente viene calcolato tra la sonda AC1.9 e la AC1.1, escludendo dalla valutazione la sonda sulla sommità, la AC1.10, poiché è molto prossima alla copertura e risente eccessivamente dei disturbi esterni, quindi i valori da essa acquisiti risultano disturbati dallo scambio che avviene con l'esterno attraverso il tappo. Come era stato anticipato, il gradiente maggiore si registra nella fase iniziale del transitorio, poi la stratificazione si attenua a causa dei moti convettivi naturali che si innescano nel serbatoio e che tendono a uniformare la temperatura.

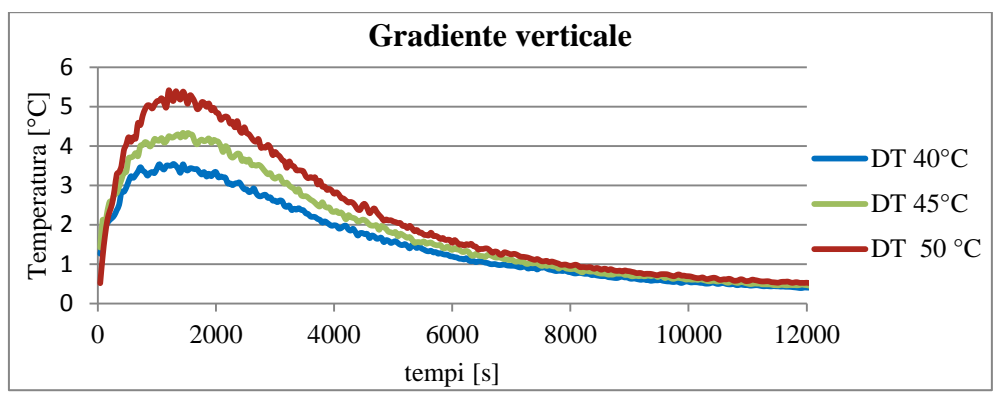

Figura 4.8– Gradiente verticale di temperatura per ciascuna delle tre prove effettuate

Per indagare più approfonditamente l'andamento del profilo di temperatura del serbatoio all'inizio e alla fine del transitorio, si realizzano i seguenti grafici:

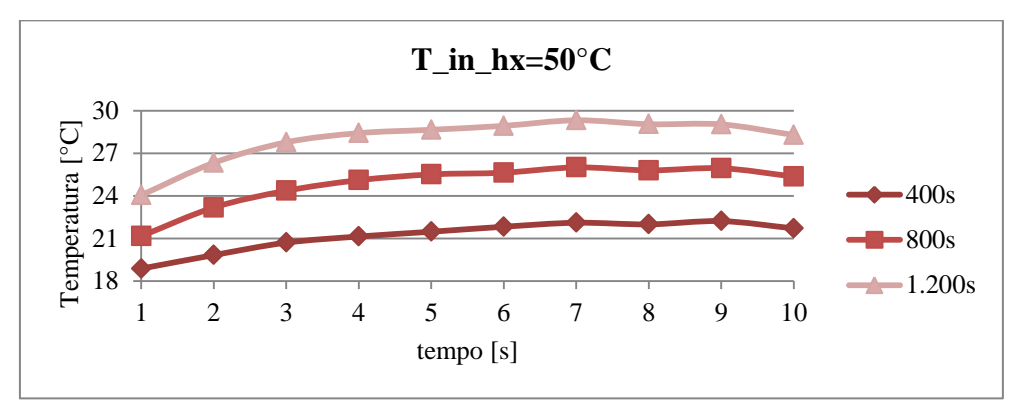

Figura 4.9– Profilo di temperatura centrale in tre istanti temporali nella prova a 50°

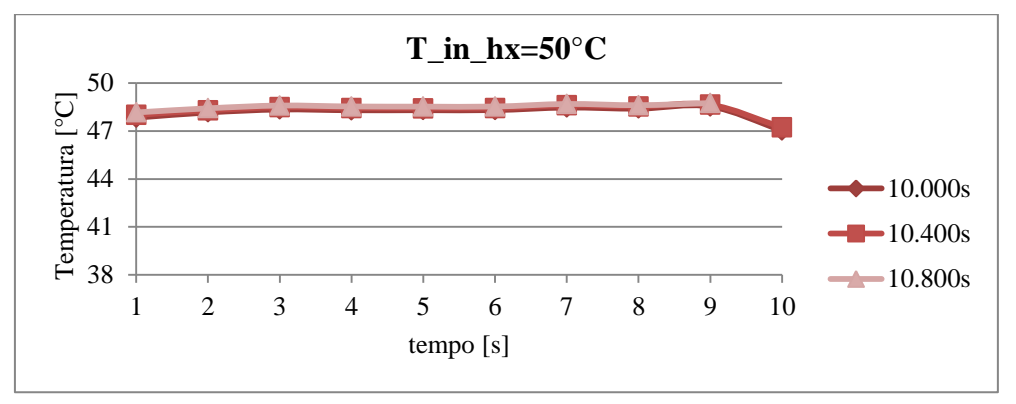

Figura 4.10– Profilo di temperatura centrale in tre istanti temporali nella prova a 50°C

In Figura 4.9 sono riportati tre profili di temperatura in tre istanti temporali distanti 400s l'uno dall'altro, e concentrati nella fase iniziale del transitorio. Si può notare come in corrispondenza dei tre nodi in basso si esaurisca quasi completamente il gradiente di temperatura dell'intero serbatoio, infatti i nodi

sovrastanti assumono temperature molto più prossime tra loro. La Figura 4.10 fotografa sempre tre profili distanti 400s, ma in istanti temporali prossimi alla fine del transitorio, quando i moti convettivi naturali hanno quasi completamente uniformato le temperature. In questo caso infatti le temperature di tutti i nodi sono molto prossime tra loro e anche i nodi bassi si trovano a temperature molto vicine tra loro.

Dalle Figure 4.9 e 4.10 viene confermata l'ipotesi circa la scarsa attendibilità dei dati acquisiti dalla sonda AC1.10, essa infatti registra un valore nettamente minore rispetto a quello della sonda AC1.9 seppur si trovi ad una quota maggiore. L'errore che commette la sonda AC1.10 è tanto maggiore quanto più elevata è la temperatura media del serbatoio, infatti all'aumentare della temperatura aumentano le perdite verso l'esterno e quindi la temperatura sulla sommità si riduce sensibilmente.

Si riportano i grafici relativi alle altre due prove effettuate, per le quali valgono le stesse considerazioni in merito alla stratificazione.

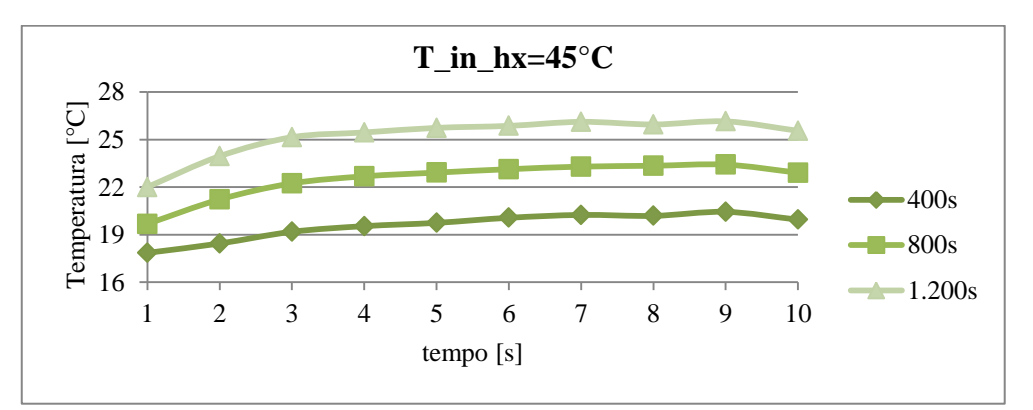

Figura 4.11– Profilo di temperatura centrale in tre istanti temporali nella prova a 45°C

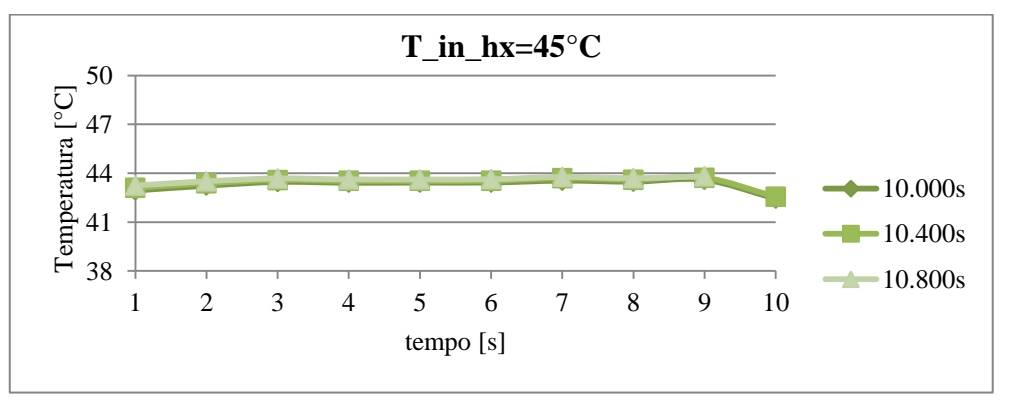

Figura 4.12 – Profilo di temperatura centrale in tre istanti temporali nella prova a 45°C

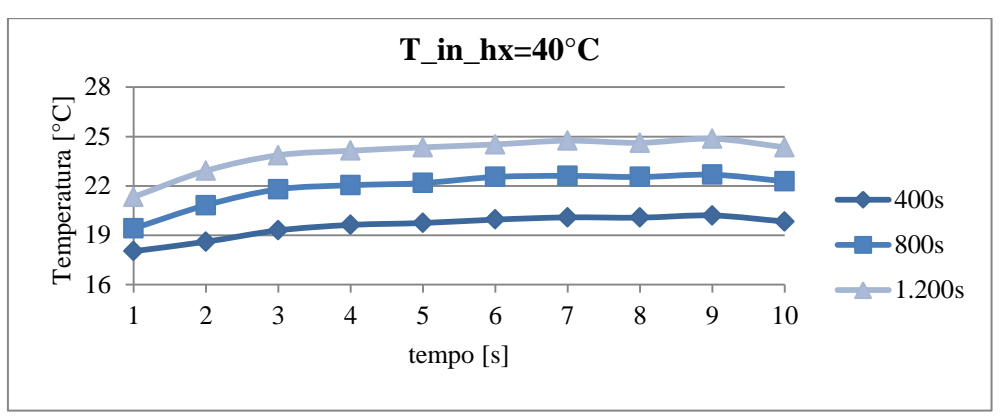

Figura 4.13 – Profilo di temperatura centrale in tre istanti temporali nella prova a 40°C

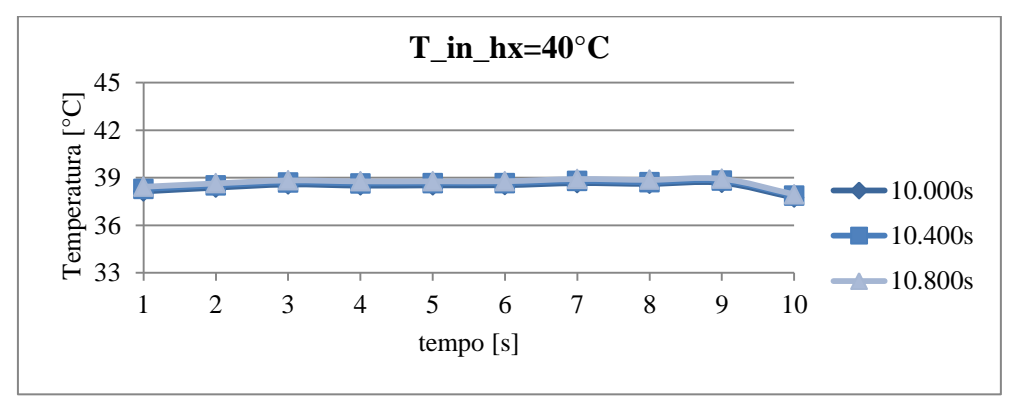

Figura 4.14– Profilo di temperatura centrale in tre istanti temporali nella prova a 40°C

# **4.2 Test di scarica**

I test di prelievo ACS vengono svolti semplicemente regolando la portata di acqua fredda sanitaria di volta in volta immessa tramite l'elettrovalvola V\_ACS; tale valvola è montata in prossimità dell'attacco per l'immissione dell'acqua di falda all'altezza del secondo nodo. L'acqua calda sanitaria invece viene inviata all'utenza da un attacco di mandata posto alla stessa quota delle sonde AC1.10 e AC2.20.

La dinamica della fase di scarica dipende dalla portata di ACS: in particolare essa diventa più rapida all'aumentare del prelievo. Si decide quindi di salvare i dati acquisiti dalle sonde ogni secondo. Per semplificare la gestione dei dati si effettua una media tra il valore registrato dalla sonda posta lateralmente e quello registrato dalla sonda centrale per ognuno dei dieci livelli. In particolar modo si assume che la zona interna alla serpentina si porti alla temperatura dell'acqua acquisita dalle sonde centrali, mentre il cilindro esterno si porti alla temperatura acquisita dalle sonde laterali.

Le portate di prelievo scelte per i test sono state valutate immaginando una tipica utenza familiare, quindi 6 l/min per i lavabi e 9 l/min per le docce [20]; si è inoltre simulato il prelievo durante l'utilizzo combinato dei due dispositivi (15  $l/min$ ).

È bene premettere che tutte le prove vengono protratte finché i valori di temperatura si assestano intorno ad un valore di regime; tipicamente il regime viene raggiunto ben oltre quello che è il tempo di svuotamento del serbatoio, ovvero il tempo dopo il quale l'acqua presente nel serbatoio è completamente sostituita da acqua nuova di falda.

Si riportano nel seguito gli andamenti di temperatura per ciascuna delle tre prove svolte.

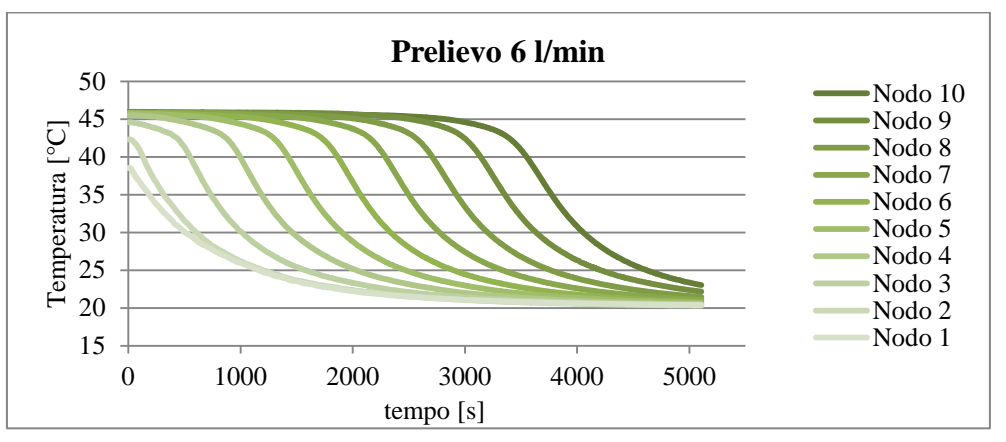

Figura 4.15– Andamento della temperatura nel tempo relativamente ad un prelievo di acqua calda sanitaria pari a 6 l/min.

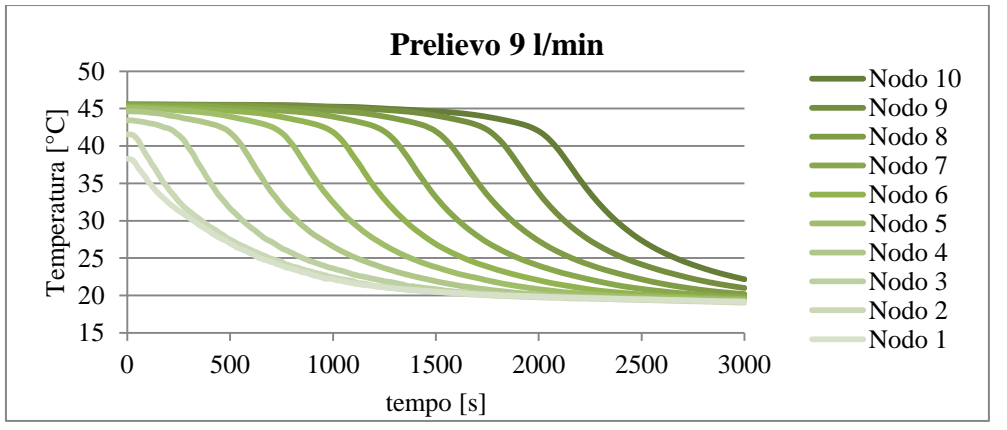

Figura 4.16– Andamento della temperatura nel tempo relativamente ad un prelievo di acqua calda sanitaria pari a 9 l/min.
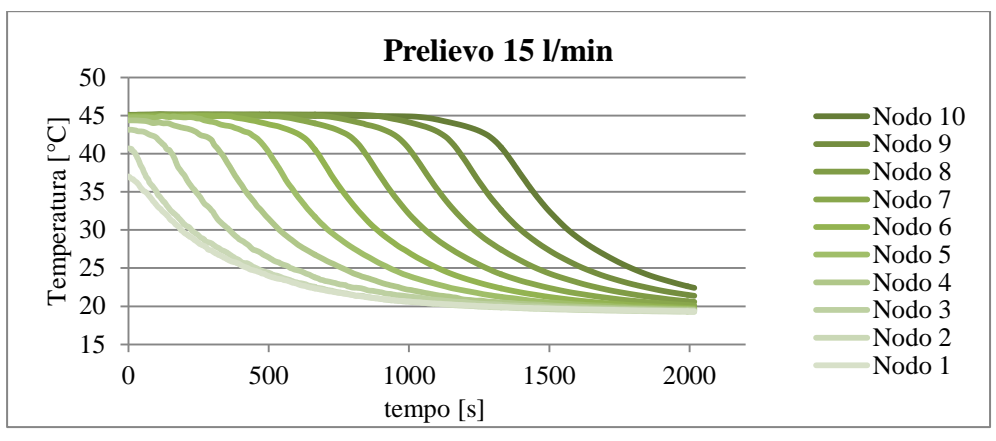

Figura 4.17 – Andamento della temperatura nel tempo relativamente ad un prelievo di acqua calda sanitaria pari a 15 l/min.

Qualitativamente dalle Figure 4.15, 4.16 e 4.17 si nota che, fissata la portata di prelievo, tutti i nodi seguono lo stesso identico transitorio opportunamente sfasato nel tempo. Ovvero i nodi in basso avvertono l'influenza dell'acqua di rete fin dall'istante di inizio del test, mentre quelli sopra percepiscono la stessa influenza con un ritardo che aumenta con la quota. Per sottolineare la similitudine dei transitori si traslano nel tempo fino a sovrapporle le curve relative alla prova di prelievo con 6 l/min e si nota la quasi perfetta sovrapposizione delle stesse (vedi Figura 4.18).

Questa evidenza sperimentale sarà molto utile in fase di modellazione del transitorio di raffreddamento.

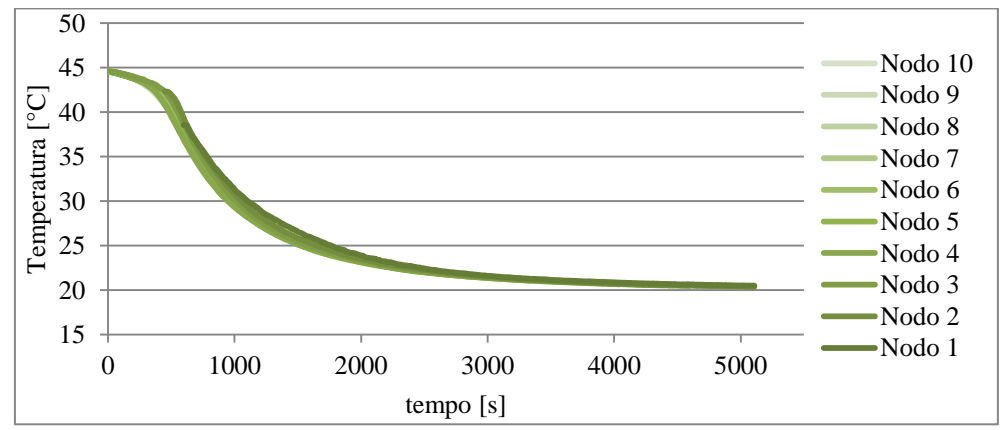

Figura 4.18 – Traslazione nel tempo dei transitori di raffreddamento relativi alla prova di prelievo pari a 6 l/min.

## **4.3 Test di carica e scarica simultanee**

Si effettuano alcuni test per valutare il comportamento dell'accumulo in condizioni di riscaldamento simultaneo al prelievo di ACS. Imponendo una temperatura di mandata fissa e una portata di prelievo costante, ciascun livello del serbatoio tende ad assestarsi nell'intorno di una temperatura di regime. Vengono svolti complessivamente quattro test:

- $\triangleright$  portata ACS 14 l/min, T\_in\_hx=30°C;
- $\triangleright$  portata ACS 14 l/min, T\_in\_hx=60°C;
- $\triangleright$  portata ACS 6 l/min, T\_in\_hx=30°C;
- $\triangleright$  portata ACS 6 l/min, T\_in\_hx=60°C.

Si riportano di seguito gli andamenti di temperatura risultanti dalle prove.

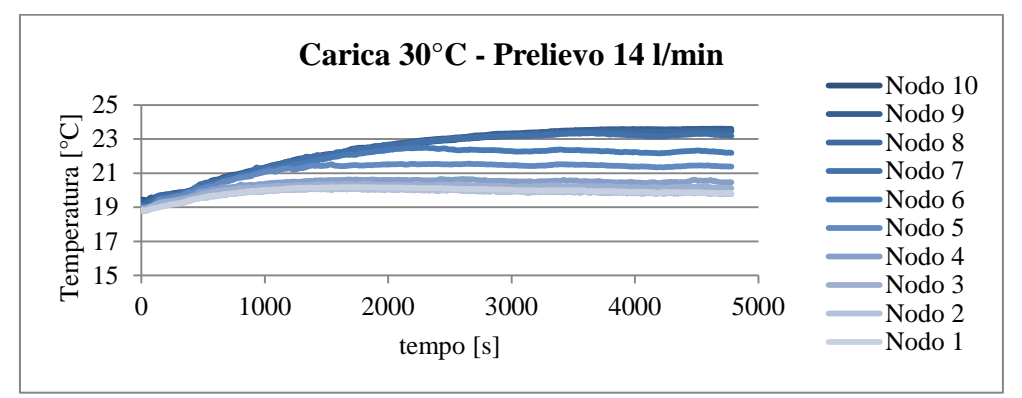

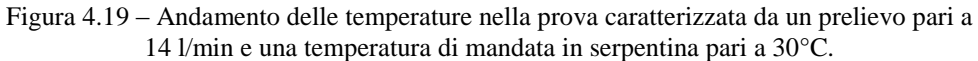

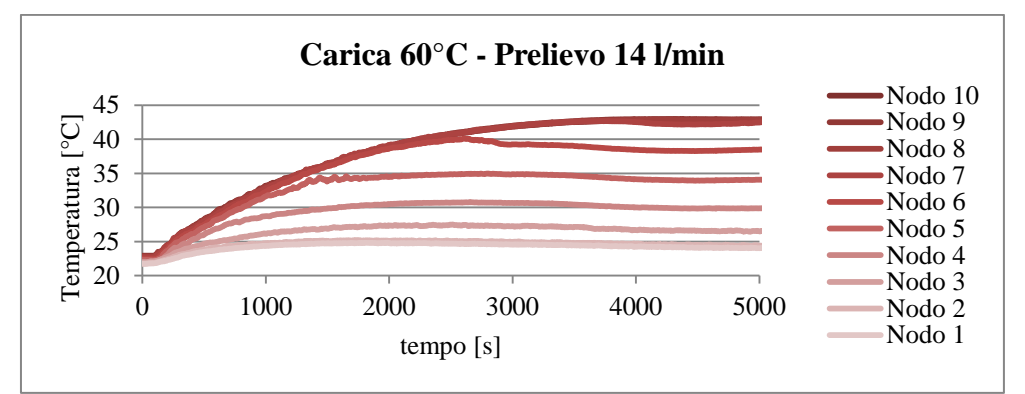

Figura 4.20– Andamento delle temperature nella prova caratterizzata da un prelievo pari a 14 l/min e una temperatura di mandata in serpentina pari a 60°C.

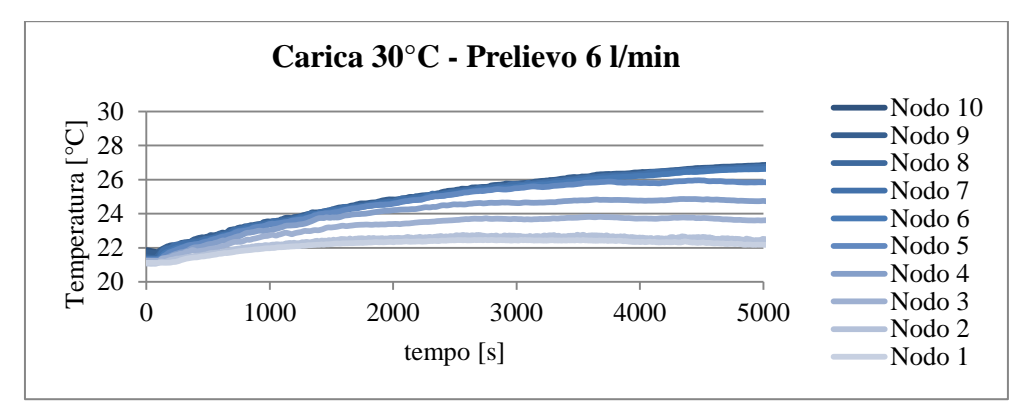

Figura 4.21– Andamento delle temperature nella prova caratterizzata da un prelievo pari a 6 l/min e una temperatura di mandata in serpentina pari a 30°C

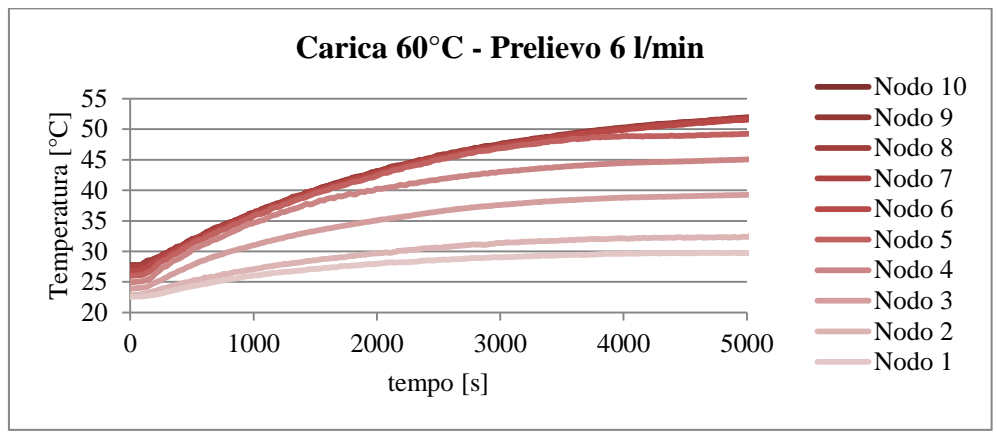

Figura 4.22– Andamento delle temperature nella prova caratterizzata da un prelievo pari a 6 l/min e una temperatura di mandata in serpentina pari a 60°

Il transitorio di raggiungimento della condizione di regime è influenzato sia dalla portata di ACS richiesta sia dal gradiente di temperatura tra la mandata in serpentina e la temperatura media iniziale del serbatoio. A tal proposito si è calcolato il tempo dopo il quale si può considerare il transitorio del nodo dieci esaurito al 95%, la scelta è ricaduta proprio su questo nodo poiché e quello che raggiunge la condizione di regime per ultimo. I tempi che si sono ottenuti dal calcolo sono:

- $\geq$  3317 s per il test con prelievo di ACS pari a 14 l/min e T<sub>set</sub> pari a 30°C;
- $\geq$  3040 s per il test con prelievo di ACS pari a 14 l/min e T<sub>set</sub> pari a 60<sup>o</sup>C;
- $>$  5200 s per il test con prelievo di ACS pari a 6 l/min e T<sub>set</sub> pari a 30°C;
- $>$  5022 s per il test con prelievo di ACS pari a 6 l/min e T<sub>set</sub> pari a 60 °C.

Analizzando i risultati emerge che a parità di portata di ACS prelevata si raggiunge più rapidamente il regime laddove il gradiente tra la temperatura media e la temperatura di mandata in serpentina è minore. Mentre a parità di

temperatura di mandata in serpentina è più veloce il transitorio dei test caratterizzati da una portata di prelievo più elevata.

# **4.4 Test di ciclo combinato**

Si effettua infine un test per valutare il comportamento dell'accumulo in un ciclo caratterizzato dal susseguirsi di tutte le condizioni operative finora presentate. Lo scopo del presente test è quello di simulare una situazione di funzionamento reale, con portate richieste variabili.

Il prelievo da parte dell'utenza e la portata circolante in serpentina hanno seguito l'andamento illustrato in [Figura 4. 23](#page-75-0) e i profili di temperatura che ne derivano sono riportati in [Figura 4. 24.](#page-75-1)

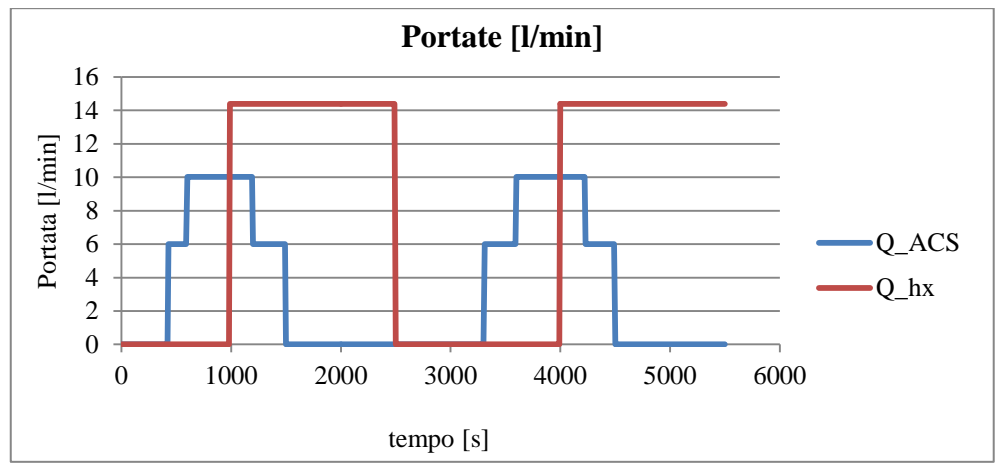

<span id="page-75-0"></span>Figura 4. 23– Profilo della portata di ACS prelevata dall'utenza e della portata circolante nello scambiatore interno all'accumulo.

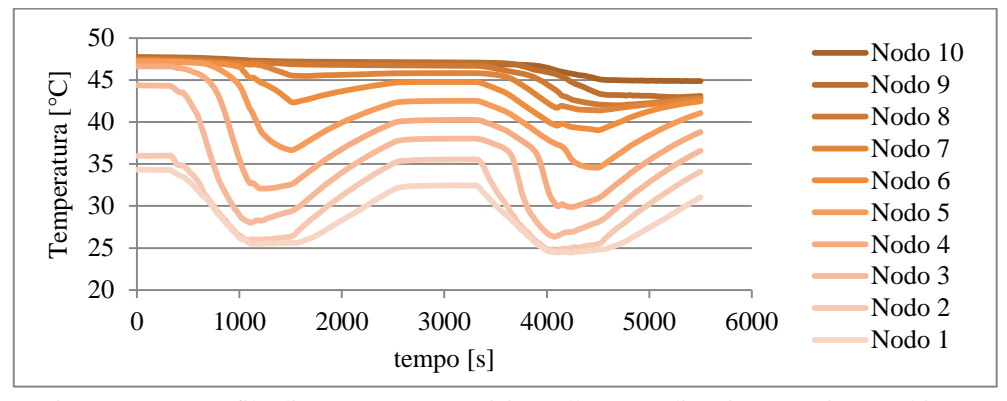

<span id="page-75-1"></span>Figura 4. 24 – Profilo di temperatura acquisito nella prova di carica e scarica combinate

Dalla prova si può notare come il prelievo simultaneo al riscaldamento, contribuisca a stratificare il serbatoio. La stratificazione così ottenuta consente di avere nella parte alta, in prossimità del prelievo, un'acqua ad un livello di temperatura maggiore rispetto a quello medio del serbatoio.

## **4.5 Controllo sulla temperatura di mandata**

I test presentati nei paragrafi precedenti sono stati effettuati grazie al supporto di un programma realizzato tramite il software LabVIEW che consentisse di controllare la temperatura dell'acqua in ingresso alla serpentina. La temperatura in esame può rappresentare la mandata di una caldaia o di un impianto a collettori solari, pertanto è bene che sia impostata di volta in volta al setpoint desiderato. Al fine di controllare la suddetta temperatura si deve agire sullo scambiatore che separa il circuito primario del dipartimento di Energia dal circuito di simulazione del laboratorio, così da regolare tramite una valvola motorizzata la portata di acqua calda da inviare allo scambiatore.

La regolazione viene effettuata tramite un regolatore PID (Proporzionale Integrativo Derivativo) che riceve in ingresso un valore, in questo caso una temperatura, e lo confronta con un valore di riferimento, in questo caso il set point di temperatura. La differenza risultante dal confronto è il segnale di errore che viene usato per determinare il valore della variabile di uscita. In un regolatore di tipo PID:

- l'azione proporzionale regola l'uscita in base al valore del segnale di errore attuale;
- l'azione integrativa regola l'uscita in base ai valori passati del segnale di errore;
- l'azione derivativa regola il segnale in base alla velocità con la quale varia il segnale di errore.

 I valori delle tre azioni vengono impostati in relazione al sistema che si deve controllare.

 Il parametro caratteristico dell'azione proporzionale, cioè il guadagno proporzionale  $K_p$ , nella pratica industriale viene sostituito dalla Banda Proporzionale, indicata con il simbolo BP. Essa è definita come la minima variazione dell'errore in ingresso (espressa in percentuale) che porta l'uscita dal valore minimo al suo valore di fondo scala. La relazione che sussiste tra il guadagno proporzionale e la banda proporzionale è la seguente:

$$
K_P = \frac{100}{BP} \tag{4.1}
$$

Dall'eq. 4.1 si dedu**c**e che riducendo la banda proporzionale si ottiene una maggiore precisione dello strumento in quanto è sufficiente una minore variazione dell'errore in ingresso perché questa porti ad un significativo cambiamento in uscita. Dunque riducendo la banda proporzionale il guadagno aumenta e la precisione migliora. Il contributo dovuto a  $K_p$  è appunto proporzionale all'errore e diminuisce man mano che l'errore si avvicina a zero. Per l'impianto in esame si sceglie un valore molto basso di  $K_p$ , in contrasto con quanto detto, poiché il tempo di reazione delle valvole è molto lento, circa 90 secondi, e se si fosse impostata una banda proporzionale stretta si avrebbe una regolazione eccessivamente oscillante. Scegliendo una grande banda proporzionale, e quindi un basso valore di  $K_p$  si ottiene un comportamento meno nervoso per la regolazione.

- Il parametro caratteristico dell'azione integrale è il Tempo integrale, da esso dipende l'effetto di integrazione che è tanto più importante quanto più T<sup>i</sup> è piccolo. L'azione integrale viene tipicamente implementata quando si richiede un valore di offset (errore a regime) piccolo. Con bassi valori di T<sub>i</sub> si raggiunge più velocemente il regime, ma con oscillazioni maggiori rispetto al caso proporzionale.
- Il parametro caratteristico dell'azione derivativa è il Tempo derivativo  $T_d$ , il cui valore determina la velocità di salita del segnale di controllo. L'azione derivativa regola l'attuatore analizzando istante per istante la variazione dell'errore, così da evitare eccessive oscillazioni della variabile controllata.

Nel VI del controllo si utilizza il blocco di elaborazione PID.VI presente nella libreria di funzioni di LabVIEW. Il PID.VI riceve in ingresso:

- $\triangleright$  la temperatura di set point desiderata;
- la temperatura rilevata dalla sonda A2, ovvero la variabile da controllare;
- $\triangleright$  il range di valori tra i quali viene forzato il controllo in output in termini percentuali;
- i PID gains, ovvero i valori delle costanti proporzionali, integrative e derivative riportati in Tabella 4.1.

| $K_{p}$   |     |
|-----------|-----|
| $\rm K_i$ | 0,3 |
| $K_d$     | 0,1 |

Tabella 4.1 – Valori delle costanti del regolatore PID

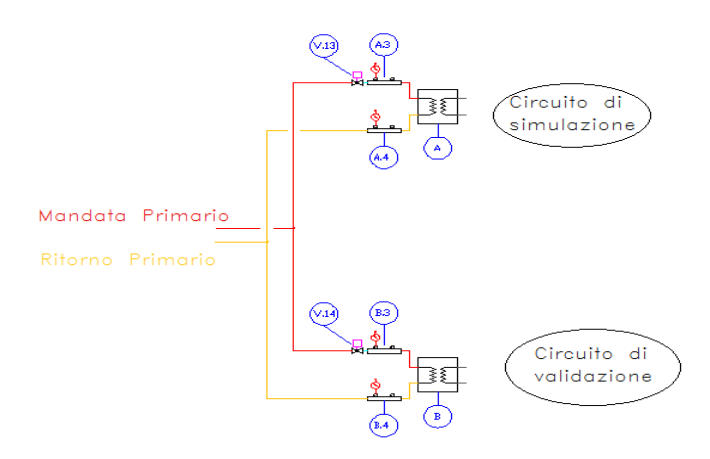

Figura 4. 25 - Porzione di impianto sulla quale interviene il controllo del PID

Dal confronto tra la temperatura di set point e la temperatura misurata dalla sonda A2, il PID.VI decide l'apertura delle valvole motorizzate V13 e V14; il funzionamento delle due valvole è speculare, ovvero quando una apre l'altra chiude e viceversa. Grazie a questa regolazione, la pompa del primario lavora sempre ad una portata costante. Questa regolazione è possibile nei test in cui non si prevede l'utilizzo del circuito di validazione.

Le valvole accettano un ingresso in tensione 0-10V, ma grazie allo scaling, per la valvola V13 si associa agli 0 V lo 0% di apertura e ai 10 V il 100% di apertura; valori opposti vengono associati alla valvola V14.

Il VI di controllo della temperatura di mandata viene completato con un grafico che visualizza i due ingressi al controllore e dà all'utente un impatto visivo circa la bontà della regolazione effettuata. Dopo aver completato il Block Diagram e il Front Panel viene anche creata l'icona e il Connector Pane del VI, in modo da poter utilizzare il PID.VI in altri programmi in qualità di sub-VI.

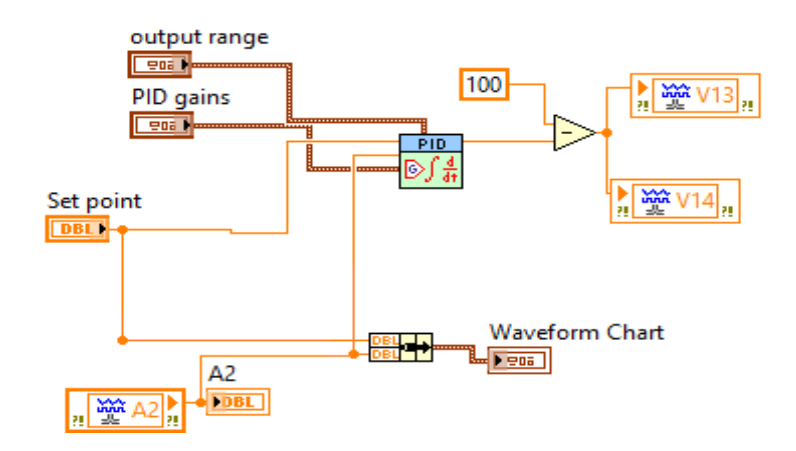

Figura 4. 26 - Block Diagram del VI di controllo sulla temperatura di mandata

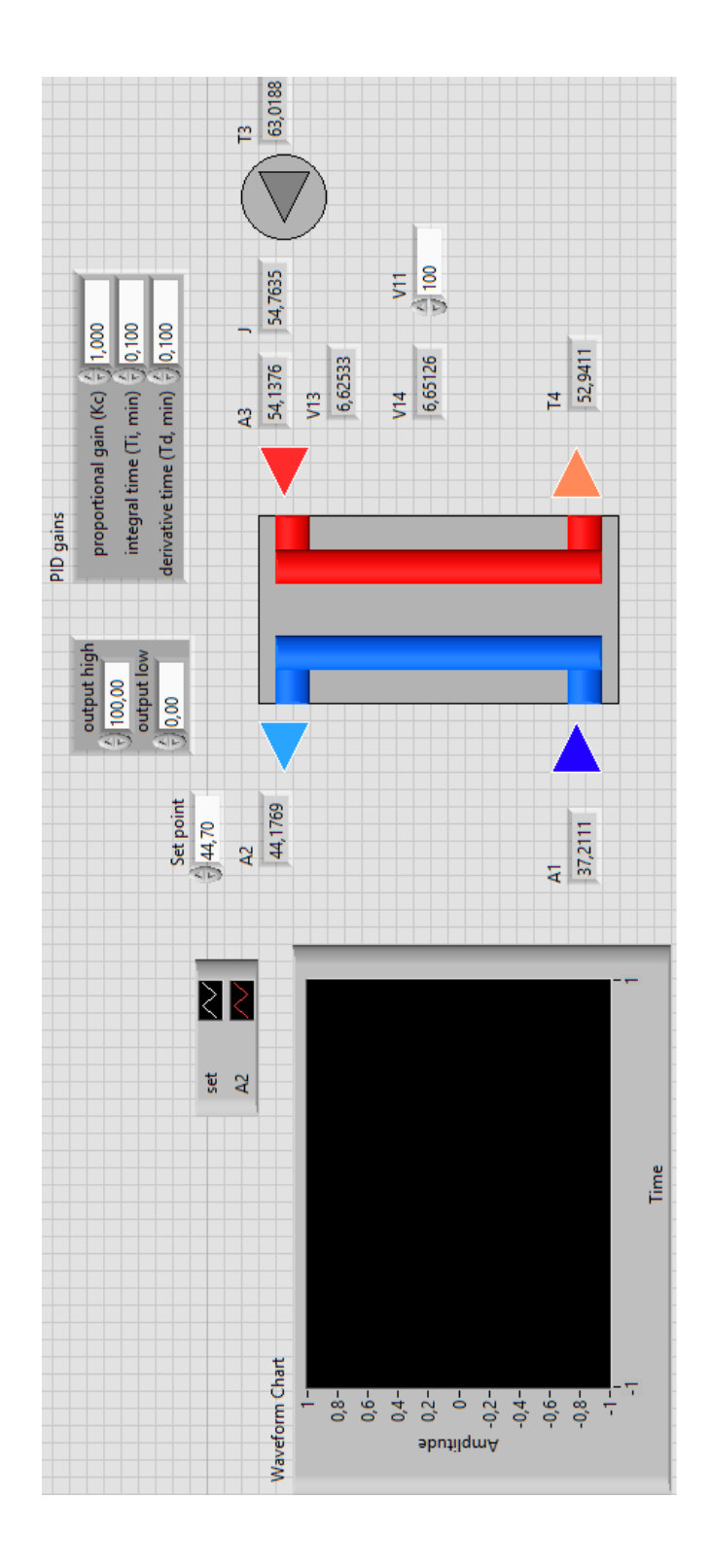

Figura 4. 27 - Front Panel del VI di controllo sulla temperatura di mandata

## **4.6 VI di acquisizione dati**

Il VI che si occupa dell'acquisizione e del salvataggio dei dati è organizzato come una macchina a stati. Questa architettura consente di eseguire un codice differente ogni volta che il ciclo va in esecuzione, a seconda delle condizioni di uscita dal task precedente. Il design della macchina a stati è generalmente costituito da un While Loop, una struttura Case e uno Shift Register. Ogni stato della macchina a stati è un caso della Case Structure e ciascun caso viene ripetuto ciclicamente fino al verificarsi di una condizione implementata. Lo Shift Register ha la funzione di registrare lo stato da eseguire nella successiva iterazione del ciclo. Per le applicazioni HiL si può sostituire un Timed Loop al While Loop, in tal modo il loop viene eseguito con una frequenza imposta dall'utente. Ad esempio nel caso in esame si vuole effettuare l'acquisizione ogni secondo, quindi si imposta il Timed Loop per ottenere questa frequenza di acquisizione. Il VI di acquisizione dati presenta complessivamente due casi: il primo di Start Up, il secondo di Running.

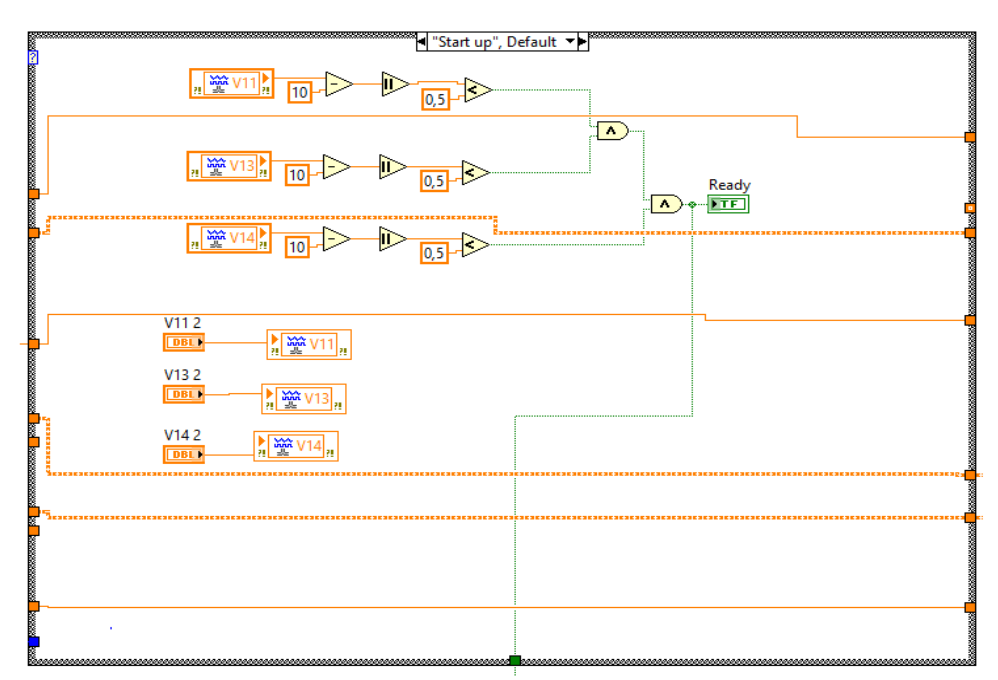

Figura 4.28 - Block Diagram VI Acquisizione Dati

Nello Start Up Case si impostano le posizioni delle elettrovalvole V11 V13 e V14. In particolare:

 la V11 viene chiusa, infatti questa valvola controlla l'accesso dell'acqua calda del primario al circuito di validazione che, come anticipato, non viene utilizzato in questa sede, quindi se rimanesse aperta avremmo un inutile perdita di portata di acqua calda ;

- $\geq$  la valvola V13 viene chiusa in modo che se la pompa del primario è in funzione e non è richiesta acqua dal circuito di simulazione, lo scambiatore A non si preriscaldi;
- $\triangleright$  la valvola V14 si apre in modo da ricevere la portata elaborata dalla pompa del primario eventualmente in funzione, in tal modo lo scambiatore B si scalda ma questo non è un problema dal momento che la porzione di circuito di validazione non viene utilizzata in questa sede.

Nel momento in cui le valvole raggiungono una posizione prossima a quella prestabilita (si ammette uno scostamento di 0,5V) viene fatto uscire dal Case Structure una variabile di tipo booleano true, che consente il passaggio allo stadio successivo della macchina a stati come mostrato in [Figura 4.29](#page-81-0)

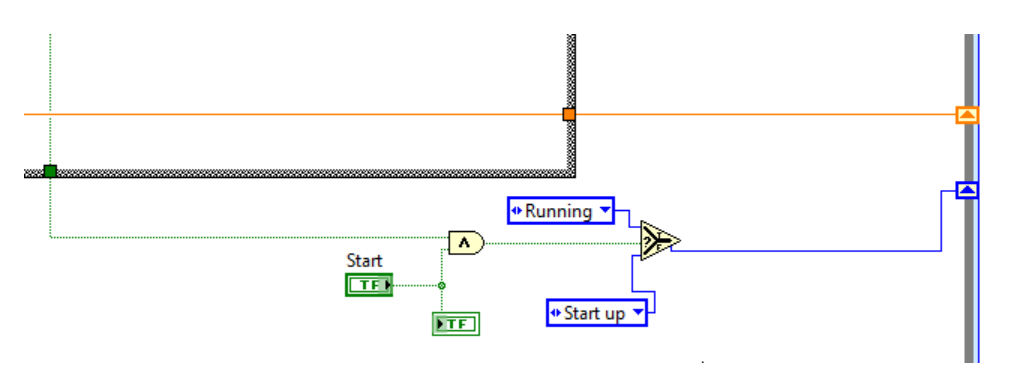

<span id="page-81-0"></span>Figura 4.29 - Particolare della porzione di Block Diagram che consente il passaggio da uno stato al successivo della macchina a stati.

La condizione True di cui sopra è necessaria ma non sufficiente al passaggio al caso successivo, infatti viene aggiunto un controllo booleano di Start sul quale può agire l'operatore. Il caso start consente di eseguire il PID.VI e una volta che la variabile si è stabilizzata nell'intorno del setpoint l'operatore può agire su un secondo controllo di tipo booleano per iniziare il salvataggio dei dati.

Occorre specificare che le acquisizioni vengono eseguite ad ogni loop, infatti le istruzioni per l'acquisizione sono interne al Timed Loop ma esterne al Case Structure. Si è scelto questo assetto per lasciare all'operatore la possibilità di visionare sul Front Panel tutte le temperature di interesse in ogni secondo. Nello stato di Running inoltre l'operatore può scegliere la frequenza del salvataggio: qualora le dinamiche da cogliere fossero molto veloci si potrebbe impostare un salvataggio al secondo, al contrario se queste fossero lente.

Le acquisizioni che verranno svolte riguardano le temperature all'interno del serbatoio e le temperature di mandata e ritorno dell'acqua dalla serpentina. Come è già stato anticipato, l'accumulo è dotato al suo interno di 20 sonde di temperatura disposte su due aste parallele: una al centro e una accanto al bordo;

inizialmente questa disposizione è stata pensata per valutare eventuali e significativi gradienti di temperatura orizzontali. I valori delle sonde di temperatura vengono memorizzate all'interno di Shared Variables, ovvero variabili che consentono di condividere i dati con altri VI e in una rete.

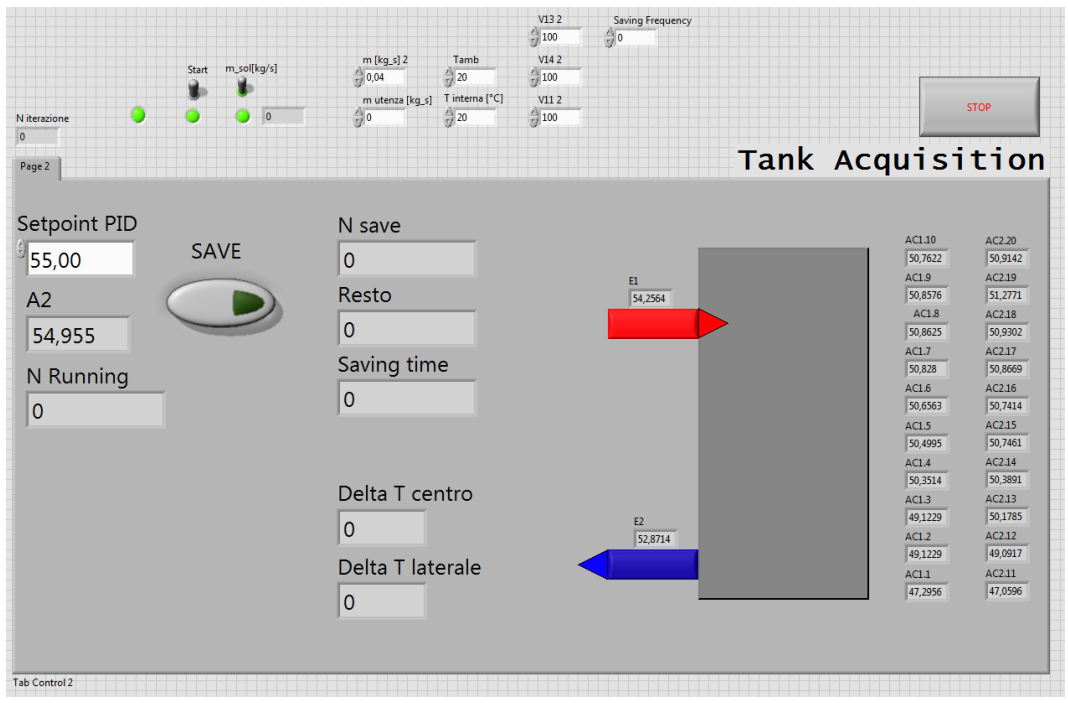

Figura 4. 30 – Front Panel del VI di Acquisizione

# **Capitolo 5**

# **Modello otto nodi dell'accumulo**

L'accumulo è il componente più difficoltoso da modellizzare tra quelli presenti in un impianto solare. I fenomeni da considerarsi sono: la convezione naturale, la convezione forzata e la conduzione. La complessità dei fattori da gestire è aggravata dal fenomeno della stratificazione che consente di avere all'interno dell'accumulo zone ad una diversa temperatura. La variazione di densità conseguente al gradiente di temperatura causa il movimento delle masse più calde verso la sommità del serbatoio e di quelle più fredde verso il basso, le due sono separate da una zona di transizione (il termoclino). Il fenomeno descritto va studiato in modo approfondito in quanto consente di ottenere importanti vantaggi tra i quali:

- disporre, nella parte alta dell'accumulo, di acqua ad un livello di temperatura superiore a quella media dell'intero serbatoio, in tal modo è possibile ottimizzare sensibilmente i tempi di attivazione del sistema di integrazione;
- disporre, nella parte bassa, di acqua ad un livello di temperatura minore rispetto a quella media del serbatoio, viene così migliorato lo scambio termico con il primario del circuito solare e si migliora il rendimento del pannello solare che si trova a lavorare con temperature in ingresso ridotte.

Lo scopo del presente lavoro è quello di sviluppare un modello del sistema di accumulo, dotato di serpentina di scambio interna, compatibile con le applicazioni in regime Real Time e capace di descrivere l'andamento delle temperature, al variare delle condizioni di funzionamento dello stesso.

La maggior difficoltà è legata alla non stazionarietà del problema e alla tridimensionalità dei fenomeni coinvolti, i quali richiederebbero lo sviluppo di un modello CFD. In letteratura sono già disponibili numerosi modelli matematici di diversa complessità. La scelta del livello di difficoltà da adottarsi è governato da un compromesso che vede da un lato la semplicità e il basso

onere computazionale, tipico dei modelli monodimensionali, e dall'altro un maggior dettaglio nella descrizione dei campi di temperatura e di portata tipico dei modelli di ordine superiore.

Zurigat, in uno studio condotto sugli accumuli termici [21], osservò che i modelli bidimensionali e tridimensionali sebbene siano in grado di valutare più accuratamente tutti i fenomeni che influenzano le prestazioni degli accumuli termici, non sono tuttavia adatti alla maggior parte dei programmi di simulazione energetica. Le scelte modellistiche devono interfacciarsi infatti con i vincoli temporali imposti dalle tecniche HiL. A fronte di questo limite si sceglie di adottare un modello monodimensionale ibrido ove alcune fasi vengono caratterizzate sperimentalmente. Il modello così costituito è più semplice e vantaggioso dal punto di vista computazionale, sebbene presenti dei limiti sulle condizioni di applicabilità.

Nella prima parte del presente Capitolo si effettua la descrizione delle strategie di modellazione e del codice sviluppato; mentre nella seconda parte si procede alle prove per la validazione del modello stesso, confrontando i risultati non solo con la realtà ma anche con altri codici già disponibili in letteratura.

## **5.1 Strategia di modellazione**

La maggior parte dei codici già presenti in letteratura impiega una struttura compatta in grado di adattarsi alle diverse condizioni di funzionamento.

A titolo esemplificativo si vuole citare il modello adottato dal software di simulazione Trnsys [22]. Il modello Trnsys si basa su un approccio multinodo monodimensionale nel quale si suddivide il volume di controllo in N volumi, e a ciascuno di questi viene applicato un bilancio di energia che valuta tutti i flussi in ingresso e in uscita.

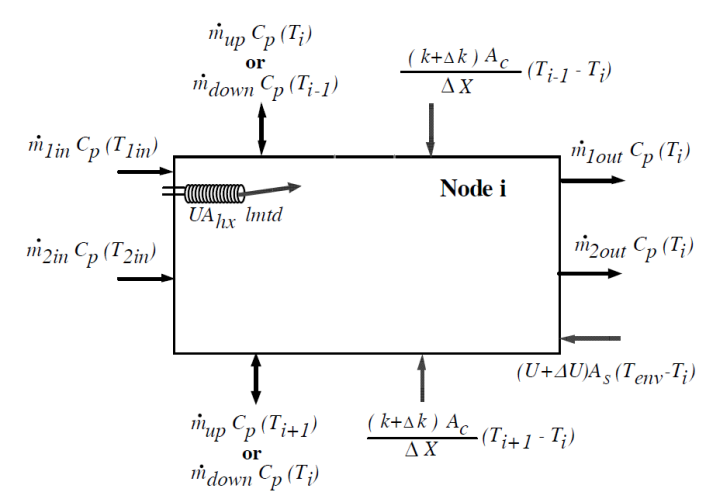

<span id="page-85-0"></span>Figura 5.1 – Flussi di energia relativi al volume i-esimo – Modello di Trnsys [22]

I flussi di energia rappresentati in [Figura 5.1](#page-85-0) indicano il trasferimento di energia associato al flusso di massa, al flusso conduttivo e al flusso convettivo. Inserendo tutti i contributi rappresentati in un'equazione di bilancio differenziale si ottiene:

$$
M c_p \frac{dT_i}{dt} = \frac{(k + \Delta k)A_{c,i}}{\Delta z_{+1 \to}} (T_{i+1} - T_i) + \frac{(k + \Delta k)A_{c,i}}{\Delta z_{-1 \to}} (T_{i-1} - T_i)
$$
  
+  $(U_{tank} + \Delta U_{tank})A_{s,i}(T_{env} - T_i) + \dot{m}_{down}c_p T_{i-1}$  (5.1)  
-  $\dot{m}_{up}c_p T_i - \dot{m}_{down}c_p T_i - \dot{m}_{up}c_p T_{i+1}$   
+  $U A_{hx}(lmtd) + \dot{m}_{in}c_p T_{in} - \dot{m}_{out}c_p T_i$ 

Il bilancio descritto dall'eq. 5.1 viene effettuato per ognuno degli N volumi in cui si è suddiviso il volume di controllo, e il sistema di equazioni differenziali che ne deriva viene risolto dal software con il metodo di Eulero.

Al fine di valutare le capacità del modello qui descritto di riprodurre le condizioni di funzionamento del serbatoio presente in laboratorio, si simulano alcune delle prove sperimentali descritte nel Capitolo 4.

#### **5.1.1 Simulazione Trnsys di scarica**

Si effettua una simulazione di sola scarica con prelievo di ACS pari a 6 litri al minuto partendo da una condizione iniziale analoga alla prova sperimentale già descritta in precedenza.

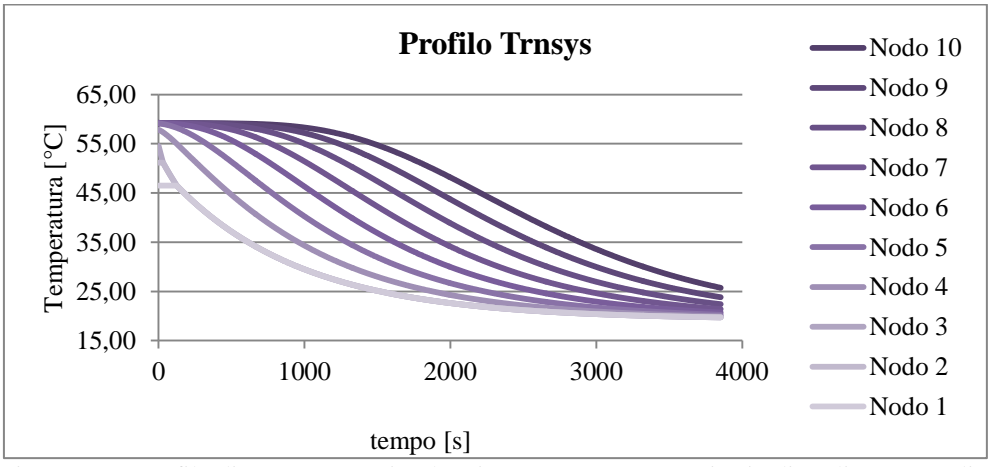

Figura 5.2 – Profilo di temperature simulato in Trnsys per un transitorio di prelievo ACS di 6 l/min.

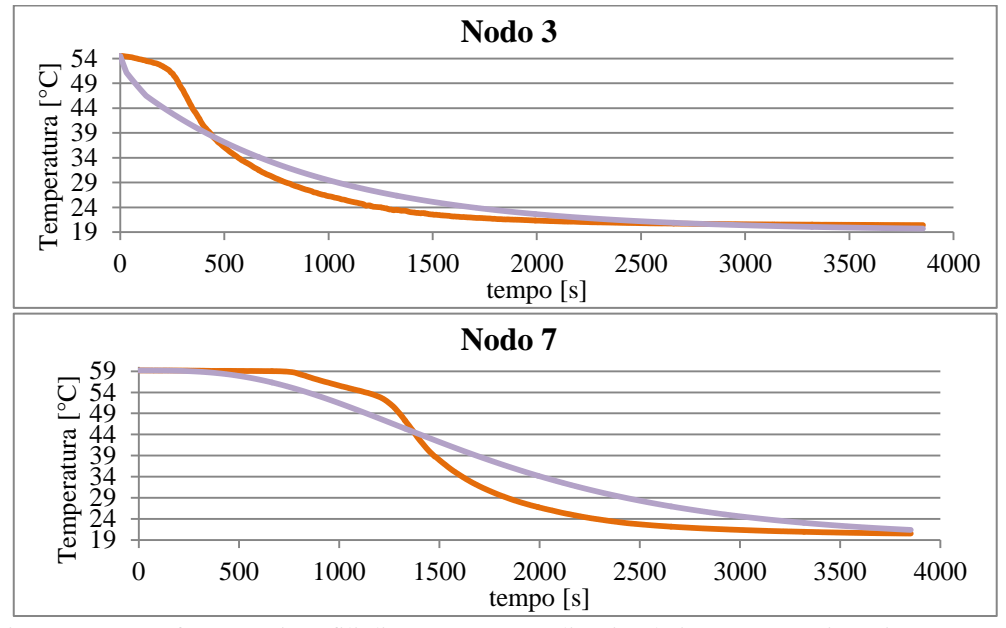

Per analizzare meglio le discrepanze tra il modello Trnsys e la realtà si effettua un confronto più dettagliato per due nodi presi ad esempio: il nodo 3 e il nodo 7.

<span id="page-87-0"></span>Figura 5.3 – Confronto tra i profili di temperature reali e simulati con Trnsys rispettivamente per i nodi 3 e 7.

In [Figura 5.3](#page-87-0) sono rappresentati in arancione i profili di temperatura reali mentre in viola quelli simulati da Trnsys. La principale discrepanza che si può notare riguarda l'inizio del transitorio di raffreddamento; infatti il serbatoio simulato percepisce la riduzione di temperatura molto in anticipo rispetto a quello reale che invece indica una temperatura costante finché non viene investito direttamente dalla portata di acqua sanitaria proveniente dalla rete. Sebbene il modello avverta in una prima fase, una riduzione di temperatura in anticipo rispetto alla realtà, alla fine del transitorio è il modello a indicare una temperatura maggiore nel serbatoio. Come si può notare anche dalla [Figura 5.4](#page-88-0) il profilo finale di temperature simulate presenta, per i nodi in alto, una temperatura maggiore, a testimonianza del fatto che i transitori di raffreddamento non si sono ancora esauriti.

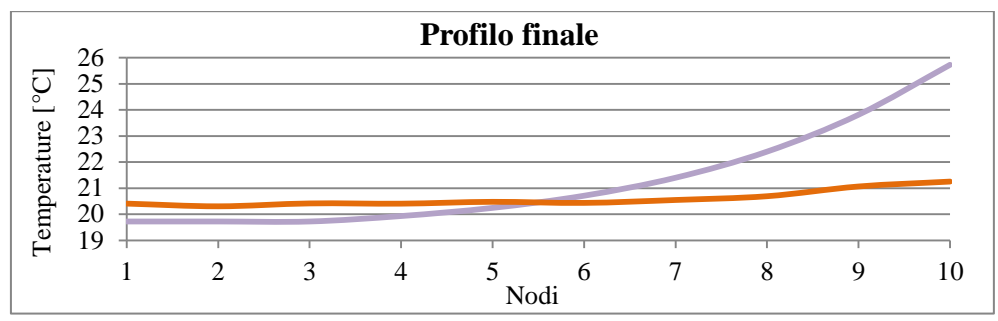

Figura 5.4 – Profilo all'istante t=3853s del serbatoio reale e simulato.

## <span id="page-88-0"></span>**5.1.2 Simulazione Trnsys del ciclo combinato**

Si è scelto di effettuare in Trnsys anche la prova più complessa e al contempo utile, quella relativa al ciclo di funzionamento reale (Figura 5.5-5.6). Si riporta di seguito il profilo di temperatura per ognuno dei dieci nodi nei quali è stato suddiviso il serbatoio (Figura 5.7).

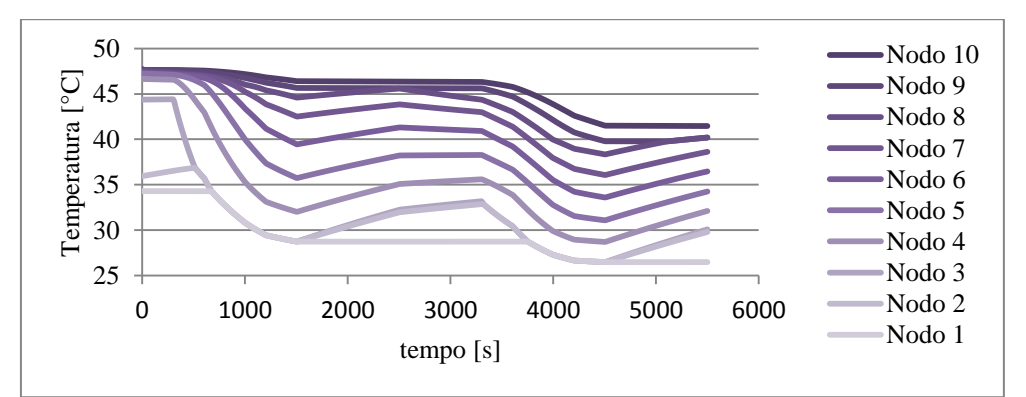

Figura 5. 5 – Profilo di temperatura simulato da Trnsys nel ciclo di funzionamento combinato

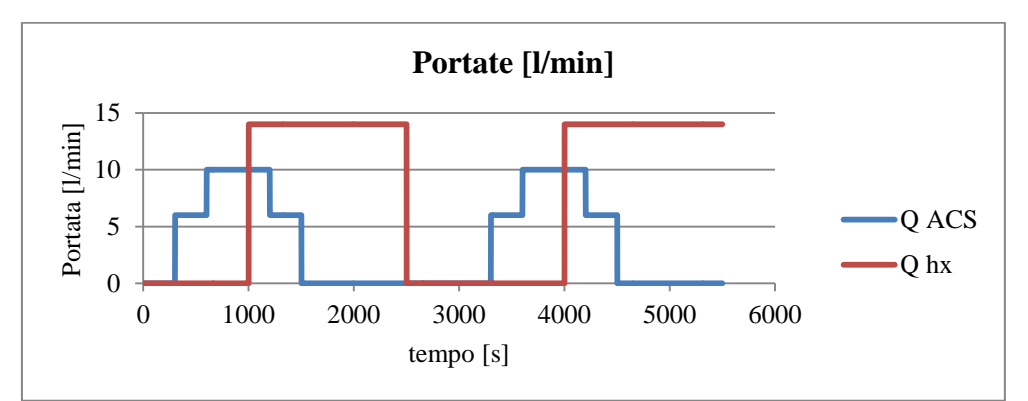

Figura 5. 6 – Profilo della portata di ACS prelevata dall'utenza e della portata circolante nello scambiatore interno all'accumulo.

Si è deciso di valutare l'errore commesso dal modello nello stimare la temperatura dell'ottavo nodo, ovvero il nodo in corrispondenza del quale si verifica il prelievo di ACS. L'errore di cui sopra risulta pari a 4,52 °C.

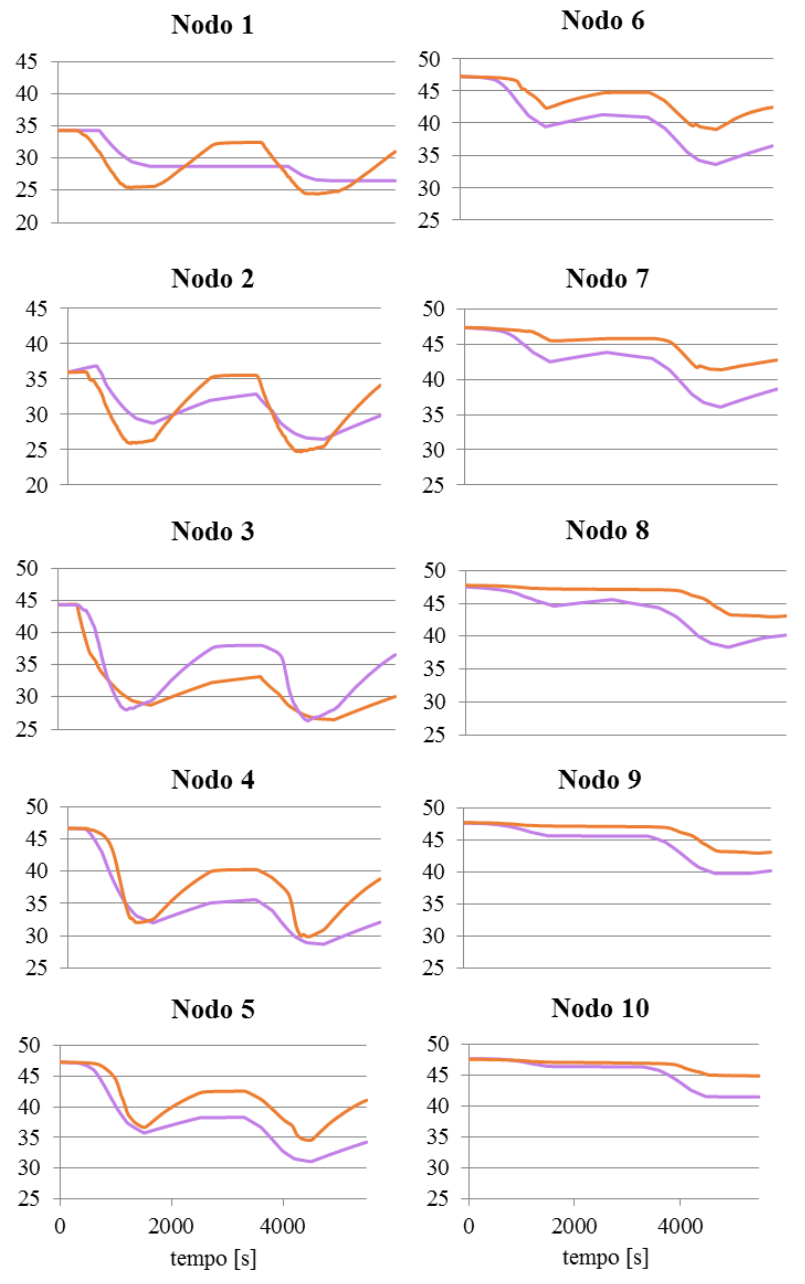

Figura 5. 7 – Profili di temperatura relativi al ciclo di funzionamento combinato, in ordinata sono riportate le temperature [°C]

## **5.2 Modello otto nodi**

Il modello che si è deciso di sviluppare nel presente lavoro si compone di quattro parti, una per ogni condizione operativa nella quale può trovarsi a lavorare il serbatoio:

- $\triangleright$  fase di carica:
- $\triangleright$  fase di scarica:
- $\triangleright$  fase di carica-scarica simultanee;
- $\triangleright$  fase di sole dispersioni.

 La suddivisione del codice rappresenta la più grande differenza tra il modello qui sviluppato e quello descritto nel paragrafo precedente, il quale invece utilizza un'unica equazione di bilancio da adattarsi di volta in volta ai parametri di ingresso.

Per lo sviluppo del codice si è scelto di seguire uno degli approcci presenti nel Duffie-Beckman [12]: il metodo multinodo, il quale prevede la suddivisione del volume del serbatoio controllato in N volumi  $V_i$  i quali si possono considerare a temperatura uniforme.

$$
V_i = \frac{V}{N} \tag{5.2}
$$

Il numero di nodi (volumi) scelti per la discretizzazione del problema dipende principalmente dal tipo di applicazione per la quale il modello viene sviluppato: come è stato osservato da Kleinbach [23], per predire i profili di temperatura di un sistema di accumulo domestico di acqua calda sanitaria, sono sufficienti anche meno di dieci nodi. Nel caso in esame verranno utilizzati otto nodi di cui solo sei contengono lo scambiatore interno.

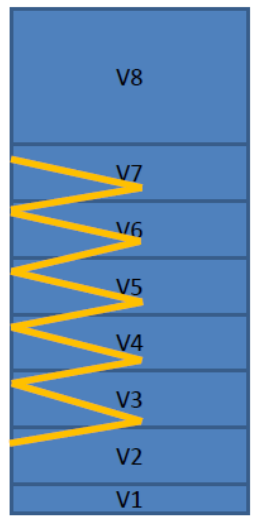

Figura 5. 8 – Suddivisione del serbatoio in otto volumi indicizzati dal basso verso l'alto.

La modellazione del coil interno allo scambiatore non è argomento di sviluppo di questa tesi, a tal proposito si è infatti deciso di utilizzare un codice già disponibile in letteratura [24]. Il codice impiegato assume che lo scambiatore sia considerato come una black box per la quale, istante per istante in cui viene effettuata l'acquisizione, è possibile ritenere costanti la temperatura d'ingresso del fluido nel circuito primario e la temperatura dell'acqua del serbatoio adiacente alla serpentina (approccio quasi stazionario). Più precisamente valgono le due seguenti assunzioni:

- è ragionevole assumere che la temperatura del volume d'acqua che circonda lo scambiatore si mantenga all'incirca costante all'interno di intervalli di tempo sufficientemente piccoli;
- è ragionevole assumere che il profilo di temperatura del fluido nel circuito primario sia logaritmico, da cui segue che la temperatura di uscita, nota la temperatura di ingresso e il coefficiente globale di scambio, sia riconducibile all'espressione 5.4,

$$
\rho V c_p \frac{dT}{dt} = U A_{ext} (T - T_s) \tag{5.3}
$$

$$
T_{out} = T_s + (T_{in} - T_s) \exp(-\frac{UA_{ext}}{\dot{m}c_p})
$$
\n(5.4)

dove  $m\left[\frac{k}{2}\right]$  $\frac{g}{s}$ ] rappresenta la portata del circuito primario, e il coefficiente di  $\overline{a}$ scambio globale  $U\left[\frac{W}{m^2}\right]$  $\frac{w}{m^2 k}$ ] prende in considerazione la resistenza convettiva forzata interna al tubo dello scambiatore e la resistenza convettiva naturale sulla superficie esterna del coil, mentre trascura la resistenza conduttiva fornita dallo spessore del tubo. Il calcolo di U è complesso e iterativo poiché richiede a priori la conoscenza delle temperature con le quali scambia la serpentina; il codice che si è adottato per questo calcolo utilizza una subroutine che richiama i valori di temperatura calcolati al passo temporale precedente (vedi Appendice B).

Prima di descrivere nel dettaglio le equazioni di governo per ciascuna delle possibili condizioni di funzionamento viene eseguito un ciclo iterativo che introduce gli scambi conduttivi. Si sceglie infatti di effettuare la conduzione in un ciclo apposito per semplificare la trattazione del problema. Il bilancio per il solo scambio termico conduttivo è espresso dall'eq. 5.5:

$$
\rho V c_p \frac{dT}{dt} = -\nabla (k \cdot \nabla T) \tag{5.5}
$$

La precedente relazione viene linearizzata approssimando la derivata del secondo ordine nello spazio con il metodo della differenza centrale e la derivata del primo ordine con il metodo della differenza in avanti:

$$
\frac{T_i^{t_0 + \Delta t} - T_i^{t_0}}{\Delta t} = \frac{k}{\rho V c_p} \left( \frac{T_{i+1} + T_{i-1} + 2T}{(\Delta x)^2} \right) \Delta x A_{sezione}
$$
(5.6)

Occorre tuttavia premettere che il contributo della conduzione in un accumulo di acqua è molto inferiore rispetto a tutti gli altri termini coinvolti.

È bene specificare che all'interno del codice MATLAB vengono richiamate le subroutines necessarie al calcolo delle proprietà termodinamiche. (vedi Appendice B)

#### **5.2.1 Fase di carica**

Durante la fase di riscaldamento i fenomeni da considerarsi per i sei nodi (NN) interessati dalla serpentina sono: l'immissione di potenza proveniente dalla serpentina stessa e le dispersioni verso l'esterno. In assenza di lavoro introdotto da forze d'attrito, variazioni di energia cinetica e potenziale trascurabili, il bilancio di energia che ne deriva è espresso dall'eq. 5.7:

$$
\frac{\partial(\rho c_p T_i)}{\partial t} = \nabla \cdot (k \nabla T_i) + \Phi \tag{5.7}
$$

Si integra la precedente relazione sui volumi  $V_i$  e, applicando il teorema della divergenza, gli integrali di volume dei termini sotto divergenza diventano integrali di superficie.

Il termine di conduzione in parete viene rielaborato applicando la legge di Newton :

$$
-k\nabla T_i = h (T_i - T_{amb})
$$
 (5.8)

dove in sostituzione del termine di scambio convettivo si utilizza il coefficiente globale di scambio tra l'acqua presente nel serbatoio e l'ambiente esterno. In questo caso il coefficiente globale di scambio dipende solo dalla conduzione dovuta alla struttura metallica del serbatoio e allo strato di isolante esterno, si trascura infatti lo scambio avvettivo che si instaura tra l'aria ambiente e la superficie isolante e tra l'acqua interna e il serbatoio metallico. Complessivamente il bilancio al nodo i-esimo risulta:

$$
\rho V c_p \frac{\partial T_i}{\partial t} = -(UA)_{,\text{loss}}(T - T_{\text{amb}}) + \Phi \tag{5.9}
$$

Si analizzino i singoli termini nel dettaglio:

- $\triangleright$  il termine a sinistra rappresenta il termine di accumulo, ovvero la variazione di energia interna relativa al volume i-esimo;
- $\triangleright$  il primo termine a destra indica le dissipazioni che avvengono verso l'esterno;
- $\geq$  infine il termine  $\Phi$ , esplicitato dall'equazione 5.10, rappresenta la generazione di potenza introdotta dalla porzione di serpentina che interessa il volume in esame.

$$
\Phi = -\frac{UA_{ext}}{NN}(T_i - T_{m,hx,i})
$$
\n(5.10)

Il termine  $T_{m,hx,i}$ , presente nell'equazione 5.10, indica la temperatura media dell'acqua nella porzione di serpentina che interessa il volume i-esimo.

La logica di calcolo prevede che nell'intervallo di tempo tra un'acquisizione e la successiva la temperatura in ingresso allo scambiatore interno si mantenga costante, così come anche la portata del circuito primario. Tali valori vengono assunti come input per la simulazione che è in grado di predire così l'evoluzione del sistema dopo un intervallo di tempo dt.

A partire dall'equazione 5.9 si procede alla separazione delle variabili e all'integrazione, ottenendo così:

$$
T_i^{t_0 + dt} = T_{i,hx + loss}^{t_0} + (T_i^{t_0} - T_{i,hx + loss}^{t_0}) \exp\left(\frac{(UA)_{.glob}}{\rho V_i c_p} dt\right)
$$
 (5.11)

dove:

$$
(UA)_{,glob} = (UA)_{,loss} + \left(\frac{UA_{ext}}{NN}\right) \tag{5.12}
$$

$$
T_{i,hx+loss}^{t_0} = \frac{T_{amb}(UA)_{,loss} + T_{m,hx,i}^{t_0} \left(\frac{UA_{ext}}{NN}\right)}{(UA)_{,glob}}
$$
(5.13)

L'equazione 5.13 rappresenta la temperatura alla quale tende il transitorio iniziato all'istante t<sub>0</sub>. Dopo un tempo pari a dt viene effettuata nuovamente l'acquisizione dei dati di input e viene ricalcolato il valore di  $T_{i h x + l \alpha s s}^{t_1}$  che dipende dal valore della temperatura in ingresso allo scambiatore acquisita all'istante t<sub>1</sub>. Quindi ciascun volume inizia un nuovo transitorio che tende alla nuova  $T_{i h x + log}^{t_1}$ appena calcolata (Figura 5.9). Lo stesso procedimento viene ripetuto ad ogni passo temporale.

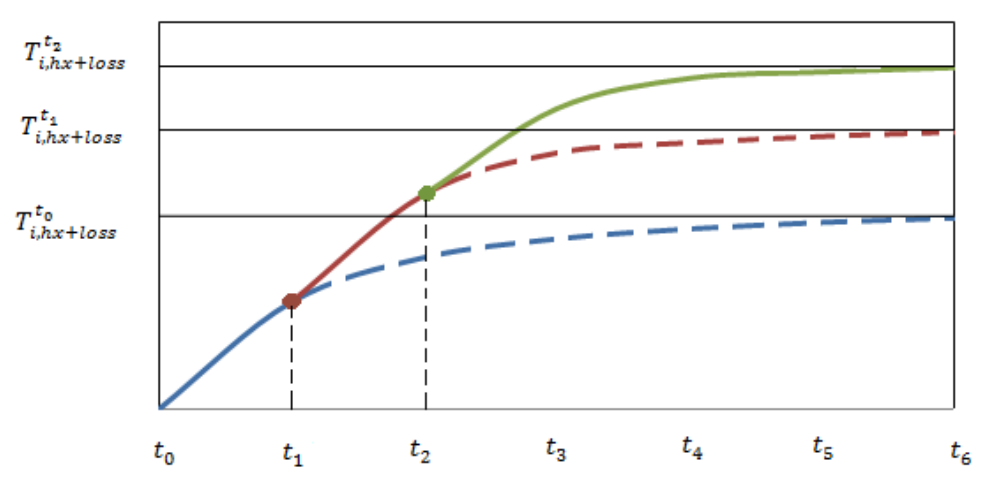

Figura 5. 9 – Rappresentazione del susseguirsi dei transitori di riscaldamento relativi al nodo iesimo.

In altre parole è come se ciascun volume i-esimo seguisse il primo tratto di un transitorio, salvo poi interromperlo dopo il primo dt per iniziarne un altro, del quale viene sempre percorso solo il tratto relativo al primo dt.

Se venisse effettuata una trattazione rigorosa del problema sarebbe necessario aggiungere nell'equazione di bilancio 5.7 il termine legato all'effetto delle portate parassite che si instaurano per gradienti inversi di temperatura (convezione naturale). Come venne osservato da Newton et al. [25], i nodi del serbatoio che contengono i termini di generazione di potenza infatti si portano necessariamente ad una temperatura più elevata di quelli sovrastanti.

In tali circostanze si innescano meccanismi convettivi che causano i moti ascensionali delle masse più calde e, viceversa discensionali di quelle più fredde. Tuttavia la valutazione delle portate di convezione naturale è difficile da effettuare, pertanto in passato Newton et al. [25] proposero un algoritmo di eliminazione dei gradienti inversi di temperatura effettuando un miscelamento virtuale dei nodi adiacenti. L'artifizio matematico così implementato dovrebbe imitare il miscelamento causato dai moti convettivi naturali e viene implementato prima in direzione top-down e poi in direzione bottom-up. Tuttavia in questo modello non verrà adottato l'algoritmo di inversione citato poiché sono assenti valutazioni sulle tempistiche in cui è ragionevole assumere il completo miscelamento di volumi adiacenti, e questi tempi sarebbero in ogni caso molto maggiori rispetto a quelli necessari per l'HiL.

Se la trattazione della fase di riscaldamento si concludesse qui si giungerebbe ad un assurdo: infatti in un modello siffatto si affiderebbe al solo scambio conduttivo il compito di riscaldare i due volumi nei quali non è presente il termine di generazione. L'assurdo è legato al fatto che la conduttività dell'acqua, sebbene vari con la temperatura, è molto bassa, inferiore a 1 W/m/K e da sola non riuscirebbe a garantire un riscaldamento coerente con i dati sperimentali.

Nella realtà il volume al di sotto della serpentina è riscaldato principalmente dai moti convettivi naturali:  $V_1$  è soggetto ad un flusso in ingresso che si trova alla temperatura media dell'acqua dell'accumulo a diretto contatto con la serpentina e ad un flusso di pari entità in uscita, che si trova alla temperatura del volume  $V_1$ stesso. Vista la difficoltà nella valutazione rigorosa della portata in esame, si procede sfruttando i dati sperimentali al fine di individuare la portata di ricircolo relativa alle tre prove di sola carica descritte nel Capitolo 3. Più precisamente si sono sfruttati i dati registrati dalle sonde di temperatura per il calcolo del calore che riceve il volume  $V_1$ :

$$
Q_{\to 1} = \rho V_1 c_p \frac{T_1^{t + \Delta t} - T_1^t}{\Delta t}
$$
 (5.14)

 $Q_{\rightarrow 1}$  può anche essere scritto come:

$$
Q_{\rightarrow 1} = \dot{m}_{ricircolo} c_p (\bar{T}_{coil} - T_1)
$$
 (5.15)

dove  $\bar{T}_{coil}$  è la media delle temperature dei volumi a contatto con la serpentina. Risulta quindi immediato dall'equazione 5.15 ricavare il valore di  $\dot{m}_{ricircolo}$  in ciascuno dei tre test svolti in precedenza .

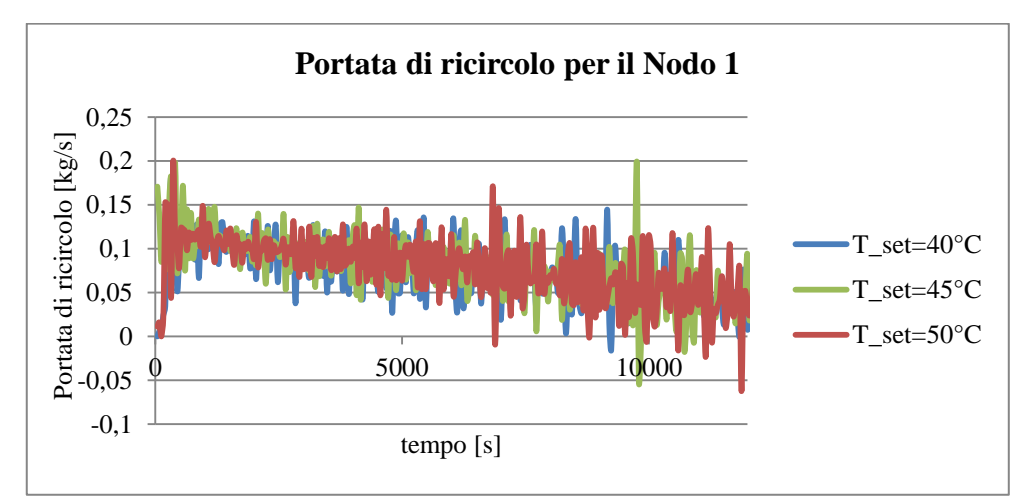

Figura 5. 10 – Andamento della portata di ricircolo relativa al Nodo 1 nelle tre prove di carica.

Dalla Figura 5.10 si possono trarre due importanti considerazioni:

- le tre prove svolte presentano lo stesso andamento della portata di ricircolo per tutta la durata del test;
- $\triangleright$  il valore assunto dalla portata di ricircolo in ciascuna prova presenta un andamento fortemente oscillante, ma si intuisce un andamento decrescente.

Al fine di smorzare le oscillazioni per ottenere una rappresentazione più "pulita" dell'andamento della portata di ricircolo si effettua una media ogni 400s dei valori di  $\dot{m}_{ricircolo}$ ottenuti in precedenza.

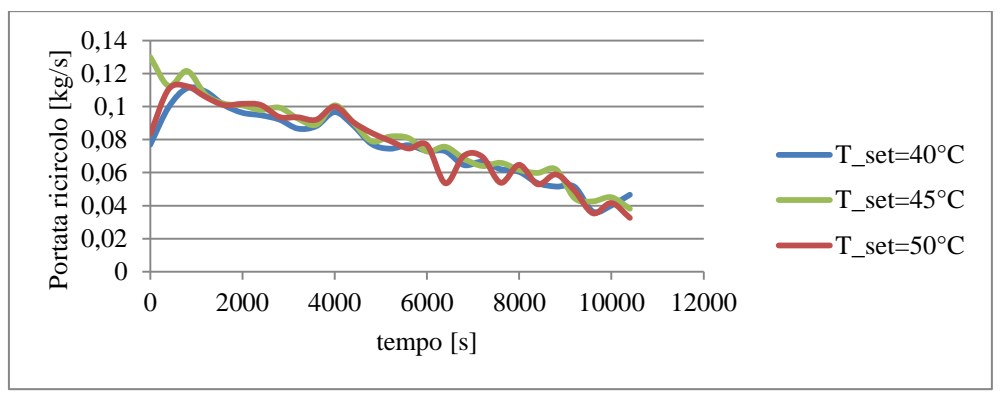

<span id="page-96-0"></span>Figura 5. 11 - Andamento della portata di ricircolo mediata ogni 400s relativamente al Nodo 1 nelle tre prove di carica

Dalla [Figura 5.](#page-96-0)11 si può notare l'andamento decrescente della portata di ricircolo. È ragionevole supporre che a regime il valore assunto da tale portata sia connesso al gradiente di temperatura in serpentina residuo e derivante dal bilancio a regime con le dispersioni.

Sarebbe quindi necessario indagare più approfonditamente su questo aspetto per ottenere una corretta stima della temperatura assunta dal volume  $V_1$  nella fase di carica. Tuttavia è bene premettere che per i serbatoi di accumulo di ACS, è più importante stimare con precisione la temperatura in prossimità del punto di prelievo, ovvero la sommità del serbatoio. In quest'ottica gli errori che vengono qui commessi non hanno grandi ripercussioni sulla valutazione delle performance dell'accumulo stratificato dal punto di vista dell'interfacciamento con l'impianto.

Pertanto in questa sede si assume che il valore della portata di ricircolo dipenda principalmente da fattori geometrici e legati alle condizioni di isolamento dell'accumulo ovvero si sta assumendo che la portata di ricircolo sia caratteristica di ogni serbatoio. Per l'accumulo in considerazione si procede effettuando una media sui valori registrati in ciascuna prova e mediando ulteriormente i risultati si ottiene:

$$
\dot{m}_{ricircolo} = 0.077 \frac{kg}{s} \tag{5.17}
$$

I limiti di accettabilità di questa ipotesi sono stati verificati sperimentalmente a posteriori. A questo punto è possibile implementare l'equazione che consente al modello di simulare la temperatura del volume  $V_1$ :

$$
T_1^{t+ \Delta t} = T_1^t + \frac{\dot{m}_{ricircolo} c_p}{\rho_1 V_1 c_{p,1}} \left( \bar{T}_{coil}^{t+ \Delta t} - T_1^t \right) \Delta t \tag{5.18}
$$

Qualora si dovesse testare un serbatoio diverso da quello utilizzato si rende necessario valutare la portata di ricircolo; a tal proposito si è pensato ad una prova di carica preliminare, che consenta di valutare la  $\dot{m}_{ricircolo}$  caratteristica del serbatoio impiegando il minor numero di sonde possibili. La prova prevede complessivamente l'impiego di tre sonde: una nella porzione di volume sottostante il coil e altre due all'ingresso e all'uscita dell'acqua dalla serpentina. Le sonde sulla serpentina sono funzionali al calcolo della temperatura media dell'acqua in prossimità del coil:

$$
\dot{m}_{hx}c_p(T_{in}^t - T_{out}^t) = UA_{ext}\Delta T_{ML}
$$
\n(5.19)

$$
\Delta T_{ML} = \frac{(T_{in}^t - \bar{T}_{coil}^t) - (T_{out}^t - \bar{T}_{coil}^t)}{\ln \frac{(T_{in}^t - \bar{T}_{coil}^t)}{(T_{out}^t - \bar{T}_{coil}^t)}}
$$
(5.20)

Risolvendo l'equazione 5.19 si ricava la differenza di temperatura media logaritmica e quindi la temperatura media dell'acqua che scambia con la serpentina. Infine la terza sonda, posizionata sotto il coil, è funzionale all'acquisizione dei dati di temperatura relativi al volume  $V_1$  da inserire nell'equazione 5.21, la quale consente di risalire alla portata di ricircolo caratteristica dell'accumulo.

$$
\rho V_1 c_p \frac{T_1^{t+\Delta t} - T_1^t}{\Delta t} = \dot{m}_{ricircolo} c_p (\overline{T}_{coil} - T_1)
$$
\n(5.21)

Per concludere è necessario implementare l'equazione che consente di simulare la temperatura di  $V_8$ . In primo luogo si provvede a mediare i valori registrati da tutte le sonde posizionate nel volume  $V_8$  ( AC1.8, AC1.9, AC1.10, AC2.8, AC2.9 e AC2.10. ) al fine di caratterizzare in maniera univoca la temperatura della porzione di serbatoio sovrastante il coil. Dai dati sperimentali è possibile notare che lo scostamento di temperatura tra il  $V_7$  e il  $V_8$  è dell'ordine del decimo di grado (pari alla sensibilità delle sonde); pertanto è lecito attribuire all'ottavo nodo la temperatura di quello sottostante.

L'introduzione di semplificazioni e di elementi empirici per la trattazione dei volumi  $V_1$ e  $V_8$  deve essere accompagnata da un'azione di compensazione atta al soddisfacimento del bilancio di energia. Tale compensazione consiste nel bilanciare le potenze riducendo opportunamente le temperature per tutti i nodi contenenti la generazione di potenza. L'algoritmo grazie al quale viene eseguito questo passaggio è riportato in Appendice B.

La procedura così adottata, sebbene sia di natura approssimata e non ricostruisca pienamente i complessi fenomeni fisici che stanno alla base dello scambio, consente tuttavia di ottenere buoni risultati in fase di simulazione, come verrà illustrato nei paragrafi successivi.

#### **5.2.2 Fase di scarica**

Nella fase di solo prelievo di ACS non è presente il termine di generazione di potenza ma gli unici fenomeni coinvolti sono quelli relativi agli scambi convettivi e diffusivi. Nella fase di prelievo di ACS gli studi condotti da Zurigat & Ghajar [26] hanno evidenziato che il termine diffusivo è trascurabile rispetto ai termini convettivi naturali e forzati. Inoltre si considerino i risultati evidenziati in Figura 4.18 dove è evidente che tutti i volumi sono caratterizzati dalle stesse curve di raffreddamento ed è presente il termoclino [27] [28] ovvero un elevato gradiente di temperatura che si verifica a cavallo di un sottile strato di serbatoio.

La procedura che si è scelto di adottare è mirata al calcolo del parametro τ caratteristico della funzione esponenziale, il quale consente di ricostruire interamente il profilo di temperatura all'interno dell'accumulo poiché tutti i volumi seguono lo stesso transitorio di raffreddamento opportunamente sfasato nel tempo. Per lo sviluppo della procedura di calcolo si utilizzano i dati raccolti dalle prove descritte nel paragrafo 4.2.

L'equazione che governa il transitorio è la seguente:

$$
\frac{dT_i}{dt} = -\frac{(T_i - T_{\infty,i})}{\tau} \tag{5.22}
$$

Si procede all'integrazione dell'equazione 5.22:

$$
\int_{T_i^t}^{T_i^{t+dt}} \frac{1}{(T_i - T_{\infty,i})} dT_i = \int_{t}^{t+dt} -\frac{dt}{\tau}
$$
 (5.23)

Per il primo nodo in basso la  $T_{\infty,i}$  è pari alla temperatura dell'acqua di falda, mentre per tutti i nodi sovrastanti si assume il valore di temperatura di regime registrato al termine del test il quale, come è già stato anticipato nel Capitolo 4, si verifica ben oltre il tempo di svuotamento del serbatoio.

$$
ln\left(\frac{T_i^{t+dt} - T_{\infty,i}}{T_i^t - T_{\infty,i}}\right) = -\frac{dt}{\tau}
$$
\n(5.24)

L'unica incognita dell'equazione 5.24 è τ, infatti il termine a destra dell'uguale è noto grazie ai dati sperimentali, e il valore di dt è pari a 10 secondi. Si procede al calcolo di τ limitatamente ad un intervallo di temperatura nel quale tutti i nodi hanno visto iniziare il rispettivo transitorio. Ad esempio per il test di prelievo ACS di 6 litri al minuto si prende in esame solo l'intervallo di temperature illustrato in [Figura 5.](#page-99-0) 12:

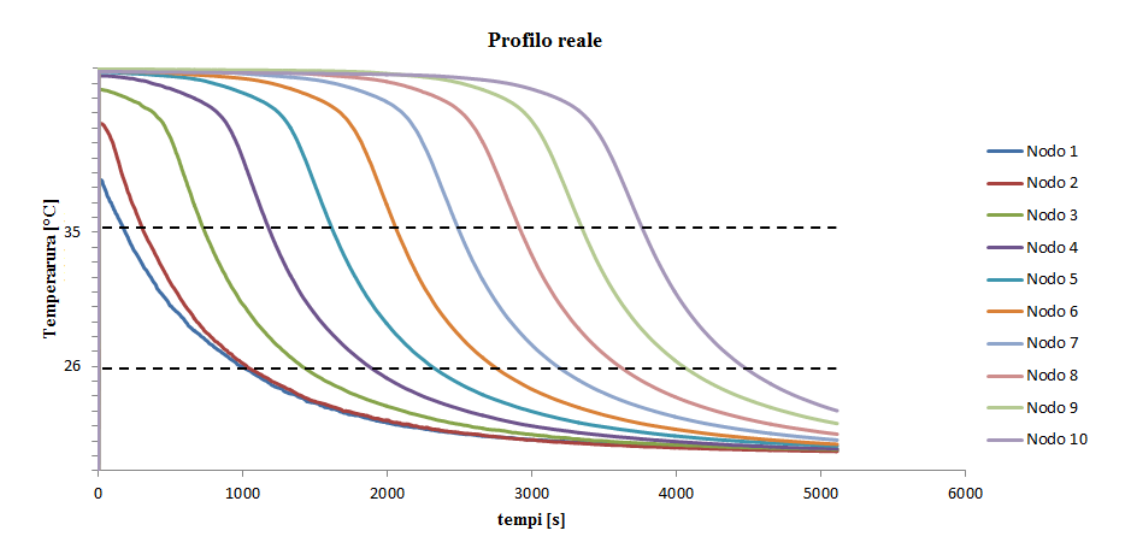

<span id="page-99-0"></span>Figura 5. 12 – In figura è evidenziato l'intervallo di temperature preso in esame per il calcolo del τ del transitorio di raffreddamento.

Per la stessa prova si riporta anche l'andamento dei valori di τ ricavati tramite l'equazione 5.24 per ciascun nodo ogni 10 secondi:

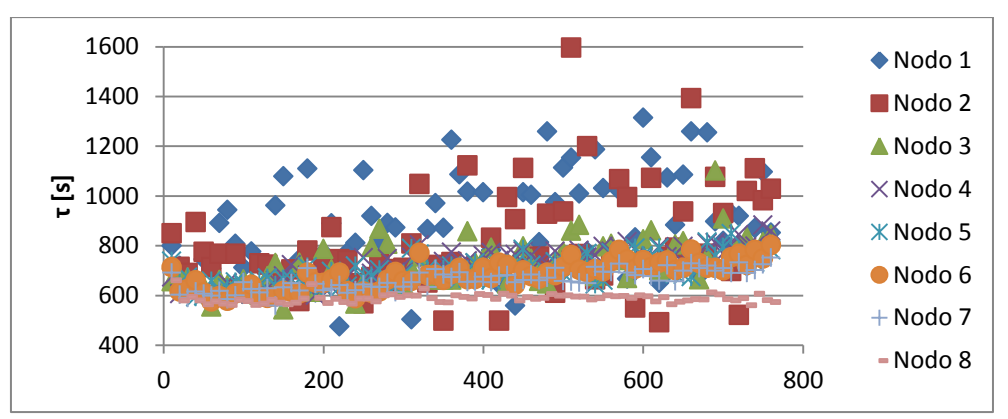

Figura 5. 13 – Grafico riportante l'andamento di τ per ciascun nodo nella prova di prelievo di ACS pari a 6 litri al minuto

Dal grafico riportato in Figura 5.13 si può notare come per tutti i volumi  $V_i$  il valore del parametro caratteristico della funzione esponenziale si assesti nell'intorno di 700 s; gli unici volumi che presentano un comportamento meno costante nel tempo sono quelli che si trovano al di sotto e in prossimità del punto di immissione di acqua dalla rete, ovvero rispettivamente  $V_1$  e  $V_2$ .

Si riportano grafici analoghi al precedente anche per le altre due prove di prelievo di ACS svolte:

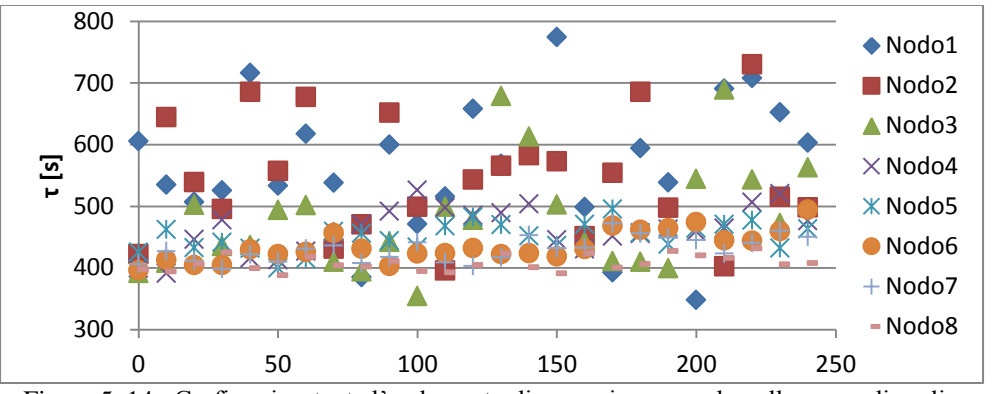

Figura 5. 14– Grafico riportante l'andamento di τ per ciascun nodo nella prova di prelievo di ACS pari a 9 litri al minuto

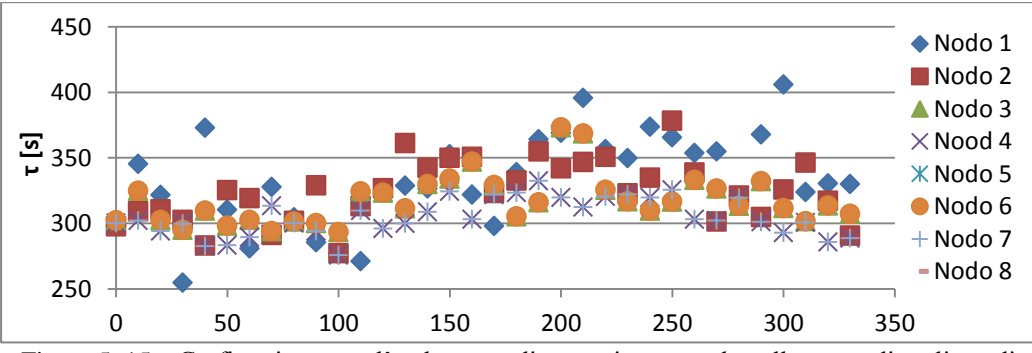

Figura 5. 15 – Grafico riportante l'andamento di τ per ciascun nodo nella prova di prelievo di ACS pari a 15 litri al minuto

Gli intervalli di temperature presi in esame per il calcolo dei  $\tau$  sono  $[26 \div 30]$ <sup>o</sup>C e [25÷35]°C rispettivamente per le prove di prelievo di 9 litri al minuto e di 15 litri al minuto. Dopo aver stilato i grafici riportati in Figura 5.13, 5.14 e 5.15 è stata effettuata la mediazione dei risultati ottenuti al fine di ricavare un valore di τ univoco per ciascuna prova. In Tabella 5.1 sono riportati i risultati dell'operazione di media.

| portata [l/min] | τIsl     |
|-----------------|----------|
| 6               | 680,6592 |
| q               | 431,0388 |
| 15              | 308,1174 |

Tabella 5. 1 – Valori medi della costante caratteristica del transitorio esponenziale decrescente

Come anticipato i volumi  $V_1$  e  $V_2$  riportano dei risultati anomali rispetto a quelli di tutti gli altri volumetti, pertanto non sono stati considerati in quest'ultima operazione.

Si è dunque ricercata una relazione che legasse la portata di ACS ai valori di  $\tau$ ottenuti e la ricerca ha evidenziato che  $\tau$  è inversamente proporzionale alla portata:

$$
\tau = \frac{C_1}{\dot{m}_{ACS} \left[\frac{l}{min}\right]}
$$
(5.25)

La costante considerata dipende dalle caratteristiche geometriche e volumetriche dell'accumulo, e dalla condizione di isolamento dello stesso, per l'accumulo in considerazione  $C_1 = 4300$ ; verrà quindi in seguito descritta una procedura che consenta di risalire al valore della stessa costante per un accumulo diverso da quello presente in laboratorio.

Lo scopo iniziale è dunque stato raggiunto, infatti noto il valore di  $\tau$  sono noti i transitori di raffreddamento di tutti i  $V_i$ .

$$
T^{t+dt} = T_{falda} + (T^t - T_{falda}) \exp\left[-\frac{dt}{\tau}\right]
$$
 (5.26)

Occorre tuttavia implementare anche un algoritmo in grado di cogliere lo sfasamento temporale dell'inizio dei transitori dei singoli volumi  $V_i$ . Infatti, ad eccezione dei primi due volumi in basso che risentono da subito dell'influenza dell'acqua di falda, i volumi sovrastanti mantengono una temperatura circa inalterata finché non vengono a loro volta interessati dall'influenza dall'acqua di rete. Si assume che il volume  $V_i$  inizi il proprio transitorio di raffreddamento dopo che il livello dell'acqua di rete ha coinvolto la metà di  $V_i$  stesso.

Pertanto posto l'inizio del transitorio di  $V_1$ e  $V_2$  all'istante iniziale, per determinare l'inizio di tutti gli altri si valuta la velocità di salita del livello dell'acqua fredda in ingresso:

$$
v_{salita} = \frac{\dot{m}_{acs}}{\rho A_{tank}}
$$
 (5.27)

quindi si risale al tempo dopo il quale ogni livello del serbatoio viene coinvolto dal raffreddamento.

$$
t = \frac{dh}{v_{salta}}\tag{5.28}
$$

L'algoritmo valuta istante per istante la quota raggiunta dall'acqua di rete e quindi decide quali volumi devono iniziare il transitorio e quali no. Qualora la portata di ACS dovesse cambiare, viene effettuata una rivalutazione del τ, nonché del tempo di salita e si procede nuovamente al calcolo dei tempi nei quali i vari volumi vengono coinvolti nel raffreddamento.

Come anticipato la procedura appena descritta si fonda sulla valutazione empirica del coefficiente τ, e in particolar modo del coefficiente  $C_1$ . Per analizzare il comportamento in fase di prelievo si ACS di un serbatoio diverso da quello in esame si ritiene sia necessario eseguire un unico test. Il test consiste nel monitorare l'andamento di temperatura di un punto interno al serbatoio durante una prova di prelievo di ACS con portata costante. Da tale prova si risale al valore di  $\tau$  (costante per tutti i punti del serbatoio) che deve essere sostituito nell' eq. 5.25 al fine di ricavare  $C_1$  e quindi poter testare l'accumulo.

## **5.2.3 Fase di carica – scarica simultanee**

Nella fase di carica – scarica simultanee si devono considerare gli scambi convettivi forzati, il termine di generazione di potenza e il termine di dissipazione verso l'esterno. Il bilancio energetico che ne deriva è il seguente:

$$
V_i \rho_i c_p \frac{dT_i}{dt} = -(\text{UA})_{i,\text{loss}} (T_i - T_{amb}) + \dot{m}_{ACS} c_p T_{i-1} - \dot{m}_{ACS} c_p T_i + \phi \quad (5.29)
$$

L'eq. 5.29 è molto simile all'eq. 5.1 implementata sul software Trnsys; la differenza tra le due riguarda il metodo di risoluzione del sistema di equazioni differenziali che si ottiene. Trnsys utilizza il metodo di Eulero, mentre nel modello in esame si segue un metodo iterativo.

Separando le variabili e integrando l'eq. 5.29 si ottiene:

$$
T_i^{t_0 + dt} = T_{i,hx + loss + ACS}^{t_0} + (T_i^{t_0} - T_{i,hx + loss}^{t_0}) \exp\left(\frac{(UA)_{i,glob}}{\rho V_i c_p} dt\right) \quad (5.30)
$$

dove:

$$
(UA)_{i,glob} = (UA)_{i,loss} + \left(\frac{UA_{xt}}{NN}\right)_i + \dot{m}_{ACS}c_p \tag{5.31}
$$

$$
T_{i,hx+loss+ACS}^{t_0} = \frac{T_{amb}(UA)_{,loss} + T_{m,hx,i}^{t_0} \left(\frac{UA_{xt}}{NN}\right) + T_{i-1}^{t_0 + dt} \dot{m}_{ACS} c_p}{(UA)_{,glob}}
$$
(5.32)

Si rende necessario implementare un metodo iterativo a causa del termine di scambio convettivo forzato: si ipotizza un profilo iniziale di temperature e dopo aver risolto il sistema si confronta il profilo ottenuto con quello di primo tentativo. Se la differenza tra i due è minore di un ε scelto allora si considera concluso il calcolo, viceversa si imposta il risultato come profilo di secondo tentativo, e così via.

Si sceglie un valore di  $\varepsilon$  arbitrariamente molto piccolo:  $\varepsilon = 10^{-6}$ . Le considerazioni fatte valgono per i sei nodi che presentano il termine di generazione di potenza; mentre si assume che i nodi estremi abbiano un valore di temperatura analogo al nodo a loro adiacente. La precedente assunzione è molto forte e limita l'applicazione del modello ai casi nei quali la stratificazione sia molto limitata, tuttavia si presta bene a trattare il caso in cui il profilo iniziale di temperatura è poco stratificato.

### **5.2.4 Sole dispersioni**

Nel modello sviluppato è necessario implementare anche una fase che simuli le sole dissipazioni verso l'esterno; infatti qualora non vi sia né prelievo di ACS né portata in serpentina nessuna delle fasi precedentemente descritte viene eseguita. Il bilancio di energia per la trattazione delle dissipazioni verso l'estero si riduce alla seguente equazione:

$$
\frac{\partial(\rho c_p T_i)}{\partial t} = -(UA)_{,\text{loss}}(T_i - T_{\text{amb}})
$$
(5.33)

La quale opportunamente integrata per tutti i nodi dell'accumulo risulta:

$$
T_i^{t_0 + dt} = T_{amb} + (T_i^{t_0} - T_{amb}) \exp\left(\frac{(UA)_{,loss}}{\rho V c_p} dt\right)
$$
 (5.34)

## **5.3 Prove di validazione**

Dopo aver completato la stesura del modello si procede alla sua validazione; a tal fine viene utilizzato ancora una volta il software LabVIEW. Il Block Diagram realizzato per la validazione è riportato e descritto in Appendice C.

## **5.3.1 Validazione delle sole dispersioni**

Prima di eseguire la validazione delle fasi più complesse del modello, è necessario valutare il grado si accuratezza nella valutazione delle dispersioni verso l'ambiente esterno.

A tal fine si riscalda il serbatoio ad una temperatura di circa 64°C e si monitora l'evoluzione delle temperature per un periodo di 18h, durante le quali non avviene né fornitura né prelievo di calore. Per la durata del test la temperatura ambiente ha seguito l'andamento riportato in [Figura 5. 16:](#page-104-0)

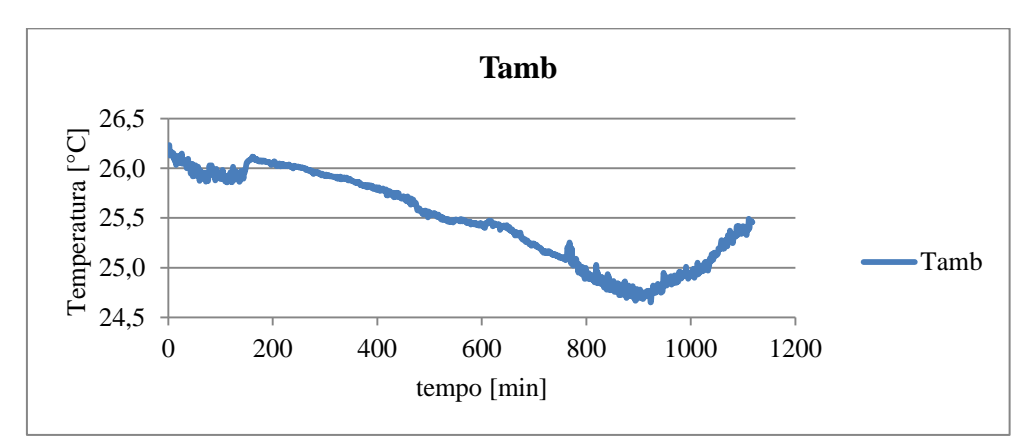

<span id="page-104-0"></span>Figura 5. 16 – Profilo della temperatura ambiente rilevato durante la prova di valutazione delle dispersioni.

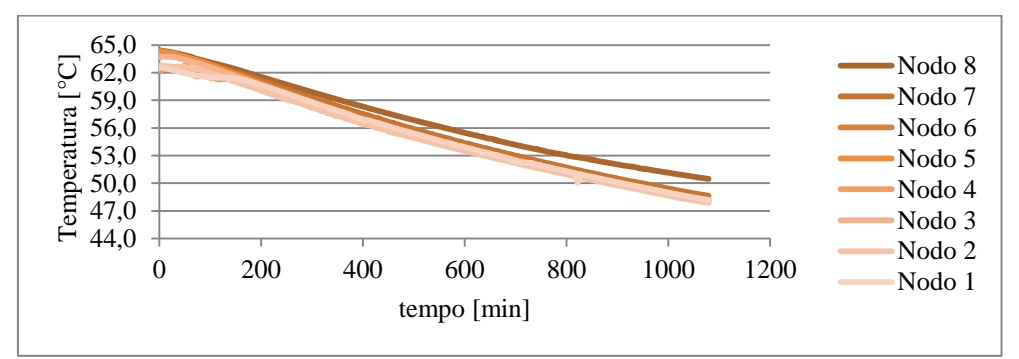

Figura 5. 17 – Andamento delle temperature reali dovuto alle sole dispersioni

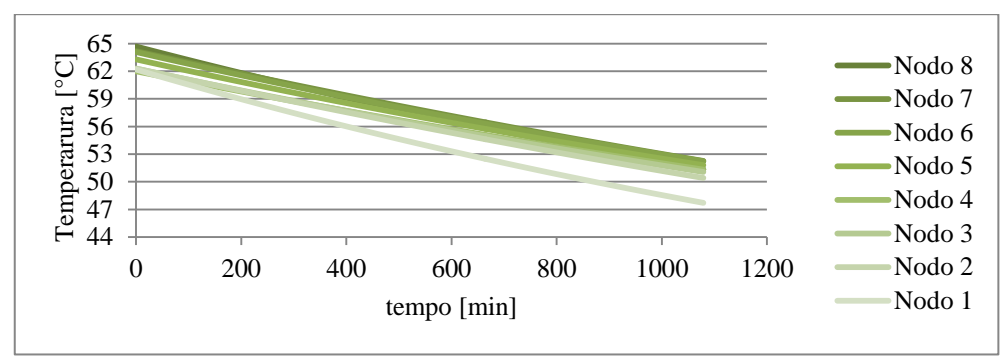

Figura 5. 18 – Andamento delle temperature simulate dal modello dovuto alle sole dispersioni

Il modello registra una temperatura mediamente maggiore rispetto a quella del serbatoio reale per tutta la durata della prova; la ragione di questo comportamento è imputabile alla difficoltà incontrata nel riprodurre le esatte condizioni di test. Il serbatoio infatti presenta un sottile strato di aria tra il pelo libero e il tappo, attraverso questo strato si verificano dei fenomeni di convezione naturali che il modello non considera. Tuttavia l'effetto dovuto a questa imprecisione modellistica è importante solo se i tempi di simulazione sono molto lunghi; come si può notare dalla [Figura 5.](#page-105-0) 19 per un tempo di simulazione pari a quattro ore, ovvero la durata media delle prove che verranno svolte in seguito, l'effetto della convezione naturale di cui sopra non è importante e le dispersioni vengono valutate correttamente.

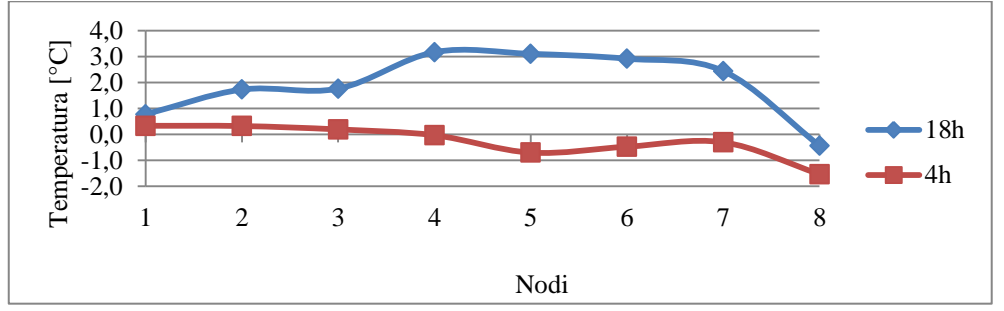

<span id="page-105-0"></span>Figura 5. 19 – Differenza di temperatura tra il serbatoio simulato e quello reale, rispettivamente dopo 4h e 18h.

#### **5.3.2 Validazione della fase di carica**

Per la validazione della parte del codice relativa alla carica si sono svolte tre prove, ciascuna con una differente temperatura di setpoint per la serpentina. Nella prima prova il setpoint è stato fissato a 50°C; il PID.VI ha ricevuto tale valore in ingresso e ha prodotto il profilo di temperatura in mandata al coil riportato in [Figura 5.](#page-106-0) 20:

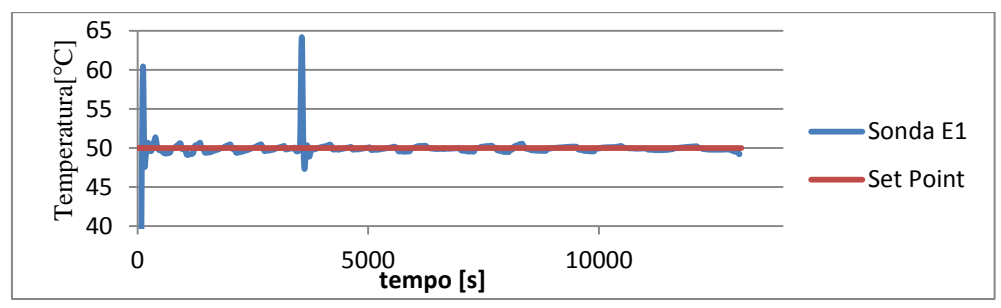

<span id="page-106-0"></span>Figura 5. 20 – Inseguimento del Set Point da parte del regolatore PID; la sonda di temperatura E1 è posizionata all'ingresso della serpentina nel nodo sette.

Il picco di temperatura che la sonda E1 registra dopo 3560 secondi dall'inizio della prova è molto probabilmente causato da un aumento repentino della temperatura dell'acqua proveniente dalla rete del Politecnico. La serpentina di scambio simulata vede in ingresso la temperatura reale misurata dalla sonda E1 e fornisce in uscita un valore di temperatura che, se confrontato con i valori reali registrati dalla sonda E2, fornisce l'errore commesso nello stimare la temperatura in uscita dal coil. Dalla [Figura 5.](#page-106-1) 21 si può notare come tale errore sia dell'ordine del decimo di grado se si esclude la fase iniziale del transitorio di carica.

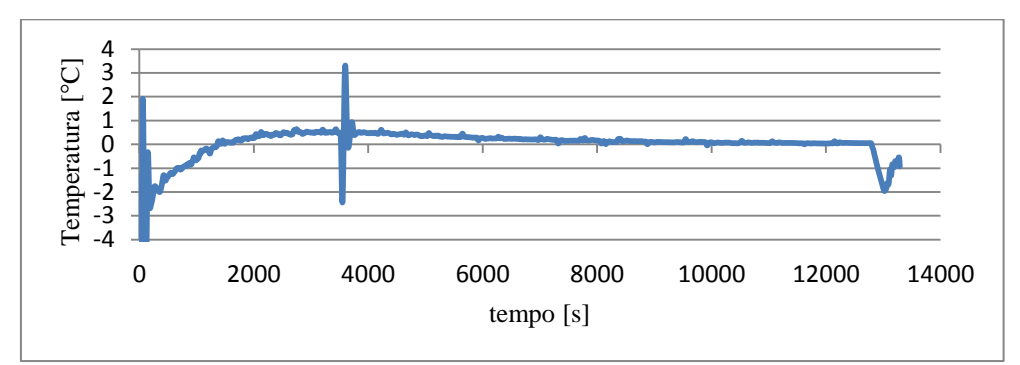

<span id="page-106-1"></span>Figura 5. 21 – Differenza tra la temperatura misurata dalla sonda E2 , in uscita dalla serpentina, e la temperatura simulata dal modello in uscita dalla serpentina nel test con  $T_{\text{seponi}}=50^{\circ}$ C.

Nella pratica è molto importante che il modello fornisca una buona stima della temperatura del nodo in corrispondenza del quale avviene il prelievo di ACS, ovvero il nodo otto. Si riporta quindi l'errore commesso dal modello nello stimare tale temperatura.

Come si può notare dalla [Figura 5. 22](#page-107-0) l'errore massimo che si commette nel valutare la temperatura dell'acqua di mandata è di circa 2,6°C dopo 2000 secondi mentre a regime l'errore commesso è dell'ordine del decimo di grado.

Si riporta quindi il confronto nodo per nodo tra il profilo simulato, indicato con il colore verde, e quello reale, indicato con il colore arancione. I nodi centrali del modello riproducono molto bene i profili reali per tutta la durata del transitorio,

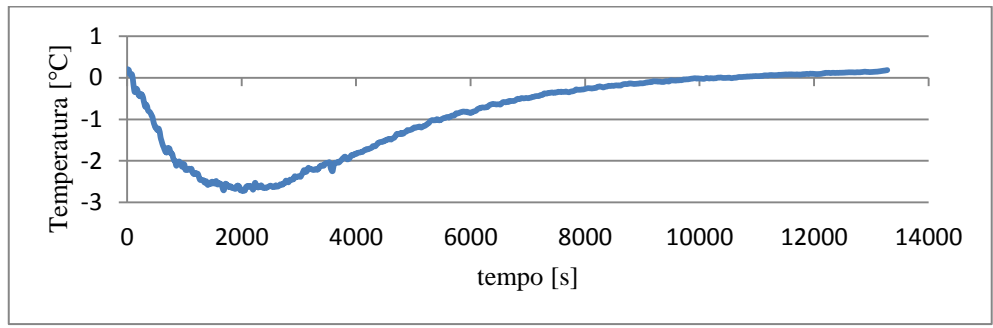

mentre i nodi posti alle estremità presentano degli scostamenti maggiori almeno nelle prime fasi del transitorio.

<span id="page-107-0"></span>Figura 5. 22 – Andamento dello scostamento di temperatura tra il nodo otto reale e quello simulato nella prova con Tset-point=50°C.

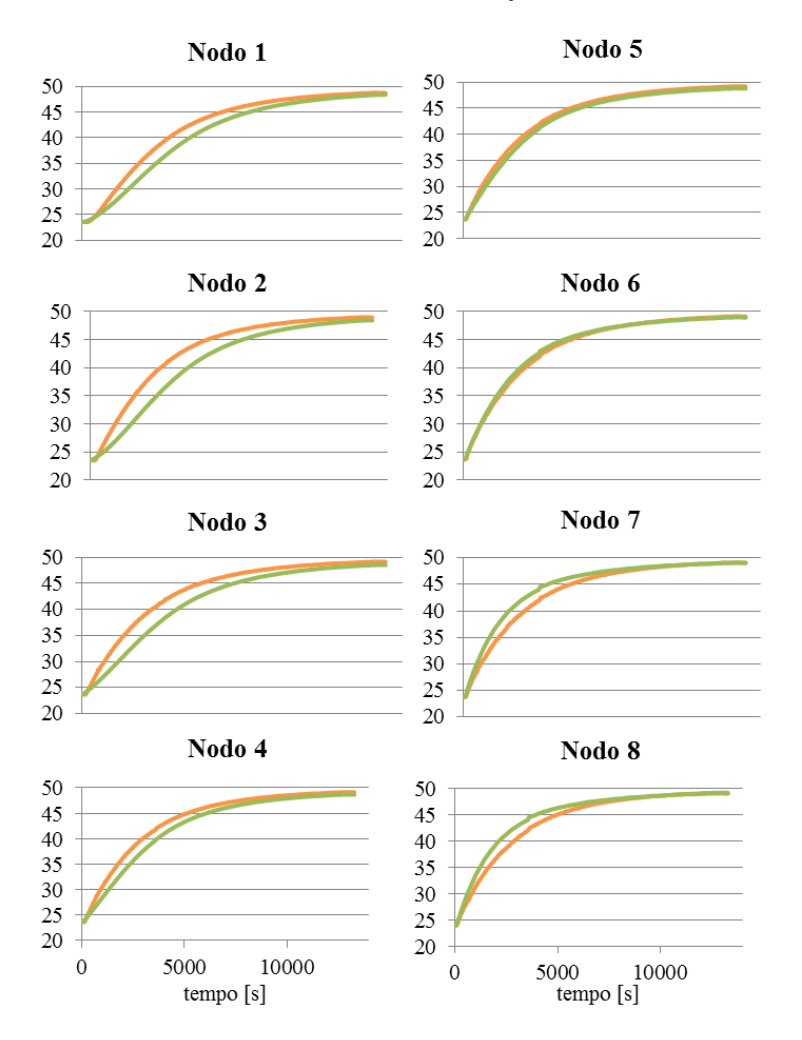

Figura 5. 23 - Confronto tra i profili di temperatura reali ( arancioni) e simulati ( verdi) per ciascun nodo nella prova con T<sub>set-point</sub>=50°C, in ordinata sono riportate le temperature [°C].
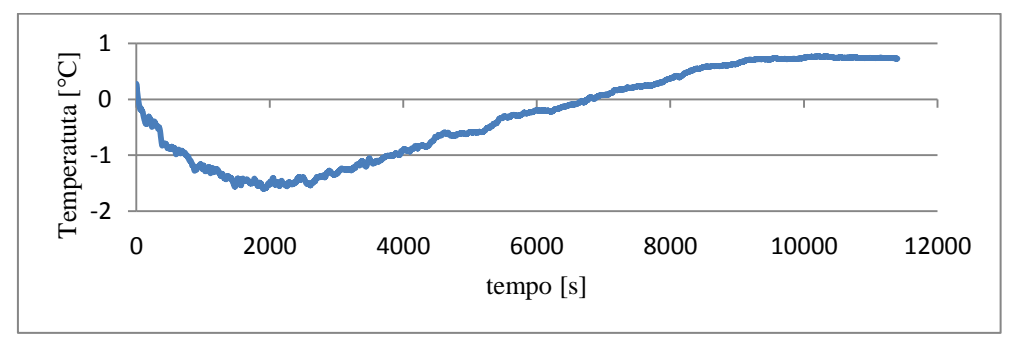

#### La seconda prova viene condotta inviando in serpentina acqua a 45°C.

Figura 5. 24 - Andamento dello scostamento di temperatura tra il nodo otto reale e quello simulato nella prova con Tset-point=45°C.

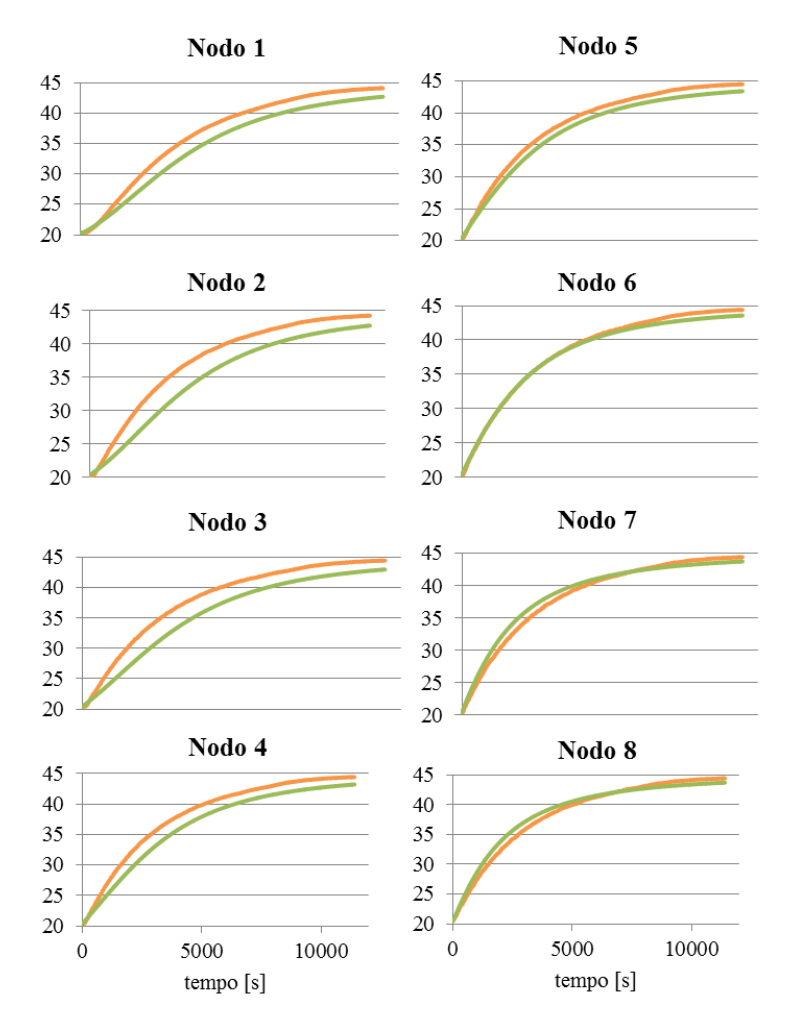

Figura 5. 25 – Confronto tra i profili di temperatura reali ( arancioni) e simulati ( verdi) per ciascun nodo nella prova con T<sub>set-point</sub>=45°C, in ordinata sono riportate le temperature [°C].

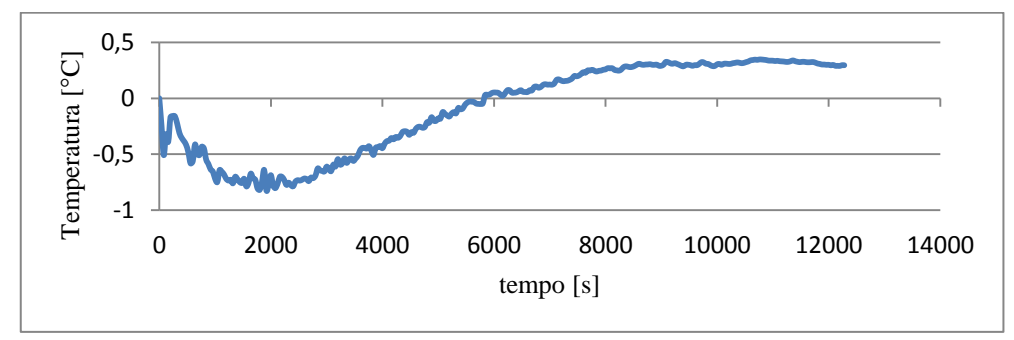

La terza e ultima prova viene condotta inviando acqua in serpentina a 40°C.

Figura 5. 26 - Andamento dello scostamento di temperatura tra il nodo otto reale e quello simulato nella prova con Tset-point=40°C.

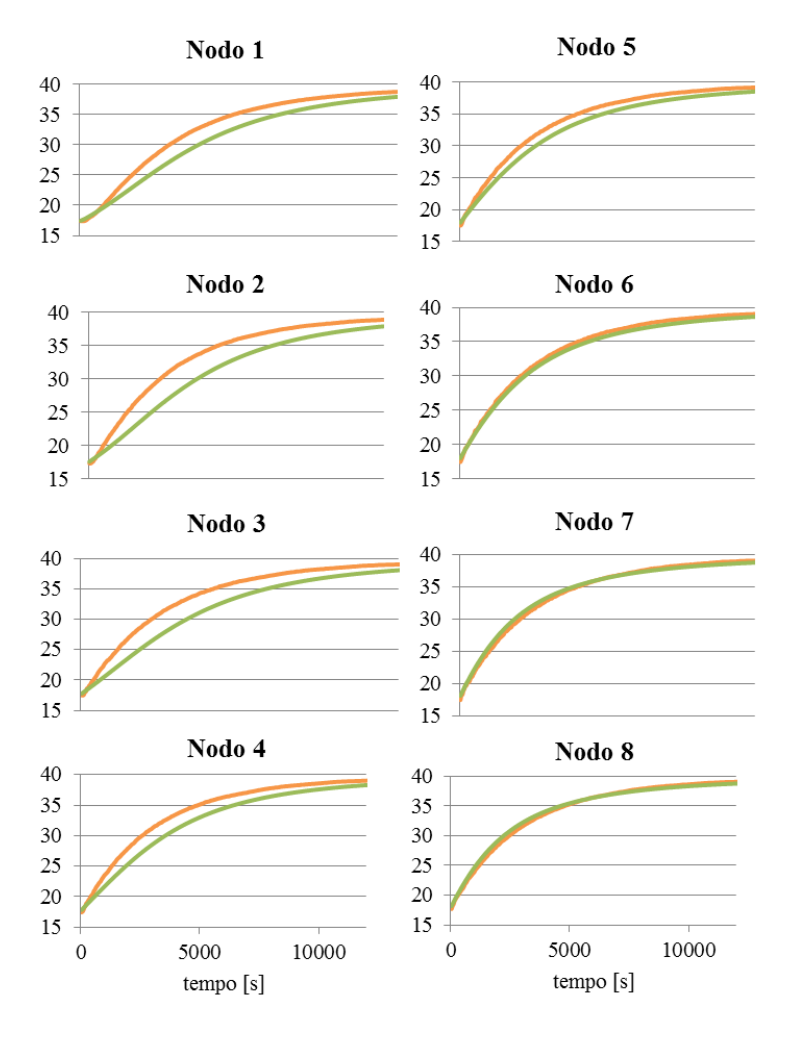

Figura 5. 27 - Confronto tra i profili di temperatura reali ( arancioni) e simulati ( verdi) per ciascun nodo nella prova con  $T_{\text{set-point}}=40^{\circ}C$ , in ordinata sono riportate le temperature [ $^{\circ}C$ ].

| T set point    | $\Delta T_{\text{max}}$ Nodo 8 | $\Delta T_{\text{regime}}$ Nodo 8 |
|----------------|--------------------------------|-----------------------------------|
| 40°C           | -0.8 $^{\circ}$ C.             | $0.3 \text{ °C}$                  |
| 45°C           | $-1.5$ °C                      | $0.7 \text{ °C}$                  |
| $50^{\circ}$ C | $-2.6^{\circ}$                 | $\cdot$ $\circ$ ( $\cdot$         |

Tabella 5. 2 – Errore commesso dal modello nello stimare la temperatura del noto otto.

Dalle prove svolte si può notare come il profilo simulato sia più fedele alla realtà nella porzione alta del serbatoio, mentre si discosti maggiormente in basso. La ragione della cattiva performance del modello può risiedere nelle semplificazioni introdotte per la stima della temperatura del volume  $V_1$ . Il problema può essere risolto cercando una diversa relazione empirica che determini la temperatura del nodo uno; tuttavia è bene sottolineare come, in un serbatoio nel quale si effettua il prelievo di ACS dall'alto, non sia di rilevante interesse ottenere un'elevata precisione nella determinazione delle temperature in basso.

#### **5.3.3 Validazione della fase di scarica**

Per validare questa sezione di codice è stata inizialmente effettuata una prova di prelievo con una portata di 9 litri al minuto, ovvero una richiesta tipica per un utenza familiare. Si è deciso di riportare i risultati forniti dal modello comparandoli contemporaneamente sia ai dati reali sia a quelli ottenuti dal modello implementato sul software Trnsys.

Questi risultati vanno analizzati con senso critico poiché il dato misurato dalla sonda non è rappresentativo dell'intero volume a cui si riferisce ma solo del sottile strato in cui è posizionata la sonda a causa della presenza della termoclino.

Pertanto per valutare la bontà del modello realizzato non basta effettuare un banale confronto tra le temperature registrate dalle sonde e quelle stimate dal modello, ma occorre utilizzare a tal fine un parametro adimensionale citato in letteratura [29] e utilizzato appositamente per valutare le performance di un accumulo termico stratificato: lo Stratification Number. Lo Stratification Number è definito come il rapporto tra il gradiente di temperatura medio in ogni istante e il gradiente di temperatura medio massimo del processo di scarica.

$$
Str(t) = \frac{\overline{\left(dT_{dz}\right)_t}}{\overline{\left(dT_{dz}\right)_{max}}}
$$
(5.35)

Il gradiente di temperatura medio in ogni istante è dato dalla seguente equazione:

$$
\overline{\left(\frac{dT}{dz}\right)_t} = \frac{1}{(N-1)} \left[ \sum_{j=1}^{J-1} \frac{(T_{j+1} - T_j)}{\Delta z} \right]
$$
(5.36)

mentre il gradiente di temperatura medio massimo (eq. 5.37) è ottenuto considerando che la massima differenza di temperatura sia concentrata sempre solo in un nodo e quindi il gradiente in tutti gli altri strati sia sempre nullo; tale ipotesi è giustificata dall'andamento dei profili reali di temperatura durante una qualsiasi prova di scarica.

$$
\overline{\left(\frac{dT}{dz}\right)_{max}} = \frac{T_{max} - T_{falda}}{(N-1)\Delta z}
$$
(5.37)

In generale si può affermare che un accumulo in grado di mantenere un elevato valore di Stratification Number durante il transitorio di scarica offre buone performance termiche. Nelle precedenti equazioni si indica con *N* il numero di nodi coinvolti, con *Δz* la distanza tra il punto centrale di due volumi adiacenti e con *j* gli indici dei volumi coinvolti.

Per il calcolo dello Stratification Number dell'accumulo in considerazione si sono dovuti prendere alcuni accorgimenti, infatti il modello a otto nodi coinvolge volumi di diversa dimensione. In particolare il valore di *Δz* è pari a 0,13 m per tutti i volumi ad eccezione dell'ottavo per il quale vale 0,39. Si riportano di seguito i valori dello Stratification Number relativi alla prova di prelievi di 9 litri al minuto di ACS.

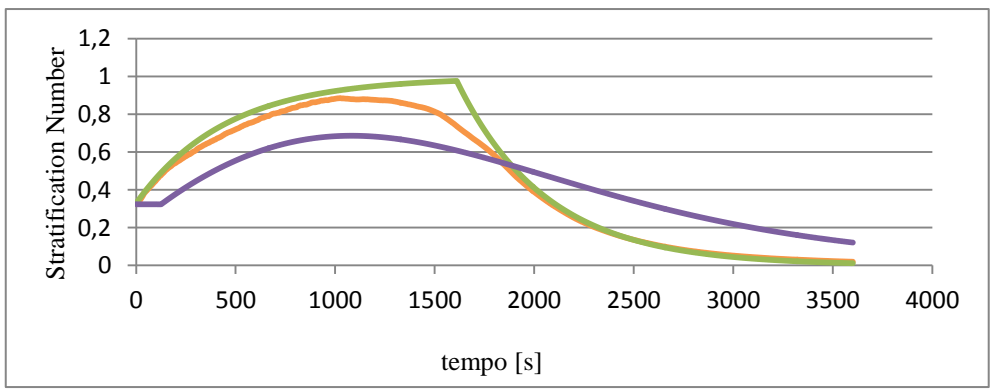

<span id="page-111-0"></span>Figura 5. 28 – Andamento dello Stratification Number nella prova di prelievo di 9 l/min per il serbatoio reale (arancione), quello modellizzato da Trnsys (viola) e quello relativo al modello otto nodi ( verde).

Dalla [Figura 5.](#page-111-0) 28 si ha evidenza di come il divario tra i dati simulati dai due modelli e i dati reali sia nettamente più marcato nel caso del modello eseguito su Trnsys. In particolare l'errore massimo commesso dal modello otto nodi è del 24% mentre quello commesso da Trnsys è del 20,6%, tuttavia mediamente l'errore commesso con il modello otto nodi è del 4,2% mentre quello commesso da Trnsys è del 15,6%.

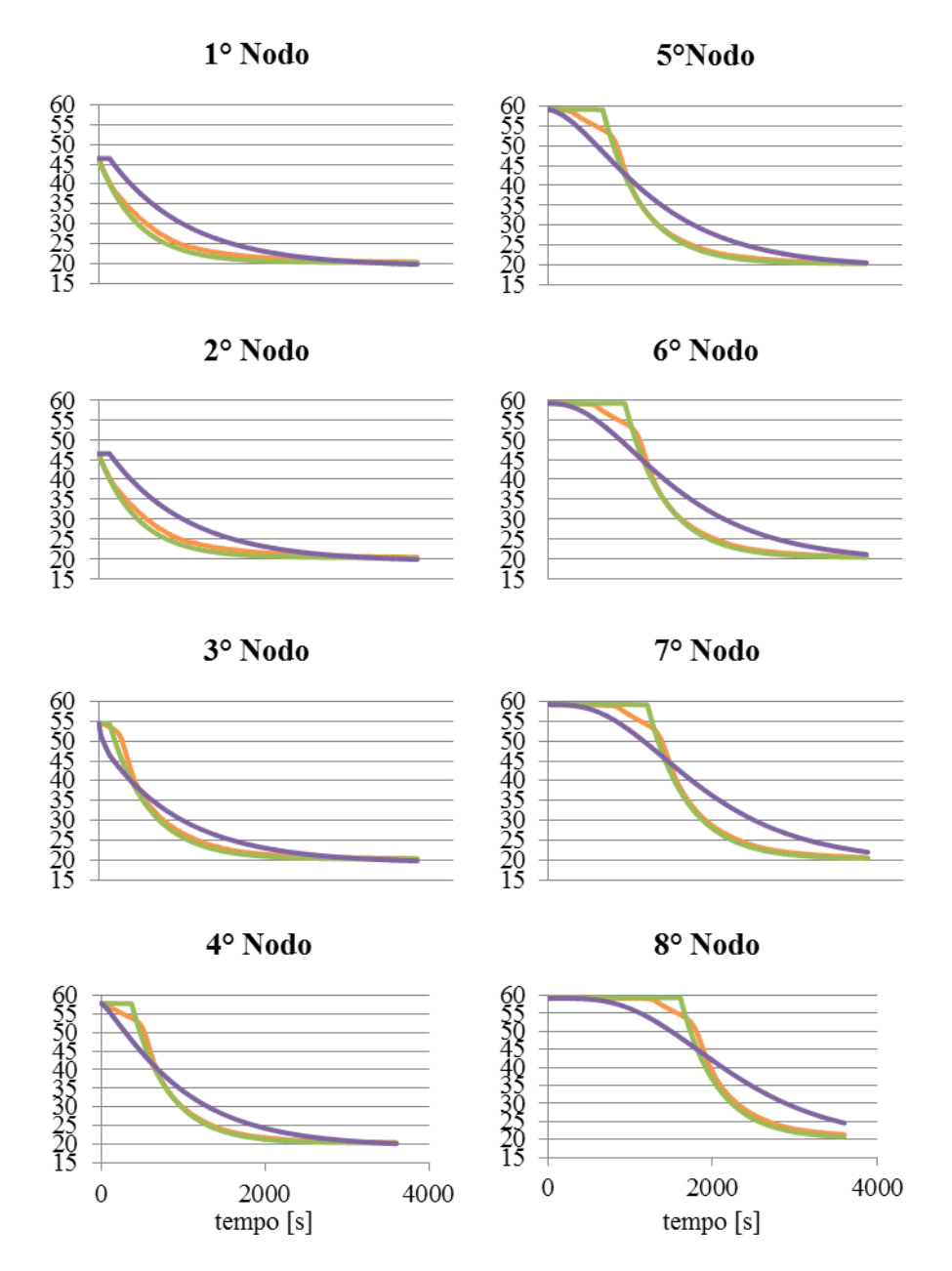

Figura 5. 29 – Andamento dei profili di temperatura nel transitorio di prelievo di 9 l/min del serbatoio serbatoio reale (arancione), quello modellizzato da Trnsys (viola) e quello relativo al modello otto nodi ( verde), in ordinata sono riportate le temperature [°C].

La seconda prova effettuata simula un prelievo di ACS pari a 15 litri al minuto; anche in questo caso i risultati sono molto confortanti. Si riportano di seguito gli andamenti dello Stratification Number.

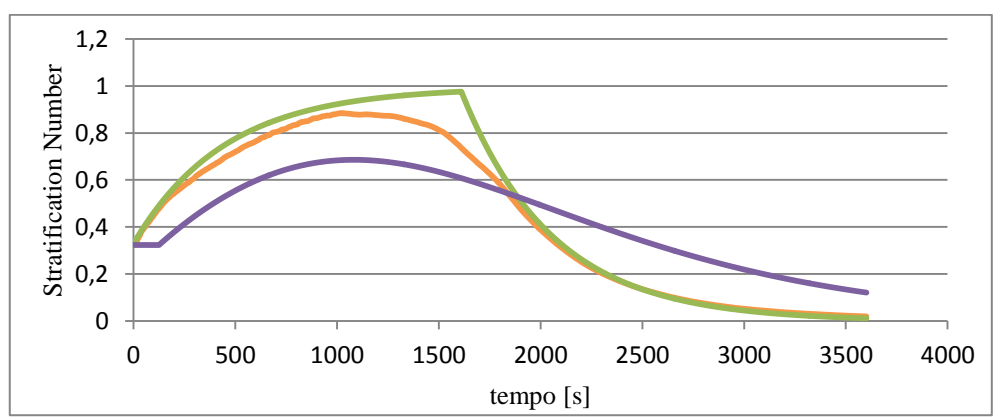

Figura 5. 30 – Andamento dello Stratification Number nella prova di prelievo di 15 l/min per il serbatoio reale (arancione), quello modellizzato da Trnsys (viola) e quello relativo al modello otto nodi ( verde).

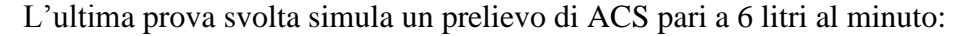

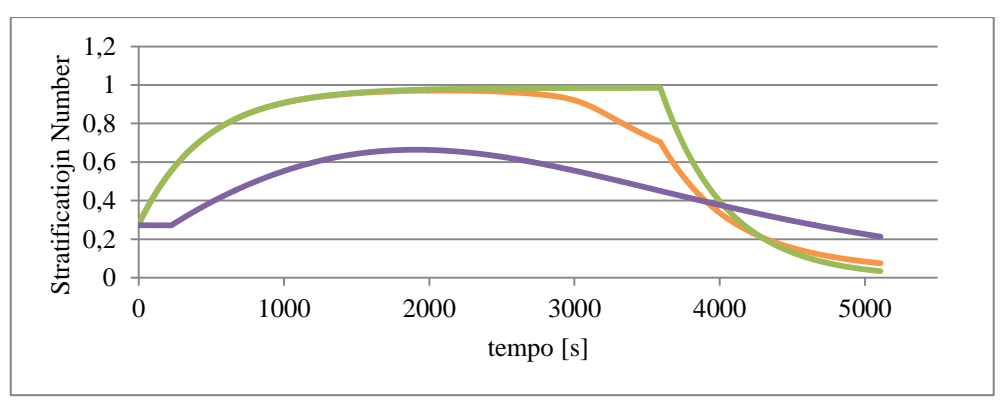

Figura 5. 31 - Andamento dello Stratification Number nella prova di prelievo di 15 l/min per il serbatoio reale (arancione), quello modellizzato da Trnsys (viola) e quello relativo al modello otto nodi ( verde).

| Prelievo [l/min] | $\Delta St_{\text{max}}$ 8 Nodi | $\Delta St_{\text{max}}$ Trnsys | $\Delta \mathsf{St}_{\mathsf{medio}}$ 8 Nodi | $\Delta St_{\text{medio}}$ Trnsys |
|------------------|---------------------------------|---------------------------------|----------------------------------------------|-----------------------------------|
| $6$ I/min        | 28,1%                           | 36,9%                           | 4.3%                                         | 26%                               |
| $9$ l/min        | 24%                             | 20,6%                           | 4.2%                                         | 15,6%                             |
| $15$ l/min       | 23,8%                           | 20,6%                           | 4,8%                                         | 15,6%                             |

Tabella 5. 3 – Errori massimi e medi commessi nella valutazione dello Stratidìfication Number con il modello otto nodi e con Trnsys.

È bene sottolineare che la porzione di codice che simula il prelievo è estremamente sensibile alla variazione della temperatura dell'acqua di falda, pertanto qualora vi fosse una errata impostazione di tale temperatura si raggiungerebbe un regime diverso da quello reale.

### **5.3.4 Validazione della fase di carica-scarica simultanee**

La validazione della fase di carica e scarica simultanee prevede lo svolgimento di due prove simili a quelle descritte nel Capitolo 4, in particolare si procede allo svolgimento delle seguenti prove:

- $\triangleright$  prelievo ACS pari a 6 l/min, temperatura in ingresso alla serpentina pari a 60 °C;
- $\triangleright$  prelievo ACS pari a 14 l/min, temperatura in ingresso alla serpentina pari a  $60^{\circ}$ C.

Come è stato anticipato il modello a otto nodi impone che i volumi  $V_1$ e  $V_8$ assumano il valore del nodo a loro adiacente; questa assunzione limita l'utilizzo del modello ai casi nei quali la stratificazione sia inizialmente molto piccola. Alla luce di questo vincolo le successive prove di validazione vengono svolte partendo da un serbatoio in cui la temperatura è all'incirca uniforme.

Relativamente alla prova riportata in [Figura 5.](#page-115-0)32 si può affermate che l'errore massimo commesso dal modello nel prevedere la temperatura di regime dell'ultimo nodo è di 1,9°C; lo stesso errore per la prova illustrata in [Figura 5.](#page-116-0) [33](#page-116-0) risulta pari a 3,1°C.

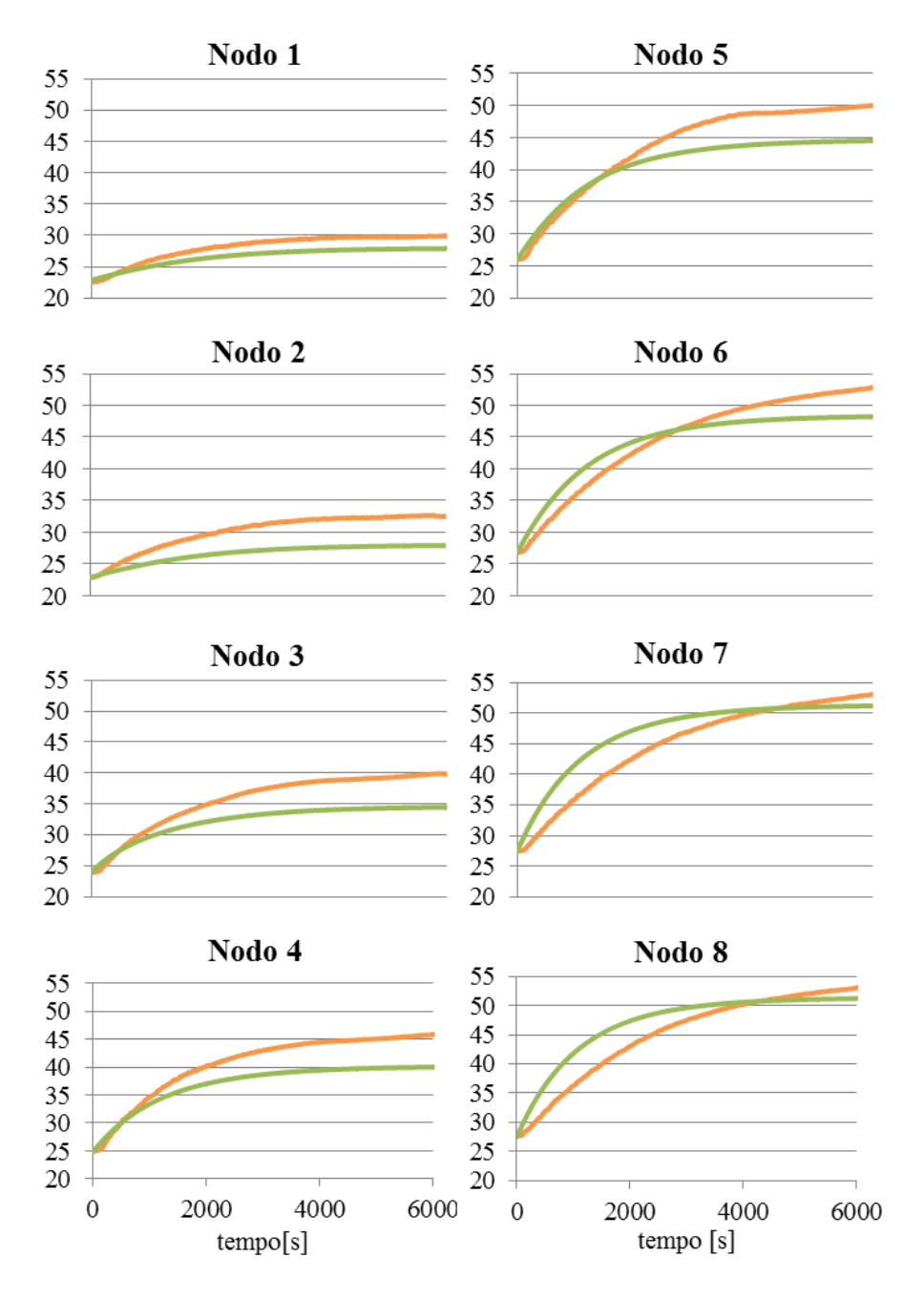

<span id="page-115-0"></span>Figura 5. 32 – Andamento delle temperature reali (arancione) e simulate con Matlab (verde) nella prova di carica scarica simultanea con una portata di prelievo di ACS pari a 6 l/min e una temperatura di mandata in serpentina pari a 60°C, in ordinata sono riportate le temperature [°C].

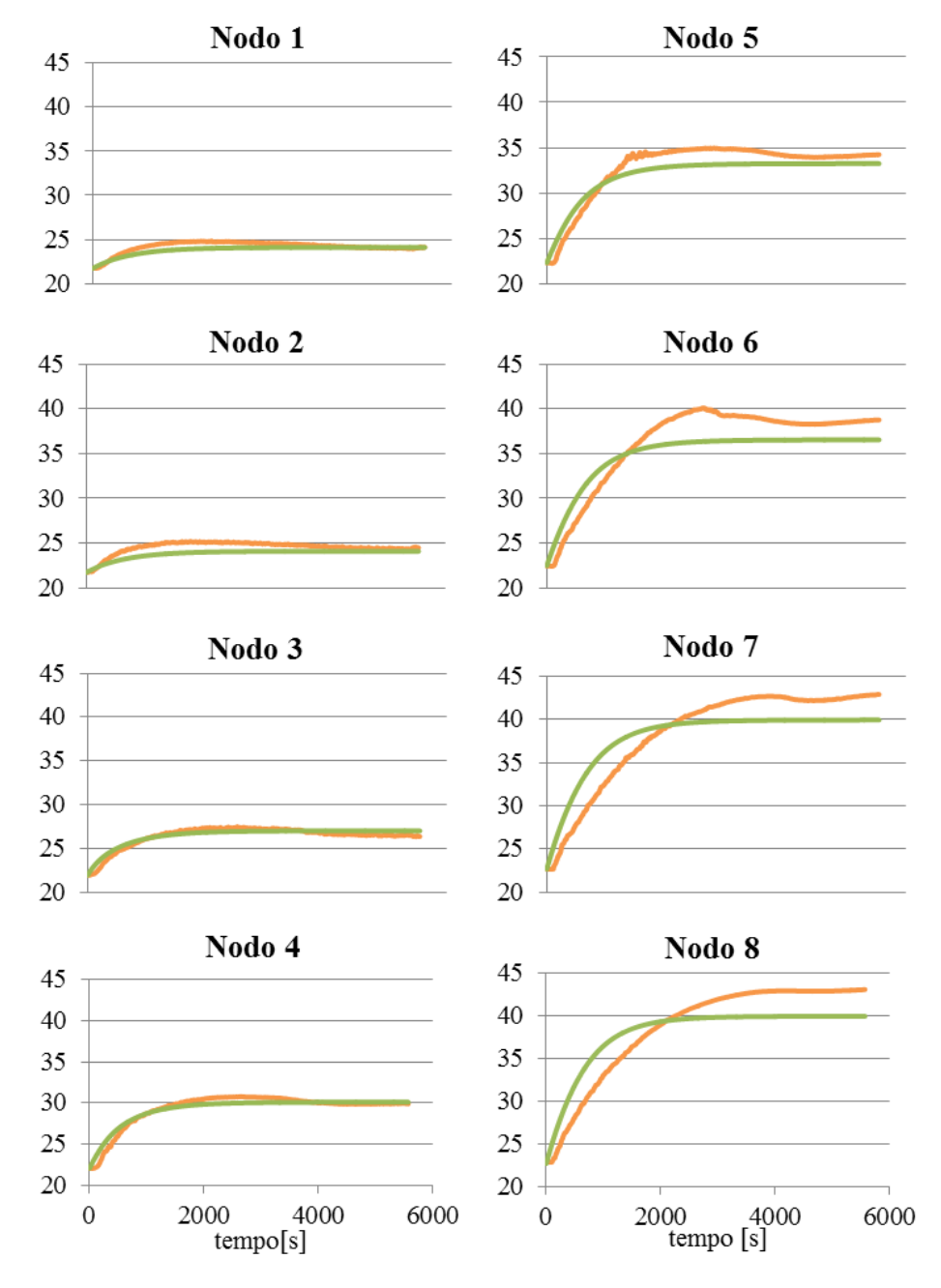

<span id="page-116-0"></span>Figura 5. 33 - Andamento delle temperature reali (arancione) e simulate con Matlab (verde) nella prova di carica scarica simultanea con una portata di prelievo di ACS pari a 14 l/min e una temperatura di mandata in serpentina pari a 60°C, in ordinata sono riportate le temperature.

## **5.4 Simulazione di un ciclo combinato**

Si è infine deciso di valutare il comportamento del modello nel funzionamento in un ciclo combinato, ovvero in un test durante il quale si verificano tutte e quattro le fasi nelle quali è stato suddiviso il codice; il test eseguito è analogo a quello descritto nel Capitolo 4. È interessante riportare non solo i risultati ottenuti dal modello otto nodi, ma anche il confronto tra questi e i risultati ricavati dalla simulazione dello stesso test in Trnsys.

Dalla Figu[ra 5.35](#page-118-0) si può qualitativamente notare come il profilo simulato dal modello segua l'andamento di quello reale meglio rispetto a quello simulato da Trnsys. In particolare anche per questo test è importante valutare l'errore che si commette nello stimare la temperatura dell'ottavo nodo.

L'errore massimo commesso dai due modelli vale 3,2 °C e 5,4 °C rispettivamente per il modello otto nodi e per il modello di Trnsys; in entrambi i casi l'errore si verifica dopo 4500 secondi dall'inizio della prova, ovvero al termine della fase di carica e scarica simultanee.

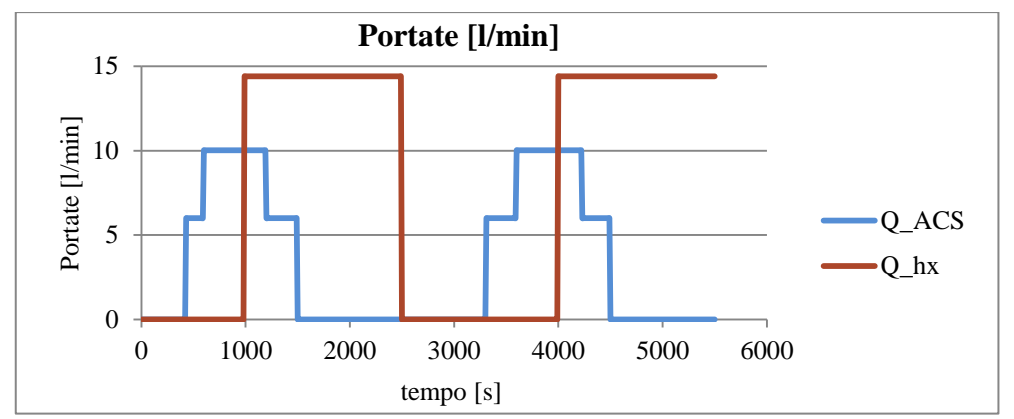

Figura 5. 34 - Profilo della portata di ACS prelevata dall'utenza e della portata circolante nello scambiatore interno all'accumulo.

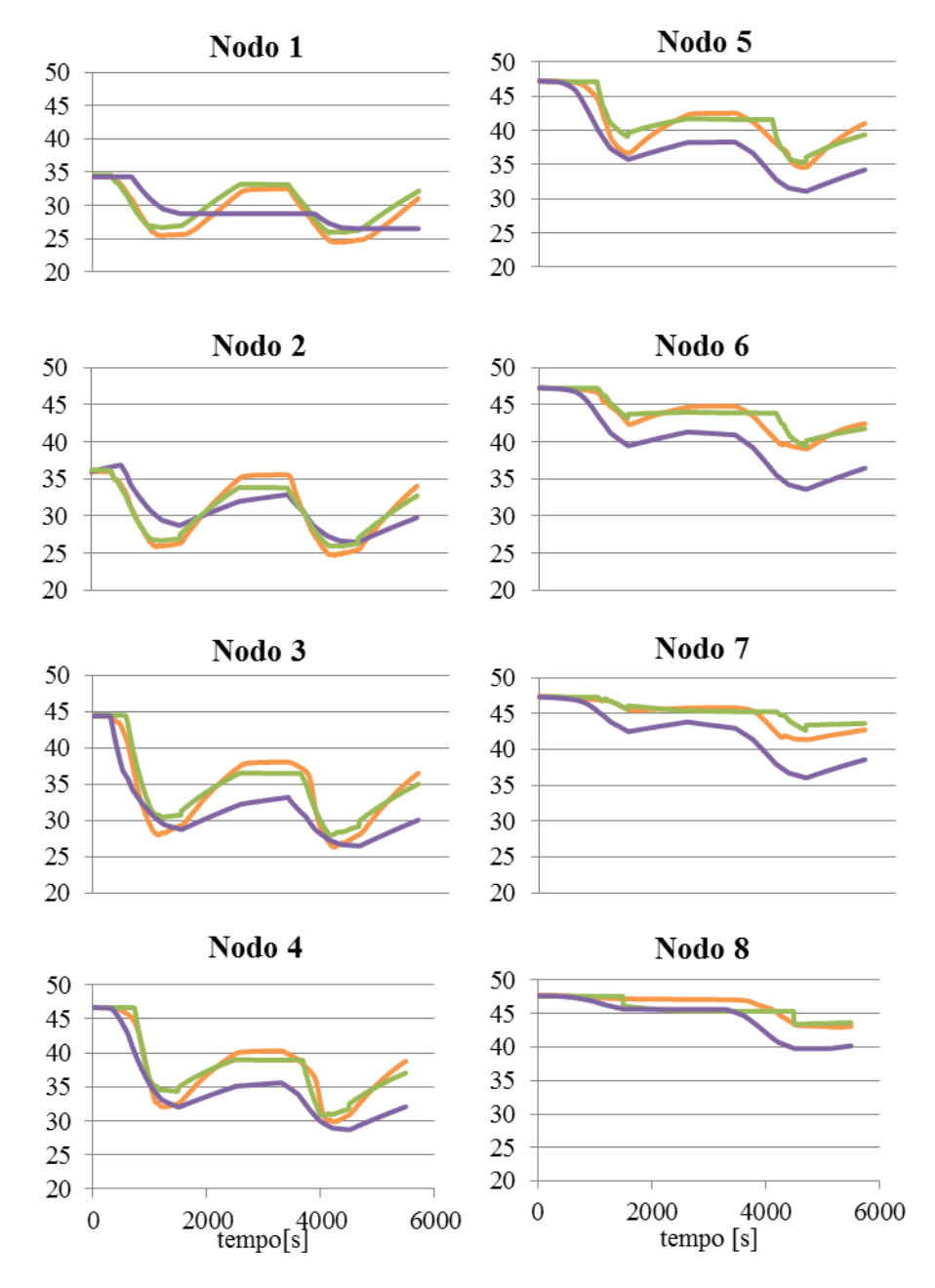

<span id="page-118-0"></span>Figura 5. 35 - Andamento delle temperature reali (arancione), simulate con Matlab (verde) e simulate con Trnsys (viola) nel ciclo di funzionamento reale, in ordinata sono riportate le temperature [°C].

## **Capitolo 6**

# **Implementazione ed esecuzione di una simulazione HiL**

Nel presente Capitolo si descrive l'implementazione di una simulazione Hardware in the Loop, mettendo in pratica quanto già esposto nei precedenti capitoli.

Il circuito soggetto di simulazione (Figura 6.1) è composto da un accumulo per la produzione di ACS, un campo di collettori solari e le connessioni idrauliche tra i due componenti.

L'impianto presente in laboratorio, per come è attualmente configurato, permette di considerare l'accumulo come componente reale del sistema e di simulare i collettori solari e le connessioni idrauliche. Per far questo è necessario implementare un modello analitico dei componenti non realmente presenti. Nel seguito si esegue la simulazione e viene riportata un'analisi dei dati ottenuti.

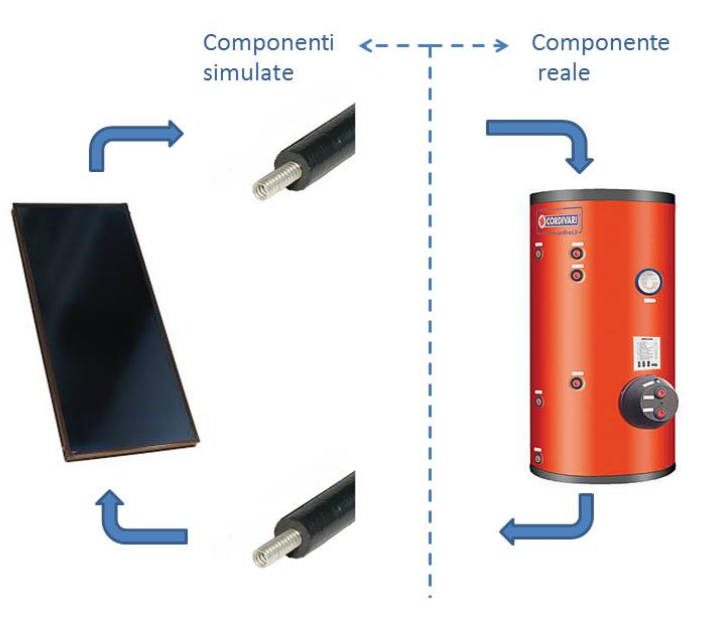

Figura 6. 1 – Sistema soggetto ad hardware in the loop

## **6.1 Modelli analitici semplificati**

I modelli analitici utili alla simulazione riguardano il collettore solare e le tubazioni che connettono il collettore stesso all'accumulo.

In prima approssimazione i modelli utilizzati traggono ispirazione da trattazioni disponibili in letteratura e la loro validazione sarà oggetto di approfondimenti successivi [12] [30].

Lo scopo principale è quello di costruire uno strumento in grado di eseguire simulazioni Hil con la possibilità di sostituire successivamente i codici dei modelli semplificati con dei codici eventualmente più complessi e affidabili.

### **6.1.1 Modello della dinamica delle tubazioni**

Con il modello della dinamica delle tubazioni si vuole simulare l'andamento della temperatura del fluido termovettore che vi scorre all'interno, in modo da determinare la dipendenza delle temperature in ingresso al collettore solare e alla serpentina dell'accumulo dalle caratteristiche dinamiche della tubazione in termini di capacità termica distribuita e dalle eventuali dissipazioni per conduzione [30].

Il componente da modellizzare è un tubo rettilineo isolato esternamente, di cui una sezione è riportata in Figura 6.2.

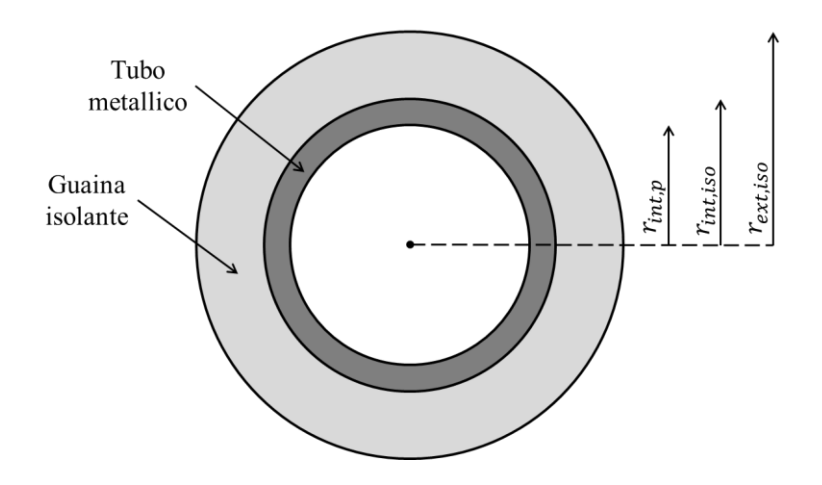

Figura 6. 2 – Sezione tubo da modellare

Per il modello del tubo si è deciso di utilizzare un approccio a volumi finiti, esso permette di integrare le equazioni in un volume per i cui confini sono imposte le condizioni al contorno. La soluzione delle equazioni che descrivono il volume iesimo permette di trovare le condizioni al contorno del volume  $i+1$ -esimo e così via.

Il vantaggio del metodo risiede nella possibilità di definire una griglia di calcolo arbitraria rispetto alla quale definire i volumi di controllo cui riferire l'applicazione delle leggi di conservazione.

I termini utili al bilancio di potenza sono riportati in Figura 6.3.

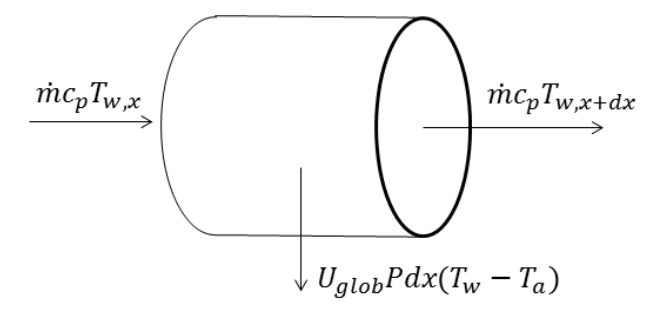

Figura 6. 3 – Bilancio sul volume di controllo

Il termine  $T_w$  rappresenta la temperatura dell'acqua,  $T_a$  la temperatura dell'ambiente in cui si trova il tubo, P il perimetro della sezione del tubo e  $U_{\text{glob}}$ il coefficiente globale di scambio termico misurato in  $\left[\frac{J}{kg \kappa}\right]$ .

La difficoltà principale risiede nel determinare il termine di scambio termico globale che dipende oltre che dalla temperatura dell'acqua che vi scorre all'interno e dalla temperatura dell'ambiente, anche dalle temperature degli strati intermedi (temperatura del tubo e dell'isolante). Trattandosi di fenomeni non stazionari tali temperature dipendono dalle capacità termiche e dalle condizioni del transitorio.

Per determinare tali temperature è necessario quindi impostare un sistema di due equazioni di bilancio: una per il tubo e una per il fluido che vi scorre all'interno. Questo permette di considerare anche l'inerzia termica del tubo.

Le due equazioni sono:

$$
\rho c_p S dx \frac{\partial T_w}{\partial t} = -\dot{m} c_p dT_w - U_{int} P_{int} dx (T_w - T_p) \tag{6.1}
$$

$$
\rho c_p S dx \frac{\partial T_p}{\partial t} = +U_{int} P_{int} dx (T_w - T_p) - U_{ext} P_{ext} dx (T_p - T_a)
$$
(6.2)

dove con  $U_{int}$  si considera il coefficiente di scambio termico che dipende dallo scambio convettivo tra la parete del tubo e il fluido al suo interno, mentre con

 $U_{xt}$  si considera il coefficiente di scambio termico tra il tubo e l'ambiente circostante che comprende sia la conduzione termica all'interno dell'isolante, sia la convezione tra superficie esterna dell'isolante e l'ambiente circostante.

Nell'equazione 6.1 il primo termine alla destra dell'uguale rappresenta il contributo avvettivo che considera il flusso d'acqua all'interno del tubo.

Alla sinistra dell'uguale, in entrambe le equazioni, si può notare il termine di accumulo che nella prima equazione descrive lo scambio termico relativo all'acqua mentre nella seconda quello relativo al tubo.

L'implementazione in MATLAB prevede la discretizzazione delle due equazioni rispetto al tempo e allo spazio, ottenendo:

$$
\rho c_p V \frac{T_{w,i}^t - T_{w,i}^{t-1}}{\Delta t} = -\dot{m} c_p (T_{w,i-1}^t - T_{w,i}^t) - \frac{(T_{w,i}^t - T_{p,i}^t)}{R_{int}} \tag{6.3}
$$

$$
\rho c_p V \frac{T_{p,i}^t - T_{p,i}^{t-1}}{\Delta t} = \frac{(T_{w,i}^t - T_{p,i}^t)}{R_{int}} - \frac{(T_{p,i}^t - T_a^t)}{R_{xt}}
$$
(6.4)

Dove:

$$
R_{int} = \frac{1}{2\pi L r_{int,p} h_{int,p}} \qquad R_{xt} = \frac{1}{2\pi L r_{xt,iso} h_{xt,iso}} + \frac{\ln \frac{r_{int,iso}}{r_{xt,iso}}}{2\pi L K_{iso}} \qquad (6.5)
$$

Per ricavare i coefficienti di scambio termico è necessario determinare il numero adimensionale di Nusselt dall'equazione:

$$
Nu = \frac{hD}{k} \tag{6.6}
$$

In particolare per trovare  $h_{int,p}$  e  $h_{ext,iso}$  è necessario determinare rispettivamente  $Nu_{int,p}$  che tiene conto dalla convezione forzata interna e  $Nu_{xt,iso}$  che tiene conto dell'eventuale convezione naturale esterna.

Nel caso di convezione forzata interna si ricorre alla correlazione di Sieder and Tate [31]:

$$
Nu_{int,p} = 0.027 \, Re^{4/5} Pr^{1/3} \left(\frac{\mu}{\mu_s}\right)^{0.14}
$$
\n
$$
\begin{bmatrix}\n0.7 \le Pr \le 16700 \\
Re \ge 10000 \\
L \\
\frac{L}{D} \ge 10\n\end{bmatrix}
$$
\n(6.7)

valida per:

dove tutte le proprietà sono calcolate alla temperatura media tra la superficie del tubo e il fluido che vi scorre all'interno, mentre  $\mu_s$  viene calcolata alla temperatura superficiale del tubo.

Per determinare il coefficiente di scambio termico convettivo esterno si considera la correlazione di Churchill and Chu [32]:

$$
\overline{Nu} = \left\{ 0.60 + \frac{0.387 \, Ra^{1/6}}{[1 + (0.559/Pr)^{9/16}]^{8/27}} \right\}^2 \tag{6.8}
$$

valida per :

$$
Ra\leq 10^{12}
$$

A questo punto, una volta determinate le proprietà fisiche e conoscendo le condizioni al contorno, risolvendo un sistema di due equazioni in due incognite, si può agilmente calcolare il valore di  $T_{w,i}^t$  e  $T_{n,i}^t$ .

Lo script del modello in questione, implementato in linguaggio MATLAB, è riportato in Appendice B.

#### **6.1.2 Modello del collettore solare**

Con il modello del collettore solare si vuole determinare la temperatura del fluido termovettore all'uscita dallo stesso, conoscendo: la temperatura del fluido in ingresso al collettore, la temperatura dell'ambiente e l'irraggiamento istantaneo. Il modello per semplicità non considera le inerzie termiche del collettore.

Si è deciso di modellizzare il collettore solare assimilandolo ad un tubo nel quale fluisce il fluido soggetto ad uno scambio termico complesso che raccoglie in sé le componenti caratteristiche per i collettori solari, quali irraggiamento e dispersioni. L'equazione di bilancio 6.10 ha la medesima struttura dell'equazione 6.1 esposta nel paragrafo precedente, l'unica differenza risiede nel termine che considera le dispersioni. In questo caso il termine è positivo e considera il calore apportato dall'esterno al netto delle dispersioni.

Un modo immediato per valutare il calore ricevuto dal fluido termovettore è quello di sfruttare i coefficienti di efficienza  $\eta_0$ ,  $a_1$  e  $a_2$ , che variano a seconda della tipologia di collettore.

L'equazione 6.9 indica come sfruttare i coefficienti di efficienza per ricavare il calore utile [12]:

$$
Q_{utile} = GA_{coll} \left[ \eta_0 - a_1 \left( \frac{T_w - T_a}{G} \right) - a_2 G \left( \frac{T_w - T_a}{G} \right)^2 \right] \tag{6.9}
$$

dove  $G$  è l'irradianza per metro quadro di superficie e  $A_{coll}$  l'area del collettore. È quindi possibile scrivere l'equazione di bilancio:

$$
\rho c_p S dx \frac{\partial T_w}{\partial t} = -\dot{m} c_p dT_w \n+ GP dx \left[ \eta_0 - a_1 \left( \frac{T_w - T_a}{G} \right) - a_2 G \left( \frac{T_w - T_a}{G} \right)^2 \right] \tag{6.10}
$$

dove si può notare da sinistra verso destra: il termine di accumulo, il termine di trasporto avvettivo e il termine che considera l'apporto di calore al netto delle dispersioni.

A questo punto si discretizza il modello, per renderlo facilmente implementabile in un codice di calcolo e si ottiene:

$$
\rho c_p V \frac{T_{w,i}^t - T_{w,i}^{t-1}}{\Delta t} = -\dot{m} c_p (T_{w,i-1}^t - T_{w,i}^t) + GA \begin{Bmatrix} \eta_0 - a_1 \left[ \frac{T_{w,i}^t + T_{w,i-1}^t}{2} \right] - T_a \\ \eta_0 - a_1 \left[ \frac{T_{w,i}^t + T_{w,i-1}^t}{G} \right] & (6.11) \\ - a_2 G \left[ \frac{T_{w,i}^t + T_{w,i-1}^t}{2} \right] - T_a \right] \end{Bmatrix}
$$

Avendo ottenuto un'equazione con una sola incognita è immediato ricavare il valore di  $T_{w,i}^t$ .

Lo script del modello, implementato in ambiente MATLAB, è riportato in Appendice B.

## **6.2 Implementazione della simulazione HiL**

In questo paragrafo si illustrano l'architettura del software di simulazione in linguaggio LabVIEW, l'interfaccia grafica a disposizione dell'utente e i parametri di simulazione impostabili.

## **6.2.1 Architettura del software di simulazione**

Essenzialmente si vuole ricreare su software la parte di circuito non realmente presente in laboratorio ed imporre le grandezze fisiche così ottenute come set point per l'interfaccia fisica connessa al componente reale. Tale interfaccia che assume volta per volta il ruolo del componente simulato viene indicata con il termine avatar. Grazie a LabVIEW è possibile creare un blocco software (VI) per ogni componente da simulare: in particolare ci sarà un VI per il tubo che va dall'accumulo al pannello (tubo freddo), un VI per il pannello solare, e un VI per il tubo che collega il pannello solare all'accumulo (tubo caldo).

Questi tre VI vengono concatenati nell'ordine con cui sono stati elencati e si fa in modo che l'output del primo sia l'input del secondo e così via. È necessario fornire al modello del tubo la temperatura ambiente attraversato e al modello del pannello la temperatura esterna e l'irraggiamento istantaneo.

A questo punto la porzione di circuito da simulare è pronta all'uso, tuttavia per chiudere il circuito è necessario interfacciarsi con l'accumulo realmente presente in laboratorio e acquisire la temperatura in uscita dalla serpentina contenuta nell'accumulo imponendola come input al modello del tubo freddo (Tw in cold pipe) e inoltre che la temperatura in ingresso alla serpentina sia la stessa calcolata in uscita dal tubo caldo (Tw in tank).

Tutto il processo deve avvenire in condizioni di Real Time in quanto le dinamiche sono dettate dal componete reale, ovvero l'accumulo. Le architetture hardware e software in grado di soddisfare tali specifiche sono illustrate rispettivamente in Appendice C e nel Capitolo 2. Si è implementato quindi un codice a blocchi in linguaggio di programmazione LabVIEW: la struttura principale è il Timed Loop, esso esegue il codice tramite cicli della durata definita e gestisce il passaggio di informazione effettuato in modalità sincrona. Per far sì che l'esecuzione di un eventuale subroutine sul PC esterno di controllo (Host-PC) non intacchi il determinismo del processo e quindi l'effettivo funzionamento in Real Time, l'intero codice viene eseguito sull'hardware National Instruments (CompactRio-9022) e si usa come clock del processo quello gestito dal modulo Real-Time presente su CompactRIO.

Il Timed Loop riceve in ingresso i parametri di simulazione delle tre componenti oltre che i dati meteo della giornata aggiornati ad ogni ciclo. Avendo a disposizione una stazione metereologica è possibile fornire i dati di temperatura esterna e irraggiamento direttamente al TimedLoop in Real Time.

Il programma consente di salvare i dati di processo per eseguire un'analisi a simulazione conclusa. Ogni volta che il TimeLoop va in esecuzione è possibile aggiungere gli output calcolati in una matrice che conserva tutti i dati utili e che può essere salvata in memoria.

### **6.2.2 Interfaccia grafica e parametri di simulazione**

L'andamento della simulazione può essere controllato in tempo reale dall'operatore tramite l'interfaccia utente riportata in Figura 6.4.

Prima dell'inizio della simulazione l'utente deve impostare i parametri relativi ai componenti simulati, al periodo del singolo ciclo di calcolo, alla durata complessiva della simulazione e alla frequenza di salvataggio dei dati.

La fase di aggiornamento e di salvataggio della matrice contenente i dati utili è dispendiosa dal punto di vista del tempo di calcolo e rischia di ritardare l'esecuzione del ciclo successivo. Per ovviare a tale problema l'utente può decidere ogni quanti cicli aggiornare la matrice e ogni quanto tempo salvare i dati, in particolare per non invalidare il determinismo del sistema è possibile salvare solo alla fine della simulazione ma ci si espone al rischio di perdita dei dati in caso di crash del sistema.

Nell'interfaccia utente (vedi Figura 6.4) è presente un indicatore che riporta il tempo impiegato ad eseguire il TimedLoop ogni volta che viene mandato in esecuzione, l'operatore può valutare l'effettivo determinismo del sistema verificando che il tempo di ciclo sia minore dell'intervallo di tempo simulato nella singola iterazione.

L'interfaccia utente visualizza anche l'irradianza istantanea che riceve il pannello simulato e la temperatura esterna, queste due grandezze vengono raccolte durante un campagna di acquisizione con una stazione meteorologica e poi inserite in un file .txt in modo da replicare le stesse condizioni durante la simulazione. L'utente ha a disposizione anche un orologio che indica l'ora della giornata che si sta simulando. Nella parte centrale dello schermo è presente un grafico a linee (Waveform Chart) nel quale si visualizzano le temperature in ingresso alle quattro componenti dell'impianto solare preso in considerazione (Tw in pipe cold, Tw in panel, Tw in pipe hot, Tw in tank). Accanto al grafico è presente una raffigurazione stilizzata dell'accumulo sul quale sono riportate le temperature misurate in ogni istante dalle sonde a cavallo della serpentina (E1, E2) e all'interno di esso (AC1.1, AC1.2, …, AC1.10).

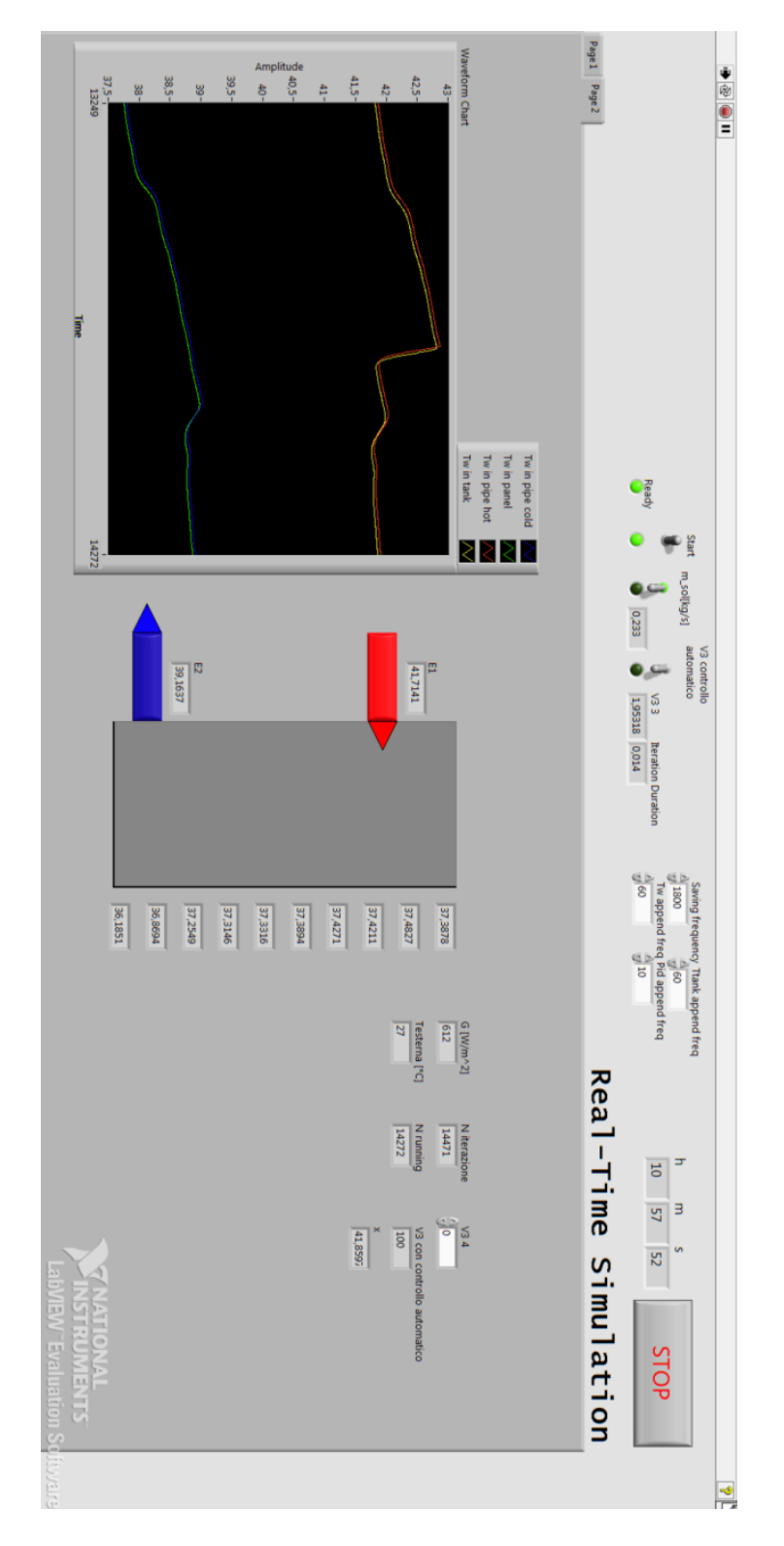

Figura 6. 4 – Screenshot del Front Panel durante una simulazione Hil in Real-Time

## **6.3 Impostazioni e risultati della simulazione HiL**

Facendo riferimento all'impianto presente in laboratorio le operazioni si qui eseguite consentono di configurare la parte hardware e software del sistema costituito da un componente reale (accumulo termico), un Host-PC per la simulazione delle componenti virtuali e un impianto in grado di interfacciare la parte reale con quella virtuale (vedi Figura 6.5).

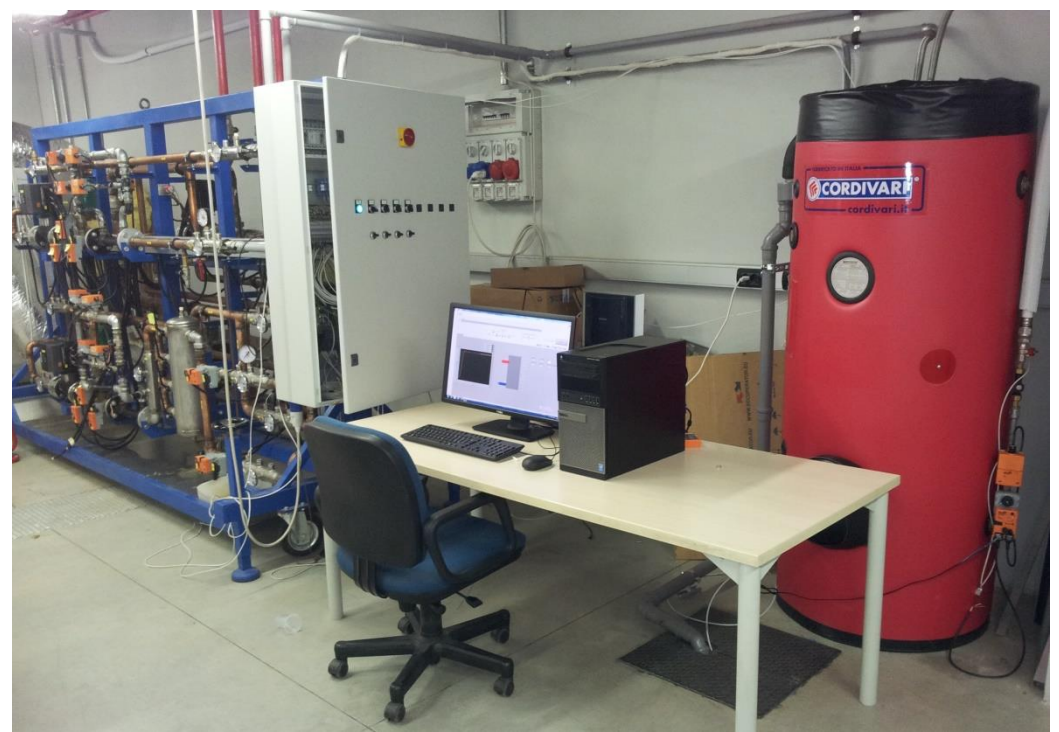

Figura 6. 5 – Impianto per simulazioni Hil presente in laboratorio

Nel caso in esame le componenti virtuali oggetto di simulazione sono un pannello Viessmann modello Vitosol 200 e una tubazione in rame rivestita da uno strato di isolante con conducibilità 0,04 W/mK, il circuito viene chiuso con un accumulo per acqua calda sanitaria realmente presente in laboratorio. Le condizioni metereologiche ricreate nella prova si riferiscono ai dati acquisiti nella giornata del 7 luglio 2013, si è cercato di simulare una giornata in cui si raggiungessero alti valori di irradianza e in cui la stessa seguisse un profilo irregolare dovuto al passaggio di nubi.

La simulazione ha una durata di 10 ore e mezza partendo dalle ore 7:00 del mattino, lasso di tempo entro il quale l'irradianza è maggiore di 100 W/mK.

Il vantaggio del Real-Time sta nel poter iniziare la simulazione in qualsiasi ora della giornata ricreando comunque le condizioni che si avrebbero nella giornata di riferimento alle ore 7:00 del mattino.

L'impianto presente in laboratorio non permette simulazioni di più giorni in quanto la rete ad anello di adduzione del calore viene tenuta in temperatura solo durante il giorno.

Prima dell'inizio della simulazione l'accumulo è vuoto e viene riempito con acqua fredda proveniente dalla rete. Il profilo termico del fluido termovettore presente nelle componenti simulate viene inizialmente considerato uniforme e uguale a 20 °C.

La simulazione si esegue con portata in serpentina pari a 0,233 Kg/s e portata di acqua calda sanitaria nulla.

La matrice che conserva i dati utili nel post-processing viene aggiornata ogni 60 secondi mentre il salvataggio vero e proprio viene eseguito ogni 30 minuti. Questo porta ad oltrepassare la Deadline del singolo Timed Loop 22 volte nell'arco della simulazione, facendo registrare un ritardo inferiore ai 30 secondi dopo 10 ore e mezza di simulazione. Questo ritardo è assolutamente accettabile in applicazioni, come quella in esame, in cui si trattano dinamiche termiche lente.

Durante la simulazione è stato eseguito uno screenshot del Front Panel (vedi Figura 6.4), in esso si possono ritrovare tutti i controlli e indicatori descritti nel paragrafo precedente. Inoltre è possibile notare nel Waveform Chart un brusco decremento della temperatura, calcolata nelle componenti simulate e dovuto ad una diminuzione della radiazione incidente sul pannello. Grazie all'indicatore che riporta l'ora del giorno alla quale si sta svolgendo la simulazione è possibile attribuire questa diminuzione di irradianza ad una forzante esterna e non al naturale calare del sole.

Continuando l'analisi del Waveform Chart si nota come il suddetto decremento di irradianza porta ad una reazione a catena su tutto l'impianto, infatti istantaneamente diminuisce la temperatura calcolata in uscita dal pannello (Tw in pipe hot), subito dopo la perturbazione arriva in ingresso all'accumulo (Tw in tank) fino a poi ripresentarsi all'uscita dalla serpentina (Tw in pipe cold) e in seguito in ingresso al pannello (Tw in panel), questo porta ad un ulteriore diminuzione di temperatura in uscita del pannello e così via. Il sistema reagisce quindi alla perturbazione riportandosi su un altro punto di equilibrio.

L'utente ha anche a disposizione in Real-Time sul Front Panel le temperature misurate a cavallo della serpentina e all'interno dell'accumulo.

Una volta terminata la simulazione si procede con l'analisi dei dati, in un primo momento per escludere eventuali problemi che inficerebbero la simulazione, in un secondo per lo studio dei risultati ottenuti.

Nel caso in esame si procede col verificare che la temperatura disponibile del fluido termovettore (V3) del circuito ad anello del dipartimento sia superiore alla temperatura di setpoint richiesta per tutta la durata del test. Con il grafico riportato in Figura 6.6 è possibile escludere questo tipo di problema.

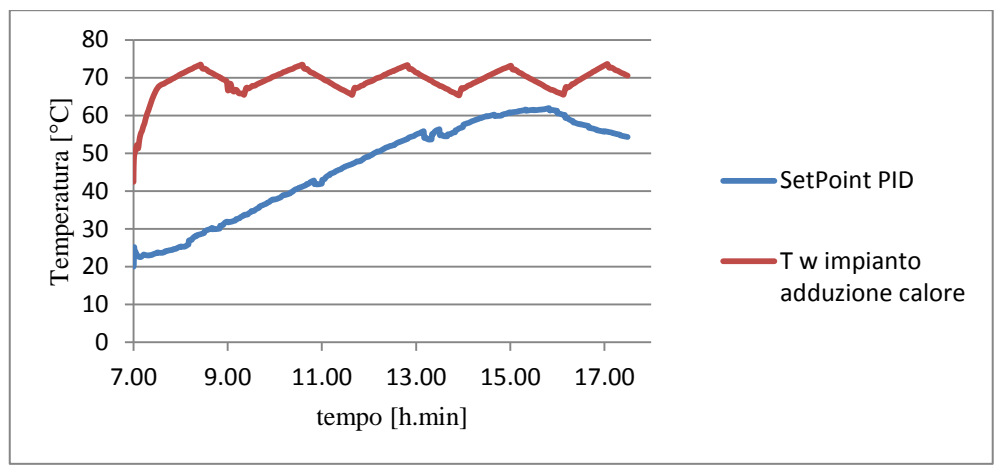

Figura 6. 6 – Confronto tra la temperatura dell'acqua nel circuito di adduzione del calore e la temperatura di setpoint richiesta.

Un'altra verifica che è bene effettuare riguarda la bontà di regolazione del PID che controlla la temperatura in ingresso all'accumulo. Nel grafico di Figura 6.7 è riportata la differenza tra la temperatura del fluido misurata a valle del regolatore PID (A2) e la temperatura di setpoint richiesta. Si può notare che ad esclusione degli istanti iniziali e di qualche altro raro caso, la differenza tra le due grandezze è sempre inferiore al grado inoltre, calcolando la media degli scarti rispetto allo zero e la media del valore assoluto degli scarti, si ottiene rispettivamente 0.023 e 0.205, valori ritenuti accettabili nell'applicazione in esame.

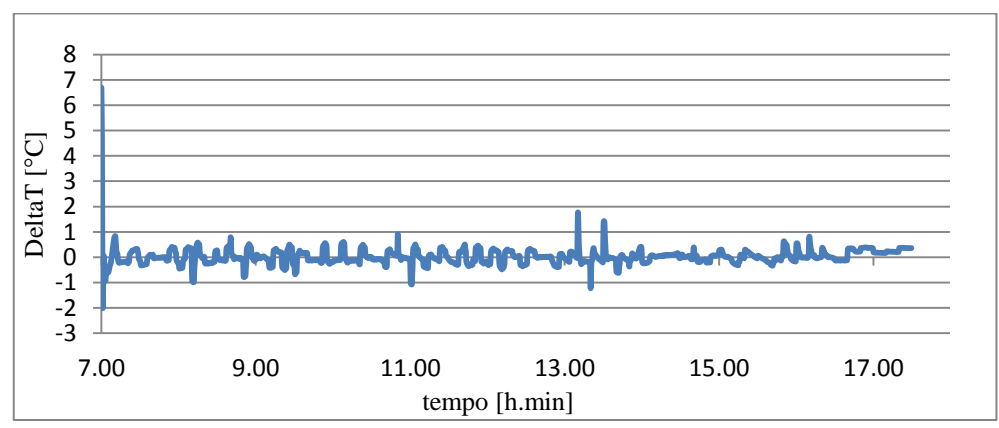

Figura 6. 7 – Differenza tra A2 e la temperatura di setpoint richiesta

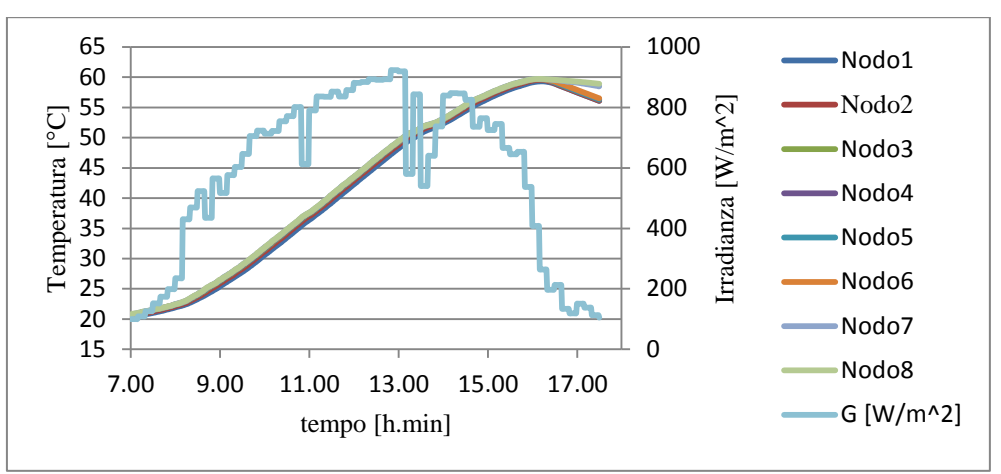

Figura 6. 8 – Profilo di temperatura all'interno dell'accumulo e irradianza

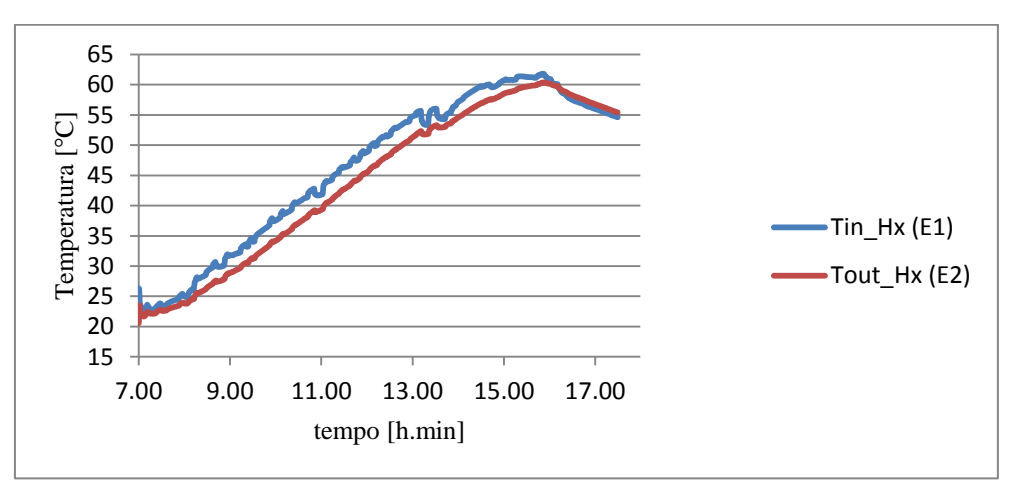

Figura 6. 9 – Temperature in ingresso e uscita dalla serpentina

A questo punto si passa allo studio vero e proprio delle dinamiche termiche registrate nel sistema; in Figura 6.8 è riportato il profilo di temperatura misurato dalle sonde interne all'accumulo e l'irradianza imposta. Si nota come nella parte finale della giornata all'abbassamento dei valori dell'irradianza corrisponde un istantaneo abbassamento delle temperature dell'accumulo. Quanto detto è avvalorato dalla Figura 6.9 dove sono riportate le temperature a cavallo della serpentina ed è possibile notare che alla fine della giornata la temperatura in ingresso alla serpentina è inferiore alla temperatura in uscita dalla stessa. Nella pratica tale inconveniente viene superato tramite il fermo della circolazione verso il pannello, quando la temperatura in uscita dal collettore solare simulato non è superiore alla temperatura all'interno dell'accumulo, maggiorata di un certo valore che tenga conto delle dispersioni nel tubo. Inoltre per evitare continui cicli di on/off alla pompa è bene impostare un'opportuna banda morta a cavallo della temperatura dell'accumulo maggiorata.

Non si svolgono simulazioni in cui siano presenti logiche di controllo della pompa in quanto lo scopo del lavoro è solo quello di fornire uno strumento duttile e intuitivo per eseguire simulazioni Hardware in the Loop in Real-Time.

## **6.4 Validazione del modello otto nodi in condizioni reali**

La simulazione appena eseguita permette di validare il modello otto nodi esposto nel Capitolo 5 anche per situazioni che avvengono normalmente nel funzionamento degli impianti, quali temperature variabili in ingresso alla serpentina solare.

Il VI contenente il modello dell'accumulo viene collegato in parallelo alla simulazione Hil esposta nel paragrafo 6.3, per far questo si fornisce come input al modello la temperatura in ingresso alla serpentina (E1), aggiornando il valore ogni volta che viene mandato in esecuzione il Timed Loop.

I profili di temperatura calcolati dal modello sono riportati in Figura 6.10, da essi si può dedurre la bontà del modello nel simulare un accumulo per acqua calda sanitaria che riceve, in ingresso alla serpentina, acqua ad una temperatura variabile nel tempo.

Prendendo in esame a titolo esemplificativo il nodo otto è possibile calcolare l'errore commesso dal modello in ogni instante di simulazione rispetto alla dinamica termica registrata dalla sonda (vedi Figura 6.11). Si nota che nel modello non si verifica mai un errore maggiore di un grado, ad eccezione della parte finale della simulazione in cui la temperatura in ingresso alla serpentina è inferiore rispetto alla temperatura media dell'accumulo. Quest'ultima condizione tuttavia è priva di alcun interesse ai fini dello studio dell'accoppiamento tra un accumulo e un collettore solare.

Detto ciò è possibile considerare accettabili gli scostamenti tra i dati misurati delle sonde e i risultati calcolati dal modello, validando così il modello otto nodi anche per temperature variabili in ingresso alla serpentina.

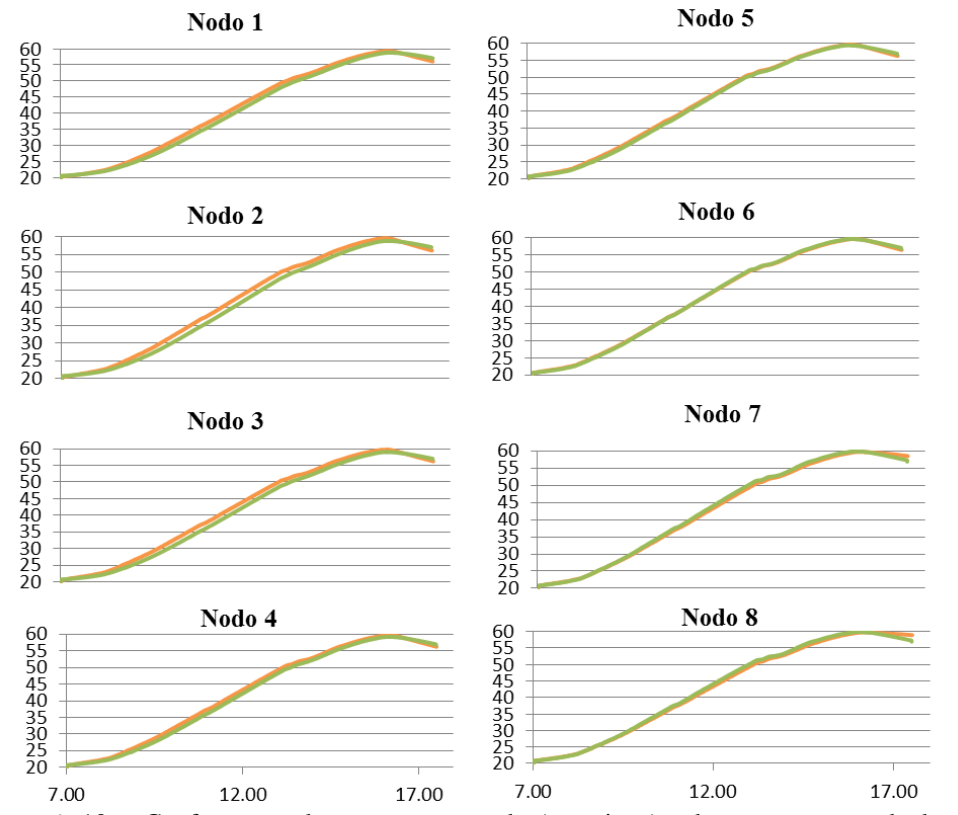

Figura 6. 10 – Confronto tra la temperatura reale (arancione) e la temperatura calcolata dal modello otto nodi (verde) per ognuno dei nodi dell'accumulo, in ascissa sono riportati i tempi [h.min], in ordinata le temperature [°C]

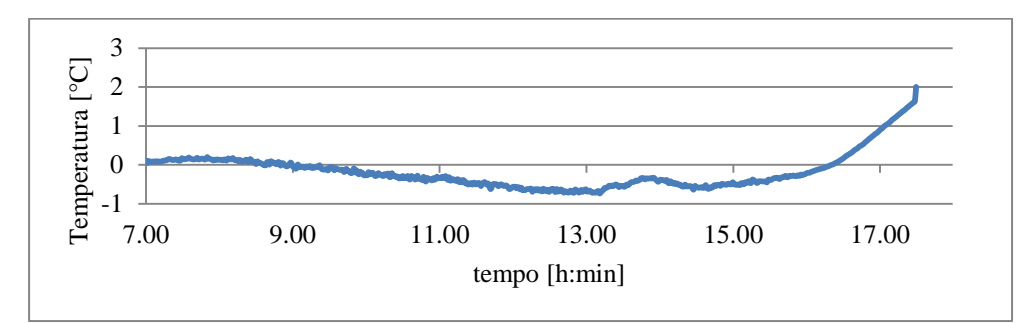

Figura 6. 11 – Differenza tra il dato misurato e il dato calcolato nel nodo otto

# **Conclusioni e sviluppi futuri**

In questo lavoro si è sviluppato un impianto di test in grado di svolgere simulazioni Hardware in the Loop in Real Time, si è partiti da un impianto già dotato di sonde e attuatori e connesso ad una accumulo per acqua calda sanitaria, successivamente si è svolta una campagna di acquisizione dati, studiando le dinamiche termiche registrate all'interno dell'accumulo in varie condizioni operative. Questo ha permesso di implementare, verificare e validare un modello in grado di simulare fedelmente l'accumulo. In seguito sono stati adottati due modelli semplificati relativi al collettore solare e alla tubazione che connette l'accumulo al collettore e viceversa. Il lavoro è proseguito con l'implementazione di un'applicazione in linguaggio LabVIEW in grado di interagire con l'impianto e simulare, tramite i modelli numerici, i componenti virtuali non presenti in laboratorio. L'applicazione è stata pensata per essere utilizzata in varie campagne di test e per essere facilmente affinata.

In conclusione ora è possibile testare impianti solari con simulazioni Hardware in the Loop in Real Time salvo eventualmente validare tramite campagna sperimentale la validità in ambito Real Time dei modelli adottati per il collettore solare e per la tubazione.

In futuro, raffinando tali modelli, l'utente avrà a disposizione un sistema simulato che replicherà il comportamento reale dell'impianto: in questo modo il componente realmente presente (accumulo) agirà come se stesse operando in un sistema reale. Sarà quindi possibile ottimizzare le prestazioni dell'accumulo, valutando diverse configurazioni d'impianto e diverse logiche di controllo del circolatore. Si potrà anche simulare un circuito solare con doppio accumulo, di cui uno realmente presente e l'altro simulato tramite il modello otto nodi descritto nel Capitolo 5. Ad esempio un accoppiamento tra solare termico, ACS e sistema di evaporazione di una pompa di calore con condensazione ad acqua di falda.

Un ulteriore passo avanti porterà all'acquisizione in Real Time anche dei dati climatici, fornendo quindi al modello del pannello solare la temperatura esterna misurata e l'irradianza istantanea.

Il laboratorio è stato concepito per la possibilità di consentire la modellizzazione di altri tipi di utenze ( scambiatori ad aria, acqua aria, o perfino un intero edificio) oppure sistemi di generazione quali pompe di calore o caldaie a biomassa.

Un progetto di più ampio respiro potrebbe portare alla sostituzione del componente soggetto a test e realmente presente in laboratorio (accumulo), con

altri componenti come collettori solari o pompe di calore. Sarà quindi possibile ottimizzarne le prestazioni eseguendo numerose simulazioni con condizioni al contorno diverse, sfruttando al massimo le potenzialità della simulazione Hil.

Idealmente si potrà arrivare allo studio di due o più componenti realmente presenti, che pur non essendo connesse tra loro per via circuitale, interagiscono tra loro attraverso lo scambio di informazioni sui dati di funzionamento e la conseguente azione su interfacce fisiche gestite in Real Time. La finalità ultima di questo tipo di applicazione consiste nell'implementazione di logiche di controllo innovative quali quelle basate su concetti come: controllo predittivo, *fuzzy logi*c o reti neurali.

Quanto svolto in questo lavoro risulta quindi solo un primo passo, ma che fonda le basi per ulteriori studi in tale ambito.

# **Appendice A**

# **Correlazioni per il calcolo delle proprietà termodinamiche**

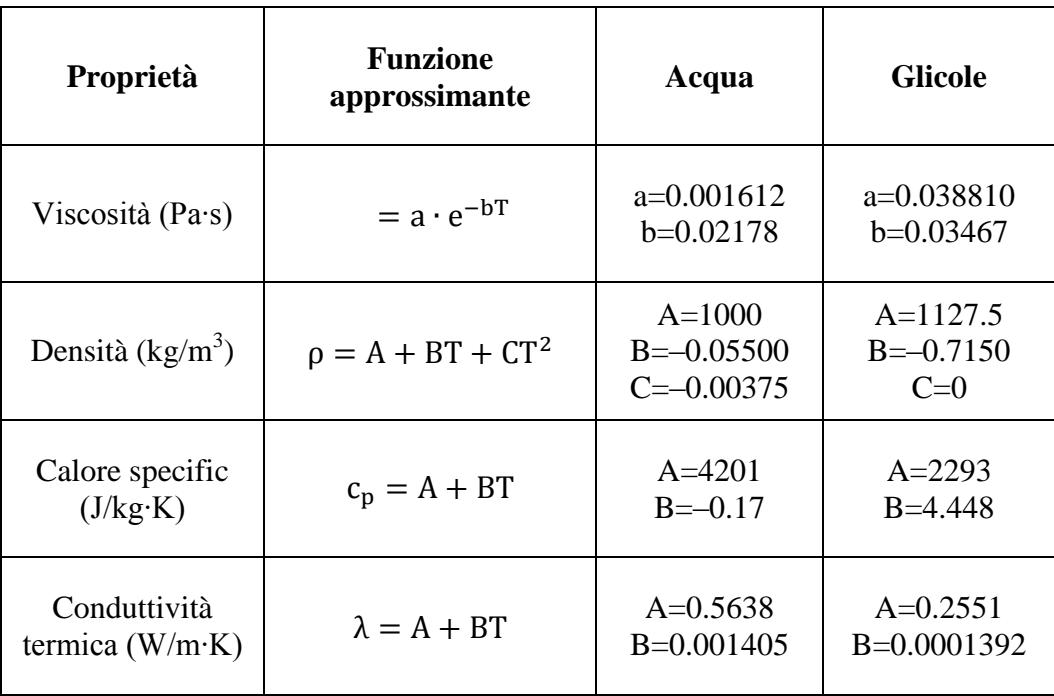

Tabella A.1 – Funzioni approssimanti la dipendenza delle proprietà della temperatura per l'acqua e per il glicole puri

# **Appendice B**

## **Listato MATLAB**

#### **Calcolo calore specifico del fluido**

```
function [cp]= cphx(T,w)
```

```
%T corrisponde alla variabile temperatura T=[°C], w alla percentuale di
%glicole nella miscela (0:1)
%Matrice dei calori specifici (1 col:Acqua, 2 col:Glicole) espressione
%cp=A+B*T; 
M_cp= [4201 2293; 
   -0.17 4.48];
```
 $cp\_wat = M_cpp(1,1)+T*M_cpp(2,1);$ cp  $gli= M cp(1,2)+T*M cp(2,2);$  $cp = w * cp$  gli+(1-w) \*cp\_wat;

#### **Calcolo conduttività termica del fluido**

**function**  $[k] = khx(T,w)$ %T corrisponde alla variabile temperatura T=[°C], w alla percentale di %glicole nella miscela (0:1) %Matrice dei coefficienti di conduttività (1 col:Acqua, 2 col:Glicole) espressione %cp=A+B\*T M k= [0.5638 0.2551;  $0.001405$   $0.0001392$ ]; k wat= M k(1,1)+T\*M k(2,1);

#### **Calcolo viscosità molecolare del fluido**

k gli= M k(1,2) + T\*M k(2,2);  $k = w * k$ <sup>g</sup>li+(1-w) \*k\_wat;

```
function [mi]=mihx(T,w)
%T corrisponde alla variabile temperatura T=[°C], w alla percentale di
%glicole nella miscela (0:1)
```

```
%Matrice dei coefficienti di viscosità dinamica (1 col:Acqua, 2 col:Glicole) 
espressione
\text{m}i = A \text{exp}(-B \text{tr})M_mi= [0.001612 0.03881;
       0.02178 0.03467];
mi_wat= M_mi(1,1)*exp(-T*M_mi(2,1));
mi<sup>-</sup>gli= M<sup>-</sup>mi(1,2)*exp(- T<sup>*M</sup> mi(2,2));
mi = w * mi<sup>-</sup>gli+(1-w) *mi_wat;
```
#### **Calcolo densità del fluido**

```
function [ro]=rohx(T,w)
```

```
%T corrisponde alla variabile temperatura T=[°C], w alla percentale di
%glicole nella miscela (0:1)
```
%Matrice dei coefficienti di densità (1 col:Acqua, 2 col:Glicole) espressione %cp=A+B\*T+CT^2

```
M_ro= [1000 1127.5;
    -0.055 -0.715;
    -0.00375 0 ];
```

```
ro wat= M_ro(1,1)+T*M_ro(2,1)+T^2*M_ro(3,1);
r\overline{o} gli= M ro(1,2) + T*M ro(2,2) + T^2*M ro(3,2);
\overline{r}o = w*ro qli+(1-w)*ro_wat;
```
#### **Calcolo coefficiente di scambio globale del fluido**

```
%Funzione per il calcolo dei coefficienti globali di scambio riferiti
%all'area esterna dello scambiatore. La funzione richiede nell'ordine<br>%Diam ext, thick, lam, diam coil, mfr, Tin inner fluid,
                                                 mfr, Tin inner fluid,
%Tout inner fluid, w_rif, T_outer_fluid
function [U]= U_glob(Diam_ext, thick, lam, diam coil, mfr, Tin inner fluid,
Tout inner fluid, w rif, T outer fluid)
Diam int= Diam ext-2*thick;
%Dati termodinamici fluido interno/esterno 
T_rif=(Tin_inner_fluid+Tout_inner_fluid)/2;
k inner_fluid= khx(T_rif,w_rif);
cp_inner_fluid= cphx(T_rif,w_rif);
miner fluid= minx(Trif,w_rif);
%Calcolo delle variabili adimensionali
Re_D = mfr/(pi*(Diam-int)/4)/mi_inner_fluid;<br>Re_D crit = 2300;% Valore di Reynolds
critico per condotti rettilinei
```
```
Re crit coil=Re D crit*(1+12*(Diam int/diam coil)^0.5); % Valore di Reynolds
critico per condotti elicoidali 
Pr_int=mi_inner_fluid*cp_inner_fluid/k_inner_fluid;
if Re_D<Re_crit_coil
    R= Re D^* (Diam int/diam coil) ^0.5;
    a=(1+\overline{927}/(Re\overline{D^2*Pr}\overline{int})/Diam\overline{int}/diam\overline{coil});
    b=1+0.477/Pr^{-}int;
Nu_int=(((3.66+4.343/a)^3+1.158*(R/b)^(3/2))^(1/3))*((mi_inner_fluid/mihx(T_oute
r_f[luid,w_rif))^(0.14));
else
    f=(1.82\times\log10(Re D)-1.64) ( -2);K1 = 1 + 3.4 * f;K2=11.7+1.8/Pr\_int^(1/3);Nu\_int=(f/8*Re\_D*Pr\_int) / (K1+K2*(f/8)^0.5*(Pr\_int) (2/3)-1)); % Nusselt
calcolato secondo la correlazione formulata da Gnielinki
end
fp=1; %Turbulence factor for inner coefficient
h_int=fp*Nu_int*k_inner_fluid/Diam_int;
%Calcolo proprietà termofisiche del fluido nel serbatoio
k outer fluid=khx(T outer fluid,0);
ro_outer_fluid= rohx(T_outer_fluid,0);
cp_outer_fluid= cphx(T_outer_fluid,0);
mi outer fluid= mihx(T outer fluid,0);
g=9.81;
beta=(-0.0554*(T_outer_fluid)^2+12.552*(T_outer_fluid)-27.384)*10^-6; %funzione 
interpolante di beta tra 10° e 80° per acqua a p(atm)
ni=mi_outer_fluid/ro_outer_fluid; 
%Inizializzazione del vettore Temperatura di parete-il primo tentativo
%viene effettuato con la temperatura in uscita dallo scambiatore
T_wall=zeros(1,10);\overline{T} wall(1)=Tout inner fluid;
i=2:
Gr=(g*beta*(Tout_inner_fluid-T_outer_fluid)*(Diam_ext)^3)/(ni^2); %Numero di
Grashov per cilindri circolari
Pr_ext=mi_outer_fluid*cp_outer_fluid/k_outer_fluid;
Ra=Gr*Pr ext;
    switch (Ra)
       case Ra<0.01
       C=0.46875; n=0.058;
       case (Ra<100 && Ra>=0.01)
       C=1.02; n=0.148;case (Ra<10000 && Ra>=0.01)
       C=0.85; n=0.188;
       otherwise
       C=0.125; n=0.333;
    end
    GF=1; % fattore di turbolenza per la convezione naturale
   Nu ext=C*(Ra^(n))*GF;
   h_ext=Nu_ext*k_outer_fluid/Diam_ext;
   T wall(2) = ((T \r{r}T_outer_fluid)/(log(Diam_ext/Diam_int)/(2*lam)+1/(h_int*Diam_int)+1/(h_ext*Diam_
ext))/(h ext*Diam_ext)+T_outer_fluid);
   J=0;while (abs(T_wall(i)-T_wall(i-1))>0.5 || J<3)
```

```
if (abs(T_wall(i)-T_wall(i-1))<0.5)
           J = J + 1;else
       end
       Gr=(g*beta*(T_wall(i) - T_outer_fluid)*(Diam_ext)^3)/(ni^2); %Numero di
Grashov per cilindri circolari
       Ra=Gr*Pr_ext;
       switch Ra
           case Ra<0.01
              C= 0.46875; n=0.058;case 0.01<=Ra<100
              C= 1.02; n=0.148;case 100<=Ra<10000
              C= 0.85; n=0.188;case 10000<=Ra<10000000
               C= 0.125; n=0.333;end
       Nu ext=C*(Ra^n)*GF; % Correlazione sempiempirica formulata da Morgan
       h_ext=Nu_ext*k_outer_fluid/Diam_ext;
       T_wall(i+1)=((T_rif-T_outer_fluid)/(log(Diam_ext/Diam_int)/(2*lam) + 
1/(h_int*Diam_int) + 1/(h ext*Diam_ext))*1/(h_ext*Diam_ext)+T_outer_fluid);
       i=i+1; end
%Calcolo di U Globale -riferito alla superficie esterna 
U=(h_int*(Diam_int/Diam_ext))/(1+h_int/h_ext*(Diam_int/Diam_ext));
end
```
#### **Calcolo temperature interne alla serpentina**

```
% La funzione T out int Trova la temperatura in uscita dai nodi intermedi di una
scambiatore
% solare
function [Y]=T_out_int(Diam_ext, thick, lam, diam_coil, mfr, Tin_inner_fluid, 
wm, T_outer_fluid, Aext, Nnodes)
if mfr==0 
    ris=Tin_inner_fluid;
else
    Tmean=(Tin_inner_fluid+T_outer_fluid)/2; % Le proprietà termofisiche sono
valutate alla temperatura media t
    cpm=cphx(Tin_inner_fluid, wm);
    TTTT = Tmean\cdotdeltaT=(Tin_inner_fluid-T_outer_fluid);
    TT= Tin inner fluid-U glob(Diam_ext, thick, lam, diam coil, mfr,
Tin_inner_fluid, TTT, wm, T_outer_fluid)*Aext/Nnodes*deltaT/mfr/cpm;
    deltaML=(Tin_inner_fluid-TT)/log((Tin_inner_fluid-T_outer_fluid)/(TT-
T_outer_fluid));
    ris=Tin inner fluid-U glob(Diam ext, thick, lam, diam coil, mfr,
Tin_inner_fluid, TT, wm, T_outer_fluid)*Aext/Nnodes*deltaML/mfr/cpm;
    -<br>e=1;
    i=0:
     while e>0.0001
        i=j+1;TTT=ri\,s;
        deltaT=(Tin_inner_fluid-TTT);
        TT= Tin_inner_fluid-U_glob(Diam_ext, thick, lam, diam_coil, mfr, 
Tin_inner_fluid, TTT, wm, T_outer_fluid)*Aext/Nnodes*deltaT/mfr/cpm;
        deltaML=(Tin_inner_fluid-TT)/log((Tin_inner_fluid-T_outer_fluid)/(TT-
T_outer_fluid));
```

```
ris=Tin_inner_fluid-U_glob(Diam_ext, thick, lam, diam_coil,mfr,
Tin_inner_fluid, TT, wm, T_outer_fluid)*Aext/Nnodes*deltaML/mfr/cpm;
        e=abs(TTT-ris);
     end
end
Y=ris;
end
```
#### **Modello otto nodi**

```
%%%%%%%%%%%%%%%%%%%%%%%%%%%%%%%%%%%%%%%%%%%%%%%%%%%%%%%%%%%%%%%%%%%%%%%%%
%%%%%%%%%%%%%%%% TANK'S SPECIFICS %%%%%%%%%%%%%%%%%%%%%%%%%%%%%%%%%%%%%%%
%%%%%%%%%%%%%%%%%%%%%%%%%%%%%%%%%%%%%%%%%%%%%%%%%%%%%%%%%%%%%%%%%%%%%%%%%
M=10; % number of probes' level
m=8; % number of discretization nodes 
D serb=0.65; % external tank diameter
thick serb=0.005;
D_cover=560/1000; %[m]
Hdome=315/1000; %[m] 
Htop=120/1000; %[m]
Htot=1730/1000; %[m]
thick insul=0.05; % thickness insulation [m]
%% Conductivity %%%
k insul=0.043; % lamdda insulation [W/m/K]k met=22; % W/m/K%%%%%%%%%%%%%%%%%%%%%%%%%%%%%%%%%%%%%%%%
%%%%%% Compute geometrical data %%%%%%%%
%%%%%%%%%%%%%%%%%%%%%%%%%%%%%%%%%%%%%%%%
%Lenghts
Diam=D_serb-2*thick_serb; % STORAGE INNER DIAMETER
D_outer=D_serb+2*thick_insul; % Outer diameter of the insulation - to calculate
heat loss surface [m]
Hlat=Htot-Hdome-Htop;
dHlk=Hlat/(M-2); % Height of lateral knots
%Volumes
V bot dome=pi/6*Hdome*(3*(Diam/2)^2+Hdome^2); % Volume of the bottom dome
V_ph_dome=pi/6*Hdome*(3*(D_cover/2)^2+Hdome^2); % Volume of the removed top dome
V top dome=V bot dome-V ph_dome;
V straight=pi*Diam^2/4*Hlat;
Vtot=V_straight+V_top_dome+V_bot_dome; %[m3] Total Storage Volume
V=V straight/(M-2)*ones(1,m); % Preallocating Volume Knots Array
V(1,1)=V_{bot\_dot}V(1,m)=V_top_dome+2*V_straight/(M-2);
%Heat Loss surfaces
```

```
Slk=dHlk*pi*D_outer; %Heat loss Surface Lateral knots
SLbk=Hdome*pi*D_outer; % Lateral Surface for bottom knot
SFbk=pi*D_serb^2/4; % Frontal Surface for bottom knot
SLtk=Htop*pi*D_outer; % Lateral Surface for top knot
SFtk=pi*D_outer^2/4; % Frontal Surface for bottom knot
```

```
%Heat Loss Coefficient
UA_lk=2*pi*dHlk*k_insul/log(D_outer/Diam); % [W/K]
% Top Knot
UA Ltk=(2*2*pi*dHlk+2*pi*Htop)*k insul/log(D outer/Diam); % [W/K]UA_Ftk=k_insul/(thick_insul*1.6)*SFtk; % [W/K] % + 60% is assumed to take into
account the thicker insulation
% Bottom Knot
UA Lbk=2*pi*Hdome*k_insul/log(D_outer/Diam); % [W/K]
UA_Fbk=k_met/thick_serb*SFbk; % [W/K]
%%%%%%%%%%%%%%%%%%%%%%%%%%%%%%%%%%%%%%%%%%%%%%%%%%%%%%%%%%%%%%%%%%%%%%%%%%%
%%%%%%%%%%%%%%%%%%%%%% SET TUNING UA coefficients %%%%%%%%%%%%%%%%%%%%%% 
%%%%%%%%%%%%%%%%%%%%%%%%%%%%%%%%%%%%%%%%%%%%%%%%%%%%%%%%%%%%%%%%%%%%%%%%%%%
aT=4aTOP = (4+4+0.6)/3;aBOT=0.00135;
%Calculating Volume Array and Heat Loss Coeff Array
UAloss=aL*UA_lk*ones(1,m);
UAloss(1,1)=aBOT*(UA_Lbk+UA_Fbk); %Heat loss coefficient bottom knot
UAloss(1,m)=aTOP*(UA_Ltk+UA_Ftk); %Heat loss coefficient top knot
%%%%%%%%%%%%%%%%%%%%%%%%%%%%%%%%%%%%%%%%%%%%%%%%%%%%%%%%%%%%%%%%%%%%%%%%%%
%%%%%%%%%%%%%%%% SOLAR HEAT EXCHAGER FEATURES %%%%%%%%%%%%%%%%%%%%%%%%
%%%%%%%%%%%%%%%%%%%%%%%%%%%%%%%%%%%%%%%%%%%%%%%%%%%%%%%%%%%%%%%%%%%%%%%%%%
Diam ext=0.015; %external heat exchanger diameter
thick=0.001; %thickness [m]
lam=380; %copper conductivity
diam coil=0.46; %coil diameter
L=34; %coil lenght
wm= 0; %percentage of glicol 
Aext=pi*Diam_ext*L; %external coil area
S=pi* (Diam<sup>2)</sup>/4;
N0=2; % lower coil node 
NN=6; % number of node involved by coil
%%%% Ambient Conditions %%%%
Tamb=23; % laboratory temperature
Tf=21.3; %supply water temperature
Tfloor=20; %Floor temperature
%%%%%%%%%%%%%%%%%%%%%%%%%%%%%%%%%%%%%%%%%%%%%%%%%%%%%%%%%%%%%%%%%%%%%%%%%
% \begin{minipage}{0.9\textwidth} \begin{minipage}{0.9\textwidth} \centering \begin{minipage}{0.9\textwidth} \centering \end{minipage} \begin{minipage}{0.9\textwidth} \centering \end{minipage} \begin{minipage}{0.9\textwidth} \centering \begin{minipage}{0.9\textwidth} \centering \end{minipage} \begin{minipage}{0.9\textwidth} \centering \end{minipage} \begin{minipage}{0.9\textwidth} \centering \end{minipage} \begin{minipage}{0.9\textwidth} \centering \end{minipage} \begin{minipage}{0.9\textwidth} \centering \begin{minipage}{0.9%%%%%%%%%%%%%%%%%%%%%%%%%%%%%%%%%%%%%%%%%%%%%%%%%%%%%%%%%%%%%%%%%%%%%%%%%
DT=3600*18; % Simulation period [s]
tempo=1; %flow acquisition time step[s]
dt=1;% simulation time step [s]
t=1;
mfr=0*ones((DT/tempo+1),1); % onset of solar system flow value [kg/s] 
G=0*ones((DT/tempo+1),1); % onset of domestic hot water flow value [kg/s]
Tin=60*ones((DT/tempo+1),1); % onset of inner coil temperature (from solar
collector)[°C]
```

```
Ts init=[62.2; 62.3; 62.3; 62.3; 662.0; 63.3; 64.1; 64.2; 64.7]; onset of
tank temperature [°C]
Tout=zeros(max(size(Tin)),1);
Ts profile=Ts init(1,1)*ones(max(size(Tin)), m); % tank temperature profile [^{\circ}C]T in hx profile=ones(max(size(Tin)), NN);% coil inner temperature profile [°C]
Tout_profile=ones(1, max(size(Tin))); % temperature of fluid exiting heat 
exchanger [<sup>°</sup>C]
Tm hx=zeros(NN,1); % coil average temperature profile [°C]T in hx=zeros(NN,1); % coil temperature profile [°C]U hx=zeros(NN,1); % Coil heat transfer coefficients [W/m^2K]
mric=0.077; % internal tank recycle water flow [kg/s]
%%%%%%%%%%%%%%%%%%%%%%%%%%%%%%%%%%%%%%%%%%%%%%%%%%%%%%%%%%%%%%%%%%%%%%%%
%%%% CALCOLO DELLE TEMPERATURE INTERMEDIE NEI NODI DELLO SCAMBIATORE %%%%
% \begin{minipage}{0.4\textwidth} \begin{tabular}{l} \multicolumn{2}{l}{} & \multicolumn{2}{l}{} & \multicolumn{2}{l}{} \\ \multicolumn{2}{l}{8.8\textwidth} \begin{tabular}{l}{} & \multicolumn{2}{l}{} & \multicolumn{2}{l}{} \\ \multicolumn{2}{l}{8.8\textwidth} \begin{tabular}{l}{} & \multicolumn{2}{l}{} \\ \multicolumn{2}{l}{8.8\textwidth} \begin{tabular}{l}{} & \multicolumn{2}{l}{} \\ \multicolumn{2}{l}{ \multicolumn{2}{l}{} \\ \multicolumn{2}{l}{ \multicolumn{2}{l}{} \\ \mult%%%%%%%%%%%%%%%%%%%%%%%%%%%%%%%%%%%%%%%%%%%%%%%%%%%%%%%%%%%%%%%%%%%%%%%%%
s=1:
K=0:
for i=1:max(size(Tin))
     t=1;if i==1
      Ts=Ts_init;
 else 
 Ts(:,1)=Ts profile((i-1),:);
 end
888888888888888888888888888888%%%%%%%%% THERMAL CONDUCTION %%%%%%%%%%
%%%%%%%%%%%%%%%%%%%%%%%%%%%%%%%%%%%%%%% 
EE=1;Tg=Ts;
T_iter=Ts;
while EE>1e-6 % iterative process to compute thermal conduction
             for i = 2: (NN+1)
                  DT cond(i) = ((-khx(Tg(ii),0)*(Tg(ii)-Tg(ii-1))/S+(khx(Tq(ii),0))*(Tq(ii+1)-Tq(ii))/S))/rohx(Tq(ii),0)/V(ii)/cphx(Tq(ii),0);
             end
            DT cond(1)=0;DT cond(m)=0;
             for i = 2: (NN+1)
                T_cond(ii)=Tg(ii)+DT_cond(ii);
                E(ii) =abs(T iter(ii)-T cond(ii));
             end
             T_{\text{cond}(1)=Tg(1)};
             T_cond(m)=Tq(m);
            EE=max(E);T_iter=T_cond;
end
            Ts=transpose(T_cond);
Tg_c=Ts;
Tg_c_p=Ts;
Tg_s=Ts;
Tg_s_p=Ts;
Ts_cp=Ts;
```

```
Ts cp p=Ts;
Ts_loss=Ts;
 %%%%%%%%%%% COIL PROFILE TEMPERATURE EVALUATION 
%%%%%%%%%%%%%%%%%%%%%%%%%%%%%%%%%%%
   while t<=tempo
      if mfr==0
          for i=1:NNT_{in_h}kx(jj)=Tg<sub>_</sub>c(jj+1);
              T out ss=Tg(c(1);U_hx(jj)=0;end
      else
          T in hx(NN,1)=Tin(i);for \text{ini}=1: (NN-1)
              T_in_hx(NN-jjj)=T_out_int(Diam_ext, thick, lam, diam_coil, mfr(i), 
T_in_hx(NN+1-jjj,1),wm, Tq_c((NN-jjj+2),1), Aext, NN); %Temperature di ingresso
nei nodi intermedi 
          end
          T_out_ss=T_out_int(Diam_ext, thick, lam, diam_coil, mfr(i),
T_in_hx(1,1),wm, Tg_c((N0),1), Aext, NN); %Temperatura di uscita dall'ultimo 
nodo, Ovvero dal serbatoio solare
          Tm hx(1)=(T in hx(1)+T out ss)/2;for jjj=1: (NN-1)
              Tm hx(jjj+1)=(T in hx(jjj)+T in hx(jjj+1)/2;
          end
          U_hx(1)=U_qlob(Diam_ext, thick, lam, diam_coil, mfr(i), T_in_hx(1),
T_out_ss, wm, Tg_c(N0)); %Coeff Globale Ultimo Nodo
          for jjj=1: (NN-1)
              U_hx(jjj+1)=U_glob(Diam_ext, thick, lam, diam_coil, mfr(i), 
T_in_hx(jjj+1), T_in_hx(jjj), wm, Tg_c(N0+jjj)); %Coeff Globale Nodi Intermedi
          end
      end
%%%%%%%%%%%%%%%%%%%%%%%%%%%%%%%%%%%%%%%%%%%%%%%%%%%%%%%%%%%%%%%%%%%%%%
%%%%%%%%%%%%%%%%%%%% CASE1: mfr>0 G=0%%%%%%%%%%%%%%%%%%%%%%%%%%%%%%%%%
%%%%%%%%%%%%%%%%%%%%%%%%%%%%%%%%%%%%%%%%%%%%%%%%%%%%%%%%%%%%%%%%%%%%%%
if mfr(i)>0 && G(i) == 0K=0;UA glob=ones(NN,1);
    T_average=ones(NN,1);
     tau=ones(NN,1);
     S=0.13; % gap between consecutive knots center 
    U cond 1=khx(Tg(c(1),0)/S; A_sezione=pi*Diam^2/4;
    for j=1: (NN-1)
        UA glob(jj)=U hx(jj)*Aext/NN+UAloss(jj+1);
T_average(jj)=(U_hx(jj)*Aext/NN*T_in_hx(jj)+UAloss(jj+1)*Tamb)/UA_glob(jj);
        tau(jj)=rohx(Tg_c(jj+1),0)*V(jj+1)*cphx(Tg_c(jj+1),0)/UA_glob(jj);Tg_c(jj+1)=T\_average(jj)+(Tg_c(jj+1)-T\_average(jj))*exp(-1/tau(jj)); end
     UA_glob(NN)=U_hx(NN)*Aext/NN+UAloss(NN+1);
    T_average(NN)=(U_hx(NN)*Aext/NN*Tin(1,1)+UAloss(NN+1)*Tamb)/UA_glob(NN);
```

```
tau(NN)=rohx(Tg_c(NN+1),0)*V(NN+1)*cphx(Tg_c(NN+1),0)/UA_glob(NN);
    Tg_c(NN+1)=T_average(NN) + (Tg_c(NN+1)-T_average(NN)) * exp(-1/tau(NN));
    T_sum coil=0;
     for jjj=1:NN
        T_sum_coil=T_sum_coil+Tg(jjj+1);
     end
    T_m_coil=T_sum_coil/NN;
Tg_c(1)=Tg_c_p(1)+m_ric^*cphx(T_m_coil,0)/rohx(Tg_c(1),0)/V(1)/cphx(Tg_c(1),0)*(Tg_c(1),0)\text{\_m}_\text{coll-Tg}_\text{p}(1)) *dt;
    Q1 = \text{rohx}(Tg_c(1),0)*V(1)*cphx(Tg_c(1),0)*(Tg_c(1)-Tg_c_p(1))/dt;Tg c(m)=Ts(m-1)-UAloss(m)*(Tg c(m)-Tamb)/rohx(Tg c(m),0)/V(1,m)/cphx(Tg c(m),0);
    Qm = \text{rohx}(Tq c(m),0)*V(1,m)*cphx(Tq c(m),0)/dt*(Tg c(m)-Tg c p(m));Q_1 m=(Q1+Qm)/NN;
     %%%% thermal energy balance cycle %%%%%%%%%%%%%%
     for jj=1:NN 
          Tg c(jj+1)=Tg c(jj+1)-Q_1 m/rohx(Tq c(jj+1),0)/V(jj+1)/cphx(Tq c(jj+1),0);
     end
end
%%%%%%%%%%%%%%%%%%%%%%%%%%%%%%%%%%%%%%%%%%%%%%%%%%%%%%%%%%%%%%%%%%%%%%
%%%%%%%%%%%%%%%%%%%% CASE2: mfr=0 G>0 %%%%%%%%%%%%%%%%%%%%%%%%%%%%%%%%
%%%%%%%%%%%%%%%%%%%%%%%%%%%%%%%%%%%%%%%%%%%%%%%%%%%%%%%%%%%%%%%%%%%%%%
     if G(i) > 0 & & mfr(i) == 0Portata ACS=G(i)*60; % [1/min]tau=4500/Portata_ACS;
      t_svuotamento=Vtot/G(i)*rohx(Tf,0);
      T finale=Ts init(m)-(0.95*(Ts init(m)-Tf));
      Dt transitorio=3*tau;% the heat trasient is considered ended after a
period of time equal to 3*tau
      v salita=G(i)/pi/Diam^2*4/rohx(Tf,0);
      S=0.13;% gap between consecutive knots center 
      dh = S/2;
      for i = 3: (m-1)t_salita(ii)=dh/v_salita;
          dh=dh+S;
      end
      t salita(1)=0;t salita(2)=0;t_salita(m)=t_svuotamento-Dt_transitorio;
      if G(i) > 0Tg s(1) = Tf + (Tg s(1) - Tf) * exp(-1/tau);
          Tg s(2)=Tf+(Tg s(2)-Tf)*exp(-1/tau);
          for j = 3: (m)
               if s>t_salita(jj)
                   Tg s(jj)=Tf+(Tg s(jj)-Tf)*exp(-1/tau);end
          end
      end
     end
```
%%%%%%%%%%%%%%%%%%%%%%%%%%%%%%%%%%%%%%%%%%%%%%%%%%%%%%%%%%%%%%%%%%%%%%

```
%%%%%%%%%%%%%%%%%%%% CASE3: mfr>0 G>0 %%%%%%%%%%%%%%%%%%%%%%%%%%%%%%%%
%%%%%%%%%%%%%%%%%%%%%%%%%%%%%%%%%%%%%%%%%%%%%%%%%%%%%%%%%%%%%%%%%%%%%% 
    UA qlob=ones(m,1);T inf=ones(m, 1);
     if G(i) > 0 && mfr(i) > 0K=0;T_iter=Ts;
        ee=3;
        while ee>1e-6 % iterative cycle 
            UA qlob(2,1)=U hx(1)*Aext/NN+UAloss(1,2)+G(i)*cphx(Ts cp p(2),0);
T_inf(2,1)=(U_hx(1)*Aext/NN*T_in_hx(1)+UAloss(1,2)*Tamb+G(i)*cphx(Ts_cp_p(2),0)*
Tf) / UA qlob(2,1);Ts cp(2)=T inf(2,1)+(Ts cp p(2)-T inf(2,1))*exp(-
UA_glob(2,1)/rohx(Ts_cp_p(2),0)/(V(2)+V(1))/cphx(Ts_cp_p(2),0));
            Ts cp(1)=Ts_{cp(2)};
         for i = 2: (m-2)
UA glob(ii+1,1)=U hx(ii)*Aext/NN+UAloss(1,ii+1)+G(i)*cphx(T_iter(ii),0);
T_inf(ii+1,1)=(U_hx(ii)*Aext/NN*T_in_hx(ii)+UAloss(1,ii+1)*Tamb+G(i)*cphx(T_iter
(iii),0) *T_iter(ii))/ UA_glob(ii+1,1);
            Ts cp(ii+1)=T_inf(ii+1,1)+(Ts cp_p(ii+1)-T_inf(ii+1,1))*exp(-
UA glob(ii+1,1)/rohx(Ts cp_p(ii+1),0)/V(ii+1)/cphx(Ts cp_p(ii+1),0));
        end
        for i i = 2: (m-1)e(iii)=abs(Ts cp(iii)-T iter(iii));
        end
         ee=max(e);
        T iter=Ts cp;
        end
        Ts cp(m)=Tscp(m-1);end
%%%%%%%%%%%%%%%%%%%%%%%%%%%%%%%%%%%%%%%%%%%%%%%%%%%%%%%%%%%%%%%%%%%%%%
%%%%%%%%%%%%%%%%%%%% CASE4: mfr=0 G=0 %%%%%%%%%%%%%%%%%%%%%%%%%%%%%%%%
%%%%%%%%%%%%%%%%%%%%%%%%%%%%%%%%%%%%%%%%%%%%%%%%%%%%%%%%%%%%%%%%%%%%%%
     if mfr(i) == 0 & G(i) = = 0
        K=0;for i = 1: (m)
           Ts loss(ii)=Tamb+(Ts loss(ii)-Tamb)*exp(-
UAloss(ii)/rohx(Ts loss(ii),0)/cphx(Ts loss(ii),0)/V(ii));
        end 
     end
%t = t + 1;
    s=s+1; end
      Ts=Ts+(Tg_c-Ts)+(Tg_s-Ts)+(Ts_cp-Ts)+(Ts_loss-Ts);
      Tout(s)=T_out_ss;
       for k=1:m
          Ts profile(i,k)=Ts(k);end
       for kk=1:NN
          T_in_hx_profile(i,kk)=T_in_hx(kk);
```

```
end
end
```
#### **Modello tubo solare**

```
Ta=20; % temperatura ambiente [°C]
mfr=0.24; % portata di acqua dell'impianto solare termico [kg/s] 
Diam=0.01; % diametro interno del tubo
thick Cu=0.001; % spessore del tubo [m]
thick insul=0.02; % spessore dell'isolante [m]
D_ext_Cu=Diam+thick_Cu*2; % [m]
D_ext=D_ext_Cu+thick_insu*2; % [m]
cp Cu=385; % [J/kg/K]
ro_Cu=8933; % [kg/m^3]
k iso=0.04; \frac{1}{8} [W/m/K]
l=15; %lunghezza tubo [m]
deltat=1; %discretizzazione temporale [s]%
deltal=0.5; %discetizzazione spaziale [m]%
nt=20; %numero di iterazioni temporali%
ns=l/deltal; %numero di elementi con i quali discretizzo spazialmente il tubo;
Tpstart=20; %temperatura (0,s) del tubo all'istante iniziale [°C]
Twstart=20; %temperatura (0,s) dell'acqua all'istante iniziale [°C]
Twingressop=80; %temperatura (t,0) dell'acqua all'ingresso nel tubo [°C]
V w=Diam^2/4*deltaltal; % [m^3]V Cu=D ext Cu^2/4*deltal-V w; % [m^3]
V insul=D ext^2/4*deltal-V Cu; % [m^3]
% \begin{subfigure}{0.45\textwidth} \centering \begin{tabular}{l} \multicolumn{2}{l}{{\small 88888} SCRIPT88888} \end{tabular} \end{subfigure} \end{subfigure} \begin{subfigure}{0.45\textwidth} \centering \begin{tabular}{l} \multicolumn{2}{l}{{\small 88888} SCRIPT88888} \end{tabular} \end{subfigure} \end{subfigure} \begin{subfigure}{0.45\textwidth} \centering \begin{tabular}{l} {\small 98\textwidth} \centering \end{tabular} \end{subfigure} \end{subfigure} \begin{subfigure}{0.45\textwidth} \centering \begin{Tp=Tpstart*ones(1,ns); %vettore riga che indica la temperatura a cui si trova il 
pannello%
Tw=Twstart*ones(1,ns); %vettore riga che indica la temperatura a cui si trova il 
pannello%
Twinp=Twingressop*ones(nt,1); %vettore colonna che indica le temperature 
dell'acqua in ingresso al pannello%
xp=ones(1,ns);
xw=ones(1,ns);
a=V Cu*cp Cu*ro Cu; % [J/K]
h ext=4.42; % Si assume costante il coefficiente di scambio termico convettivo
esterno
R_ext=1/(2*pi*D_ext/2*deltal*h_ext); % [K/W]
R_iso=ln(((D_ext/2)/(D_ext Cu/2))/2*pi*deltal*k_iso); % [K/W]
for t=1:nt %ciclo ripetuto per ogni istante temporale
     if t < 2for i=1:ns %ciclo ripetuto per ogni tratto di tubo
               Re w(i)=rohx(xw(i),0)*mfr*4/pi/Diam/mihx(xw(i),0);\overline{Pr} w(i)=mihx(xw(i),0)/cphx(xw(i),0)/khx(xw(i),0);
Nu w(i)=0.027*Re^(4/5)*Pr^(1/3)*(mihx(xw(i),0)/mihx(xp(i),0))^(0.14);
               h_int(i)=Nu(i)/Diam*khx(xw(i),0); % [W/m^2/K]
               Rint=1/(2*pi*Diam/2*deltal*h_int(i)); % [K/W]
               b=rohx(xw(i),0)*cphx(xw(i),0)*V_w/deltat; % [W/K]
```

```
c=cphx(xw(i),0)*mfr; % [W/K]
             d=(1/(R\text{ iso+Rext})); % [W/K]if i < 2xp(t,i)=((a*Tp(t,i)/deltat)+(Ta*d))^*Rint+((b*Tw(t,i))+(c*Twinp(t,i)))/(b+ct(1/\delta))Rint))))/((((a/deltat)+d)*Rint)+1-(1/((b*Rint)+(c*Rint)+1)));
xw(t,i)=(\frac{b*Tw(t,i)}{c*Tw(t,i)}+(c*Twinp(t,i))+\frac{xy(t,i)}{Rint})/(b+c+(1/Rint));else
xp(t,i)=((a*Tp(t,i)/deltat)+(Ta*d))^*Rint+((b*Tw(t,i))+(c*xw(t,i-1)))/(b+c+(1/Rint))))/((((a/deltat)+d)*Rint)+1-(1/((b*Rint)+(c*Rint)+1)));
                 xw(t,i) = (b * Tw(t,i)) + (c * xw(t,i-1)) + (xp(t,i)/Rint))/(b+c+(1/Rint));
             end
        end
     else
        for i=1:ns
             Re w(i)=rohx(xw(i),0)*mfr*4/pi/Diam/mihx(xw(i),0);
             \overline{Pr} w(i)=mihx(xw(i),0)/cphx(xw(i),0)/khx(xw(i),0);
Nu_w(i)=0.027*Re^(4/5)*Pr^(1/3)*(mihx(xw(i),0)/mihx(xp(i),0))^(0.14);
             h int(i)=Nu(i)/Diam*khx(xw(i),0); % [W/m^2/K]
             Rint=1/(2*pi*Diam/2*delta1*hint(ii)); % [K/W]b=rohx(xw(i),0)*cphx(xw(i),0)*V_w/deltat; % [m^3]
             c=cphx(xw(i),0)*mfr; % \infty [m^3]
             d=(1/(R\text{ iso+Rext})); % [m^3]if i<2
                 xp(t,i)= (((a*xp(t-1,i)/deltat)+(Ta*d))*Rint+(((b*xw(t-
1, i)) + (c*Twinp(t,i))) / (b+c+(1/Rint)))) / ((((a/deltat) +d) *Rint) +1-
(1/((b*Rint)+(c*Rint)+1)));
                 xw(t,i) = ((b*xw(t-1, i)) + (c*Twinp(t,i)) + (xp(t,i)/Rint)) / (b+c+(1/Rint));
             else
                 xp(t,i)= ((a*xp(t-1,i)/deltaltat) + Ta*d)) *Rint+((b*xw(t-1, i)) + (c*xw(t,i-1))) / (b+c+(1/Rint))) ) / ((((a/deltat) +d) *Rint) +1-
(1/((b*Rint)+(c*Rint)+1)));
                 xw(t,i) = (b * xw(t-1,i)) + (c * xw(t,i-1))1)) + (xp(t,i)/Rint))/(b+c+(1/Rint));
             end
        end
     end
end
```
%l'output del problema son due matrici xp xs che rappresentano %rispettivamente le temperature del tubo e dell'acqua

#### **Modello Pannello**

```
G=1000; %irradianza [W/m2]%
Tamb=30; %temperatura ambiente [°C]%
Cpw=4186; %Cp acqua pannello [J/kg*K] %
Row=998; %densità acqua pannello [kg/m3] %
Aasstot=2.31; %area di assorbimento totale del pannello[m]%
Apass=0.0000785398; %area della sezione del tubo del pannello[m] %
```

```
Ls=24; %lunghezza serpentina%
deltat=1; %discretizzazione temporale [s]%
deltal=1; %discetizzazione spaziale [m]%
nt=10; %numero di iterazioni temporali%
ns=Ls/deltal; %numero di elementi con i quali discretizzo spazialmente il 
pannello;
Aass=Aasstot/ns; %area di assorbimento per ogni singolo elementino%
Vw=0.203718327; %velocità acqua all'interno del tubo del pannello[m/s]%
eta0=0.793; %rendimento pannello%
a1=4.04; %fattore di perdita pannello[W/m2*K]%
a2=0.0182; %fattore di perdita pannello[W/m2*K2]%
Tstagn=145.4216; %temperatura di stagnazione%
Tpan=Tstagn*ones(1,ns); %vettore riga che indica la temperatura a cui si trova 
il pannello%
Tinpan=Tamb*ones(nt,1); %vettore colonna che indica le temperature dell'acqua in 
ingresso al pannello%
%%%%%%%%%
%%script%%
%%%%%%%%%%%
xt=ones(1,ns);
for t=1:nt
    k1=cphx(xt(i),0)*rohx(xt(i),0)*Apass*Vw; %[W/kq]
     k2=deltal*Apass*cphx(xt(i),0)*rohx(xt(i),0)/deltat;% [W/K]
     if t<2
        for i=1:ns
            if i<2
                xt(t,i)=(k1*Tinpan(t,i)+k2*Tpan(t,i)+Aass*G*eta0-
Aass*a1*Tinpan(t,i)/2+Aass*a1*Tamb)/(k1+k2+Aass*a1/2);
            else
               xt(t,i)=(k1*xt(t,i-1)+k2*Tpan(t,i)+Aass*G*eta0-Aass*at*xt(t,i-1)/2+Aass*a1*Tamb)/(k1+k2+Aass*a1/2);
            end
        end
     else
        for i=1:ns
            if i<2
                xt(t,i)=(k1*Tinpan(t,i)+k2*xt(t-1,i)+Aass*G*eta0-
Aass*a1*Tinpan(t,i)/2+Aass*a1*Tamb)/(k1+k2+Aass*a1/2);
            else
                xt(t,i)=(k1*xt(t,i-1)+k2*xt(t-1,i)+Aass*G*eta0-Aass*a1*xt(t,i-
1)/2+Aass*a1*Tamb)/(k1+k2+Aass*a1/2);
            end
       end
    end
end
%l'output è una matrice xt(nt,ns) in cui compare la stessa tabella ottenuta
%in excel.
```
## **Appendice C**

### **Schemi a blocchi LabVIEW**

Per l'intero progetto sono stati implementate tre applicazioni in formato .lvproj (LabVIEW project) tramite software National Instruments, ognuna delle quali risponde ad una precisa esigenza, in particolare acquisizione dati, validazione dei modelli analitici e simulazione Hardware in the Loop.

Le tre applicazioni sono molto simili tra loro e la differenza principale la si può notare nel Case Structure denominato "running". Viene quindi riportato lo schema a blocchi implementato per i tre Case Structure "running".

#### **Acquisizione**

Il VI implementato per la campagna di acquisizione dati è molto semplice in quanto all'interno del Case Structure "running" (Figura C.1) non si fa altro che ricevere in ingresso i segnali generati dalle sonde e procedere con il salvataggio, in questo caso il codice è elementare e il tempo di calcolo impiegato per eseguire il Timed Loop è dell'ordine nel millisecondo.

L'algoritmo che gestisce il salvataggio prevede un contatore che si aggiorna ogni volta che viene messo in esecuzione il Timed Loop, questo valore viene diviso per un numero che rappresenta il tempo in secondi che intercorre tra due salvataggi, se la divisione da come resto zero si ha in uscita un segnale booleano "true" che permette l'ingresso nel Case Structure del salvataggio.

Ogni volta che avviene il salvataggio un ulteriore contatore viene aggiornato e stampato sull'interfaccia utente.

L'operatore può tenere sotto controllo nel Front Panel le temperature interne al serbatoio, le temperature in ingresso e in uscita dalla serpentina, il tempo trascorso dall'inizio della simulazione e quanto il PID garantisca in uscita una temperatura vicina al setpoint.

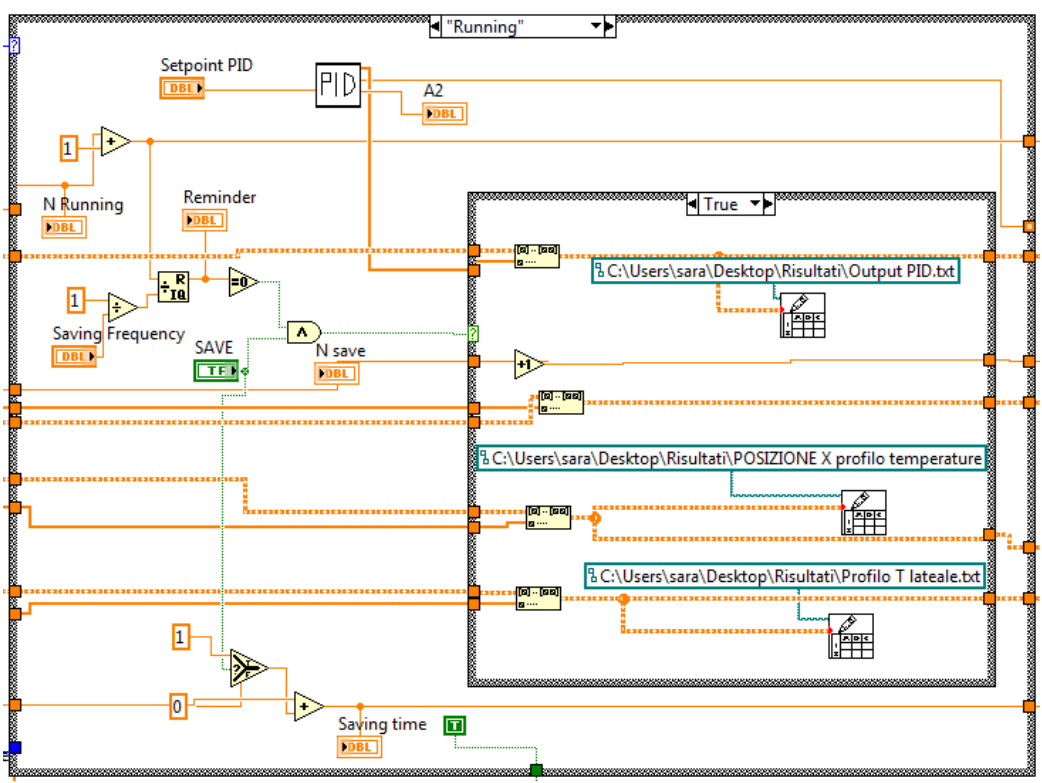

Figura C. 1 – Case Structure "Running" che gestisce l'acquisizione

### <span id="page-157-0"></span>**Validazione**

Il processo di validazione consiste nel confronto tra l'evoluzione delle temperature calcolate dal modello e quelle misurate dalle sonde all'interno dell'accumulo.

Per far questo si aggiunge, al progetto per la sola acquisizione, il VI contenente il modello dell'accumulo, questo VI comprende al suo interno un MathScript cioè una struttura usata per poter integrare lo schema a blocchi con porzioni di codice in linguaggio MATLAB. In Figura C.2 è possibile notare in basso a sinistra il VI del modello, esso riceve in ingresso le temperature dei nodi calcolate all'istante precedente e la temperatura misurata dalla sonda in ingresso alla serpentina, mentre restituisce come output le temperature dei nodi calcolate all'istante in considerazione e la temperatura all'uscita della serpentina.

L'utente può confrontare in Real Time l'andamento reale con quello del modello e inoltre avere a disposizione tutti gli indicatori presenti nel Front Panel della acquisizione e precedentemente descritti.

La logica di salvataggio rimane uguale alla precedente, tuttavia in questo caso bisogna prestare attenzione al tempo di ciclo, in quanto la presenza del MathScript appesantisce il codice e la mole di dati da memorizzare è maggiore rispetto al caso della sola acquisizione. L'utente deve quindi valutare l'ipotesi di non salvare i dati ad ogni singolo ciclo, preservando il determinismo del sistema ma avendo a disposizione nel post-processing, dei dati che non si riferiscono ad ogni singola iterazione eseguita.

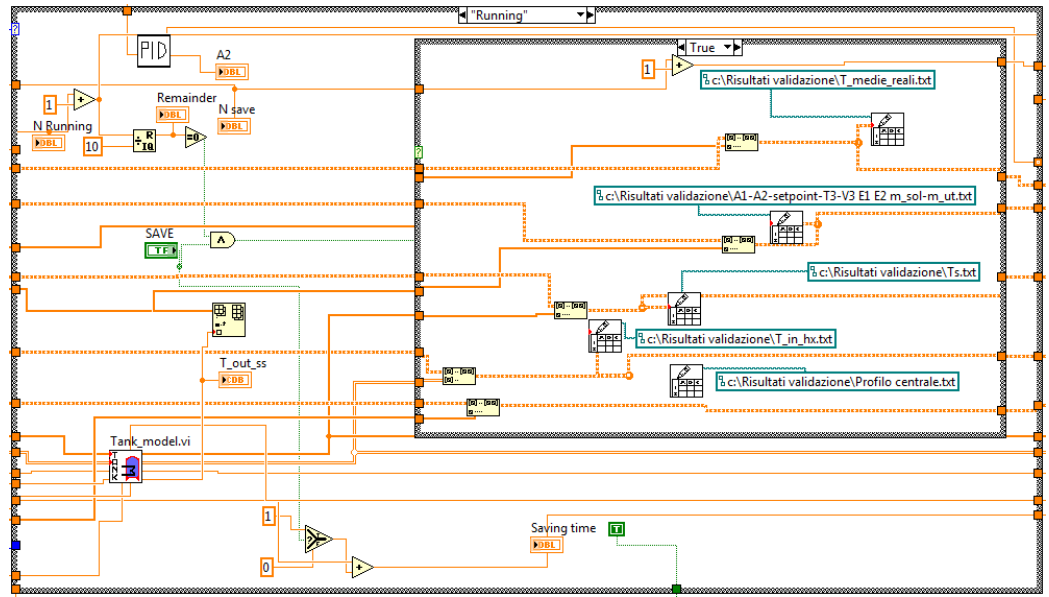

Figura C. 2 – Case Structure "running" che gestisce la validazione

#### <span id="page-158-0"></span>**Simulazione Hardware in the Loop**

Per quanto riguarda il Case Structure "running" del VI che gestisce la simulazione Hardware in the Loop, l'implementazione è più complessa delle precedenti e lo schema a blocchi risulta essere meno lineare.

In questo caso, per chiudere virtualmente il circuito bisogna concatenare i tre SubVI che simulano le componenti non realmente presenti in laboratorio ( tubo freddo, collettore solare, tubo caldo). In Figura C.3 è possibile notare come l'output del tubo freddo (in blu) è l'input del collettore solare e l'output del collettore solare è l'input del tubo caldo (in rosso), infine l'output del tubo caldo rappresenta la temperatura del fluido termovettore che il PID deve garantire in ingresso all'accumulo realmente presente. Successivamente inizia un nuovo ciclo del Timed Loop con il tubo freddo che riceve un segnale dalla sonda di temperatura in uscita dalla serpentina solare.

I tre SubVi ricevono in ingresso: il vettore di temperature calcolate all'istante precedente, l'intervallo di simulazione e un Cluster che riporta le varie caratteristiche di progetto delle componenti.

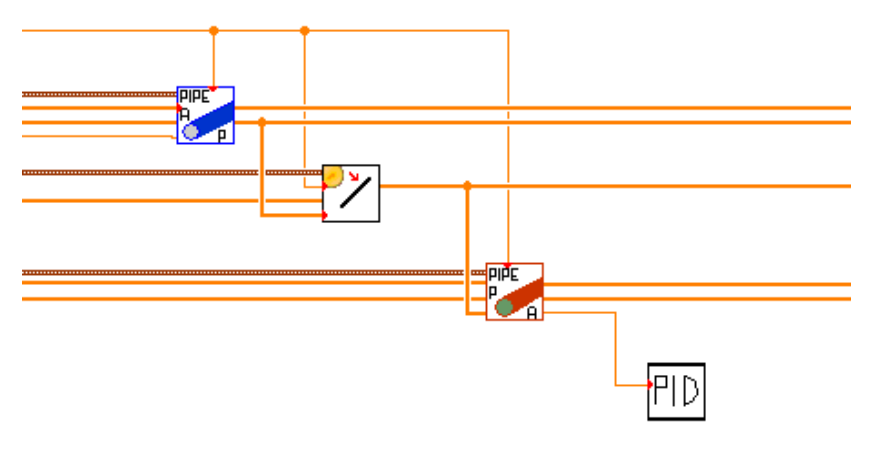

Figura C. 3 – SubVI concatenati per simulazione HiL

<span id="page-159-0"></span>Un'altra sezione di codice, sempre all'interno del Case Structure "running", gestisce il salvataggio. In questo caso i tempi di calcolo non permettono il salvataggio ogni volta che il Timed Loop va in esecuzione.

Lo schema a blocchi, implementato per il salvataggio, è riportato in figura C.4: in esso è possibile sia scegliere ogni quanti cicli aggiornare la matrice, che verrà poi salvata, sia scegliere ogni quanto far avvenire il salvataggio vero e proprio.

In questo modo l'utente può valutare la frequenza di salvataggio indipendentemente dalla frequenza di aggiornamento della matrice e viceversa.

In Figura C.4 si può notare anche una quinta variabile booleana (filo verde) non connessa ad alcuna Case Structure, essa termina il programma una volta che il contatore raggiunge il numero di iterazioni volute.

Durante la simulazione in Real-Time, non avendo a disposizione alcuna sonda che misuri irraggiamento e temperatura esterna, è necessario passare in ingresso un file .txt che contenga i dati di una giornata tipo. La gestione di tale file è rappresentata nello schema riportato in Figura C.5, in esso è possibile notare come ogni 600 secondi la variabile booleana diventa "true" incrementando il contatore di un unità e andando a leggere sul file .txt il valore successivo di temperatura e irraggiamento. Il valore 600 dipende dal fatto che si hanno a disposizione dati ogni dieci minuti e non ogni secondo.

I dati letti dal file .txt vengono poi scritti su delle Shared Variable che vengono richiamate in altre parti del codice.

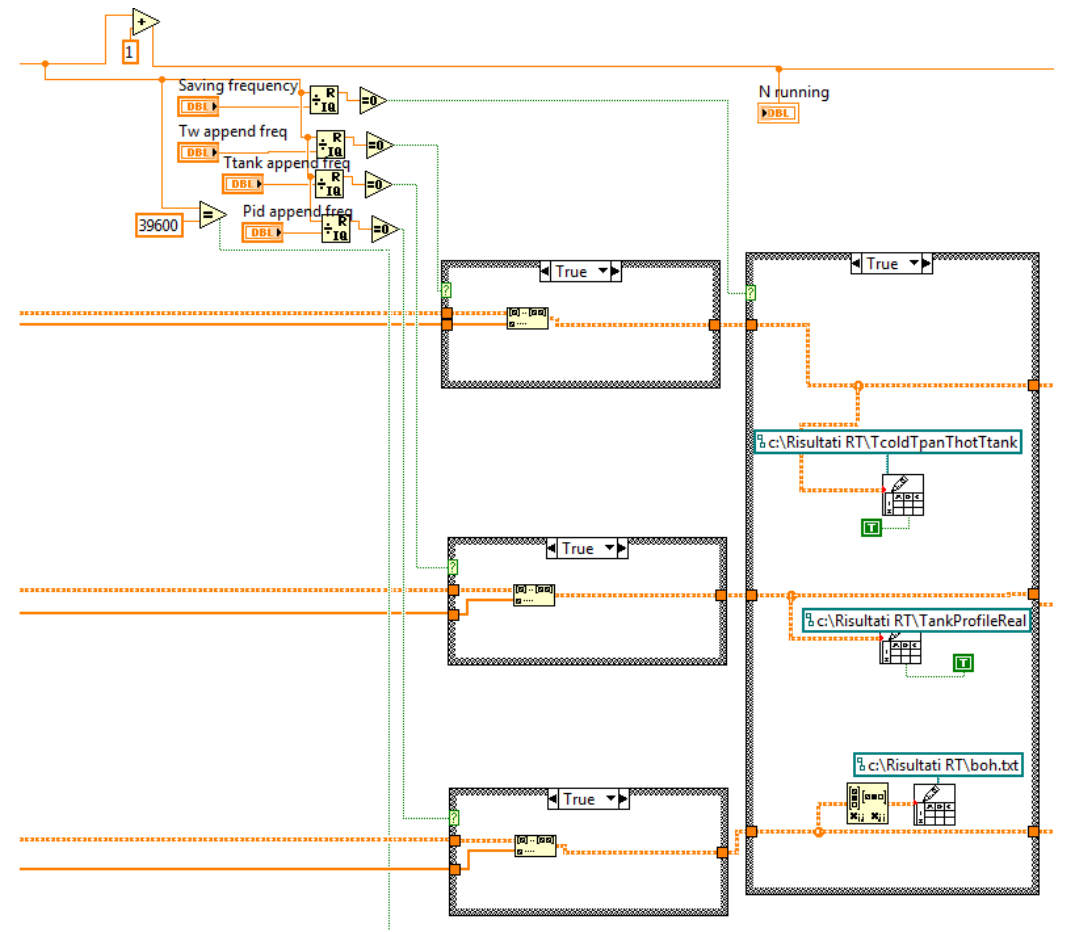

Figura C. 4 – Algoritmo di salvataggio per simulazione Hil

<span id="page-160-0"></span>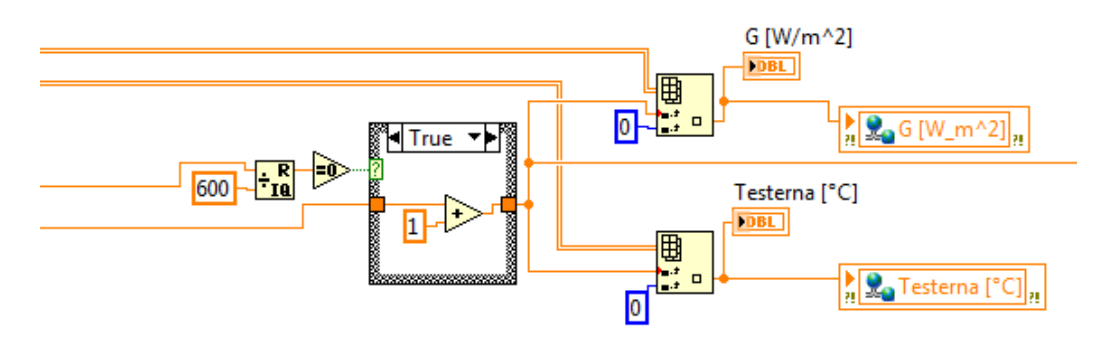

<span id="page-160-1"></span>Figura C. 5 – Algoritmo per aggiornamento delle Shared Variable in simulazione HiL

La porzione di codice riportata in Figura C.6 non è particolarmente importante ai fini della simulazione ma permette di visualizzare sull'interfaccia utente l'ora del giorno alla quale si riferisce la simulazione. Essa essenzialmente riceve dal contatore il numero dell'iterazione corrente e lo divide per ottenere ore, minuti e secondi.

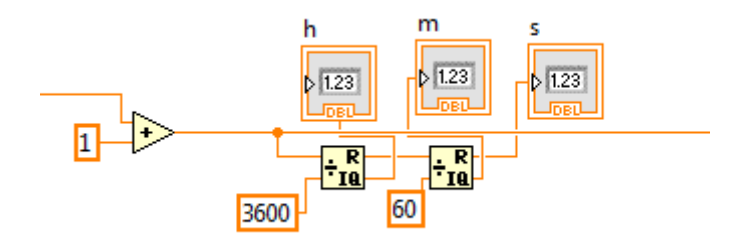

<span id="page-161-0"></span>Figura C. 6 – Algoritmo per visualizzazione dell'ora in simulazione HiL

# **Indice delle figure**

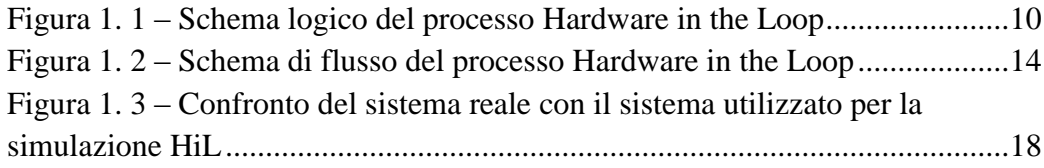

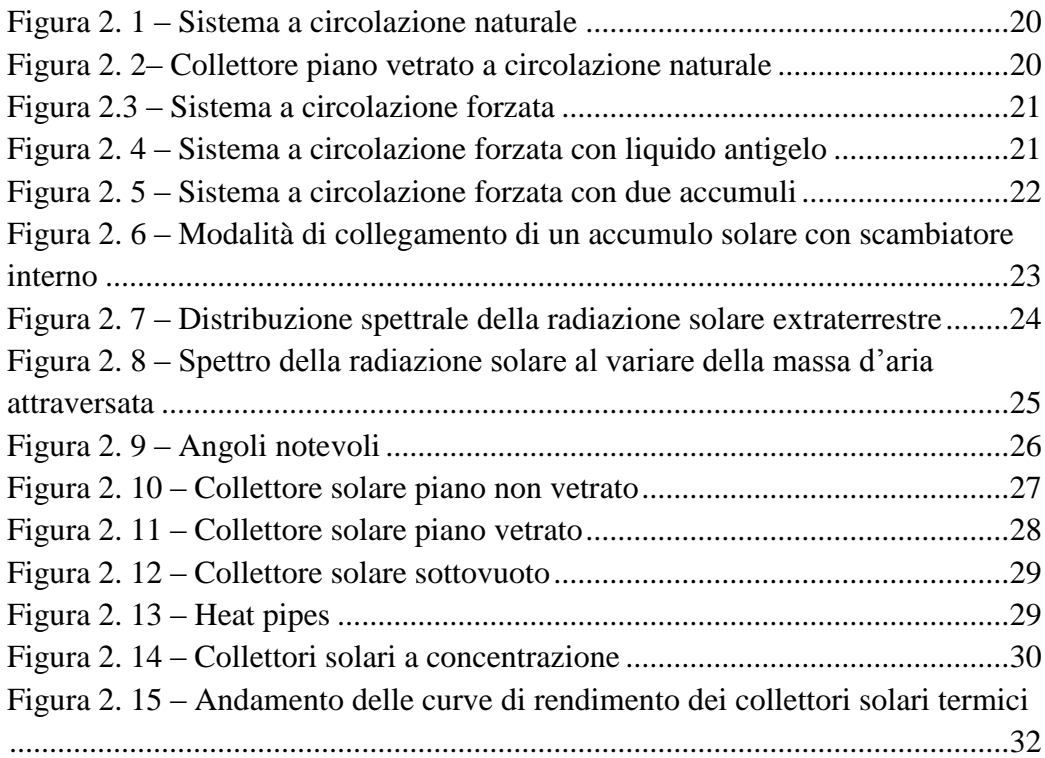

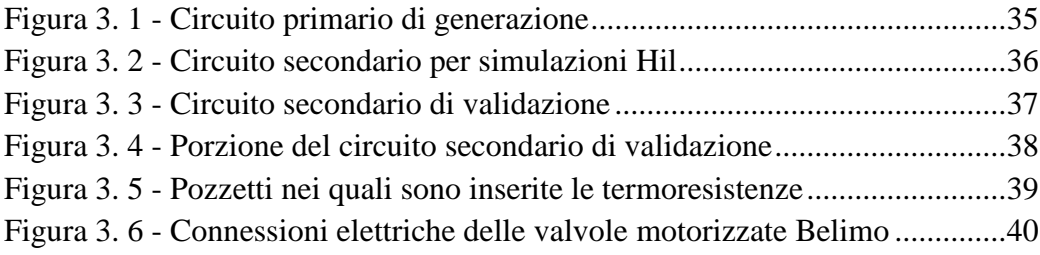

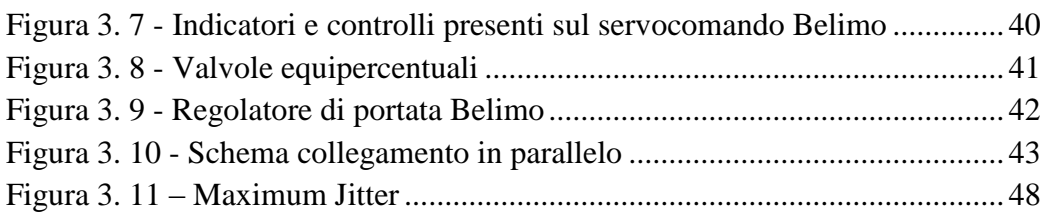

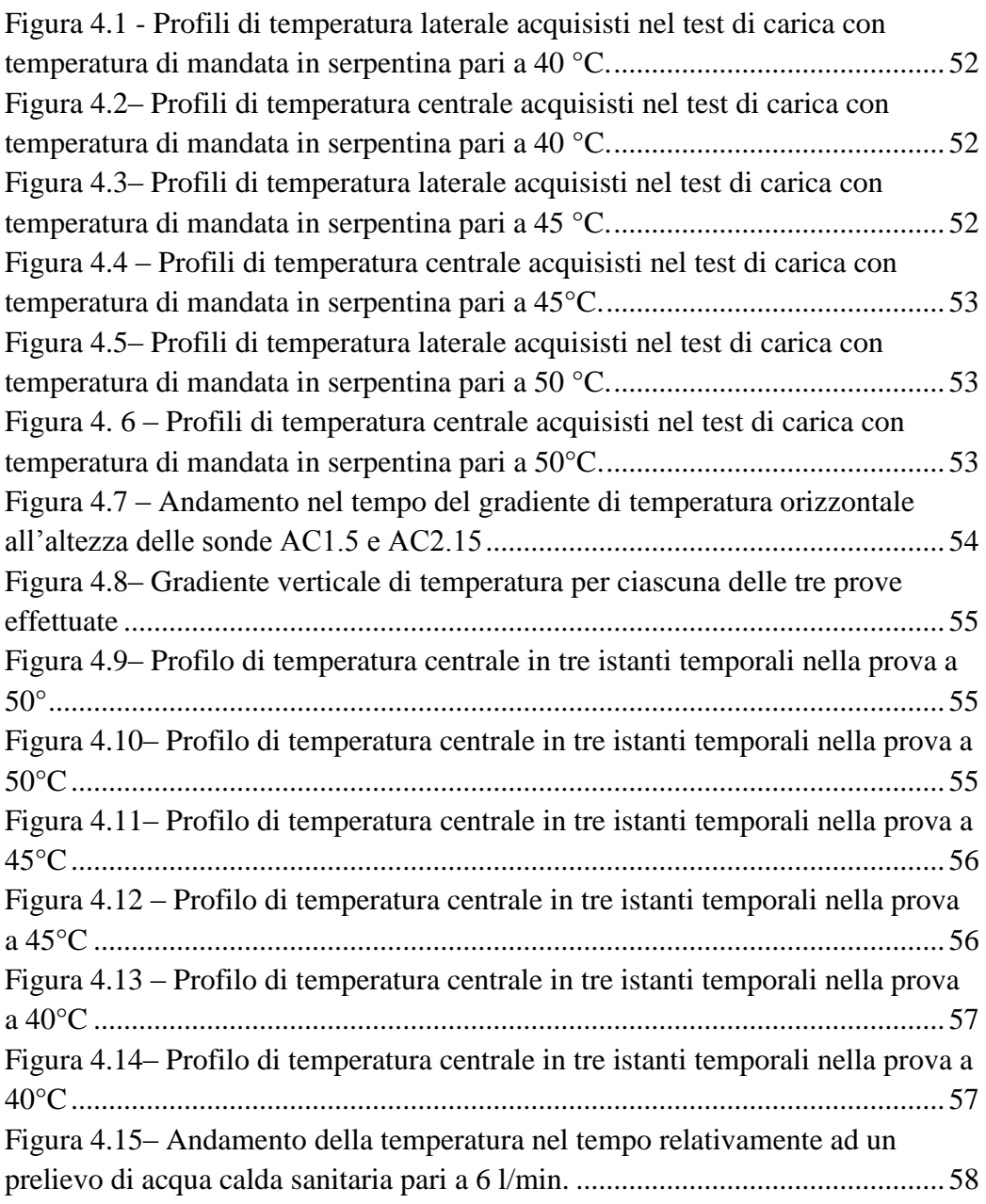

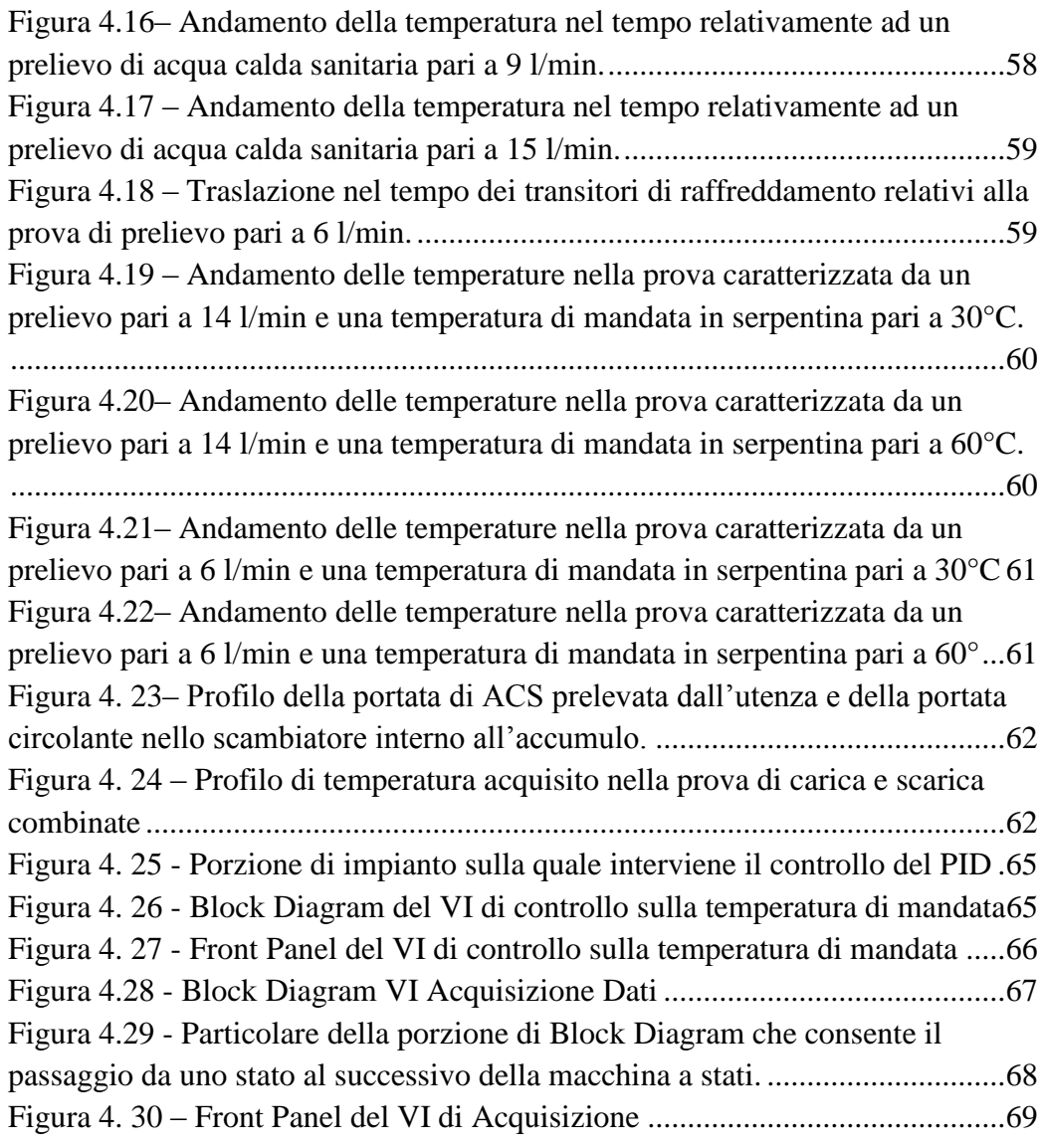

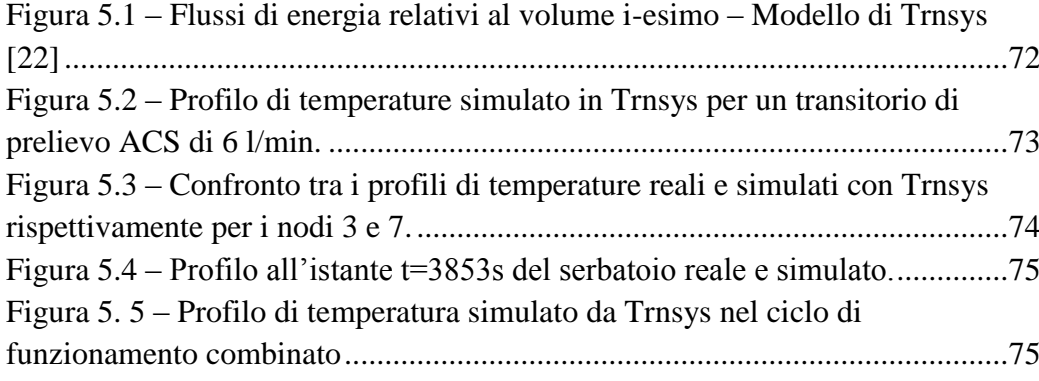

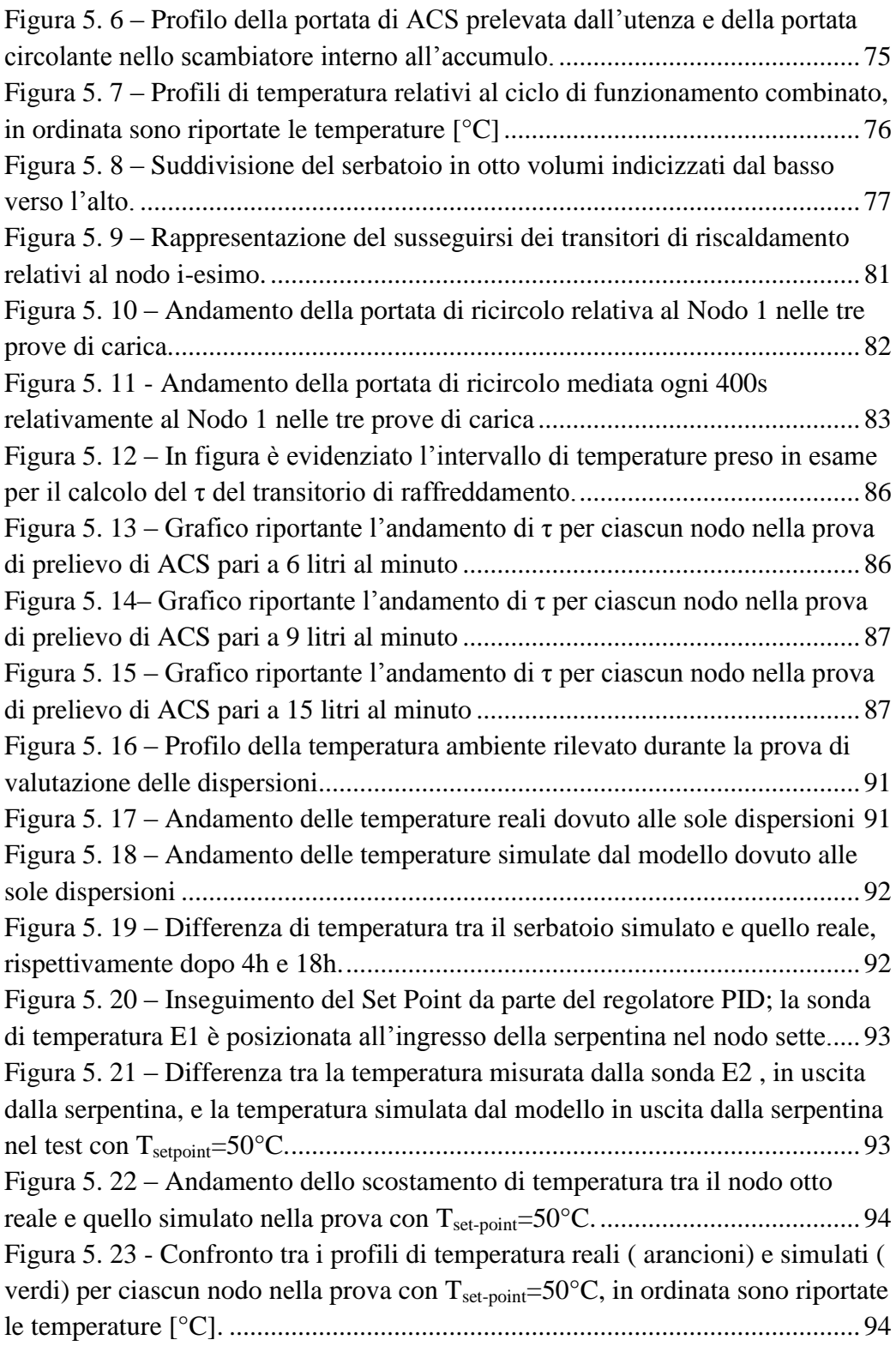

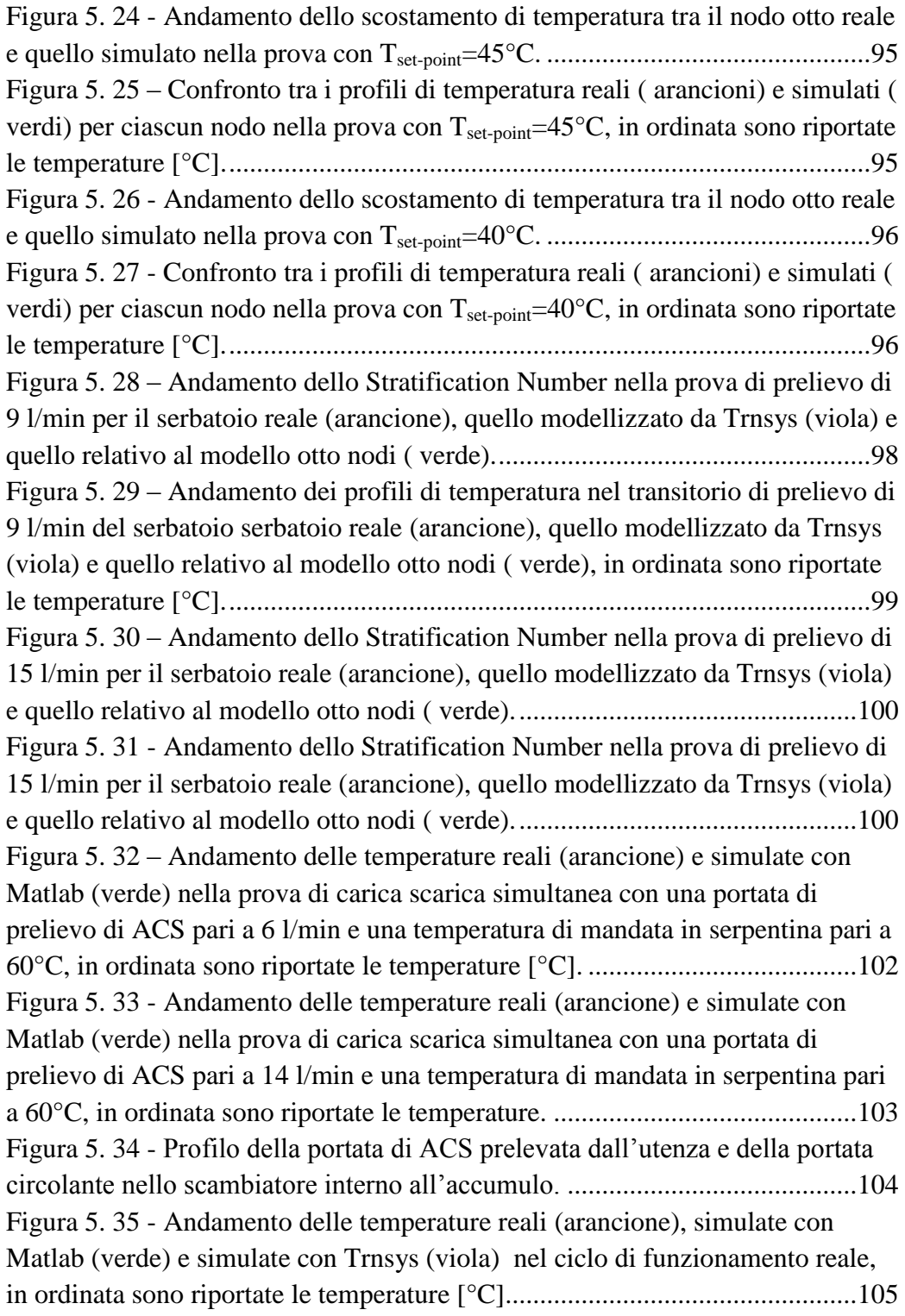

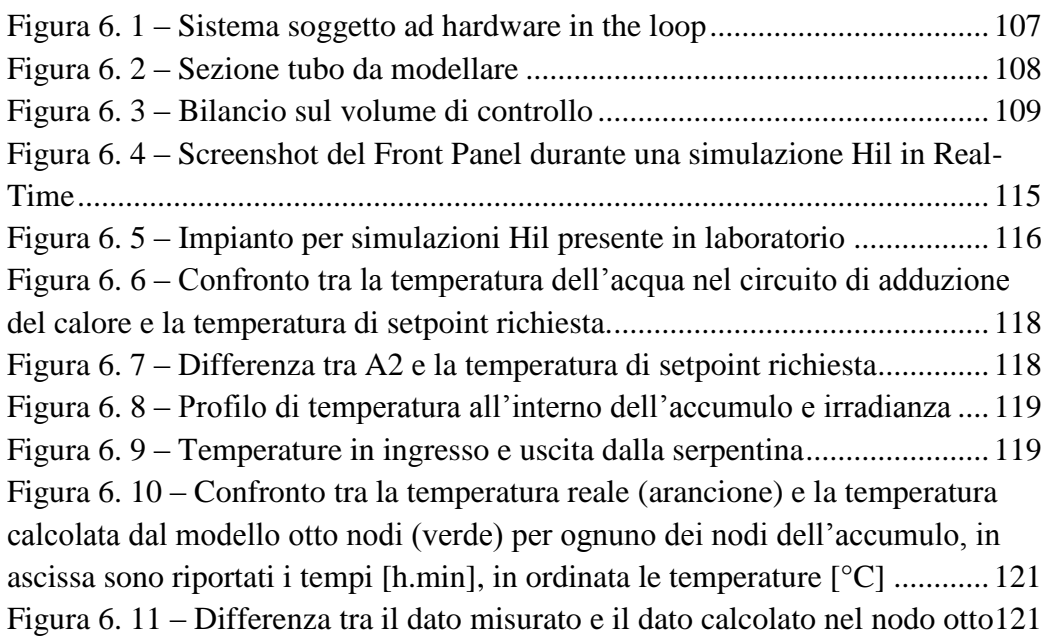

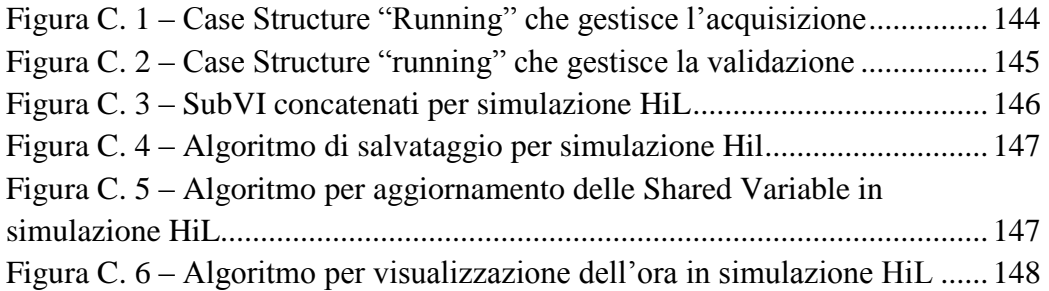

# **Nomenclatura e lista degli acronimi**

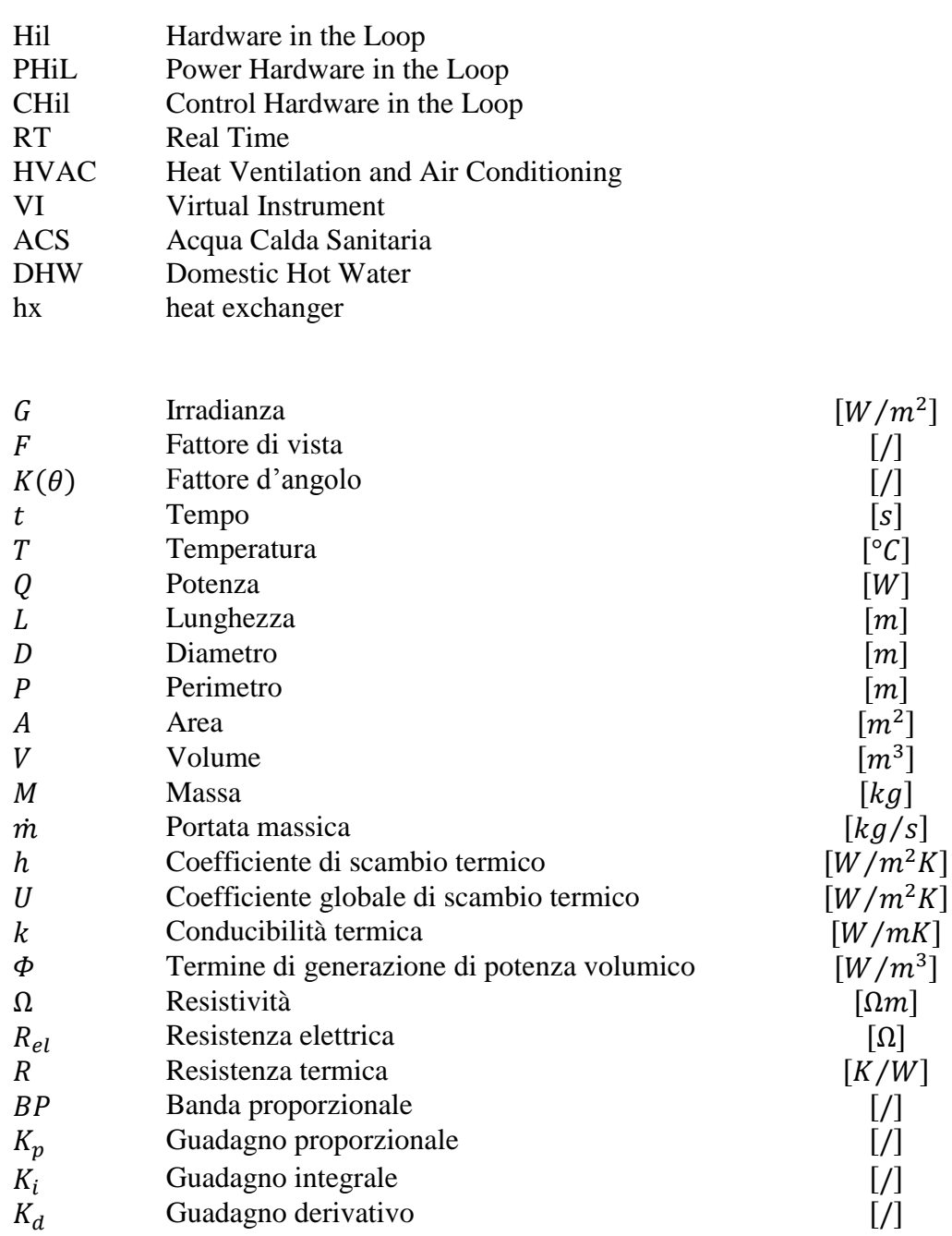

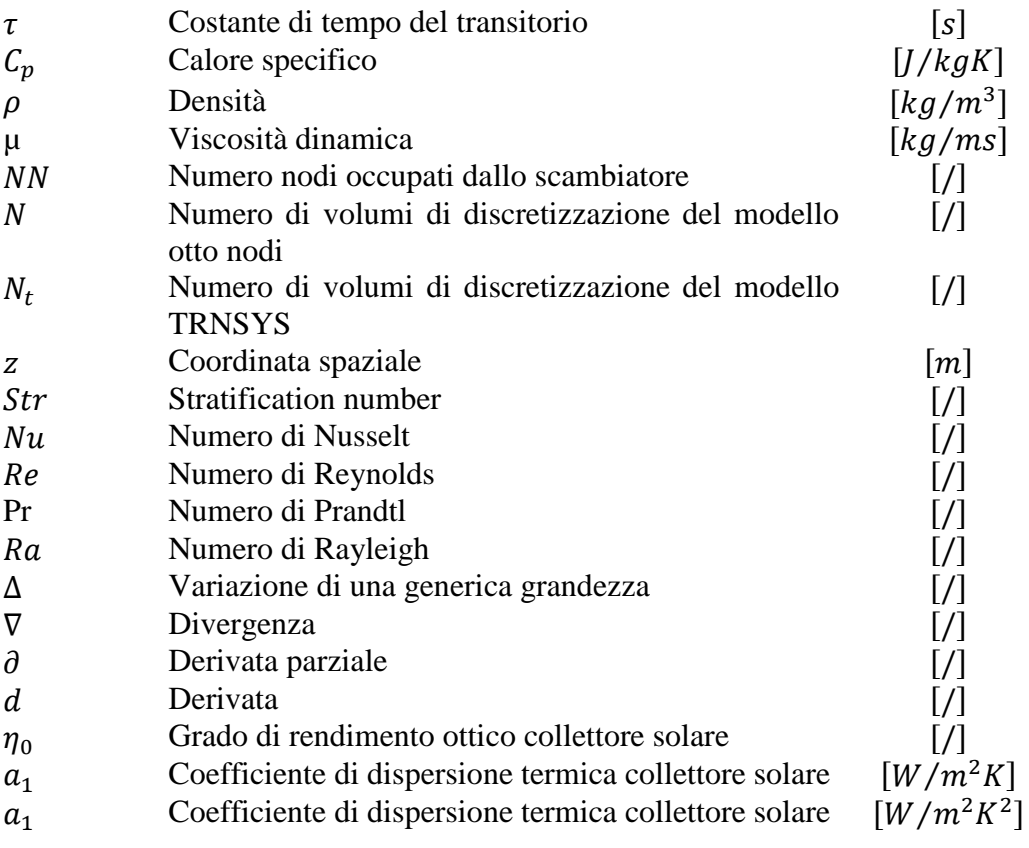

## **Bibliografia**

- [1] H. Hanselmann, "Hardware-in-the loop simulation as a standard approach for development, customization, and production test of ECU's," SAE Technical Paper1993.
- [2] C. Oldani, "Metodi di simulazione per simulazione multi-body finalizzate ad applicazioni HiL," Dipartimento di Meccanica, Università degli studi di Bergamo, Bergamo, 2009.
- [3] A. Baccile, "Sviluppo di procedure per l'analisi di sistemi di controllo per MCI mediante strumenti Hardware in the loop," 2004.
- [4] D. Maclay, "Simulation gets into the loop," *IEE Review,* vol. 43, pp. 109-112, 1997.
- [5] E. de Jong, R. de Graaff, P. Vaessen, P. Crolla, A. Roscoe, F. Lehfuß*, et al.*, "European White Book on Real-Time Powerhardware-in-the-Loop testing," *DERlab Report No,* pp. 2011-12, 2011.
- [6] J. A. Ledin, "Hardware-in-the-loop simulation," *Embedded Systems Programming,* vol. 12, pp. 42-62, 1999.
- [7] G. Begic. (2010, 28 settembre 2010) Keeping in the loop. *new electronics*. 2.
- [8] F. Wang and H.-C. Yen, "Timing parameter characterization of real-time systems," in *Implementation and Application of Automata*, ed: Springer, 2003, pp. 23-34.
- [9] R. Kamal, *Embedded systems 2E*: Tata McGraw-Hill Education, 2008.
- [10] Y. Pan, X. Lin, Z. Huang, J. Sun, and O. Ahmed, "A VERIFICATION TEST BED FOR BUILDING CONTROL STRATEGY COUPLING TRNSYS WITH A REAL CONTROLLER 2," *Proceedings of the building simulation: 12th conference of international building performance simulation association, Sydney,* 2011.
- [11] R. Otten, B. Li, and A. Alleyne, "Hardware-in-the-loop load emulation for airconditioning and refrigeration systems," 2010.
- [12] J. A. Duffie and W. A. Beckman, *Solar engineering of thermal processes*: John Wiley & Sons, 2013.
- [13] M. Kaltschmitt, W. Streicher, and A. Wiese, *Renewable energy: technology, economics and environment*: Springer, 2007.
- [14] V. M. Ali and M. Mansoor, "Power Harware in the Loop Laboratory Setup."
- [15] A. Carlessi and M. Barberi, "Progettazione e realizzazione di un circuito sperimentale Real Time per applicazioni HVAC," Laurea Magistrale, Dipartimento di energia, Politecnico di Milano, Milano, 2012.
- [16] N. Rossi, *Manuale del termotecnico. Fondamenti. Riscaldamento. Condizionamento. Refrigerazione*: HOEPLI EDITORE, 2003.
- [17] N. Instruments, "Manuale del corso, LabVIEW Core1," ed, 2012.
- [18] N. Instruments, "Manuale del corso, LabVIEW Core2," ed. 2012.
- [19] N. Instruments, "Manuale del corso, LabVIEW Real-Time1," ed, 2012.
- [20] Uni, "Impianti di distribuzione d'acqua fredda e calda," in *Appendice C* vol. UNI 9182, ed. Milano, 2008.
- [21] Y. Zurigat, K. Maloney, and A. Ghajar, "A comparison study of one-dimensional models for stratified thermal storage tanks," *Journal of solar energy engineering,* vol. 111, pp. 204-210, 1989.
- [22] T. Manual, "Mathematical References " in *Type 60: Stratified fluid storage tank with internal heat exchange*, ed, pp. 5.385-5.390.
- [23] E. M. Kleinbach, W. Beckman, and S. Klein, "Performance study of onedimensional models for stratified thermal storage tanks," *Solar energy,* vol. 50, pp. 155-166, 1993.
- [24] M. Intini and M. Pedretti, "Architettura di una stazione di test "Hardware in the loop" per collettori solari con carichi termici virtuali," Laure Magistrale, Dipartimento di Energia, Politecnico di Milano, Milano, 2010.
- [25] B. J. Newton, "Modeling of solar storage tanks," University of Wisconsin--Madison, 1995.
- [26] Y. Zurigat and A. Ghajar, "Heat transfer and stratification in sensible heat storage systems," ed: Wiley, Chichester, 2002, pp. 259-301.
- [27] M. R. Walmsley, M. J. Atkins, and J. Riley, "Thermocline management of stratified tanks for heat storage," 2009.
- [28] H. O. Njoku, O. V. Ekechukwu, and S. O. Onyegegbu, "Analysis of stratified thermal storage systems: An overview," *Heat and Mass Transfer,* vol. 50, pp. 1017-1030, 2014.
- [29] J. Fernández-Seara, F. J. Uhı´a, and J. Sieres, "Experimental analysis of a domestic electric hot water storage tank. Part II: dynamic mode of operation," *Applied Thermal Engineering,* vol. 27, pp. 137-144, 2007.
- [30] F. P. Incropera, *Fundamentals of heat and mass transfer*: John Wiley & Sons, 2011.
- [31] E. N. Sieder and G. E. Tate, "Heat transfer and pressure drop of liquids in tubes," *Industrial & Engineering Chemistry,* vol. 28, pp. 1429-1435, 1936.
- [32] S. W. Churchill and H. H. Chu, "Correlating equations for laminar and turbulent free convection from a horizontal cylinder," *International Journal of Heat and Mass Transfer,* vol. 18, pp. 1049-1053, 1975.